**[Blockkurs L](#page-549-0)AT<sub>E</sub>X** 2018

Thomas Markwig

# Blockkurs **LATEX 2018** (nach einer Vorlage von Ralf Meyer, Göttingen)

Thomas Markwig

<span id="page-0-0"></span>Fachbereich Mathematik Eberhard Karls Universität Tübingen

August 2018

**KORKARA KERKER YOUR** 

Webseite der Vorlesung

[Blockkurs L](#page-0-0)AT<sub>E</sub>X 2018

Thomas Markwig

## [http://www.math.uni-tuebingen.de/˜keilen/Lehre/](http://www.math.uni-tuebingen.de/~keilen/Lehre/SS18/atss18de.html) [SS18/atss18de.html](http://www.math.uni-tuebingen.de/~keilen/Lehre/SS18/atss18de.html)

K ロ ▶ K @ ▶ K 할 ▶ K 할 ▶ 이 할 → 9 Q Q →

# Teil I

# <span id="page-2-0"></span>[Elemente der globalen](#page-2-0) **[Textgestaltung](#page-2-0)**

[Worttrennung](#page-53-0)

**[Texthervorhebung](#page-72-0)** 

**Blockkurs IAT<sub>F</sub>X** 2018

Thomas Markwig

# Inhalt

- **Einführung**
- 2 [Installation](#page-9-0)
- 3 [Grundaufbau einer L](#page-11-0)ATFX-Datei
- <sup>4</sup> LA[TEX–Sonderzeichen](#page-17-0)
- 5 [Syntax eines Befehls](#page-25-0)
- 6 [Umgebungen](#page-31-0)
- **[Pakete](#page-35-0)**
- 8 [Sprache und Umlaute](#page-39-0)
	- **[Leerraum](#page-45-0)**
- 10 [Worttrennung](#page-53-0)
- 11 [Die Wahl der Schrift](#page-64-0)
	- **[Texthervorhebung](#page-72-0)**

#### [Blockkurs L](#page-0-0)AT<sub>F</sub>X 2018

#### Thomas Markwig

**[Texthervorhebung](#page-72-0)** 

**KORKA EX YEAR ON A CHA** 

## Word versus Latex

#### Frage

Wie unterscheiden sich Word und LATFX?

- <span id="page-4-0"></span>Word • "What you see is what you get!"
	- Der Autor muß sich um den Inhalt und das Erscheinungsbild kümmern!

**KORKA EX YEAR ON A CHA** 

#### Thomas Markwig

#### Einführung

[Worttrennung](#page-53-0)

## Word versus Latex

#### Frage

Wie unterscheiden sich Word und LAT<sub>F</sub>X?

Word • "What you see is what you get!"

- Der Autor muß sich um den Inhalt und das Erscheinungsbild kümmern!
- LATEX Der Autor kummert sich im wesentlichen ¨ nur um den Inhalt.
	- **O** LATEX setzt den Text.
	- Der Preis: mehrere Arbeitsschritte sind notwendig, um das Ergebnis zu sehen!

#### [Blockkurs L](#page-0-0)ATEX 2018

Thomas Markwig

#### **Einführung**

## Die Arbeitsschritte

## **LATEX** ist eine Programmiersprache!

- **Schreiben des Quellcodes in einem beliebigen Texteditor.** 
	- Z.B. XEmacs, Kile, TEXnicCenter, TEXMaker, **TEXStudio**
	- Ergebnis speichern als: datei.tex

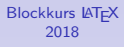

#### Thomas Markwig

**Einführung** [Worttrennung](#page-53-0) **[Texthervorhebung](#page-72-0)** 

**KORKA EX YEAR ON A CHA** 

## Die Arbeitsschritte

## **LATEX** ist eine Programmiersprache!

**• Schreiben des Quellcodes in einem beliebigen Texteditor.** 

**KORKARY KERKER OQO** 

- Z.B. XEmacs, Kile, TEXnicCenter, TEXMaker, **TEXStudio**
- Ergebnis speichern als: datei.tex
- **Kompilieren des Quellcodes mit LATEX.** 
	- latex erzeugt datei.dvi
	- dvips erzeugt daraus datei.ps
	- pdflatex erzeugt direkt datei.pdf

#### [Blockkurs L](#page-0-0)ATEX 2018 Thomas Markwig

# **Einführung [Texthervorhebung](#page-72-0)**

## Die Arbeitsschritte

## **LATEX** ist eine Programmiersprache!

- **Schreiben des Quellcodes in einem beliebigen Texteditor.** 
	- Z.B. XEmacs, Kile, TEXnicCenter, TEXMaker, **TEXStudio**
	- Ergebnis speichern als: datei.tex
- Kompilieren des Quellcodes mit LATFX.
	- latex erzeugt datei.dvi
	- dvips erzeugt daraus datei.ps
	- pdflatex erzeugt direkt datei.pdf
- Anschauen des Ergebnisses mit geeigneten Programm.
	- **2.B. xdvi zum Betrachten von dvi-Dateien**
	- Z.B. ghostview zum Betrachten von ps-Dateien
	- Z.B. acroread zum Betrachten von pdf-Dateien

#### Thomas Markwig

**Einführung** 

## Installation unter Linux

- Jede aktuelle Linux Installation sollte die LATEX Installation  $T_FX$  Live standardmäßig mitbringen.
- Als Editoren empfehlen sich
	- Kile oder T<sub>F</sub>XStudio (besonders wenn man wenig Programmiererfahrung besitzt) oder
	- XEmacs mit AUCTEX.
- **•** Auf dem System sollten xdvi, eine Variante von ghostview und ein PDF-Viewer wie acroread installiert sein. Alternativen sind evince oder okular, die mit jedem der Formate umgehen können.

<span id="page-9-0"></span>Sofern die Programme noch nicht installiert sind, sollte man sie mit dem bevorzugten Paketmanager nachinstallieren.

#### [Blockkurs L](#page-0-0)ATEX 2018

#### Thomas Markwig

#### [Installation](#page-9-0)

## Installation unter Windows

- **Unter Windows kann man zwischen T<sub>F</sub>X Live und**  $M$ iKT<sub>F</sub>X (http://miktex.org) wählen.
- Als Editor empfiehlt sich hier TFXnicCenter (http://www.texniccenter.org).
- Acrobat sollte unter Windows standardmäßig da sein. Es empfiehlt sich aber, zudem Ghostscript (http://www.ghostscript.com/download) und Ghostview (http://pages.cs.wisc.edu/˜ghost/gsview/get50.htm) zu installieren.

#### Achtung:

<span id="page-10-0"></span>Man kann TEX Live und MiKTEX nicht parallel verwenden!

#### [Blockkurs L](#page-0-0)ATEX 2018

#### Thomas Markwig

[Installation](#page-9-0)

# Grundaufbau einer LATEX-Datei

Eine Latexdatei besteht immer aus zwei Teilen, dem

<span id="page-11-0"></span>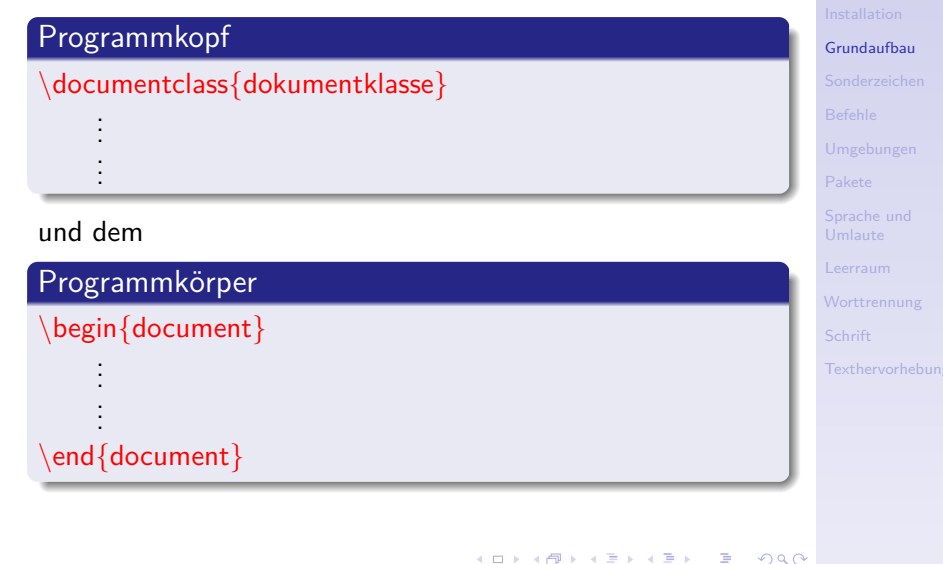

[Blockkurs L](#page-0-0)AT<sub>F</sub>X 2018 Thomas Markwig

## Der Programmkopf ...

**•** beginnt immer mit dem Befehl \documentclass{dokumentklasse}, wobei dokumentklasse der Name einer LATEX bekannten Dokumentklasse ist. Z.B.: article Standard für kürzere Artikel beamer für Präsentationen wie diese dinbrief für Briefe gemäß DIN-Regeln report Standard für längere Artikel book Standard für Bücher amsart Artikel in den Zeitschriften der American Mathematical Society (AMS)

- enthält nie Text oder Befehle, die Text erzeugen.
- enthält Befehle, die die globale Struktur des Textes festlegen.

#### [Blockkurs L](#page-0-0)ATEX 2018

Thomas Markwig

[Grundaufbau](#page-11-0) **[Texthervorhebung](#page-72-0)** 

## Der Programmkörper ...

- $\bullet$  beginnt immer mit \begin{document}.
- $\bullet$  endet immer mit \end{document}.
- **Enthält den eigentlichen Text des Dokumentes.**

#### Ein erstes Beispiel

<span id="page-13-0"></span> $\{d$ ocumentclass $\{$ article $\}$  $\begin{bmatrix} \text{begin}\end{bmatrix}$ Mein erstes Beispiel!  $\end{math}$ end $\{$ document $\}$ 

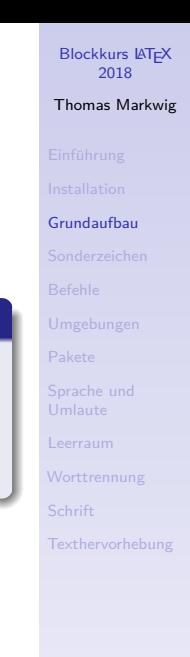

Wie erzeuge ich ein Dokument mit LATFX?

- 1. Schritt Speichere den Text aus obigem Beispiel mit Hilfe eines beliebigen Texteditors in der Datei beispiel.tex.
- 2. Schritt Kompiliere die Datei entweder mit dem Befehl

latex beispiel.tex

oder mit dem Befehl

pdflatex beispiel.tex. 3. Schritt Zeige die Datei entweder mit dem Befehl xdvi beispiel.dvi oder mit dem Befehl

acroread beispiel.pdf

an.

#### Achtung:

<span id="page-14-0"></span>Wer T<sub>F</sub>XStudio oder T<sub>F</sub>XnicCenter verwendet, kann die Schritte 2 und 3 auch aus dem Edi[tor](#page-13-0) [h](#page-15-0)[er](#page-13-0)[au](#page-14-0)[s](#page-15-0)[a](#page-11-0)[u](#page-16-0)[fr](#page-17-0)[u](#page-10-0)[f](#page-11-0)[e](#page-16-0)[n.](#page-17-0)

[Blockkurs L](#page-0-0)ATEX 2018 Thomas Markwig [Grundaufbau](#page-11-0)

## **TexStudio**

#### **Blockkurs IAT<sub>F</sub>X** 2018

Thomas Markwig

[Grundaufbau](#page-11-0) [Worttrennung](#page-53-0)

<span id="page-15-0"></span>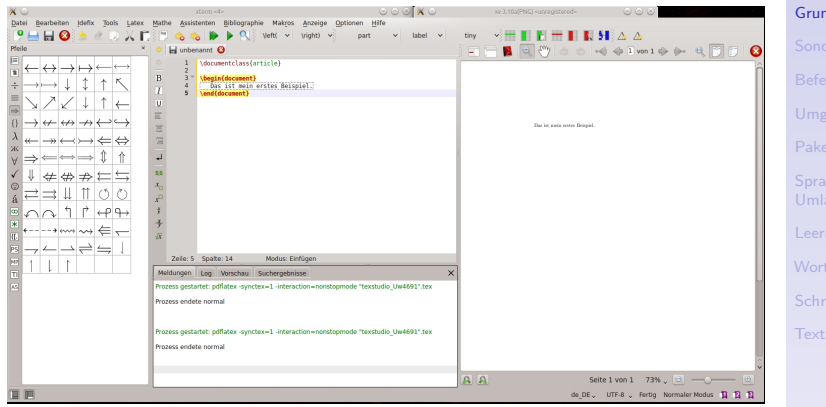

#### **KORKARA KERKER YOUR**

Kile

#### **Blockkurs IAT<sub>F</sub>X** 2018

Thomas Markwig

<span id="page-16-0"></span>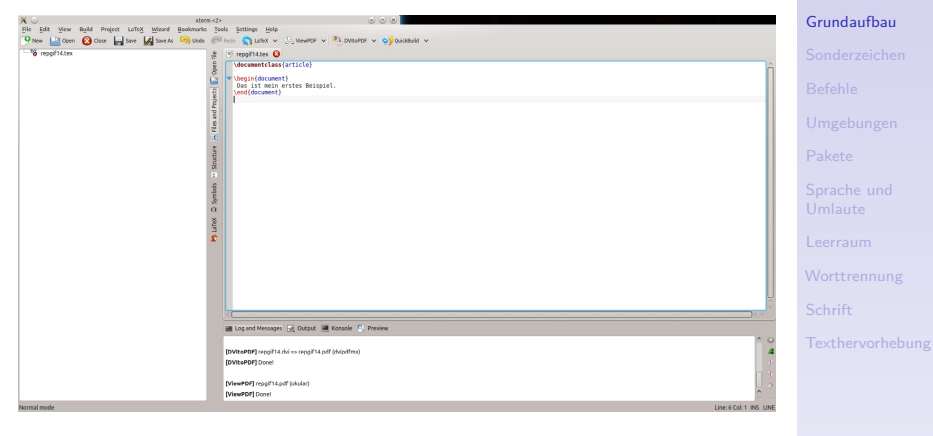

K ロ ▶ K @ ▶ K 할 ▶ K 할 ▶ 이 할 → 9 Q Q →

# LATEX–Sonderzeichen

Die folgenden Zeichen haben in LATEX eine Sonderfunktion:

 $\backslash$  # \$ & ~ \_ % { }

- \ leitet einen Befehle ein, z.B. \documentclass.
- $\bullet \left\{ \right.$  öffnet eine Gruppe
- Schließt eine Gruppe.
- **Gruppen begrenzen die Wirkung von Befehlen und** dienen dazu, Befehlen Argumente zu übergeben.
- Will man die obigen Sonderzeichen, im Text verwenden, muß man ihnen das Befehlzeichen \ voranstellen. Z.B. der Befehl  $\sqrt{\$}$  erzeugt das \$-Zeichen.
- <span id="page-17-0"></span>• Das \-Zeichen bildet eine Ausnahme:
	- Es wird durch den Befehl \textbackslash erzeugt,
	- im Mathematikmodus durch den Befehl \backslash.
	- $\bullet \setminus \mathsf{erzwingt}$  einen Zeilenumbruch!

[Blockkurs L](#page-0-0)ATEX 2018 Thomas Markwig

[Sonderzeichen](#page-17-0)

 $\%$  leitet Kommentare ein und veranlasst T<sub>F</sub>X, den gesamten Rest der Zeile zu ignorieren – einschließlich des abschließenden Newline-Charakters. Dadurch kann man eine neue Zeile anfangen, ohne ein Leerzeichen zu erzeugen.

[Blockkurs L](#page-0-0)ATEX 2018 Thomas Markwig

[Sonderzeichen](#page-17-0)

[Worttrennung](#page-53-0)

- $\%$  leitet Kommentare ein und veranlasst T<sub>F</sub>X, den gesamten Rest der Zeile zu ignorieren – einschließlich des abschließenden Newline-Charakters. Dadurch kann man eine neue Zeile anfangen, ohne ein Leerzeichen zu erzeugen.
- \$ schaltet den Mathematikmodus ein und aus

[Blockkurs L](#page-0-0)ATEX 2018 Thomas Markwig

[Sonderzeichen](#page-17-0)

 $\%$  leitet Kommentare ein und veranlasst T<sub>F</sub>X, den gesamten Rest der Zeile zu ignorieren – einschließlich des abschließenden Newline-Charakters. Dadurch kann man eine neue Zeile anfangen, ohne ein Leerzeichen zu erzeugen.

**KORKARY KERKER OQO** 

- \$ schaltet den Mathematikmodus ein und aus
- # wird nur bei der Definition von Makros benutzt

[Sonderzeichen](#page-17-0)

 $\%$  leitet Kommentare ein und veranlasst T<sub>F</sub>X, den gesamten Rest der Zeile zu ignorieren – einschließlich des abschließenden Newline-Charakters. Dadurch kann man eine neue Zeile anfangen, ohne ein Leerzeichen zu erzeugen.

[Blockkurs L](#page-0-0)ATEX 2018 Thomas Markwig

[Sonderzeichen](#page-17-0)

- \$ schaltet den Mathematikmodus ein und aus
- # wird nur bei der Definition von Makros benutzt
- wird nur im Mathematikmodus für Exponenten benutzt

- $\%$  leitet Kommentare ein und veranlasst T<sub>F</sub>X, den gesamten Rest der Zeile zu ignorieren – einschließlich des abschließenden Newline-Charakters. Dadurch kann man eine neue Zeile anfangen, ohne ein Leerzeichen zu erzeugen.
- \$ schaltet den Mathematikmodus ein und aus
- # wird nur bei der Definition von Makros benutzt
- wird nur im Mathematikmodus für Exponenten benutzt ⊥ wird nur im Mathematikmodus für Indices benutzt

#### [Blockkurs L](#page-0-0)ATEX 2018 Thomas Markwig

[Sonderzeichen](#page-17-0)

- $\%$  leitet Kommentare ein und veranlasst T<sub>F</sub>X, den gesamten Rest der Zeile zu ignorieren – einschließlich des abschließenden Newline-Charakters. Dadurch kann man eine neue Zeile anfangen, ohne ein Leerzeichen zu erzeugen.
- \$ schaltet den Mathematikmodus ein und aus
- # wird nur bei der Definition von Makros benutzt
- wird nur im Mathematikmodus für Exponenten benutzt □ wird nur im Mathematikmodus für Indices benutzt
- & markiert Tabulatorpositionen und Tabellenspalten

#### [Blockkurs L](#page-0-0)ATEX 2018 Thomas Markwig

[Sonderzeichen](#page-17-0)

- $\%$  leitet Kommentare ein und veranlasst T<sub>F</sub>X, den gesamten Rest der Zeile zu ignorieren – einschließlich des abschließenden Newline-Charakters. Dadurch kann man eine neue Zeile anfangen, ohne ein Leerzeichen zu erzeugen.
- \$ schaltet den Mathematikmodus ein und aus
- # wird nur bei der Definition von Makros benutzt
- wird nur im Mathematikmodus für Exponenten benutzt ⊥ wird nur im Mathematikmodus für Indices benutzt
- & markiert Tabulatorpositionen und Tabellenspalten
- <span id="page-24-0"></span>geschütztes Leerzeichen (kein Zeilenumbruch)

[Blockkurs L](#page-0-0)ATEX 2018 Thomas Markwig

[Sonderzeichen](#page-17-0)

- Das Zeichen \ leitet Befehle ein.
- Der Name des Befehls besteht aus Buchstaben.
- <span id="page-25-0"></span>Der erste Nichtbuchstabe (etwa eine Zahl, ein \ oder ein Leerzeichen) nach dem \ beendet den Namen des Befehls.

#### [Blockkurs L](#page-0-0)AT<sub>F</sub>X 2018

Thomas Markwig

[Befehle](#page-25-0)

- Das Zeichen \ leitet Befehle ein.
- Der Name des Befehls besteht aus Buchstaben.
- Der erste Nichtbuchstabe (etwa eine Zahl, ein \ oder ein Leerzeichen) nach dem \ beendet den Namen des Befehls.
- **•** Ein Befehl kann mehrere optionale und verpflichtende Argumente haben.
- Allgemeine Syntax:

 $\begin{equation} \begin{bmatrix} \frac{1}{2} & \frac{1}{2} \\ \frac{2}{2} & \frac{1}{2} \\ \frac{2}{2} & \frac{1}{2} \\ \frac{2}{2} & \frac{1}{2} \\ \frac{2}{2} & \frac{1}{2} \\ \frac{2}{2} & \frac{1}{2} \\ \frac{2}{2} & \frac{1}{2} \\ \frac{2}{2} & \frac{1}{2} \\ \frac{2}{2} & \frac{1}{2} \\ \frac{2}{2} & \frac{1}{2} \\ \frac{2}{2} & \frac{1}{2} \\ \frac{2}{2} & \frac{1}{2} \\ \frac{2}{2} & \frac{1}{2} \\$ 

#### [Blockkurs L](#page-0-0)ATEX 2018 Thomas Markwig

[Befehle](#page-25-0)

- Das Zeichen \ leitet Befehle ein.
- Der Name des Befehls besteht aus Buchstaben.
- Der erste Nichtbuchstabe (etwa eine Zahl, ein \ oder ein Leerzeichen) nach dem \ beendet den Namen des Befehls.
- **•** Ein Befehl kann mehrere optionale und verpflichtende Argumente haben.
- Allgemeine Syntax:

 $\begin{equation} \begin{bmatrix} \frac{1}{2} & \frac{1}{2} \\ \frac{2}{2} & \frac{1}{2} \\ \frac{2}{2} & \frac{1}{2} \\ \frac{2}{2} & \frac{1}{2} \\ \frac{2}{2} & \frac{1}{2} \\ \frac{2}{2} & \frac{1}{2} \\ \frac{2}{2} & \frac{1}{2} \\ \frac{2}{2} & \frac{1}{2} \\ \frac{2}{2} & \frac{1}{2} \\ \frac{2}{2} & \frac{1}{2} \\ \frac{2}{2} & \frac{1}{2} \\ \frac{2}{2} & \frac{1}{2} \\ \frac{2}{2} & \frac{1}{2} \\$ 

- Optionale Argumente stehen unmittelbar hinter dem Befehlsnamen in eckigen Klammern und sind durch Kommata voneinander getrennt.
- Es muß keine optionalen Argumente geben.

#### [Blockkurs L](#page-0-0)ATEX 2018

#### Thomas Markwig

[Befehle](#page-25-0)

**KORKARY KERKER OQO** 

- Das Zeichen \ leitet Befehle ein.
- Der Name des Befehls besteht aus Buchstaben.
- Der erste Nichtbuchstabe (etwa eine Zahl, ein \ oder ein Leerzeichen) nach dem \ beendet den Namen des Befehls.
- **Ein Befehl kann mehrere optionale und verpflichtende** Argumente haben.
- Allgemeine Syntax:

 $\begin{equation} \begin{bmatrix} \frac{1}{2} & \frac{1}{2} \\ \frac{2}{2} & \frac{1}{2} \\ \frac{2}{2} & \frac{1}{2} \\ \frac{2}{2} & \frac{1}{2} \\ \frac{2}{2} & \frac{1}{2} \\ \frac{2}{2} & \frac{1}{2} \\ \frac{2}{2} & \frac{1}{2} \\ \frac{2}{2} & \frac{1}{2} \\ \frac{2}{2} & \frac{1}{2} \\ \frac{2}{2} & \frac{1}{2} \\ \frac{2}{2} & \frac{1}{2} \\ \frac{2}{2} & \frac{1}{2} \\ \frac{2}{2} & \frac{1}{2} \\$ 

- Optionale Argumente stehen unmittelbar hinter dem Befehlsnamen in eckigen Klammern und sind durch Kommata voneinander getrennt.
- Es muß keine optionalen Argumente geben.
- Verpflichtende Argumente kommen nach den optionalen Argumenten in geschweiften Klammern.
- <span id="page-28-0"></span>**•** Jedes verpflichtende Argument hat ein eigenes Klammernpaar.**KORKARY KERKER OQO**

#### [Blockkurs L](#page-0-0)ATEX 2018

#### Thomas Markwig

[Befehle](#page-25-0)

- Das Zeichen \ leitet Befehle ein.
- Der Name des Befehls besteht aus Buchstaben.  $\bullet$
- Der erste Nichtbuchstabe (etwa eine Zahl, ein \ oder ein Leerzeichen) nach dem \ beendet den Namen des Befehls.
- **•** Ein Befehl kann mehrere optionale und verpflichtende Argumente haben.
- Allgemeine Syntax:

 $\begin{align} \Delta \begin{bmatrix} 1 & 1 \\ 0 & 1 \end{bmatrix} \begin{bmatrix} 2 & 1 \\ 0 & 1 \end{bmatrix} \begin{bmatrix} 3 & 1 \\ 0 & 1 \end{bmatrix} \begin{bmatrix} 4 & 1 \\ 0 & 1 \end{bmatrix} \begin{bmatrix} 1 & 1 \\ 0 & 1 \end{bmatrix} \begin{bmatrix} 1 & 1 \\ 0 & 1 \end{bmatrix} \begin{bmatrix} 1 & 1 \\ 0 & 1 \end{bmatrix} \begin{bmatrix} 1 & 1 \\ 0 & 1 \end{bmatrix} \begin{bmatrix} 1 & 1 \\ 0 & 1 \end{bmatrix} \begin{bmatrix}$ 

- **•** Beispiele:
	- \documentclass[a4paper,reqno]{article}

hat zwei optionale Argumente, ein verpflichtendes

 $\bullet$  \LaTeX

hat kein Argument

- erzeugt den Text LATFX,
- $\bullet \setminus \setminus {\text{textwidth}}$ {12.5cm}

hat zwei verpflichtende Argumente; legt die Textbreite auf 1[2.5c](#page-28-0)[m](#page-30-0) [f](#page-24-0)[e](#page-25-0)[st](#page-30-0)

#### [Blockkurs L](#page-0-0)ATEX 2018

#### Thomas Markwig

[Befehle](#page-25-0)

- Das Zeichen \ leitet Befehle ein.
- Der Name des Befehls besteht aus Buchstaben.
- Der erste Nichtbuchstabe (etwa eine Zahl, ein \ oder ein Leerzeichen) nach dem \ beendet den Namen des Befehls.
- **•** Ein Befehl kann mehrere optionale und verpflichtende Argumente haben.
- Allgemeine Syntax:

\befehlsname[optional]{argument1}{argument2}...

## Vorsicht

<span id="page-30-0"></span>Beendet ein Leerzeichen einen Befehlsnamen, so wird es im Dokument ignoriert. Dies wird durch eine leere Gruppe {} verhindert.

\LaTeX AA \LaTeX{} AA 7→ LAT[E](#page-30-0)XAA LAT[E](#page-24-0)X AA

#### [Blockkurs L](#page-0-0)ATEX 2018

#### Thomas Markwig

[Befehle](#page-25-0)

## Umgebungen

- **Eine Umgebung beginnt mit dem Befehl**  $\begin{cases} \text{umgebung} \end{cases}$
- Sie endet mit dem Befehl \end{umgebung}.
- Umgebungen gruppieren Text und behandeln ihn gemäß den Umgebungsparametern.
- Beispiele für Umgebungen:

document gruppiert den Textkörper des Dokumentes. center zentriert den gruppierten Text. quote rückt den Text beidseitig ein. math stellt den Mathematikmodus bereit.

<span id="page-31-0"></span>Wir werden im Laufe des Kurses sehr viele vordefinierte Umgebungen kennen lernen.

#### [Blockkurs L](#page-0-0)ATEX 2018

#### Thomas Markwig

[Umgebungen](#page-31-0)

## Die verbatim-Umgebung

- Um Quellcode wörtlich einzugeben, steht uns die verbatim-Umgebung zur Verfügung.
- **Wörtlich heißt, LATEX interpretiert Sonderzeichen und** Befehle nicht.
- Die verbatim-Umgebung erzeugt einen eigenen Absatz.

## [Blockkurs L](#page-0-0)ATEX 2018 Thomas Markwig

[Umgebungen](#page-31-0)

**KORKARY KERKER OQO** 

## Die verbatim-Umgebung

- Um Quellcode wörtlich einzugeben, steht uns die verbatim-Umgebung zur Verfügung.
- **Wörtlich heißt, LATEX interpretiert Sonderzeichen und** Befehle nicht.
- Die verbatim-Umgebung erzeugt einen eigenen Absatz.
- . Innerhalb eines Absatzes kann auch der Befehl \verb benutzt werden.
- Direkt auf \verb folgt ein Markierzeichen, das das Ende des Codes bezeichnet.
- Zum Beispiel erzeugt \verb+\item+ die Ausgabe \item.

#### [Blockkurs L](#page-0-0)ATEX 2018

Thomas Markwig

[Umgebungen](#page-31-0) **[Texthervorhebung](#page-72-0)** 

**KORKA EX YEAR ON A CHA** 

## Die verbatim-Umgebung

- Um Quellcode wörtlich einzugeben, steht uns die verbatim-Umgebung zur Verfügung.
- **Wörtlich heißt, LATEX interpretiert Sonderzeichen und** Befehle nicht.
- Die verbatim-Umgebung erzeugt einen eigenen Absatz.
- $\bullet$  Innerhalb eines Absatzes kann auch der Befehl  $\verb|\verb|verb|$ benutzt werden.
- Direkt auf \verb folgt ein Markierzeichen, das das Ende des Codes bezeichnet.
- Zum Beispiel erzeugt \verb+\item+ die Ausgabe \item.

## Warnung

Wenn man diese Befehle mit der Klasse beamer in einer frame-Umgebung einsetzen will, dann muß die Umgebung das optionale Argument fragile haben!

#### [Blockkurs L](#page-0-0)ATEX 2018

Thomas Markwig

[Umgebungen](#page-31-0)

## Pakete laden

- Man kann die Funktionalität von LATFX erheblich erweitern, indem man zusätzliche Pakete einlädt.
- Pakete werden immer im Programmkopf eingeladen.
- Dazu dient der Befehl \usepackage.
- **•** Einige Pakete:

babel Unterstützung für verschiedene Sprachen. inputenc Unterstützung verschiedener Zeichenkodierungen. graphicx Unterstützung der Graphikeinbindung. amsthm Theoremumgebung der AMS.

<span id="page-35-0"></span>• Manchen Paketen werden beim Laden zusätzliche optionale Argumente ubergeben, z.B. ¨

\usepackage[ngerman]{babel}.

#### [Blockkurs L](#page-0-0)ATEX 2018

#### Thomas Markwig

[Pakete](#page-35-0)
### Wie finde ich Hilfe zu einem Paket?

Google!

#### [Blockkurs L](#page-0-0)AT<sub>E</sub>X 2018

Thomas Markwig

[Pakete](#page-35-0)

[Worttrennung](#page-53-0)

**[Texthervorhebung](#page-72-0)** 

K ロ ▶ K @ ▶ K 할 ▶ K 할 ▶ 이 할 → 9 Q Q →

# Wie finde ich Hilfe zu einem Paket?

### Google!

Mit texdoc auf die interne Dokumentation zugreifen (was leider nicht immer funktioniert):

```
texdoc graphicx
```
Den Befehl unter Linux in einer Konsole eingeben, unter Windows im Command-Fenster (funktioniert nicht unbedingt).

#### [Blockkurs L](#page-0-0)ATEX 2018

#### Thomas Markwig

#### [Pakete](#page-35-0)

**KORKA EX YEAR ON A CHA** 

# Wie finde ich Hilfe zu einem Paket?

### Google!

Mit texdoc auf die interne Dokumentation zugreifen (was leider nicht immer funktioniert):

### texdoc graphicx

Den Befehl unter Linux in einer Konsole eingeben, unter Windows im Command-Fenster (funktioniert nicht unbedingt).

Eine weitere Alternative unter Linux, nach einer Datei zu suchen, ist der Befehl locate:

### locate babel

Dies liefert die Pfadnamen zu allen im System bekannten Dateien, die babel enthalten.

Vorteil: man muß den Dateinamen nicht genau kennen.

#### [Blockkurs L](#page-0-0)ATEX 2018

#### Thomas Markwig

#### [Pakete](#page-35-0)

# Wahl der Sprache

- **Verschiedene Sprachen verwenden ganz andere Regeln** zur Worttrennung.
- <span id="page-39-0"></span>● Das babel-Paket wählt die Trennregeln der richtigen Sprache aus.

#### [Blockkurs L](#page-0-0)AT<sub>E</sub>X 2018 Thomas Markwig

[Sprache und](#page-39-0) Umlaute

[Worttrennung](#page-53-0)

K ロ ▶ K @ ▶ K 할 ▶ K 할 ▶ 이 할 → 9 Q Q →

# Wahl der Sprache

- **Verschiedene Sprachen verwenden ganz andere Regeln** zur Worttrennung.
- Das babel-Paket wählt die Trennregeln der richtigen Sprache aus.
- Bei mehrsprachigen Texten sollte babel mit allen benötigten Sprachen aufgerufen werden, etwa durch \usepackage[british,ngerman]{babel}
- **Dann ist zunächst ngerman als Sprache voreingestellt.**
- Durch \selectlanguage{british} wird auf british umgestellt, durch \selectlanguge{ngerman} wird auf ngerman gewechselt.

#### [Blockkurs L](#page-0-0)ATEX 2018 Thomas Markwig

[Sprache und](#page-39-0) Umlaute

# Wahl der Sprache

- **Verschiedene Sprachen verwenden ganz andere Regeln** zur Worttrennung.
- Das babel-Paket wählt die Trennregeln der richtigen Sprache aus.
- Bei mehrsprachigen Texten sollte babel mit allen benötigten Sprachen aufgerufen werden, etwa durch \usepackage[british,ngerman]{babel}
- **Dann ist zunächst ngerman als Sprache voreingestellt.**
- Durch \selectlanguage{british} wird auf british umgestellt, durch \selectlanguge{ngerman} wird auf ngerman gewechselt.
- **•** Für kurze Passagen in einer Fremdsprache:

\foreignlanguage{british}{text in british}

### [Blockkurs L](#page-0-0)ATEX 2018

Thomas Markwig

[Sprache und](#page-39-0) Umlaute

### Umlaute

Es gibt in LATEX verschiedene Möglichkeiten, Umlaute zu erzeugen.

• Umlaute können durch Voranstellen von \" erzeugt werden, z.B.

 $\forall$ "a  $\forall$ "O, aber  $\setminus$ ss  $\mapsto$  ä Ö ß

#### [Blockkurs L](#page-0-0)AT<sub>E</sub>X 2018 Thomas Markwig

[Sprache und](#page-39-0) Umlaute

[Worttrennung](#page-53-0)

K ロ ▶ K @ ▶ K 할 ▶ K 할 ▶ 이 할 → 9 Q Q →

### Umlaute

Es gibt in LATEX verschiedene Möglichkeiten, Umlaute zu erzeugen.

• Umlaute können durch Voranstellen von \" erzeugt werden, z.B.

 $\forall$ "a  $\forall$ "O, aber  $\setminus$ ss  $\mapsto$  ä Ö ß

• Das Paket babel mit deutscher Sprachunterstützung macht Umlaute durch Voranstellen von " verfügbar, z.B.

 $"a"0"s \mapsto a\ddot{0}6$ 

[Blockkurs L](#page-0-0)ATEX 2018 Thomas Markwig

[Sprache und](#page-39-0)

Umlaute

[Worttrennung](#page-53-0)

**KORKA EX YEAR ON A CHA** 

### Umlaute

Es gibt in LATEX verschiedene Möglichkeiten, Umlaute zu erzeugen.

• Umlaute können durch Voranstellen von \" erzeugt werden, z.B.

 $\forall$ "a  $\forall$ "O, aber  $\setminus$ ss  $\mapsto$  ä Ö ß

· Das Paket babel mit deutscher Sprachunterstützung macht Umlaute durch Voranstellen von " verfügbar, z.B.

 $"a"0"s \mapsto \ddot{a} \ddot{0} 6$ 

- **•** Das Paket inputenc erlaubt es, im Editor gleich Umlaute einzugeben.
	- inputenc muß die verwendete Zeichenkodierung als optionales Argument übergeben werden.
	- $\bullet$  Z.B.: \usepackage[latin1]{inputenc}
	- $\bullet$  Z.B.: \usepackage[utf8]{inputenc}

[Blockkurs L](#page-0-0)ATEX 2018 Thomas Markwig

[Sprache und](#page-39-0) Umlaute

### Leerraum und Zeilenumbruch

- Die Bemessung des Leerraums zwischen Zeichen, Worten und Zeilen ist die eigentliche Aufgabe des Setzers.
- <span id="page-45-0"></span>• Entsprechend behandelt LAT<sub>E</sub>X Leerraum ganz anders als Textverarbeitungsprogramme.

#### [Blockkurs L](#page-0-0)AT<sub>F</sub>X 2018 Thomas Markwig

[Leerraum](#page-45-0)

**KORKA EX YEAR ON A CHA** 

### Leerraum und Zeilenumbruch

- Die Bemessung des Leerraums zwischen Zeichen, Worten und Zeilen ist die eigentliche Aufgabe des Setzers.
- Entsprechend behandelt LAT<sub>E</sub>X Leerraum ganz anders als Textverarbeitungsprogramme.
- **Eine beliebige Anzahl von aufeinanderfolgenden Space-,** Tab-, und Newline-Zeichen innerhalb eines Absatzes fügt einen Leerraum ein.
- Dieser Leerraum hat eine natürliche Breite und kann in gewissen Grenzen schrumpfen oder wachsen.
- **•** Beim Zeilenumbruch streckt und staucht LAT<sub>E</sub>X die Leerräume so, daß ein möglichst gleichmäßiger Blocksatz entsteht. Außerdem werden dabei noch verschiedene traditionelle Regeln des Buchdrucks beachtet.

### [Blockkurs L](#page-0-0)ATEX 2018

Thomas Markwig

[Leerraum](#page-45-0) **[Texthervorhebung](#page-72-0)** 

### Leerraum nach Satzzeichen

- Standardmäßig setzt LATFX nach Satzzeichen einen größeren Leerraum als nach Buchstaben, damit die Textstruktur leichter zu erkennen ist.
- Dieses Verhalten wird durch den Befehl \frenchspacing abgeschaltet – dies ist der Standard, wenn die deutsche Sprache gewählt ist – und durch \nonfrenchspacing eingeschaltet – dies ist Standard, wenn Englisch als Sprache gewählt wird.

**KORKA EX YEAR ON A CHA** 

### [Blockkurs L](#page-0-0)ATEX 2018

Thomas Markwig

[Leerraum](#page-45-0) **[Texthervorhebung](#page-72-0)** 

### Leerraum nach Satzzeichen

- Standardmäßig setzt LATFX nach Satzzeichen einen größeren Leerraum als nach Buchstaben, damit die Textstruktur leichter zu erkennen ist.
- Dieses Verhalten wird durch den Befehl \frenchspacing abgeschaltet – dies ist der Standard, wenn die deutsche Sprache gewählt ist – und durch \nonfrenchspacing eingeschaltet – dies ist Standard, wenn Englisch als Sprache gewählt wird.
- Nach Abkürzungen wie z. B. oder bzw. soll ein normaler Leerraum folgen.
- Um LATEX mitzuteilen, daß der folgende Leerraum ein gewöhnlicher ist und nicht ein Satzende markiert, wird dem Leerzeichen ein \ vorangestellt, etwa bzw.\...

#### Thomas Markwig

[Leerraum](#page-45-0)

### Leerraum nach Satzzeichen

- Standardmäßig setzt LATFX nach Satzzeichen einen größeren Leerraum als nach Buchstaben, damit die Textstruktur leichter zu erkennen ist.
- Dieses Verhalten wird durch den Befehl \frenchspacing abgeschaltet – dies ist der Standard, wenn die deutsche Sprache gewählt ist – und durch \nonfrenchspacing eingeschaltet – dies ist Standard, wenn Englisch als Sprache gewählt wird.
- Nach Abkürzungen wie z. B. oder bzw. soll ein normaler Leerraum folgen.
- Um LATEX mitzuteilen, daß der folgende Leerraum ein gewöhnlicher ist und nicht ein Satzende markiert, wird dem Leerzeichen ein \ vorangestellt, etwa bzw. \...
- Das Zeichen ˜ erzeugt ein Leerzeichen der gleichen Art wie  $\setminus$ . bei dem zusätzlich der Zeilenumbruch verboten ist.**KORKA ERKER EL VAN**

#### [Blockkurs L](#page-0-0)ATEX 2018

#### Thomas Markwig

[Leerraum](#page-45-0)

### Leerraum im Text von Hand einfügen

• Folgende Befehle erzeugen verschieden große Leerräume:

 $3/18$  eines Quad  $4/18$  eines Quad  $\langle$ ; 5/18 eines Quad  $\backslash$ !  $-3/18$  eines Quad \ ein Leerzeichen \quad ein Quad (M-Breite) \qquad zwei Quad

### [Blockkurs L](#page-0-0)AT<sub>E</sub>X 2018 Thomas Markwig

[Leerraum](#page-45-0)

**KORKA EX YEAR ON A CHA** 

### Leerraum im Text von Hand einfügen

• Folgende Befehle erzeugen verschieden große Leerräume:

 $3/18$  eines Quad  $4/18$  eines Quad  $\langle$ ; 5/18 eines Quad  $\backslash$ !  $-3/18$  eines Quad \ ein Leerzeichen \quad ein Quad (M-Breite) \qquad zwei Quad

- $\bullet$  \hspace{1cm} erzeugt Leerraum der Breite 1cm; eine Vielzahl von Maßeinheiten ist erlaubt.
- Um Leerraum am Zeilenanfang zu erzwingen, verwendet man den Befehl  $\hbox{\tt hspace*}$  statt  $\hbox{\tt hspace}.$

#### [Blockkurs L](#page-0-0)ATEX 2018 Thomas Markwig

[Leerraum](#page-45-0)

# Leerraum im Text von Hand einfügen

• Folgende Befehle erzeugen verschieden große Leerräume:

 $3/18$  eines Quad  $4/18$  eines Quad  $\langle$ ; 5/18 eines Quad  $\backslash$ !  $-3/18$  eines Quad \ ein Leerzeichen \quad ein Quad (M-Breite) \qquad zwei Quad

- $\bullet$  \hspace{1cm} erzeugt Leerraum der Breite 1cm; eine Vielzahl von Maßeinheiten ist erlaubt.
- Um Leerraum am Zeilenanfang zu erzwingen, verwendet man den Befehl  $\hbox{\tt hspace*}$  statt  $\hbox{\tt hspace}.$
- Feste Maßeinheiten wie cm werden bei Änderungen der Schriftart und -größe nicht skaliert.
- Einheiten wie ex (x-Höhe) ändern sich mit dem Zeichensatz.**KORKA EX YEAR ON A CHA**

#### [Blockkurs L](#page-0-0)ATEX 2018 Thomas Markwig

[Leerraum](#page-45-0)

### Worttrennung

- Kann ein Absatz durch Anpassen des Leerraums nicht gut gesetzt werden, versucht LATEX die Worttrennung.
- <span id="page-53-0"></span>• Wenn der Blocksatz einmal nicht gelingt, erzeugt LATFX eine Warnung (Overfull box). Dann muss von Hand eingegriffen werden (Worte umstellen, Worttrennungen manuell einfügen,  $\dots$ ).

#### [Blockkurs L](#page-0-0)ATEX 2018 Thomas Markwig

**[Worttrennung](#page-53-0)** 

**KORKA EX YEAR ON A CHA** 

### Worttrennung

- Kann ein Absatz durch Anpassen des Leerraums nicht gut gesetzt werden, versucht LATEX die Worttrennung.
- Wenn der Blocksatz einmal nicht gelingt, erzeugt LATFX eine Warnung (Overfull box). Dann muss von Hand eingegriffen werden (Worte umstellen, Worttrennungen manuell einfügen,  $\dots$ ).
- **•** Bei Verwendung von pdfLAT<sub>E</sub>X zusammen mit dem Paket microtype verschwinden fast alle overfull boxes.

#### [Blockkurs L](#page-0-0)ATEX 2018 Thomas Markwig

**[Worttrennung](#page-53-0)** 

**KORKA EX YEAR ON A CHA** 

### Worttrennung

- Kann ein Absatz durch Anpassen des Leerraums nicht gut gesetzt werden, versucht LATEX die Worttrennung.
- Wenn der Blocksatz einmal nicht gelingt, erzeugt LATFX eine Warnung (Overfull box). Dann muss von Hand eingegriffen werden (Worte umstellen, Worttrennungen manuell einfügen,  $\dots$ ).
- **•** Bei Verwendung von pdfLAT<sub>E</sub>X zusammen mit dem Paket microtype verschwinden fast alle overfull boxes.
- In modernen Zeichensätzen in der T1-Kodierung sind Umlaute Buchstaben, so daß LAT<sub>E</sub>X damit auch Worte mit Umlauten trennen kann.
- $\bullet$  Durch \usepackage [T1] {fontenc} in der Präambel wird ein entsprechend kodierter Zeichensatz verwendet.
- Man lade dazu mit \usepackage{lmodern} die Schriftfamilie lmodern.

#### [Blockkurs L](#page-0-0)ATEX 2018 Thomas Markwig

**[Worttrennung](#page-53-0)** 

# Manuelle Trennhilfe

• Mit dem Befehl \- werden die Trennstellen eines Wortes von Hand festgelegt.

### Beispiel

Schreiben wir "Kör\-per\-au\-to\-mor\-phis\-mus" statt "Körperautomorphismus", so findet LATFX alle korrekten Trennstellen und keine falschen mehr.

[Blockkurs L](#page-0-0)ATEX 2018 Thomas Markwig

**[Worttrennung](#page-53-0)** 

**KORKA EX YEAR ON A CHA** 

# Manuelle Trennhilfe

• Mit dem Befehl \- werden die Trennstellen eines Wortes von Hand festgelegt.

### Beispiel

Schreiben wir "Kör $\text{-}$ per $\text{-}$ au $\text{-}$ to $\text{-}$ mor $\text{-}$ phis $\text{-}$ mus" statt "Körperautomorphismus", so findet LATFX alle korrekten Trennstellen und keine falschen mehr.

• Der Befehl \hyphenation in der Präambel legt Trennausnahmen fest.

### Beispiel

\hyphenation{Hil-bert-raum Hil-bert-raums}

Da LATEX nichts von Grammatik versteht, müssen wir bei Bedarf alle deklinierten Formen eines Wortes angeben.

#### [Blockkurs L](#page-0-0)ATEX 2018 Thomas Markwig

**[Worttrennung](#page-53-0)** 

### Die Typographie unterscheidet vier Arten von Strichen:

### [Blockkurs L](#page-0-0)AT<sub>E</sub>X 2018

Thomas Markwig

[Worttrennung](#page-53-0)

K ロ ▶ K @ ▶ K 할 ▶ K 할 ▶ 이 할 → 9 Q Q →

### Die Typographie unterscheidet vier Arten von Strichen:

- Bindestrich -

#### [Blockkurs L](#page-0-0)AT<sub>E</sub>X 2018

Thomas Markwig

[Worttrennung](#page-53-0)

**KORKA EX KEY OR ADY KORK** 

Die Typographie unterscheidet vier Arten von Strichen:

- Bindestrich -
- Bis-Strich (10–12 Uhr), deutscher Gedankenstrich --

#### **Blockkurs IAT<sub>F</sub>X** 2018

Thomas Markwig

[Worttrennung](#page-53-0)

K ロ ▶ K @ ▶ K 할 ▶ K 할 ▶ 이 할 → 9 Q Q →

Die Typographie unterscheidet vier Arten von Strichen:

- Bindestrich -
- Bis-Strich (10–12 Uhr), deutscher Gedankenstrich --
- englischer Gedankenstrich ---, wird in deutschen Texten in der Regel nicht verwendet

**KORKA EX YEAR ON A CHA** 

#### [Blockkurs L](#page-0-0)AT<sub>F</sub>X 2018

Thomas Markwig

**[Worttrennung](#page-53-0)** 

Die Typographie unterscheidet vier Arten von Strichen:

- Bindestrich -
- Bis-Strich (10–12 Uhr), deutscher Gedankenstrich --
- englischer Gedankenstrich ---, wird in deutschen Texten in der Regel nicht verwendet

− Minuszeichen (- im Mathematikmodus)

**KORKA EX YEAR ON A CHA** 

[Blockkurs L](#page-0-0)ATEX 2018

Thomas Markwig

**[Worttrennung](#page-53-0)** 

Die Typographie unterscheidet vier Arten von Strichen:

- Bindestrich -
- Bis-Strich (10–12 Uhr), deutscher Gedankenstrich --
- englischer Gedankenstrich ---, wird in deutschen Texten in der Regel nicht verwendet
- − Minuszeichen (- im Mathematikmodus)
- <span id="page-63-0"></span>Im Englischen werden sowohl – als auch — als Gedankenstriche verwendet.

#### [Blockkurs L](#page-0-0)ATEX 2018

#### Thomas Markwig

**[Worttrennung](#page-53-0)** 

## Auswahl der Schriftfamilie

• Als Standard benutzt LAT<sub>F</sub>X die Computer Modern-Schriften von Donald Knuth. Dies ist eine ganze Familie von Dutzenden eng verwandter Schriften, die für TEX entwickelt wurden. Neben allen erdenklichen Varianten für gewöhnliche Zeichen

# $f$ *f*  $f$ *f***ff**  $f$   $f$ *f***ff**  $f$ *f*  $f$ *f***ff**

<span id="page-64-0"></span>in verschiedenen Schriftgrößen gehören dazu auch noch Hunderte von Zeichen für den Mathematiksatz.

**KORKA EX YEAR ON A CHA** 

### [Blockkurs L](#page-0-0)ATEX 2018

Thomas Markwig

[Schrift](#page-64-0) **[Texthervorhebung](#page-72-0)** 

## Auswahl der Schriftfamilie

• Als Standard benutzt LAT<sub>F</sub>X die Computer Modern-Schriften von Donald Knuth. Dies ist eine ganze Familie von Dutzenden eng verwandter Schriften, die für TEX entwickelt wurden. Neben allen erdenklichen Varianten für gewöhnliche Zeichen

# $f$ *f*  $f$ *f***ff**  $f$  **f**  $f$ *f***ff**  $f$

in verschiedenen Schriftgrößen gehören dazu auch noch Hunderte von Zeichen für den Mathematiksatz.

**• Times und Palatino sind andere Schriftfamilien.** Um im ganzen Dokument diese Schriften zusammen mit dazu passenden mathematischen Symbolen zu verwenden, fügt man im Programmkopf  $\{use\}$  fusepackage ${math}$  fur Times ein und \usepackage{mathpazo} für Palatino.

### [Blockkurs L](#page-0-0)ATEX 2018

Thomas Markwig

[Schrift](#page-64-0)

- Die optionalen Parameter 10pt, 11pt und 12pt des documentclass-Befehls legen die Schriftgröße fest.
- \documentclass[11pt]{article} setzt das gesamte Dokument in etwas größerer Schrift.

### [Blockkurs L](#page-0-0)AT<sub>F</sub>X 2018

Thomas Markwig

[Worttrennung](#page-53-0)

[Schrift](#page-64-0)

**KORKA EX YEAR ON A CHA** 

- Die optionalen Parameter 10pt, 11pt und 12pt des documentclass-Befehls legen die Schriftgröße fest.
- $\bullet$  \documentclass[11pt]{article} setzt das gesamte Dokument in etwas größerer Schrift.
- In Fußnoten, Überschriften und mathematischen Formeln wird die Schriftgröße von LATEX automatisch angepaßt.

#### [Blockkurs L](#page-0-0)ATEX 2018 Thomas Markwig

[Schrift](#page-64-0)

**KORKA EX YEAR ON A CHA** 

- Die optionalen Parameter 10pt, 11pt und 12pt des documentclass-Befehls legen die Schriftgröße fest.
- $\bullet$  \documentclass[11pt]{article} setzt das gesamte Dokument in etwas größerer Schrift.
- In Fußnoten, Überschriften und mathematischen Formeln wird die Schriftgröße von LATEX automatisch angepaßt.
- Wegen des Prinzips der Trennung von Form und Inhalt sollte man die Schriftgröße im Text nicht explizit ändern.
- Ausnahmen sind die Gestaltung von Titelseiten oder Kopf- und Fußzeilen, oder die Beschriftung von Bildern.

### [Blockkurs L](#page-0-0)ATEX 2018

#### Thomas Markwig

[Schrift](#page-64-0)

- Die optionalen Parameter 10pt, 11pt und 12pt des documentclass-Befehls legen die Schriftgröße fest.
- \documentclass[11pt]{article} setzt das gesamte Dokument in etwas größerer Schrift.
- In Fußnoten, Überschriften und mathematischen Formeln wird die Schriftgröße von LATEX automatisch angepaßt.
- Wegen des Prinzips der Trennung von Form und Inhalt sollte man die Schriftgröße im Text nicht explizit ändern.
- Ausnahmen sind die Gestaltung von Titelseiten oder Kopf- und Fußzeilen, oder die Beschriftung von Bildern.
- Die entsprechenden Befehle lauten:

\tiny \scriptsize \footnotesize \small \normalsize \large \Large \LARGE \huge \Huge

<span id="page-69-0"></span> $\bullet$  Sie haben kein Argument: {\large großer Text}

[Blockkurs L](#page-0-0)ATEX 2018 Thomas Markwig

[Schrift](#page-64-0)

# Auswahl der Schriftart

Für jeden Schriftsatz gibt es unterschiedliche Formen, die sich nach Familie, Variante und Stärke unterscheiden. Aus standardmäßig drei Familien, fünf Varianten und zwei Stärken ergeben sich 30 Formen derselben Schrift.

<span id="page-70-0"></span>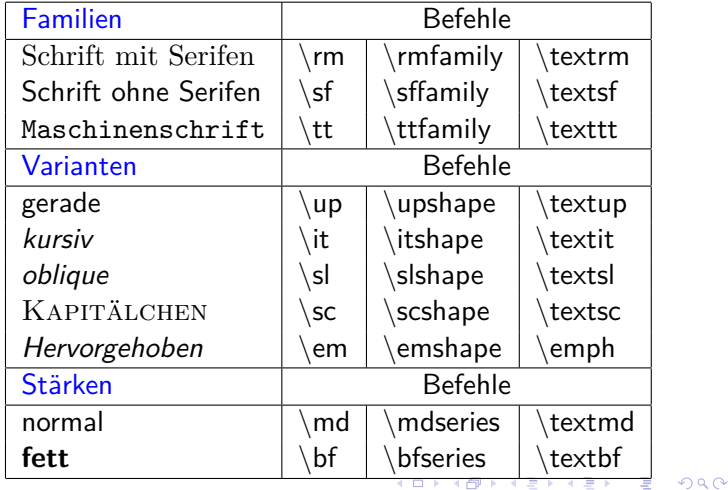

[Blockkurs L](#page-0-0)AT<sub>F</sub>X 2018

Thomas Markwig

[Worttrennung](#page-53-0) [Schrift](#page-64-0) **[Texthervorhebung](#page-72-0)** 

## Alternative Auswahl der Schriftart

Die Befehle der ersten und zweiten Spalte werden wie die Befehle zur Schriftgröße ohne Argument angewendet und können mit diesen kombiniert werden:

 $\langle$ large $\rangle$ slshape Hallo  $\mapsto$  Hallo

- Vorsicht, die Befehle der ersten Spalte sind veraltet und legen z.T. mehr fest, als sie sollen!
- Die Befehle der dritten Spalte haben den Text, den sie beeinflussen, als verpflichtendes Argument: \textbf{fett} 7→ **fett**
- Die Befehle zur Kontrolle der Familie, der Variante und der Stärke können miteinander kombiniert werden, wenn sie in der Form der zweiten oder dritten Spalte verwendet werden: \texttt{\textit{Hallo}} 7→ *Hallo*

### Achtung

<span id="page-71-0"></span>Die TEX-Live Version von Ubuntu hat Probleme mit einigen Fontkombinationen und kann sie nicht darstellen!

[Blockkurs L](#page-0-0)ATEX 2018 Thomas Markwig

[Schrift](#page-64-0)
<span id="page-72-0"></span>Zur Texthervorhebung dient der Befehl \emph{hervorgehoben}, der sein Argument hervorhebt.

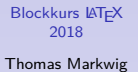

[Worttrennung](#page-53-0)

**KORKA EXTER EL POLO** 

- Zur Texthervorhebung dient der Befehl \emph{hervorgehoben}, der sein Argument hervorhebt.
- In vielen Dokumentklassen macht \emph folgendes:
	- Meist wird der *hervorzuhebende Text* in kursiver Schrift gesetzt.

**KORKA EXTER EL POLO** 

- Zur Texthervorhebung dient der Befehl \emph{hervorgehoben}, der sein Argument hervorhebt.
- In vielen Dokumentklassen macht \emph folgendes:
	- Meist wird der *hervorzuhebende Text* in kursiver Schrift gesetzt.

**KORKA EXTER EL POLO** 

Ist aber die aktuelle Schrift schon kursiv, so wird der hervorzuhebende Text in gerader Schrift gesetzt.

- Zur Texthervorhebung dient der Befehl \emph{hervorgehoben}, der sein Argument hervorhebt.
- In vielen Dokumentklassen macht \emph folgendes:
	- Meist wird der *hervorzuhebende Text* in kursiver Schrift gesetzt.

**KORKA EXTER EL POLO** 

- Ist aber die aktuelle Schrift schon kursiv, so wird der hervorzuhebende Text in gerader Schrift gesetzt.
- Farbige Hervorhebung ist ideal für am Bildschirm zu lesende Dokumente.

### [Blockkurs L](#page-0-0)ATEX 2018 Thomas Markwig

- Zur Texthervorhebung dient der Befehl \emph{hervorgehoben}, der sein Argument hervorhebt.
- In vielen Dokumentklassen macht \emph folgendes:
	- Meist wird der *hervorzuhebende Text* in kursiver Schrift gesetzt.
	- Ist aber die aktuelle Schrift schon kursiv, so wird der hervorzuhebende Text in gerader Schrift gesetzt.
- Farbige Hervorhebung ist ideal für am Bildschirm zu lesende Dokumente.
- **Fette** Schrift wird in LAT<sub>F</sub>X standardmäßig für Strukturelemente wie Uberschriften eingesetzt, nicht aber für die Hervorhebung innerhalb des Textes. Denn dies erzeugt ein **unregelmäßiges Schriftbild**, das ästhetisch wenig ansprechend ist und den Leser irritiert.

# Teil II

# <span id="page-77-0"></span>[Textgliederung und einige wichtige](#page-77-0) [Umgebungen](#page-77-0)

#### **Blockkurs IAT<sub>F</sub>X** 2018

Thomas Markwig

[Literaturverzeichnis](#page-140-0)

[Abbildungen](#page-176-0)

[Dateien einbinden](#page-181-0)

K ロ ▶ K @ ▶ K 할 ▶ K 할 ▶ 이 할 → 9 Q Q →

# Inhalt

- 
- 13 [Titelseite und Zusammenfassung](#page-79-0)
	- **[Gliederung eines Textes](#page-85-0)**
	- **[Inhaltsverzeichnis](#page-95-0)**
- 16 Listen und Aufzählungen
	- 17 [Tabellen mit der](#page-109-0) tabular-Umgebung
- 18 Mathematische Sätze
	- Textbezüge
	- [Literaturverzeichnis](#page-140-0)

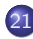

- 21 [Buchmarken und Verweise in PDF-Dokumenten](#page-154-0)
- **[Index](#page-156-0)**

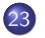

**[Fußnoten](#page-169-0)** 

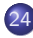

- **[Bilddateien einbinden](#page-170-0)**
- [Tabellen und Abbildungen](#page-176-0)
- [Dateien einbinden](#page-181-0)

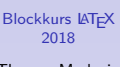

Thomas Markwig

KEL KALA KELKEL KARA

### **Titelseite**

- **Mit der titlepage-Umgebung kann man eine Titelseite** frei gestalten.
- <span id="page-79-0"></span>■ Einfaches Beispiel für die Titelseite einer Abschlußarbeit: https://de.wikibooks.org/wiki/LaTeX/ Eine Titelseite erstellen

#### [Blockkurs L](#page-0-0)AT<sub>E</sub>X 2018

Thomas Markwig

### **[Titelseite](#page-79-0)**

**KORKA EXTER EL POLO** 

[Abbildungen](#page-176-0)

### Titelseite

- Mit der titlepage-Umgebung kann man eine Titelseite frei gestalten.
- Einfaches Beispiel für die Titelseite einer Abschlußarbeit: https://de.wikibooks.org/wiki/LaTeX/ Eine Titelseite erstellen
- Für Zeitschriftenartikel gibt es Standardbefehle, die die üblichen Titeldaten erzeugen.
- In den Standardklassen wie amsart gibt es dafür die Befehle \author, \title und \date, sowie die Befehle \thanks für Fußnoten im Titel und den Befehl \and zum Trennen verschiedener Autoren.
- Nachdem die Titeldaten festgelegt sind, setzt \maketitle sie.

#### [Blockkurs L](#page-0-0)ATEX 2018

Thomas Markwig

### **[Titelseite](#page-79-0)**

## Titelseite

- Mit der titlepage-Umgebung kann man eine Titelseite frei gestalten.
- Einfaches Beispiel für die Titelseite einer Abschlußarbeit: [https://de.wikibooks.org/wiki/LaTeX/\\_Eine\\_Titelseite\\_erstellen](https://de.wikibooks.org/wiki/LaTeX/_Eine_Titelseite_erstellen)
- Für Zeitschriftenartikel gibt es Standardbefehle, die die üblichen Titeldaten erzeugen.
- . In den Standardklassen wie amsart gibt es dafür die Befehle \author, \title und \date, sowie die Befehle \thanks für Fußnoten im Titel und den Befehl \and zum Trennen verschiedener Autoren.
- Nachdem die Titeldaten festgelegt sind, setzt \maketitle sie.

### Warnung

Gerade bei den Titelangaben unterscheiden sich die verschiedenen Dokumentklassen. Jede Zeitschrift hat hier ihren eigenen Standard und eigene Befehle.

#### [Blockkurs L](#page-0-0)ATEX 2018

Thomas Markwig

### **[Titelseite](#page-79-0)**

## Zusammenfassung

• Nach dem Titel folgt in der Regel eine Zusammenfassung, die mit der abstract-Umgebung erzeugt wird.

#### **Blockkurs IAT<sub>F</sub>X** 2018

Thomas Markwig

#### **[Titelseite](#page-79-0)**

**KORKA EXTER EL POLO** 

[Abbildungen](#page-176-0)

[Dateien einbinden](#page-181-0)

## Zusammenfassung

- Nach dem Titel folgt in der Regel eine Zusammenfassung, die mit der abstract-Umgebung erzeugt wird.
- In der Zusammenfassung sollten möglichst wenige Formeln verwendet werden, damit sie leicht in andere Formate (HTML, . . . ) zu konvertieren ist, und sie sollte auch für Nichtexperten möglichst verständlich sein.

#### [Blockkurs L](#page-0-0)ATEX 2018

Thomas Markwig

#### **[Titelseite](#page-79-0)**

**KORKA ERKER EL VAN** 

[Abbildungen](#page-176-0)

## Zusammenfassung

- Nach dem Titel folgt in der Regel eine Zusammenfassung, die mit der abstract-Umgebung erzeugt wird.
- In der Zusammenfassung sollten möglichst wenige Formeln verwendet werden, damit sie leicht in andere Formate (HTML, . . . ) zu konvertieren ist, und sie sollte auch für Nichtexperten möglichst verständlich sein.

### Warnung

In vielen Klassen ist die Zusammenfassung Teil des Titelmaterials und kommt daher vor \maketitle. In der Standardklasse article ist es genau umgekehrt.

#### [Blockkurs L](#page-0-0)ATEX 2018

Thomas Markwig

#### **[Titelseite](#page-79-0)**

### Gliederung eines Textes

### • LATEX stellt folgende Gliederungsebenen zur Verfügung: part Teil chapter Kapitel (nicht alle Dokumentklassen) section Abschnitt subsection Unterabschnitt subsubsection Unterunterabschnitt paragraph Absatz subparagraph Unterabsatz

<span id="page-85-0"></span>Meist reichen drei Gliederungsebenen aus.

#### [Blockkurs L](#page-0-0)ATEX 2018

#### Thomas Markwig

#### [Gliederung](#page-85-0)

**• Ein neuer Abschnitt wird eingeleitet mit** \section[Kurz¨uberschrift]{¨Uberschrift} oder  $\setminus$ section $\{\ddot{\text{Überschrift}}\}.$ 

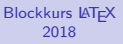

Thomas Markwig

[Gliederung](#page-85-0)

**KORKA EXTER EL POLO** 

[Abbildungen](#page-176-0)

[Dateien einbinden](#page-181-0)

- **Ein neuer Abschnitt wird eingeleitet mit** section[Kurzüberschrift]{Überschrift} oder \section{Uterschrift}.
- Dies bewirkt unter anderem folgendes:

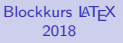

Thomas Markwig

#### [Gliederung](#page-85-0)

**KORKA EXTER EL POLO** 

[Abbildungen](#page-176-0)

- **Ein neuer Abschnitt wird eingeleitet mit** \section[Kurz¨uberschrift]{¨Uberschrift} oder section{Überschrift}.
- Dies bewirkt unter anderem folgendes:
	- Der Abschnitt erhält eine fortlaufende Nummer, und diese erscheint zusammen mit der Uberschrift in ¨ angemessener Schriftart und -größe in sinnvollem Abstand zum Rest des Textes.

#### [Blockkurs L](#page-0-0)ATEX 2018

Thomas Markwig

#### [Gliederung](#page-85-0)

- **Ein neuer Abschnitt wird eingeleitet mit** section[Kurzüberschrift]{Überschrift} oder section{Überschrift}.
- Dies bewirkt unter anderem folgendes:
	- Der Abschnitt erhält eine fortlaufende Nummer, und diese erscheint zusammen mit der Uberschrift in ¨ angemessener Schriftart und -größe in sinnvollem Abstand zum Rest des Textes.
	- Der Abschnitt wird ins Inhaltsverzeichnis eingetragen, wobei, wenn vorhanden, die Kurzüberschrift benutzt wird.

#### [Blockkurs L](#page-0-0)ATEX 2018

Thomas Markwig

#### [Gliederung](#page-85-0)

- **Ein neuer Abschnitt wird eingeleitet mit** section[Kurzüberschrift]{Überschrift} oder section{Überschrift}.
- Dies bewirkt unter anderem folgendes:
	- Der Abschnitt erhält eine fortlaufende Nummer, und diese erscheint zusammen mit der Uberschrift in ¨ angemessener Schriftart und -größe in sinnvollem Abstand zum Rest des Textes.
	- Der Abschnitt wird ins Inhaltsverzeichnis eingetragen, wobei, wenn vorhanden, die Kurzüberschrift benutzt wird.
	- Falls dies der Dokumentstil vorsieht, wird die (Kurz)überschrift auf allen Seiten des Abschnitts im Seitenkopf angezeigt.

#### [Blockkurs L](#page-0-0)ATEX 2018

Thomas Markwig

#### [Gliederung](#page-85-0)

- **Ein neuer Abschnitt wird eingeleitet mit** section[Kurzüberschrift]{Überschrift} oder section{Überschrift}.
- Dies bewirkt unter anderem folgendes:
	- Der Abschnitt erhält eine fortlaufende Nummer, und diese erscheint zusammen mit der Uberschrift in ¨ angemessener Schriftart und -größe in sinnvollem Abstand zum Rest des Textes.
	- Der Abschnitt wird ins Inhaltsverzeichnis eingetragen, wobei, wenn vorhanden, die Kurzüberschrift benutzt wird.
	- Falls dies der Dokumentstil vorsieht, wird die (Kurz)überschrift auf allen Seiten des Abschnitts im Seitenkopf angezeigt.
	- Falls Gleichungen, Theoreme, oder Ahnliches abschnittsweise numeriert werden, werden die entsprechende Zähler zurückgesetzt.

[Blockkurs L](#page-0-0)ATEX 2018

Thomas Markwig

[Gliederung](#page-85-0)

- **Ein neuer Abschnitt wird eingeleitet mit** section[Kurzüberschrift]{Überschrift} oder section{Überschrift}.
- Dies bewirkt unter anderem folgendes:
	- Der Abschnitt erhält eine fortlaufende Nummer, und diese erscheint zusammen mit der Überschrift in angemessener Schriftart und -größe in sinnvollem Abstand zum Rest des Textes.
	- Der Abschnitt wird ins Inhaltsverzeichnis eingetragen, wobei, wenn vorhanden, die Kurzüberschrift benutzt wird.
	- Falls dies der Dokumentstil vorsieht, wird die (Kurz)überschrift auf allen Seiten des Abschnitts im Seitenkopf angezeigt.
	- Falls Gleichungen, Theoreme, oder Ahnliches abschnittsweise numeriert werden, werden die entsprechende Zähler zurückgesetzt.
	- Mit gewissen Zusatzpaketen werden bei der Erzeugung von Dokumenten im PDF-Format passende Hyperlinks und Bookmarks erzeugt.**KORKARY KERKER OQO**

[Blockkurs L](#page-0-0)ATEX 2018

Thomas Markwig

[Gliederung](#page-85-0)

- Die anderen Gliederungsebenen werden ähnlich erzeugt, zum Beispiel erzeugt chapter Kapitel.
- Alle diese Befehle haben dieselbe Syntax.

#### [Blockkurs L](#page-0-0)AT<sub>E</sub>X 2018

Thomas Markwig

[Gliederung](#page-85-0)

**KORKARY KERKER OQO** 

[Abbildungen](#page-176-0)

- Die anderen Gliederungsebenen werden ähnlich erzeugt, zum Beispiel erzeugt chapter Kapitel.
- Alle diese Befehle haben dieselbe Syntax.
- Die \*-Variante der Gliederungsbefehle:
	- Statt \section kann man auch \section\* verwenden.
	- Der Abschnitt wird dann nicht numeriert.
	- Der Abschnitt kommt nicht ins Inhaltsverzeichnis.
	- Dies ist insbesondere sinnvoll für Vorwort, Literaturverzeichnis oder Index.
- Will man bei der \*-Variante, daß zwar die Numerierung unterdrückt wird, die Überschrift aber im Inhaltsverzeichnis erscheint, so muß man den Eintrag per Hand hinzufügen. Dies geschieht durch den Befehl

<span id="page-94-0"></span>\addcontentsline{toc}{section}{Utberschrift}

#### [Blockkurs L](#page-0-0)ATEX 2018

#### Thomas Markwig

### [Gliederung](#page-85-0)

### Inhaltsverzeichnis

- LAT<sub>E</sub>X kann aus den Gliederungsbefehlen selbständig ein Inhaltsverzeichnis erstellen.
- <span id="page-95-0"></span>• Der Befehl \tableofcontents erzeugt an der Stelle seines Auftretens ein Inhaltsverzeichnis.

#### [Blockkurs L](#page-0-0)AT<sub>F</sub>X 2018

Thomas Markwig

[Inhaltsverzeichnis](#page-95-0)

**KORKARY KERKER OQO** 

[Abbildungen](#page-176-0)

### Inhaltsverzeichnis

- LATEX kann aus den Gliederungsbefehlen selbständig ein Inhaltsverzeichnis erstellen.
- Der Befehl \tableofcontents erzeugt an der Stelle seines Auftretens ein Inhaltsverzeichnis.
- LATEX schreibt beim Kompilieren die Titel der Gliederungsebenen und ihre Nummern in eine Datei mit Endung .toc.
- <span id="page-96-0"></span>Erst bei erneutem Kompilieren werden die aktuellen Daten aus der toc-Datei ins Dokument übernommen.

#### [Blockkurs L](#page-0-0)ATEX 2018

Thomas Markwig

[Inhaltsverzeichnis](#page-95-0)

**KORKARY KERKER OQO** 

### Inhaltsverzeichnis

- LATEX kann aus den Gliederungsbefehlen selbständig ein Inhaltsverzeichnis erstellen.
- Der Befehl \tableofcontents erzeugt an der Stelle seines Auftretens ein Inhaltsverzeichnis.
- LATEX schreibt beim Kompilieren die Titel der Gliederungsebenen und ihre Nummern in eine Datei mit Endung .toc.
- Erst bei erneutem Kompilieren werden die aktuellen Daten aus der toc-Datei ins Dokument übernommen.
- Mit dem Zähler tocdepth wird reguliert, wie viele Gliederungsebenen im Verzeichnis aufgenommen werden.
- Z.B. \setcounter{tocdepth}{2} legt fest, daß die beiden obersten Ebenen aufgenommen werden.
- <span id="page-97-0"></span>● Welche Gliederungsebenen vorkommen, hängt von der gewählten Dokumentklasse ab. Bei article wären die beiden obersten Ebenen sect[ion](#page-96-0) [u](#page-94-0)[n](#page-0-0)[d](#page-95-0) [s](#page-97-0)u[b](#page-95-0)s[e](#page-98-0)[c](#page-94-0)[t](#page-95-0)[i](#page-97-0)[o](#page-98-0)n[.](#page-549-0)  $2990$

#### [Blockkurs L](#page-0-0)AT<sub>F</sub>X 2018

Thomas Markwig

[Inhaltsverzeichnis](#page-95-0)

<span id="page-98-0"></span>• In LAT<sub>E</sub>X gibt es spezielle Umgebungen für Listen und Aufzählungen.

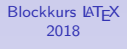

Thomas Markwig

Listen und [Aufz¨ahlungen](#page-98-0)

**KORKARY KERKER OQO** 

[Abbildungen](#page-176-0)

[Dateien einbinden](#page-181-0)

- In LAT<sub>E</sub>X gibt es spezielle Umgebungen für Listen und Aufzählungen.
- Wir sehen hier gerade eine Liste, die mit folgenden Befehlen erzeugt wurde:

```
\begin{itemize}
\item In \LaTeX{} gibt es spezielle
  Umgebungen für Listen und Aufzählungen.
\item Wir sehen hier gerade eine Liste, die
  mit folgenden Befehlen ...
\end{itemize}
```
[Blockkurs L](#page-0-0)ATEX 2018

Thomas Markwig

Listen und [Aufz¨ahlungen](#page-98-0)

**KORKARY KERKER OQO** 

[Abbildungen](#page-176-0)

- In LAT<sub>E</sub>X gibt es spezielle Umgebungen für Listen und Aufzählungen.
- Wir sehen hier gerade eine Liste, die mit folgenden Befehlen erzeugt wurde:

```
\begin{cases} \begin{itemize}
\item In \LaTeX{} gibt es spezielle
  Umgebungen für Listen und Aufzählungen.
\item Wir sehen hier gerade eine Liste, die
  mit folgenden Befehlen ...
\end{itemize}
```
• Die itemize-Umgebung enthält die Aufzählung.

### [Blockkurs L](#page-0-0)ATEX 2018

Thomas Markwig

Listen und [Aufz¨ahlungen](#page-98-0)

**KORKARY KERKER OQO** 

- In LAT<sub>E</sub>X gibt es spezielle Umgebungen für Listen und Aufzählungen.
- Wir sehen hier gerade eine Liste, die mit folgenden Befehlen erzeugt wurde:

```
\begin{itemize}
\item In \LaTeX{} gibt es spezielle
  Umgebungen für Listen und Aufzählungen.
\item Wir sehen hier gerade eine Liste, die
  mit folgenden Befehlen ...
\end{itemize}
```
- Die itemize-Umgebung enthält die Aufzählung.
- Für jeden neuen Punkt verwenden wir den \item-Befehl.

[Blockkurs L](#page-0-0)ATEX 2018

Thomas Markwig

- In LAT<sub>E</sub>X gibt es spezielle Umgebungen für Listen und Aufzählungen.
- Wir sehen hier gerade eine Liste, die mit folgenden Befehlen erzeugt wurde:

```
\begin{itemize}
\item In \LaTeX{} gibt es spezielle
  Umgebungen für Listen und Aufzählungen.
\item Wir sehen hier gerade eine Liste, die
  mit folgenden Befehlen ...
\end{itemize}
```
- Die itemize-Umgebung enthält die Aufzählung.
- Für jeden neuen Punkt verwenden wir den \item-Befehl.
- **· LATEX** kümmert sich um alles andere.

### [Blockkurs L](#page-0-0)ATEX 2018

### Thomas Markwig

# Aufz¨ahlungen mit der enumerate-Umgebung

- **1** Die enumerate-Umgebung erzeugt numerierte Aufzählungen.
- <sup>2</sup> Wir ersetzen einfach itemize durch enumerate und beginnen weiterhin jeden Punkt mit \item.

[Blockkurs L](#page-0-0)AT<sub>E</sub>X 2018

Thomas Markwig

Listen und [Aufz¨ahlungen](#page-98-0)

**KORKARY KERKER OQO** 

[Abbildungen](#page-176-0)

# Aufz¨ahlungen mit der enumerate-Umgebung

- <sup>1</sup> Die enumerate-Umgebung erzeugt numerierte Aufzählungen.
- <sup>2</sup> Wir ersetzen einfach itemize durch enumerate und beginnen weiterhin jeden Punkt mit \item.
- <span id="page-104-0"></span><sup>3</sup> Geschachtelte Aufzählungen sehen in der Beamerklasse so aus:
	- 3.1 Erster Unterpunkt
	- 3.2 Zweiter Unterpunkt
		- 3.2.1 Erster Unterunterpunkt
		- 3.2.2 Zweiter Unterunterpunkt

[Blockkurs L](#page-0-0)ATEX 2018

Thomas Markwig

Listen und [Aufz¨ahlungen](#page-98-0)

**KORKARY KERKER OQO** 

# Aufzählungen mit der enumerate-Umgebung

- <sup>1</sup> Die enumerate-Umgebung erzeugt numerierte Aufzählungen.
- <sup>2</sup> Wir ersetzen einfach itemize durch enumerate und beginnen weiterhin jeden Punkt mit \item.
- <sup>3</sup> Geschachtelte Aufzählungen sehen in der Beamerklasse so aus:
	- 3.1 Erster Unterpunkt
	- 3.2 Zweiter Unterpunkt
		- 3.2.1 Erster Unterunterpunkt

werden sollen (also a[.](#page-104-0), b., ...).

- 3.2.2 Zweiter Unterunterpunkt
- <sup>4</sup> In den meisten Dokumentklassen wird die Numerierung durch die Befehle \labelenumi, \labelenumii, usw. verändern. Z.B.

### $\remenend{\{\label{thm}{'\alpha}}$ legt fest, daß die erste Verschachtelungsstufe mit Buchstaben (\alph) gefolgt von einem Punkt numeriert

**KORKA ERKER EL VAN** 

[Blockkurs L](#page-0-0)ATEX 2018

Thomas Markwig

## Freie Listen mit der description-Umgebung

**• Eine dritte Art von Liste wird durch die** description-Umgebung erzeugt:

### Beispiel

 $\begin{bmatrix} \texttt{begin} \end{bmatrix}$ item[Autor] Tick item[Gestalter] Trick item[Setzer] Track  $\text{end}$ {description}

Autor Tick Gestalter Trick Setzer Track

**KORKARY KERKER OQO** 

[Blockkurs L](#page-0-0)ATEX 2018

Thomas Markwig

## Freie Listen mit der description-Umgebung

Eine dritte Art von Liste wird durch die description-Umgebung erzeugt:

### Beispiel

 $\begin{bmatrix} \texttt{begin} \end{bmatrix}$ item[Autor] Tick item[Gestalter] Trick item [Setzer] Track  $\text{end}$ {description}

# Autor Tick Gestalter Trick Setzer Track

**KORKARY KERKER OQO** 

Die eckigen Klammern begrenzen ein optionales Argument für den item-Befehl.

### [Blockkurs L](#page-0-0)ATEX 2018 Thomas Markwig
# Freie Listen mit der description-Umgebung

Eine dritte Art von Liste wird durch die description-Umgebung erzeugt:

### Beispiel

 $\begin{bmatrix} \texttt{begin} \end{bmatrix}$ item[Autor] Tick item[Gestalter] Trick item[Setzer] Track  $\{end{math}$ description $\}$ 

Autor Tick Gestalter Trick Setzer Track

## Die eckigen Klammern begrenzen ein optionales Argument für den item-Befehl.

\* Dieses optionale Argument kann auch in gewöhnlichen Listen benutzt werden, wie hier  $\item[*]$ . Das ist nur bei sehr kurzen Markierern sinnvoll.

[Blockkurs L](#page-0-0)ATEX 2018 Thomas Markwig

Listen und [Aufz¨ahlungen](#page-98-0)

- **Die tabular-Umgebung erzeugt eine Tabelle.**
- Sie hat ein optionales Argument (m, t oder b) zur Ausrichtung der Tabelle:

<span id="page-109-0"></span>middle mittig top nach oberster Zeile bottom nach unterster Zeile

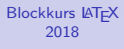

Thomas Markwig

[Tabellen](#page-109-0)

**KORKA EX YEAR ON A CHA** 

- **Die tabular-Umgebung erzeugt eine Tabelle.**
- Sie hat ein optionales Argument (m, t oder b) zur Ausrichtung der Tabelle:

middle mittig top nach oberster Zeile bottom nach unterster Zeile

- Sie hat ein verpflichtendes Argument zum Format.
- $\bullet$  Durch das Format ccrlp $\{4cm\}$  werden fünf Spalten erzeugt:
	- die ersten beiden werden zentriert.
	- die dritte ist rechtsbündig,
	- die vierte ist linksbündig,
	- die fünfte wird im Blocksatz zu einer Breite von 4 cm gesetzt.

**KORKA EX YEAR ON A CHA** 

### [Blockkurs L](#page-0-0)ATEX 2018

### Thomas Markwig

### [Tabellen](#page-109-0)

- **Die tabular-Umgebung erzeugt eine Tabelle.**
- Sie hat ein optionales Argument (m, t oder b) zur Ausrichtung der Tabelle:

middle mittig top nach oberster Zeile bottom nach unterster Zeile

- Sie hat ein verpflichtendes Argument zum Format.
- Durch das Format  $\text{ccrlp}\left\{4\text{cm}\right\}$  werden fünf Spalten erzeugt:
	- die ersten beiden werden zentriert.
	- die dritte ist rechtsbündig,
	- die vierte ist linksbündig,
	- die fünfte wird im Blocksatz zu einer Breite von 4 cm gesetzt.

**KORKA EX YEAR ON A CHA** 

Beim Eingeben der Tabelle trennen wir die Spalten jeweils durch  $\&$  und die Zeilen durch  $\|\cdot\|$ .

### [Blockkurs L](#page-0-0)ATEX 2018

### Thomas Markwig

### [Tabellen](#page-109-0)

# Ein Beispiel für eine Tabelle

### Beispiel

 $\begin{cases}$ begin{tabular}[m]{ccl} 1 & Dreieck & hat drei Ecken\\ 2 & Viereck & hat vier Ecken\\ 3 & Fünfeck & hat fünf Ecken  $\text{end}\{\text{tabular}\}$ 

#### [Blockkurs L](#page-0-0)AT<sub>F</sub>X 2018

Thomas Markwig

[Tabellen](#page-109-0)

**KORKA EX YEAR ON A CHA** 

- Im verpflichtenden Argument der tabular-Umgebung sind noch weitere Formatierungsanweisungen erlaubt.
- Durch | erhalten wir einen vertikalen Strich in unseren Tabellen zum Trennen der Spalten.

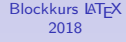

Thomas Markwig

### [Tabellen](#page-109-0)

**KORKA EX YEAR ON A CHA** 

- Im verpflichtenden Argument der tabular-Umgebung sind noch weitere Formatierungsanweisungen erlaubt.
- Durch | erhalten wir einen vertikalen Strich in unseren Tabellen zum Trennen der Spalten.
- Normalerweise werden die Spalten durch einen gewissen Leerraum getrennt. Diesen kann man durch einen beliebigen Text *. . .* ersetzen durch @{...}.

## Beispiel

 $\begin{array}{c} \begin{array}{c} \text{begin}\end{array} \end{array}$ Dreieck & drei \\ Viereck & vier  $\text{end}\{\text{tabular}\}$ 

### Ergebnis

Ein Dreieck hat drei Ecken. Ein Viereck hat vier Ecken.

### [Blockkurs L](#page-0-0)ATEX 2018

Thomas Markwig

### [Tabellen](#page-109-0)

- Durch \hline erzeugen wir einen horizontalen Strich.
- Durch  $\clap{-\text{line}2-3}$  erzeugen wir einen Strich nur unter den Spalten 2–3.

#### [Blockkurs L](#page-0-0)AT<sub>E</sub>X 2018

Thomas Markwig

### [Tabellen](#page-109-0)

**KORKA EX YEAR ON A CHA** 

- Durch \hline erzeugen wir einen horizontalen Strich.
- Durch  $cline{2-3}$  erzeugen wir einen Strich nur unter den Spalten 2–3.
- Durch \multicolumn{3}{c}{Text} werden drei Spalten der Tabelle zusammengefaßt und der Text wird zentriert.
- **Zusatzpakete definieren auch einen multirow-Befehl.**

#### [Blockkurs L](#page-0-0)ATEX 2018

### Thomas Markwig

### [Tabellen](#page-109-0)

- Durch \hline erzeugen wir einen horizontalen Strich.
- Durch  $cline{2-3}$  erzeugen wir einen Strich nur unter den Spalten 2–3.
- Durch \multicolumn{3}{c}{Text} werden drei Spalten der Tabelle zusammengefaßt und der Text wird zentriert.
- **•** Zusatzpakete definieren auch einen multirow-Befehl.
- Die Umgebung array im Mathematikmodus verhält sich wie tabular, nur daß ihre Einträge im Mathematikmodus gesetzt werden.

#### [Blockkurs L](#page-0-0)ATEX 2018

### Thomas Markwig

### [Tabellen](#page-109-0)

## Beispiel

```
\begin{equation} \left\{ \texttt{tabular}\right\} [\texttt{m}] \left\{ \texttt{|c|c|l} \right\} \end{equation}\hline
   Nr.k \mathcal{\lvert 2}{c|\}Ecken\rvert\hvert 21 & Dreieck & hat drei Ecken\\\hline
   2 & Viereck & hat vier Ecken\\\hline
\text{end}\{\text{tabular}\}
```
## <span id="page-118-0"></span>Ergebnis

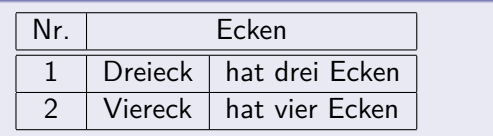

[Blockkurs L](#page-0-0)ATEX 2018

Thomas Markwig

[Tabellen](#page-109-0)

# Mathematische Sätze

- **In manchen Dokumentklassen sind schon Umgebungen** für mathematische Sätze vordefiniert.
- Zum Beispiel erzeugt (mit der Klasse beamer):

\begin{Satz}[Bolzano-Weierstraß]

Jede beschränkte unendliche Menge reeller Zahlen besitzt einen Häufungspunkt.

\end{Satz}

### Satz (Bolzano-Weierstraß)

<span id="page-119-0"></span>Jede beschränkte unendliche Menge reeller Zahlen besitzt einen Häufungspunkt.

#### [Blockkurs L](#page-0-0)ATEX 2018

### Thomas Markwig

**[Mathematische](#page-119-0)** Sätze

# Mathematische Sätze

- **In manchen Dokumentklassen sind schon Umgebungen** für mathematische Sätze vordefiniert.
- Zum Beispiel erzeugt (mit der Klasse beamer):

\begin{Satz}[Bolzano-Weierstraß]

Jede beschränkte unendliche Menge reeller Zahlen besitzt einen Häufungspunkt. \end{Satz}

### Satz (Bolzano-Weierstraß)

Jede beschränkte unendliche Menge reeller Zahlen besitzt einen Häufungspunkt.

Ohne das optionale Argument [Bolzano-Weierstraß] erhalten wir die Standardform

## Satz

<span id="page-120-0"></span>Jede beschränkte unendliche Menge reeller Zahlen besitzt einen Häufungspunkt.

### [Blockkurs L](#page-0-0)ATEX 2018

### Thomas Markwig

# · Die proof-Umgebung benutzen wir für Beweise:

\begin{proof}

<span id="page-121-0"></span>Dies ist trivial. \end{proof}

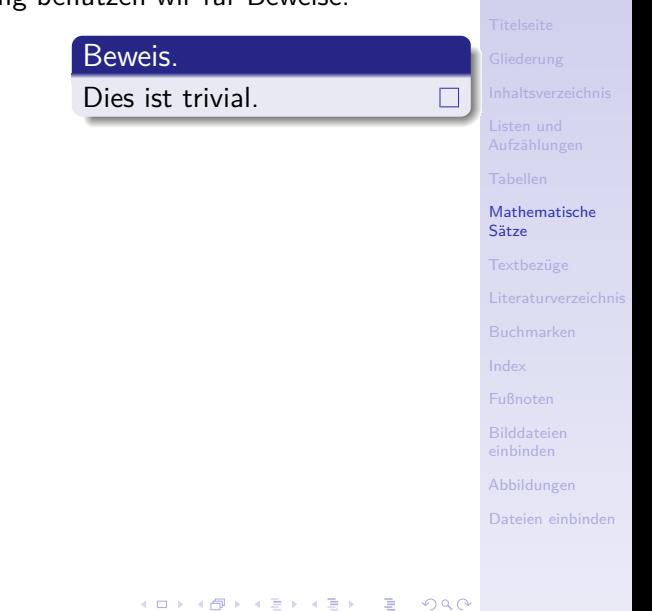

[Blockkurs L](#page-0-0)AT<sub>E</sub>X 2018 Thomas Markwig

• Die proof-Umgebung benutzen wir für Beweise:

\begin{proof} Dies ist trivial. \end{proof}

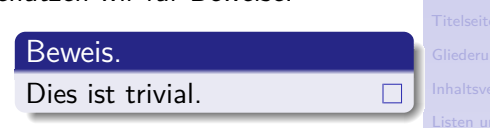

**KORKA EX YEAR ON A CHA** 

**•** Diese Umgebung ist in vielen Klassen vordefiniert, ansonsten stellt sie das Paket amsthm zur Verfügung.

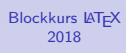

Thomas Markwig

• Die proof-Umgebung benutzen wir für Beweise:

```
\begin{proof}
  Dies ist trivial.
\end{proof}
```
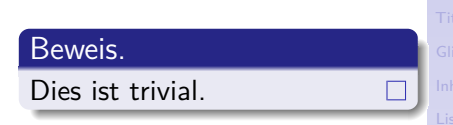

**KORKA EX YEAR ON A CHA** 

- **•** Diese Umgebung ist in vielen Klassen vordefiniert, ansonsten stellt sie das Paket amsthm zur Verfügung.
- Ein optionales Argument ist möglich: \begin{proof}[Beweis des Satzes von BW] Dies ist trivial.  $\end{bmatrix}$

## Beweis des Satzes von BW.

Dies ist trivial.

### [Blockkurs L](#page-0-0)ATEX 2018 Thomas Markwig

• Die proof-Umgebung benutzen wir für Beweise:

```
\begin{proof}
  Dies ist trivial.
\end{proof}
```
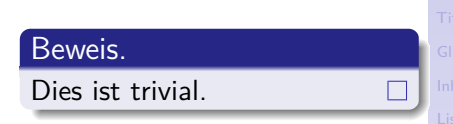

**KORKA EX YEAR ON A CHA** 

- **•** Diese Umgebung ist in vielen Klassen vordefiniert, ansonsten stellt sie das Paket amsthm zur Verfügung.
- Ein optionales Argument ist möglich: \begin{proof}[Beweis des Satzes von BW] Dies ist trivial.  $\end{bmatrix}$

## Beweis des Satzes von BW.

Dies ist trivial.

<span id="page-124-0"></span> $\bullet$  Das Zeichen  $\Box$  für das Befehlsende kann mit *\qedhere* an einer anderen Stelle plaziert werden.

### [Blockkurs L](#page-0-0)ATEX 2018

### Thomas Markwig

• Die proof-Umgebung benutzen wir für Beweise:

```
\begin{proof}
  Dies ist trivial.
\end{proof}
```
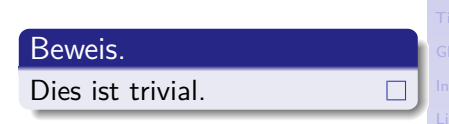

- **•** Diese Umgebung ist in vielen Klassen vordefiniert, ansonsten stellt sie das Paket amsthm zur Verfügung.
- Ein optionales Argument ist möglich: \begin{proof}[Beweis des Satzes von BW] Dies ist trivial.  $\end{bmatrix}$

## Beweis des Satzes von BW.

Dies ist trivial.

- $\bullet$  Das Zeichen  $\Box$  für das Befehlsende kann mit *\qedhere* an einer anderen Stelle plaziert werden.
- <span id="page-125-0"></span>Das Wort Beweis h¨angt von [der](#page-124-0) [ge](#page-126-0)[w](#page-120-0)[¨a](#page-125-0)[hl](#page-126-0)[t](#page-118-0)[e](#page-119-0)[n](#page-135-0)[S](#page-118-0)[p](#page-119-0)[ra](#page-135-0)[c](#page-136-0)[h](#page-0-0)[e ab](#page-549-0).

### [Blockkurs L](#page-0-0)AT<sub>F</sub>X 2018

### Thomas Markwig

. In den Standardklassen von LATFX sind noch keine mathematischen Sätze vordefiniert.

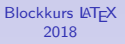

Thomas Markwig

**[Mathematische](#page-119-0)** Sätze

<span id="page-126-0"></span>**KORKA EX YEAR ON A CHA** 

- **In den Standardklassen von LATEX sind noch keine** mathematischen Sätze vordefiniert.
- **Sie werden in der Präambel durch newtheorem definiert.**
- $\bullet$  \newtheorem{meintheorem}{Hauptsatz} definiert eine neue Umgebung mit Namen meintheorem. Sätze dieser Art werden im ganzen Dokument fortlaufend numeriert in der Form Hauptsatz 1.

### [Blockkurs L](#page-0-0)ATEX 2018

Thomas Markwig

**[Mathematische](#page-119-0)** S¨atze

- **In den Standardklassen von LAT<sub>E</sub>X** sind noch keine mathematischen Sätze vordefiniert.
- **Sie werden in der Präambel durch newtheorem definiert.**
- $\bullet$  \newtheorem{meintheorem}{Hauptsatz} definiert eine neue Umgebung mit Namen meintheorem. Sätze dieser Art werden im ganzen Dokument fortlaufend numeriert in der Form Hauptsatz 1.
- \newtheorem{meintheorem}{Hauptsatz}[section] Diese Art von Satz wird abschnittsweise numeriert, der erste in Abschnitt 3 heißt also Hauptsatz 3.1.

### [Blockkurs L](#page-0-0)ATEX 2018

Thomas Markwig

**[Mathematische](#page-119-0)** S¨atze

- **In den Standardklassen von LATEX sind noch keine** mathematischen Sätze vordefiniert.
- **Sie werden in der Präambel durch newtheorem definiert.**
- $\bullet$  \newtheorem{meintheorem}{Hauptsatz} definiert eine neue Umgebung mit Namen meintheorem. Sätze dieser Art werden im ganzen Dokument fortlaufend numeriert in der Form Hauptsatz 1.
- \newtheorem{meintheorem}{Hauptsatz}[section] Diese Art von Satz wird abschnittsweise numeriert, der erste in Abschnitt 3 heißt also Hauptsatz 3.1.
- \newtheorem{meintheorem}[theorem]{Hauptsatz} Diese Art von Satz wird mit demselben Z¨ahler numeriert wie die theorem-Umgebung. Dies ist sinnvoll, weil es den Leser verwirrt, wenn Theorem 1 zwischen Lemma 25 und Satz 7 steht.

**KORKA EX YEAR ON A CHA** 

### [Blockkurs L](#page-0-0)ATEX 2018

Thomas Markwig

# Gestaltung von Sätzen

Es gibt mindestens zwei Arten von mathematischen Sätzen, die typographisch anders zu behandeln sind:

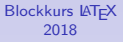

Thomas Markwig

**[Mathematische](#page-119-0)** Sätze

**KORKA EX YEAR ON A CHA** 

# Gestaltung von Sätzen

- Es gibt mindestens zwei Arten von mathematischen Sätzen, die typographisch anders zu behandeln sind: Sätze Name fett, Text kursiv Definitionen Name fett, Text normal Bemerkungen Name kursiv, Text normal.
- Genauer gesagt hängen die Details der Schriftwahl von der Dokumentklasse ab.
- Ich persönlich verwende für Bemerkungen den gleichen Stil wie für Definitionen.

#### [Blockkurs L](#page-0-0)ATEX 2018

### Thomas Markwig

**[Mathematische](#page-119-0)** Sätzel

# Gestaltung von Sätzen

- Es gibt mindestens zwei Arten von mathematischen Sätzen, die typographisch anders zu behandeln sind: Sätze Name fett. Text kursiv Definitionen Name fett, Text normal Bemerkungen Name kursiv, Text normal.
- Genauer gesagt hängen die Details der Schriftwahl von der Dokumentklasse ab.
- Ich persönlich verwende für Bemerkungen den gleichen Stil wie für Definitionen.
- Ist das Paket amsthm geladen, so wählen die theoremstyle-Befehle aus, von welcher Art jeweils die nächsten deklarierten Theoreme sind

#### [Blockkurs L](#page-0-0)ATEX 2018

### Thomas Markwig

# Theoremdeklarationen im Programmkopf

 $\{\text{theoremstyle}\}$ \newtheorem{theorem}{Theorem}  $\{newtheorem\}$ [theorem] $\{Lemma\}$ newtheorem{corollary}[theorem]{Corollary}  $theoryle{definition}$ \newtheorem{definition}[theorem]{Definition} \newtheorem{remark}[theorem]{Remark}  $\{newtheorem\}$ example $\}$ [theorem] $\{Example\}$ 

• Alle Sätze benutzen den gleichen Zähler theorem wie mathematische Gleichungen: Auf Satz 1 folgt Lemma 2, Beispiel 3, Definition 4, Lemma 5, . . .

[Blockkurs L](#page-0-0)ATEX 2018

Thomas Markwig

**[Mathematische](#page-119-0)** Sätze

# Anpassen der Satznumerierung

• Im Programmkopf legen wir fest, wie Theoreme gestaltet und gezählt werden sollen. Im Haupttext beschreiben wir dann Sätze rein funktional. Gestaltung und Numerierung geschehen automatisch.

#### **Blockkurs IAT<sub>F</sub>X** 2018

Thomas Markwig

**[Mathematische](#page-119-0)** Sätzel

**KORKA EX YEAR ON A CHA** 

# Anpassen der Satznumerierung

- Im Programmkopf legen wir fest, wie Theoreme gestaltet und gezählt werden sollen. Im Haupttext beschreiben wir dann Sätze rein funktional. Gestaltung und Numerierung geschehen automatisch.
- . Durch Ändern der newtheorem-Befehle im Programmkopf wird das Erscheinungsbild von Sätzen im ganzen Dokument einheitlich geändert.
- <span id="page-135-0"></span>Dies ist gut so, weil verschiedene Zeitschriften ihren eigenen Stil haben und von ihren Autoren erwarten, sich daran zu halten.

#### [Blockkurs L](#page-0-0)ATEX 2018

### Thomas Markwig

**[Mathematische](#page-119-0)** Sätzel

<span id="page-136-0"></span>• Der LATFX-Befehl \label{Marke} erzeugt eine (unsichtbare) Markierung im Text.

#### [Blockkurs L](#page-0-0)AT<sub>E</sub>X 2018

#### Thomas Markwig

### **Textbezüge**

[Literaturverzeichnis](#page-140-0)

<span id="page-136-1"></span>**KORKA EX YEAR ON A CHA** 

[Abbildungen](#page-176-0)

[Dateien einbinden](#page-181-0)

- Der LATFX-Befehl \label{Marke} erzeugt eine (unsichtbare) Markierung im Text.
- Durch \pageref{Marke} erhält man die Nummer der Seite auf der diese Markierung steht, hier 137.

### [Blockkurs L](#page-0-0)AT<sub>F</sub>X 2018

### Thomas Markwig

Textbezüge

**KORKA EX YEAR ON A CHA** 

- Der LATEX-Befehl \label{Marke} erzeugt eine (unsichtbare) Markierung im Text.
- Durch \pageref{Marke} erhält man die Nummer der Seite auf der diese Markierung steht, hier 137.
- $\bullet$  Durch  $\ref{Market}$  erhält man den Wert eines Zählers, hier zum Beispiel [57;](#page-136-1) je nach Zusammenhang ist das die Nummer des Kapitels oder aktuellen Unterabschnitts, eines Satzes, eines Punktes in einer Aufzählung, einer Tabelle oder Abbildung.

### [Blockkurs L](#page-0-0)ATEX 2018

### Thomas Markwig

**Textbezüge** 

- Der LATEX-Befehl \label{Marke} erzeugt eine (unsichtbare) Markierung im Text.
- Durch \pageref{Marke} erhält man die Nummer der Seite auf der diese Markierung steht, hier 137.
- $\bullet$  Durch  $\ref{Market}$  erhält man den Wert eines Zählers, hier zum Beispiel [57;](#page-136-1) je nach Zusammenhang ist das die Nummer des Kapitels oder aktuellen Unterabschnitts, eines Satzes, eines Punktes in einer Aufzählung, einer Tabelle oder Abbildung.
- Es empfiehlt sich, immer gleich zu Beginn jedes Abschnitts und jedes mathematischen Satzes einen label-Befehl mit einem deskriptiven Namen unterzubringen.

### [Blockkurs L](#page-0-0)ATEX 2018

### Thomas Markwig

**Textbezüge** 

### <span id="page-140-0"></span>• Die Umgebung thebibliography enthält das Literaturverzeichnis.

Thomas Markwig

[Literaturverzeichnis](#page-140-0)

[Abbildungen](#page-176-0)

- Die Umgebung thebibliography enthält das Literaturverzeichnis.
- Sie hat den Nachteil, daß die Einträge von Hand formatiert werden müssen. Dies ist lästig, wenn wir das Format ändern wollen.

### [Blockkurs L](#page-0-0)AT<sub>F</sub>X 2018

Thomas Markwig

[Literaturverzeichnis](#page-140-0)

**KORKA EX YEAR ON A CHA** 

- Die Umgebung thebibliography enthält das Literaturverzeichnis.
- Sie hat den Nachteil, daß die Einträge von Hand formatiert werden müssen. Dies ist lästig, wenn wir das Format ändern wollen.
- Zwei Ergänzungen zu LAT<sub>F</sub>X beheben dieses Problem:

#### [Blockkurs L](#page-0-0)ATEX 2018

Thomas Markwig

[Literaturverzeichnis](#page-140-0)

**KORKA EX YEAR ON A CHA** 

- Die Umgebung thebibliography enthält das Literaturverzeichnis.
- Sie hat den Nachteil, daß die Einträge von Hand formatiert werden müssen. Dies ist lästig, wenn wir das Format ändern wollen.
- Zwei Ergänzungen zu LAT<sub>F</sub>X beheben dieses Problem: bibtex benutzt eine externe Datei und eine eigene Sprache, um die notwendigen Daten für die Literaturliste zu sammeln.

#### [Blockkurs L](#page-0-0)ATEX 2018

Thomas Markwig

[Literaturverzeichnis](#page-140-0)
### Literaturverzeichnis

- Die Umgebung thebibliography enthält das Literaturverzeichnis.
- Sie hat den Nachteil, daß die Einträge von Hand formatiert werden müssen. Dies ist lästig, wenn wir das Format ändern wollen.
- Zwei Ergänzungen zu LAT<sub>F</sub>X beheben dieses Problem: bibtex benutzt eine externe Datei und eine eigene Sprache, um die notwendigen Daten für die Literaturliste zu sammeln.
	- amsrefs erweitert die LATEX-Syntax, so daß diese Daten direkt in der LAT<sub>F</sub>X-Datei funktional beschrieben werden können.

**KORKA EXTER EL POLO** 

#### [Blockkurs L](#page-0-0)ATEX 2018

Thomas Markwig

[Literaturverzeichnis](#page-140-0)

## Literaturverzeichnis

- Die Umgebung thebibliography enthält das Literaturverzeichnis.
- Sie hat den Nachteil, daß die Einträge von Hand formatiert werden müssen. Dies ist lästig, wenn wir das Format ändern wollen.
- Zwei Ergänzungen zu LAT<sub>F</sub>X beheben dieses Problem: bibtex benutzt eine externe Datei und eine eigene Sprache, um die notwendigen Daten für die Literaturliste zu sammeln.
	- amsrefs erweitert die LATEX-Syntax, so daß diese Daten direkt in der LAT<sub>F</sub>X-Datei funktional beschrieben werden können.
- <span id="page-145-0"></span>**• Aus dem Zentralblatt, MathSciNet und dem Katalog der** UB erhalten Sie leicht vollständige Einträge im BibTFXoder amsrefs-Format für mathematische Veröffentlichungen.

#### [Blockkurs L](#page-0-0)ATEX 2018

Thomas Markwig

[Literaturverzeichnis](#page-140-0)

# **BibT<sub>F</sub>X**

- Man sollte  $BibT_FX$  verwenden, wenn man auf gewisse Literatur immer wieder in seinen Arbeiten verweisen muß.
- <span id="page-146-0"></span>● Dazu speichert man sein Literaturverzeichniseinträge in einer Datei mit der Endung .bib, z.B. lit.bib.

#### [Blockkurs L](#page-0-0)AT<sub>F</sub>X 2018

Thomas Markwig

[Literaturverzeichnis](#page-140-0)

**KORKA EXTER EL POLO** 

# **BibT<sub>E</sub>X**

- Man sollte BibTFX verwenden, wenn man auf gewisse Literatur immer wieder in seinen Arbeiten verweisen muß.
- Dazu speichert man sein Literaturverzeichniseinträge in einer Datei mit der Endung. bib, z.B. lit.bib.
- Das Literaturverzeichnis wird dann mit dem Befehl \bibliography{lit} erzeugt, der auf lit.bib zugreift.

### [Blockkurs L](#page-0-0)ATEX 2018

Thomas Markwig

[Literaturverzeichnis](#page-140-0)

# **BibT<sub>E</sub>X**

- Man sollte  $BibT_FX$  verwenden, wenn man auf gewisse Literatur immer wieder in seinen Arbeiten verweisen muß.
- Dazu speichert man sein Literaturverzeichniseinträge in einer Datei mit der Endung .bib, z.B. lit.bib.
- Das Literaturverzeichnis wird dann mit dem Befehl  $\b{bibliography{lit}$  erzeugt, der auf lit.bib zugreift.
- <span id="page-148-0"></span>Man muß den Stil, in dem die Literatur im Verzeichnis angezeigt wird, durch den Befehl \bibliographystyle steuern, z. B. \bibliographystyle{amsalpha}.

### [Blockkurs L](#page-0-0)ATEX 2018

Thomas Markwig

[Literaturverzeichnis](#page-140-0)

# **BibT<sub>E</sub>X**

- Man sollte BibT<sub>F</sub>X verwenden, wenn man auf gewisse Literatur immer wieder in seinen Arbeiten verweisen muß.
- Dazu speichert man sein Literaturverzeichniseinträge in einer Datei mit der Endung. bib, z.B. lit.bib.
- Das Literaturverzeichnis wird dann mit dem Befehl \bibliography{lit} erzeugt, der auf lit.bib zugreift.
- Man muß den Stil, in dem die Literatur im Verzeichnis angezeigt wird, durch den Befehl \bibliographystyle steuern, z. B. \bibliographystyle{amsalpha}.
- **Anschließend muß man einmal LATEX**, dann einmal bibtex, dann noch zweimal LATEX auf die LATEX-Datei anwenden, um das Literaturverzeichnis zu erhalten.
- Manche Programme, z. B. TeXnicCenter, führen bibtex automatisch aus.
- <span id="page-149-0"></span>• BibT<sub>F</sub>X legt dabei eine Datei mit der Endung. bb1 an, die die th[eb](#page-148-0)ibiography-Umgeb[un](#page-150-0)[g](#page-145-0)[e](#page-149-0)[nt](#page-150-0)[h](#page-139-0)ä[l](#page-153-0)[t.](#page-154-0) The Co  $000$

### [Blockkurs L](#page-0-0)ATEX 2018

### Thomas Markwig

[Literaturverzeichnis](#page-140-0)

# Ein typischer BibTEX-Eintrag – Artikel

```
Literaturverzeichnis
@Article{Kei04,
  author = {Keilen, Thomas},
  title = {Smoothness of Equisingular Families},
  journal = \{Trans. Amer. Math. Soc. \},\year = \{2005\},\volume = 357,
 number = 6,
 pages = {2467--2481}}
```
<span id="page-150-0"></span>Das Kürzel Kei04 ist dann eine Marke. Auf diese kann mit dem Befehl \cite{Kei04} verwiesen werden.

[Blockkurs L](#page-0-0)ATEX 2018 Thomas Markwig

# Ein typischer BibTEX-Eintrag – Buch

```
@Book{Beu00,
 author = {Beutelspacher, Albrecht},title = { {\{Lineare Algebra\}}, }publisher = \{V_iieweg\},
 year = 2000,edition = 4}
```
Das Kürzel Beu00 ist dann eine Marke. Auf diese kann mit dem Befehl \cite{Beu00} verwiesen werden.

### [Blockkurs L](#page-0-0)ATEX 2018

Thomas Markwig

[Literaturverzeichnis](#page-140-0)

# Varianten von \cite

- Der cite-Befehl verträgt auch einen optionalen Parameter. Ein Verweis auf Theorem 2.1 in der obigen Arbeit geschieht durch  $\cite{Theorem 2.1]{Kei04}.$
- Wegen der Unmöglichkeit, optionale Argumente zu verschachteln, führt dies manchmal zu Problemen.
- . In amsrefs werden deshalb optionale Argumente mit einer anderen Syntax eingegenben:  $\ct{Kei04}*\{Theorem 2.1\}.$

### [Blockkurs L](#page-0-0)ATEX 2018

Thomas Markwig

[Literaturverzeichnis](#page-140-0)

**KORKA ERKER EL VAN** 

# Varianten von \cite

- Der cite-Befehl verträgt auch einen optionalen Parameter. Ein Verweis auf Theorem 2.1 in der obigen Arbeit geschieht durch  $\cite[Theorem 2.1]{Kei04}.$
- Wegen der Unmöglichkeit, optionale Argumente zu verschachteln, führt dies manchmal zu Problemen.
- . In amsrefs werden deshalb optionale Argumente mit einer anderen Syntax eingegenben:  $\ct{Kei04}*\{Theorem 2.1\}.$
- Es ist auch möglich, mehrere Werke auf einmal zu zitieren: übergeben Sie dafür dem cite-Befehl eine durch Kommata getrennte Liste von Einträgen im Literaturverzeichnis.
- <span id="page-153-0"></span>• Bei Verwendung von amsrefs wird dafür der Befehl  $\text{cites}$  statt  $\text{cites}$  empfohlen, also etwa  $\text{\texttt{{\char'13em}\texttt{Seu00},Kei04}}.$ **KORKA ERKER EL VAN**

#### [Blockkurs L](#page-0-0)ATEX 2018

Thomas Markwig

[Literaturverzeichnis](#page-140-0)

# Buchmarken und Verweise in PDF-Dokumenten

- **Das Paket hyperref reichert die LATEX-Ausgabedatei** mit Buchmarken und Verweisen an.
- <span id="page-154-0"></span>Die pageref-, ref- und cite-Befehle erzeugen im PDF-Dokument jeweils Verweise zum Bezugsobjekt.

#### [Blockkurs L](#page-0-0)AT<sub>F</sub>X 2018

#### Thomas Markwig

[Buchmarken](#page-154-0)

**KORKA EXTER EL POLO** 

# Buchmarken und Verweise in PDF-Dokumenten

- **Das Paket hyperref reichert die LATEX-Ausgabedatei** mit Buchmarken und Verweisen an.
- Die pageref-, ref- und cite-Befehle erzeugen im PDF-Dokument jeweils Verweise zum Bezugsobjekt.
- Abschnitte erzeugen Buchmarken mit der Kurzüberschrift als Name.

#### [Blockkurs L](#page-0-0)ATEX 2018

### Thomas Markwig

[Buchmarken](#page-154-0)

• Füge im Text dort, wohin ein Stichworte verweisen soll, den Befehl \index{Stichwort} ein.

### [Blockkurs L](#page-0-0)AT<sub>E</sub>X 2018

Thomas Markwig

[Index](#page-156-0)

<span id="page-156-0"></span>**KORKA EXTER EL POLO** 

[Abbildungen](#page-176-0)

[Dateien einbinden](#page-181-0)

- **•** Füge im Text dort, wohin ein Stichworte verweisen soll, den Befehl \index{Stichwort} ein.
- **•** Die Daten der index-Befehle werden von LATEX in eine Datei geschrieben. Das Programm makeindex verarbeitet diese Daten (sortieren, zusammenfassen).

#### [Blockkurs L](#page-0-0)AT<sub>F</sub>X 2018

Thomas Markwig

[Index](#page-156-0)

- **•** Füge im Text dort, wohin ein Stichworte verweisen soll, den Befehl \index{Stichwort} ein.
- **•** Die Daten der index-Befehle werden von LATEX in eine Datei geschrieben. Das Programm makeindex verarbeitet diese Daten (sortieren, zusammenfassen).
- Um tatsächlich einen Index zu erstellen, muss das LATEX-Paket makeidx geladen werden, gefolgt vom Befehl \makeindex in der Präambel.

### [Blockkurs L](#page-0-0)ATEX 2018

Thomas Markwig

[Index](#page-156-0)

- **•** Füge im Text dort, wohin ein Stichworte verweisen soll, den Befehl \index{Stichwort} ein.
- **•** Die Daten der index-Befehle werden von LATEX in eine Datei geschrieben. Das Programm makeindex verarbeitet diese Daten (sortieren, zusammenfassen).
- Um tatsächlich einen Index zu erstellen, muss das LATEX-Paket makeidx geladen werden, gefolgt vom Befehl \makeindex in der Präambel.
- Der Index wird an der Stelle erzeugt, wo der Befehl \printindex steht.

### [Blockkurs L](#page-0-0)ATEX 2018

### Thomas Markwig

[Index](#page-156-0)

- **•** Füge im Text dort, wohin ein Stichworte verweisen soll, den Befehl \index{Stichwort} ein.
- **•** Die Daten der index-Befehle werden von LATEX in eine Datei geschrieben. Das Programm makeindex verarbeitet diese Daten (sortieren, zusammenfassen).
- Um tatsächlich einen Index zu erstellen, muss das LATEX-Paket makeidx geladen werden, gefolgt vom Befehl \makeindex in der Präambel.
- Der Index wird an der Stelle erzeugt, wo der Befehl \printindex steht.
- \index{Gruppe!abelsche} liefert unter dem Indexeintrag für Gruppe einen Eintrag abelsche.

### [Blockkurs L](#page-0-0)ATEX 2018

### Thomas Markwig

[Index](#page-156-0)

- **•** Füge im Text dort, wohin ein Stichworte verweisen soll, den Befehl \index{Stichwort} ein.
- **•** Die Daten der index-Befehle werden von LATEX in eine Datei geschrieben. Das Programm makeindex verarbeitet diese Daten (sortieren, zusammenfassen).
- Um tatsächlich einen Index zu erstellen, muss das LATEX-Paket makeidx geladen werden, gefolgt vom Befehl \makeindex in der Präambel.
- Der Index wird an der Stelle erzeugt, wo der Befehl \printindex steht.
- \index{Gruppe!abelsche} liefert unter dem Indexeintrag für Gruppe einen Eintrag abelsche.
- \index{abelsch|see{Gruppe}} liefert einen Indexeintrag abelsch der auf den Eintrag Gruppe verweist.

#### [Blockkurs L](#page-0-0)ATEX 2018

### Thomas Markwig

[Index](#page-156-0)

**KORKA ERKER EL VAN** 

- **•** Füge im Text dort, wohin ein Stichworte verweisen soll, den Befehl \index{Stichwort} ein.
- **•** Die Daten der index-Befehle werden von LATEX in eine Datei geschrieben. Das Programm makeindex verarbeitet diese Daten (sortieren, zusammenfassen).
- Um tatsächlich einen Index zu erstellen, muss das LATEX-Paket makeidx geladen werden, gefolgt vom Befehl \makeindex in der Präambel.
- Der Index wird an der Stelle erzeugt, wo der Befehl \printindex steht.
- \index{Gruppe!abelsche} liefert unter dem Indexeintrag für Gruppe einen Eintrag abelsche.
- \index{abelsch|see{Gruppe}} liefert einen Indexeintrag abelsch der auf den Eintrag Gruppe verweist.
- \index{Gruppe|uu} unterstreicht die Seitenzahl im Indexeintrag für Gruppe. Das sagt, daß der Begriff dort definiert wurde.KEL KALA KELKEL KARA

#### [Blockkurs L](#page-0-0)ATEX 2018

### Thomas Markwig

[Index](#page-156-0)

LATEX erzeugt eine Reihe von Hilfsdateien, darunter:

- Name.log eine Log-Datei, die hilft, Syntax-Fehler in der Eingabedatei zu finden
- Name.aux eine Hilfsdatei unter anderem für Textbezüge Name, toc eine Hilfsdatei fürs Inhaltsverzeichnis

### [Blockkurs L](#page-0-0)AT<sub>F</sub>X 2018

Thomas Markwig

[Index](#page-156-0)

**KORKA EXTER EL POLO** 

LATEX erzeugt eine Reihe von Hilfsdateien, darunter:

- Name.log eine Log-Datei, die hilft, Syntax-Fehler in der Eingabedatei zu finden
- Name.aux eine Hilfsdatei unter anderem für Textbezüge

Name.toc eine Hilfsdatei fürs Inhaltsverzeichnis

### Frage

### Warum?

### [Blockkurs L](#page-0-0)AT<sub>F</sub>X 2018

Thomas Markwig

[Index](#page-156-0)

**KORKA EXTER EL POLO** 

LATEX erzeugt eine Reihe von Hilfsdateien, darunter:

Name.log eine Log-Datei, die hilft, Syntax-Fehler in der Eingabedatei zu finden

Name.aux eine Hilfsdatei unter anderem für Textbezüge Name.toc eine Hilfsdatei fürs Inhaltsverzeichnis

### Frage

### Warum?

Das Inhaltsverzeichnis steht meist am Beginn eines Dokuments, bevor der Inhalt bekannt ist.

### [Blockkurs L](#page-0-0)ATEX 2018

Thomas Markwig

[Index](#page-156-0)

LATEX erzeugt eine Reihe von Hilfsdateien, darunter:

Name.log eine Log-Datei, die hilft, Syntax-Fehler in der Eingabedatei zu finden

Name.aux eine Hilfsdatei unter anderem für Textbezüge Name, toc eine Hilfsdatei fürs Inhaltsverzeichnis

### Frage

### Warum?

- Das Inhaltsverzeichnis steht meist am Beginn eines Dokuments, bevor der Inhalt bekannt ist.
- Das Literaturverzeichnis steht am Ende, so daß seine Daten im Text noch nicht bekannt sind.

### [Blockkurs L](#page-0-0)ATEX 2018

### Thomas Markwig

[Index](#page-156-0)

LATEX erzeugt eine Reihe von Hilfsdateien, darunter:

Name.log eine Log-Datei, die hilft, Syntax-Fehler in der Eingabedatei zu finden

Name.aux eine Hilfsdatei unter anderem für Textbezüge Name.toc eine Hilfsdatei fürs Inhaltsverzeichnis

### Frage

### Warum?

- Das Inhaltsverzeichnis steht meist am Beginn eines Dokuments, bevor der Inhalt bekannt ist.
- Das Literaturverzeichnis steht am Ende, so daß seine Daten im Text noch nicht bekannt sind.
- Auch Textbezüge verweisen oft nach vorne.

### [Blockkurs L](#page-0-0)ATEX 2018

### Thomas Markwig

[Index](#page-156-0)

LATEX erzeugt eine Reihe von Hilfsdateien, darunter:

Name.log eine Log-Datei, die hilft, Syntax-Fehler in der Eingabedatei zu finden

Name.aux eine Hilfsdatei unter anderem für Textbezüge Name, toc eine Hilfsdatei fürs Inhaltsverzeichnis

### Frage

### Warum?

- Das Inhaltsverzeichnis steht meist am Beginn eines Dokuments, bevor der Inhalt bekannt ist.
- Das Literaturverzeichnis steht am Ende, so daß seine Daten im Text noch nicht bekannt sind.
- Auch Textbezüge verweisen oft nach vorne.

### Warnung

Damit Textbezüge und Inhaltsverzeichnis stimmen, muss LAT<sub>F</sub>X mehrmals aufgerufen werden.

### [Blockkurs L](#page-0-0)ATEX 2018

### Thomas Markwig

[Index](#page-156-0)

## Fußnoten

- **Fußnoten werden mit dem Befehl** \footnote{Fußnotentext} erzeugt. Dabei wird im Text eine Markierung eingefügt – meist eine hochgestellte Zahl – und am unteren Rand der Seite der Fußnotentext zusammen mit der Markierung gesetzt.
- In mathematischen Texten haben Fußnoten keine Tradition, so daß sie Leser leicht irritieren.
- <span id="page-169-0"></span>• In anderen Fächern werden Fußnoten regelmäßig eingesetzt, etwa für Quellenangaben in geschichtswissenschaftlichen Texten.

### [Blockkurs L](#page-0-0)ATEX 2018

### Thomas Markwig

**KORKA EX YEAR ON A CHA** 

[Fußnoten](#page-169-0)

- Mit Zusatzpaketen können wir in LATFX-Dokumenten Bilddateien geeigneter Formate einbinden.
- <span id="page-170-0"></span>● Welche Formate erlaubt sind, hängt davon ab, ob pdfLAT<sub>EX</sub> oder LAT<sub>EX</sub> aufgerufen wird.

#### [Blockkurs L](#page-0-0)AT<sub>F</sub>X 2018

Thomas Markwig

**KORKA EX YEAR ON A CHA** 

[Bilddateien](#page-170-0) einbinden

- Mit Zusatzpaketen können wir in LATFX-Dokumenten Bilddateien geeigneter Formate einbinden.
- Welche Formate erlaubt sind, hängt davon ab, ob pdfLATEX oder LATEX aufgerufen wird.
- **ETEX** kann nur ps und eps-Dateien einbinden.
- pdf $\blacktriangleright$ Rann nur pdf, png, jpg, und gewisse eps-Dateien einbinden, die von MetaPost erzeugt wurden.

### [Blockkurs L](#page-0-0)ATEX 2018

### Thomas Markwig

**KORKA EX YEAR ON A CHA** 

- Mit Zusatzpaketen können wir in LATFX-Dokumenten Bilddateien geeigneter Formate einbinden.
- Welche Formate erlaubt sind, hängt davon ab, ob pdfLAT<sub>EX</sub> oder LAT<sub>EX</sub> aufgerufen wird.
- **ETEX** kann nur ps und eps-Dateien einbinden.
- pdf $\blacktriangleright$ Rann nur pdf, png, jpg, und gewisse eps-Dateien einbinden, die von MetaPost erzeugt wurden.
- Mit Programmen wie gimp, pdf2ps, ps2pdf können Sie verschiedene Grafikformate ineinander konvertieren.

### [Blockkurs L](#page-0-0)ATEX 2018

### Thomas Markwig

**KORKA EX YEAR ON A CHA** 

- Mit Zusatzpaketen können wir in LATFX-Dokumenten Bilddateien geeigneter Formate einbinden.
- Welche Formate erlaubt sind, hängt davon ab, ob pdfLAT<sub>EX</sub> oder LAT<sub>EX</sub> aufgerufen wird.
- **ETEX** kann nur ps und eps-Dateien einbinden.
- pdf $\blacktriangleright$ Rann nur pdf, png, jpg, und gewisse eps-Dateien einbinden, die von MetaPost erzeugt wurden.
- Mit Programmen wie gimp, pdf2ps, ps2pdf können Sie verschiedene Grafikformate ineinander konvertieren.
- Wenn eine Bilddatei groß ist, sollte sie in eine figure-Umgebung eingepackt werden, um ihre Platzierung zu erleichtern.
- Zusätzlich ermöglicht das auch, eine Liste der Abbildungen zu erstellen.

### [Blockkurs L](#page-0-0)ATEX 2018

### Thomas Markwig

**KORKA EX YEAR ON A CHA** 

## Bilddateien einbinden mit graphicx

- **Grafiken kann man mit dem Paket graphicx einbinden.**
- Durch \includegraphics{Name} wird die Datei Name eingebunden, mit dem optionalen Parameter width=4cm kann die Breite auf vier Zentimeter festgelegt werden.
- Falls Name nicht existiert, wird auch Name.pdf, Name.jpg, Name.png oder Name.eps eingebunden.

### [Blockkurs L](#page-0-0)ATEX 2018

Thomas Markwig

**KORKA EX YEAR ON A CHA** 

# Bilddateien einbinden mit graphicx

- **Grafiken kann man mit dem Paket graphicx einbinden.**
- Durch \includegraphics{Name} wird die Datei Name eingebunden, mit dem optionalen Parameter width=4cm kann die Breite auf vier Zentimeter festgelegt werden.
- **Falls Name nicht existiert, wird auch Name.pdf,** Name.jpg, Name.png oder Name.eps eingebunden.
- **.** Um mit pdfLATEX beliebige eps-Dateien mit automatischer Konvertierung einbinden zu können, kann man das Paket epstopdf verwenden.
	- Es muß nach dem Paket graphicx eingebunden werden. \usepackage[pdftex]{graphicx}  $\langle$ usepackage $\{$ epstopdf $\}$
	- Dann muß man pdfLTFX mit der Option
		- --shell-escape aufrufen:

```
pdflatex --shell-escape datei.tex
```
### [Blockkurs L](#page-0-0)ATEX 2018

### Thomas Markwig

[Bilddateien](#page-170-0) einbinden

# Tabellen und Abbildungen

- Große Tabellen und Abbildungen erzeugen oft Probleme mit dem Seitenumbruch.
- <span id="page-176-0"></span>● Die traditionelle Lösung besteht darin, diese Objekte getrennt vom eigentlichen Text dorthin zu setzen, wo gerade Platz ist.

#### [Blockkurs L](#page-0-0)AT<sub>F</sub>X 2018

### Thomas Markwig

**KORKA EX YEAR ON A CHA** 

# Tabellen und Abbildungen

- Große Tabellen und Abbildungen erzeugen oft Probleme mit dem Seitenumbruch.
- Die traditionelle Lösung besteht darin, diese Objekte getrennt vom eigentlichen Text dorthin zu setzen, wo gerade Platz ist.
- Dafür stellt LATEX die zwei Umgebungen table und figure zur Verfügung, die jeweils für Tabellen und Abbildungen gedacht sind.
- **Innerhalb dieser Umgebungen kann sich beliebiges** Material befinden.

### [Blockkurs L](#page-0-0)ATEX 2018

### Thomas Markwig

**KORKA EX YEAR ON A CHA** 

# Tabellen und Abbildungen

- Große Tabellen und Abbildungen erzeugen oft Probleme mit dem Seitenumbruch.
- Die traditionelle Lösung besteht darin, diese Objekte getrennt vom eigentlichen Text dorthin zu setzen, wo gerade Platz ist.
- Dafür stellt LATEX die zwei Umgebungen table und figure zur Verfügung, die jeweils für Tabellen und Abbildungen gedacht sind.
- **Innerhalb dieser Umgebungen kann sich beliebiges** Material befinden.
- Der Befehl \centering zentriert die Umgebung.
- Der Befehl \caption erzeugt eine Beschriftung
- Nach dem Befehl \caption liefert ein label-Befehl die Nummer der Tabelle bzw. Abbildung.

### Thomas Markwig

# Platzierung von Fließmaterial

- Die Umgebungen figure und table vertragen jeweils ein optionales Argument, welches die Möglichkeiten zur Platzierung des Inhalts beschreibt.
- Zum Beispiel versucht \begin{figure}[htbp] folgende Positionen:

here dort im Text, wo der Befehl auftritt top oben auf einer Seite bottom unten auf einer Seite

page auf einer speziellen Seite voller Abbildungen

Dies ist dann relevant, wenn in kurzem Abstand mehrere Abbildungen auftreten. Diese werden von LAT<sub>E</sub>X nach und nach abgearbeitet und gemäß der erlaubten Plazierungen im Dokument abgelegt.

### [Blockkurs L](#page-0-0)ATEX 2018

Thomas Markwig

**KORKA EX YEAR ON A CHA**
## Platzierung von Fließmaterial

- Die Umgebungen figure und table vertragen jeweils ein optionales Argument, welches die Möglichkeiten zur Platzierung des Inhalts beschreibt.
- Zum Beispiel versucht \begin{figure}[htbp] folgende Positionen:

here dort im Text, wo der Befehl auftritt top oben auf einer Seite bottom unten auf einer Seite

page auf einer speziellen Seite voller Abbildungen

- Dies ist dann relevant, wenn in kurzem Abstand mehrere Abbildungen auftreten. Diese werden von LATEX nach und nach abgearbeitet und gemäß der erlaubten Plazierungen im Dokument abgelegt.
- Die Befehle \listoftables und \listoffigures erzeugen Verzeichnisse der Tabellen und Abbildungen analog zum Inhaltsverzeichnis.

### [Blockkurs L](#page-0-0)ATEX 2018

Thomas Markwig

**KORKA EX YEAR ON A CHA** 

[Abbildungen](#page-176-0)

## Dateien einbinden mit \input

- **Ein langes LATEX-Dokument kann man in kleinere** Einheiten zerlegen, indem man etwa jedes Kapitel oder jeden Abschnitt in eine eigene Datei auslagert.
- **Mit dem Befehl \input kann man die Teile dann wieder** in die Hauptdatei einfügen.

## Beispiel

<span id="page-181-0"></span> $\{d$ ocumentclass $\{$ article $\}$  $\begin{cases} \text{begin} \text{if } \text{if } n \leq n \end{cases}$  $\infty$  $\infty$  $\in$ input $\{$ teil3.tex $\}$ \end{document}

### [Blockkurs L](#page-0-0)ATEX 2018

### Thomas Markwig

**KORKA EX YEAR ON A CHA** 

[Dateien einbinden](#page-181-0)

## Dateien einbinden mit \include

- Man kann stattdessen auch den Befehl \include verwenden.
- Anders als \input beginnt \include eine neue Seite.
- $\bullet$  \include darf nur im Programmkörper stehen. Im Programmkopf wird es durch den Befehl \includeonly komplementiert.
- Der folgende Code bewirkt, daß nur teil2 eingelesen und kompiliert wird, daß aber für die Numerierung der Seiten, usw. teil1 berücksichtigt wird, wenn zuvor einmal das ganze Dokument kompiliert wurde:

\documentclass{article} \includeonly{teil2} \begin{document} \include{teil1} \include{teil2} \end{document}

### [Blockkurs L](#page-0-0)ATEX 2018

Thomas Markwig

**KORKA EX YEAR ON A CHA** 

[Abbildungen](#page-176-0)

[Dateien einbinden](#page-181-0)

# Teil III

# <span id="page-183-0"></span>[Der Mathematikmodus](#page-183-0)

### **Blockkurs IAT<sub>F</sub>X** 2018

Thomas Markwig

[Pfeile](#page-222-0)

[Klammern](#page-226-0)

[Arrays](#page-232-0)

[Leerraum](#page-240-0)

Indizes an [Operatoren](#page-261-0)

[Gleichungen](#page-268-0)

[Das Paket](#page-278-0) xy

K ロ ▶ K @ ▶ K 할 ▶ K 할 ▶ 이 할 → 9 Q Q →

# Inhalt

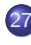

- 27 [Mathematikmodus](#page-185-0)
	- **Brüche**

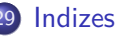

- 30 [Operatoren und Funktionen](#page-201-0)
- 31 [Schriften](#page-208-0)

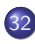

- 32 [Sonderzeichen](#page-218-0)
- 33 [Mathematische Akzente](#page-220-0)
- 34 [Ausdehnbare Pfeile und](#page-222-0) ähnliches

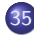

35 [Große Klammern und Relationen](#page-226-0)

## 36 [Arrays](#page-232-0)

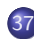

- 37 [Leerraum im Mathematikmodus](#page-240-0)
- 38 [Indizes an Operatoren](#page-261-0)

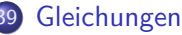

- 
- [Das Paket](#page-278-0) xy

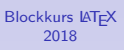

### Thomas Markwig

[Arrays](#page-232-0)

[Gleichungen](#page-268-0)

[Das Paket](#page-278-0) xy

## Der Mathematikmodus

**•** Mathematische Formeln gibt es im laufenden Text –  $x^2 - 3x + 1 = 0$  – oder vom Text abgesetzt:

 $x^2 - 3x + 1 = 0.$ 

<span id="page-185-0"></span>• Für beide Arten von Formeln schaltet LATFX in einen eigenen Mathematikmodus.

### [Blockkurs L](#page-0-0)ATEX 2018

Thomas Markwig

[Mathematikmodus](#page-185-0)

[Klammern](#page-226-0)

[Arrays](#page-232-0)

[Gleichungen](#page-268-0)

[Das Paket](#page-278-0) xy

## Der Mathematikmodus

**•** Mathematische Formeln gibt es im laufenden Text –  $x^2 - 3x + 1 = 0$  – oder vom Text abgesetzt:

 $x^2 - 3x + 1 = 0.$ 

- Für beide Arten von Formeln schaltet LATFX in einen eigenen Mathematikmodus.
- Viele Befehle sind nur im Mathematikmodus erlaubt und erzeugen außerhalb Fehlermeldungen.
- Trifft LATEX außerhalb des Mathematikmodus auf solche Befehle, so schaltet es von selbst in den Mathematikmodus, was oft Folgefehler liefert.

### [Blockkurs L](#page-0-0)ATEX 2018

Thomas Markwig

[Mathematikmodus](#page-185-0)

[Arrays](#page-232-0)

[Gleichungen](#page-268-0)

[Das Paket](#page-278-0) xy

## Der Mathematikmodus

**•** Mathematische Formeln gibt es im laufenden Text –  $x^2 - 3x + 1 = 0$  – oder vom Text abgesetzt:

 $x^2 - 3x + 1 = 0.$ 

- Für beide Arten von Formeln schaltet LATFX in einen eigenen Mathematikmodus.
- Viele Befehle sind nur im Mathematikmodus erlaubt und erzeugen außerhalb Fehlermeldungen.
- Trifft LATEX außerhalb des Mathematikmodus auf solche Befehle, so schaltet es von selbst in den Mathematikmodus, was oft Folgefehler liefert.
- Die Zusatzpakete amsmath, amsfonts, amssymb, mathtools definieren weitere Befehle für den Mathematikmodus.

### [Blockkurs L](#page-0-0)ATEX 2018

Thomas Markwig

[Mathematikmodus](#page-185-0)

[Gleichungen](#page-268-0)

## Mathematikmodus ein- und ausschalten

Wir können den Mathematikmodus auf drei verschiedene Weisen ein- und ausschalten:

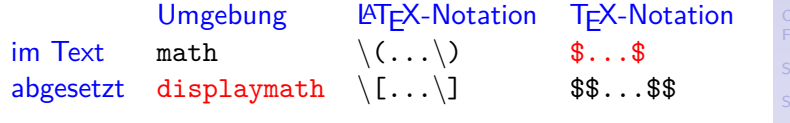

### **Blockkurs IAT<sub>F</sub>X** 2018

Thomas Markwig

[Mathematikmodus](#page-185-0)

[Klammern](#page-226-0)

[Arrays](#page-232-0)

[Operatoren](#page-261-0)

[Gleichungen](#page-268-0)

[Das Paket](#page-278-0) xy

**KORKARA KERKER YOUR** 

## Mathematikmodus ein- und ausschalten

Wir können den Mathematikmodus auf drei verschiedene Weisen ein- und ausschalten:

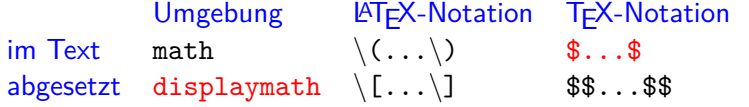

- Die drei Notationen für Mathematik im Text sind völlig äquivalent, außer daß die ersten beiden "zerbrechlich" sind und daher in bestimmten Situationen – insbesondere in Uberschriften – zu mysteriösen Fehlern führen.
- Die drei Notationen für herausgehobene Formeln sind im wesentlichen äquivalent. Ich verwende stets die displaymath-Umgebung.

[Blockkurs L](#page-0-0)ATEX 2018

Thomas Markwig

[Mathematikmodus](#page-185-0)

[Arrays](#page-232-0)

[Gleichungen](#page-268-0)

## Brüche, Binomialkoeffizienten, Wurzeln

**• Brüche werden im Mathematikmodus mit** \frac{Z¨ahler}{Nenner} erzeugt.

### Beispiel

 $\frac{\frac{1}{a}+b}{c+d}$  erzeugt im Absatz  $\frac{\frac{1}{a}+b}{c+d}$  und als herausgehobene Formel

$$
\frac{\frac{1}{a}+b}{c+d}.
$$

<span id="page-190-0"></span>• Zähler und Nenner in Brüchen können beliebige mathematische Ausdrücke sein.

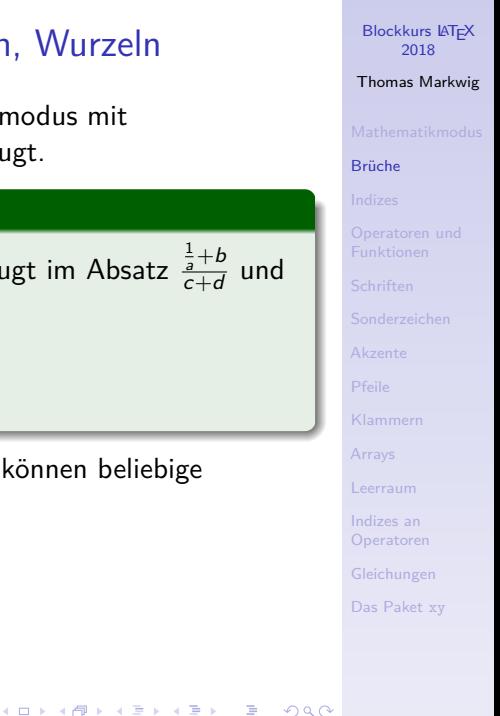

# Brüche, Binomialkoeffizienten, Wurzeln

**• Brüche werden im Mathematikmodus mit** \frac{Z¨ahler}{Nenner} erzeugt.

### Beispiel

 $\frac{\frac{1}{a}+b}{c+d}$  erzeugt im Absatz  $\frac{\frac{1}{a}+b}{c+d}$  und als herausgehobene Formel

$$
\frac{\frac{1}{a}+b}{c+d}.
$$

- Zähler und Nenner in Brüchen können beliebige mathematische Ausdrücke sein.
- Binomialkoeffizienten  $\binom{n}{k}$  $\binom{n}{k}$  werden erzeugt durch  $\binom{\text{oben}}{\text{unten}}$  – das funktioniert wie \frac.

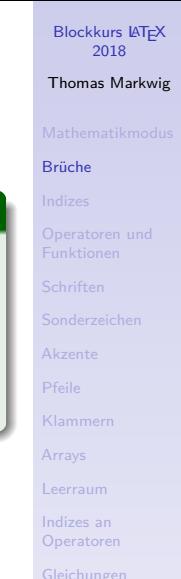

# Brüche, Binomialkoeffizienten, Wurzeln

**• Brüche werden im Mathematikmodus mit** \frac{Z¨ahler}{Nenner} erzeugt.

### Beispiel

 $\frac{\frac{1}{a}+b}{c+d}$  erzeugt im Absatz  $\frac{\frac{1}{a}+b}{c+d}$  und als herausgehobene Formel

$$
\frac{\frac{1}{a}+b}{c+d}.
$$

- Zähler und Nenner in Brüchen können beliebige mathematische Ausdrücke sein.
- Binomialkoeffizienten  $\binom{n}{k}$  $\binom{n}{k}$  werden erzeugt durch  $\binom{\text{oben}}{\text{unten}}$  – das funktioniert wie  $\frac{\text{roen}}{\text{unten}}$
- $\sqrt{2}$  oder  $\sqrt[3]{x}$  werden mit  $\sqrt{2}$  sesetzt, hier:  $\sqrt{2}$  und  $\sqrt{2n}$  {x}.

[Blockkurs L](#page-0-0)ATEX 2018 Thomas Markwig [Bruche](#page-190-0) ¨ [Akzente](#page-220-0) [Pfeile](#page-222-0) [Klammern](#page-226-0) [Arrays](#page-232-0) [Leerraum](#page-240-0) Indizes an [Operatoren](#page-261-0) [Gleichungen](#page-268-0) [Das Paket](#page-278-0) xy

## Kleinere Brüche im Text

- Vermeiden Sie möglichst komplizierte Brüche im laufenden Text, denn sie erzwingen einen höheren Zeilenabstand, was zu einem unruhigen Schriftbild führt.
- Komplizierte Brüche kommen daher besser in eine abgesetzte Formel.

### [Blockkurs L](#page-0-0)AT<sub>F</sub>X 2018

Thomas Markwig

### **Brüche**

[Klammern](#page-226-0)

[Arrays](#page-232-0)

[Gleichungen](#page-268-0)

[Das Paket](#page-278-0) xy

## Kleinere Brüche im Text

- Vermeiden Sie möglichst komplizierte Brüche im laufenden Text, denn sie erzwingen einen höheren Zeilenabstand, was zu einem unruhigen Schriftbild führt.
- Komplizierte Brüche kommen daher besser in eine abgesetzte Formel.
- Als Ersatz für kleine Brüche taugt oft die platzsparendere Notation a*/*b.
- Das Paket nicefrac stellt mit  $\langle$ nicefrac ${Z$ ähler $}\$ Menner $}$  schönere platzsparende Brüche zur Verfügung: a/b, 1/2.

### [Blockkurs L](#page-0-0)ATEX 2018

Thomas Markwig

### **Brüche**

[Arrays](#page-232-0)

[Gleichungen](#page-268-0)

**KORKA EX YEAR ON A CHA** 

# <span id="page-195-0"></span>Beispiel [Indizes](#page-195-0)  $\mathbf{x}$ ^2 erzeugt  $x^2$ ,  $\mathbf{x}$ \_2 erzeugt  $x_2$ ,  $\mathbf{x}$ ^2\_n erzeugt  $x_n^2$ , [Pfeile](#page-222-0) [Klammern](#page-226-0) [Arrays](#page-232-0) [Leerraum](#page-240-0) [Operatoren](#page-261-0) [Gleichungen](#page-268-0) [Das Paket](#page-278-0) xy **KORKARA KERKER YOUR**

**Blockkurs IAT<sub>F</sub>X** 2018 Thomas Markwig

# [Blockkurs L](#page-0-0)AT<sub>E</sub>X 2018 Thomas Markwig [Indizes](#page-195-0) [Pfeile](#page-222-0) [Klammern](#page-226-0) [Arrays](#page-232-0) [Gleichungen](#page-268-0) [Das Paket](#page-278-0) xy Hoch- und Tiefstellung von Zeichen Beispiel  $\mathbf{x}$ ^2 erzeugt  $x^2$ ,  $\mathbf{x}$ \_2 erzeugt  $x_2$ ,  $\mathbf{x}$ ^2\_n erzeugt  $x_n^2$ ,  $\mathrm{x} \widehat{\;} \{\mathrm{2n}\}$  erzeugt  $\mathrm{x}^{2n}, \ \mathrm{x} \_\{ \mathbf{i} \,, \mathbf{i} + \mathbf{j}\}$  erzeugt  $\mathrm{x}_{i, i+j}$

**KORKARA KERKER YOUR** 

 $\mathbf{x} \hat{ } \{2\hat{} n\}$  erzeugt  $x^{2^n}$ 

 $\mathbf{x}$ ^2 erzeugt  $x^2$ ,  $\mathbf{x}$ \_2 erzeugt  $x_2$ ,  $\mathbf{x}$ ^2\_n erzeugt  $x_n^2$ ,  $\mathrm{x} \widehat{\;} \{\mathrm{2n}\}$  erzeugt  $\mathrm{x}^{2n}, \ \mathrm{x} \_\{ \mathbf{i} \,, \mathbf{i} + \mathbf{j}\}$  erzeugt  $\mathrm{x}_{i, i+j}$ 

Beispiel

### [Blockkurs L](#page-0-0)AT<sub>E</sub>X 2018

Thomas Markwig

### [Indizes](#page-195-0)

[Klammern](#page-226-0)

[Arrays](#page-232-0)

[Gleichungen](#page-268-0)

[Das Paket](#page-278-0) xy

• x<sup>2</sup>°n erzeugt eine Fehlermeldung

 $\mathbf{x} \hat{ } \{2\hat{} n\}$  erzeugt  $x^{2^n}$ 

 $\mathbf{x}$ ^2 erzeugt  $x^2$ ,  $\mathbf{x}$ \_2 erzeugt  $x_2$ ,  $\mathbf{x}$ ^2\_n erzeugt  $x_n^2$ ,  $\mathrm{x} \hat{\;} \{\mathrm{2n}\}$  erzeugt  $\mathrm{x}^{2n}, \ \mathrm{x} \hat{\;} \{\mathtt{i} \, ,\mathtt{i} \mathbf{+} \mathtt{j}\}$  erzeugt  $\mathrm{x}_{i, i+j}$ 

Beispiel

### [Blockkurs L](#page-0-0)ATEX 2018

Thomas Markwig

### [Indizes](#page-195-0)

[Klammern](#page-226-0)

[Arrays](#page-232-0)

[Gleichungen](#page-268-0)

[Das Paket](#page-278-0) xy

### Beispiel

- $\mathbf{x}$ ^2 erzeugt  $x^2$ ,  $\mathbf{x}$ \_2 erzeugt  $x_2$ ,  $\mathbf{x}$ ^2\_n erzeugt  $x_n^2$ ,
- $\mathrm{x} \hat{\;} \{\mathrm{2n}\}$  erzeugt  $\mathrm{x}^{2n}, \ \mathrm{x} \hat{\;} \{\mathtt{i} \, ,\mathtt{i} \mathbf{+} \mathtt{j}\}$  erzeugt  $\mathrm{x}_{i, i+j}$
- $\mathbf{x} \hat{ } \{2\hat{} n\}$  erzeugt  $x^{2^n}$
- o x<sup>2</sup>n erzeugt eine Fehlermeldung
- $\mathtt{x} \hat{\{\} \mathtt{rac} \{1\} \}$  erzeugt  $\mathtt{x}^{\frac{1}{n}}$

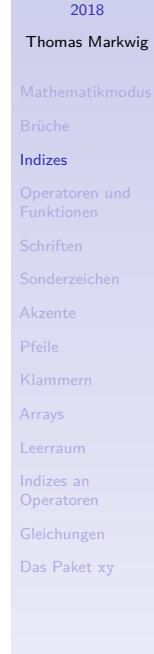

[Blockkurs L](#page-0-0)ATEX

### Beispiel

- $\mathbf{x}$ ^2 erzeugt  $x^2$ ,  $\mathbf{x}$ \_2 erzeugt  $x_2$ ,  $\mathbf{x}$ ^2\_n erzeugt  $x_n^2$ ,
- $\mathrm{x} \hat{\;} \{\mathrm{2n}\}$  erzeugt  $\mathrm{x}^{2n}, \ \mathrm{x} \hat{\;} \{\mathtt{i} \, ,\mathtt{i} \mathbf{+} \mathtt{j}\}$  erzeugt  $\mathrm{x}_{i, i+j}$
- $\mathbf{x} \hat{ } \{2\hat{} n\}$  erzeugt  $x^{2^n}$
- x<sup>2</sup>°n erzeugt eine Fehlermeldung
- $\mathtt{x} \hat{\{\} \mathtt{rac} \{1\} \}$  erzeugt  $\mathtt{x}^{\frac{1}{n}}$
- Höher- und tiefergestellten Formeln erscheinen in einer kleineren Schrift: 1<sup>2345</sup>
- Ab der dritten Stufe wird die Schrift nicht mehr kleiner.

### [Blockkurs L](#page-0-0)ATEX 2018

Thomas Markwig

[Indizes](#page-195-0)

[Gleichungen](#page-268-0)

# Große Operatoren wie Summen und Integrale

[Blockkurs L](#page-0-0)ATEX 2018 Thomas Markwig

[Operatoren und](#page-201-0) Funktionen

[Arrays](#page-232-0)

k

**KORKA EX YEAR ON A CHA** 

[Gleichungen](#page-268-0) [Das Paket](#page-278-0) xy

## **Beispiel**

### $\int \int_0^1$  erzeugt  $\int_0^1$  im laufenden Text und  $\int_0^1$ 0 in abgesetzten Formeln.

- $\sum_{n=0}^k$   $n=0$   $k$  erzeugt  $\sum_{n=0}^k$  im laufenden Text und  $\sum_{n=0}^k$  $n=0$ in abgesetzten Formeln.
- <span id="page-201-0"></span> $\sum$  und  $\int$  sind im Text und in abgesetzten Formeln unterschiedlich groß.

# Große Operatoren wie Summen und Integrale

## Beispiel

- $\int \int_0^1$  erzeugt  $\int_0^1$  im laufenden Text und  $\int_0^1$ 0 in abgesetzten Formeln.
- $\sum_{n=0}^k$   $n=0$   $k$  erzeugt  $\sum_{n=0}^k$  im laufenden Text und  $\sum_{n=0}^k$  $n=0$ in abgesetzten Formeln.
- $\sum$  und  $\int$  sind im Text und in abgesetzten Formeln unterschiedlich groß.
- **Es gibt noch Dutzende anderer großer Operatoren,** die sich genau wie  $\sum$  und  $\int$  verhalten. Einige davon sind  $\oint \prod \prod \cap \bigcup \bigvee \bigwedge \bigodot \bigotimes \bigoplus \biguplus$
- Eine vollständige Liste mit Befehlsnamen finden Sie in der Datei symbols-a4.pdf.

[Blockkurs L](#page-0-0)ATEX 2018 Thomas Markwig

[Operatoren und](#page-201-0) Funktionen

k

[Arrays](#page-232-0)

[Gleichungen](#page-268-0)

# Grenzwerte und Ähnliches

- $\bullet$  \lim {n\to\infty} erzeugt lim<sub>n→∞</sub> im laufenden Text und  $\lim_{n\to\infty}$  in abgesetzten Formeln.
- Es gibt Dutzende von anderen Befehlen, die sich wie lim verhalten, darunter lim inf, lim sup, inf, sup, max, min,  $\varprojlim, \varinjlim.$

### [Blockkurs L](#page-0-0)AT<sub>F</sub>X 2018

Thomas Markwig

[Operatoren und](#page-201-0) Funktionen

[Klammern](#page-226-0)

[Arrays](#page-232-0)

[Gleichungen](#page-268-0)

[Das Paket](#page-278-0) xy

# Grenzwerte und Ahnliches ¨

- $\bullet$  \lim {n\to\infty} erzeugt lim<sub>n→∞</sub> im laufenden Text und  $\lim_{n\to\infty}$  in abgesetzten Formeln.
- Es gibt Dutzende von anderen Befehlen, die sich wie lim verhalten, darunter lim inf, lim sup, inf, sup, max, min,  $\varprojlim, \varinjlim.$
- Um selbst einen neuen Befehl dieser Art zu definieren, verwenden wir im Programmkopf den Befehl \DeclareMathOperator\*{\Name}{Symbol}
- Dies erzeugt einen Befehl \Name, der einen Operator namens Symbol einfügt.

### Beispiel

Die Standarddefinition von lim ist äquivalent zu

 $\Delta$ DeclareMathOperator\*{ $\lim$ }{lim}

### $(1, 1)$   $(1, 1)$   $(1, 1)$   $(1, 1)$   $(1, 1)$   $(1, 1)$   $(1, 1)$   $(1, 1)$   $(1, 1)$ **GRAN**  $2990$

[Blockkurs L](#page-0-0)ATEX 2018

Thomas Markwig

[Operatoren und](#page-201-0) Funktionen

[Arrays](#page-232-0)

[Gleichungen](#page-268-0)

## Funktionsnamen

- Funktionen wie Sinus oder Logarithmus werden in Formeln nicht kursiv gesetzt:  $sin(x)$  statt  $sin(x)$ .
- $\bullet$  Für viele bekannte Funktionen von arccos bis sinh gibt es schon  $\text{ATFX-Before}$  wie  $\arccos$  und  $\sinh$ .

### [Blockkurs L](#page-0-0)AT<sub>F</sub>X 2018

Thomas Markwig

[Operatoren und](#page-201-0) Funktionen

[Klammern](#page-226-0)

[Arrays](#page-232-0)

[Gleichungen](#page-268-0)

[Das Paket](#page-278-0) xy

## Funktionsnamen

- Funktionen wie Sinus oder Logarithmus werden in Formeln nicht kursiv gesetzt:  $sin(x)$  statt  $sin(x)$ .
- $\bullet$  Für viele bekannte Funktionen von arccos bis sinh gibt es schon  $\text{ATFX-Before}$  wie \arccos und \sinh.
- Anders als bei lim und ähnlichen Befehle stehen bei ihnen Exponenten und Indizes niemals darunter:  $\sin^2(x)$ im Text und auch  $sin^2(x)$  in abgesetzten Formeln.

### [Blockkurs L](#page-0-0)ATEX 2018

Thomas Markwig

[Operatoren und](#page-201-0) Funktionen

[Arrays](#page-232-0)

[Gleichungen](#page-268-0)

**KORKA EX YEAR ON A CHA** 

## Funktionsnamen

- **•** Funktionen wie Sinus oder Logarithmus werden in Formeln nicht kursiv gesetzt:  $sin(x)$  statt  $sin(x)$ .
- $\bullet$  Für viele bekannte Funktionen von arccos bis sinh gibt es schon  $\text{ATFX-Before}$  wie  $\arccos$  und  $\sinh$ .
- Anders als bei lim und ähnlichen Befehle stehen bei ihnen Exponenten und Indizes niemals darunter:  $\sin^2(x)$ im Text und auch  $sin^2(x)$  in abgesetzten Formeln.
- Neue Befehle dieser Art werden definiert durch

\DeclareMathOperator{\Name}{Symbol}

Dies erzeugt einen Befehl \Name, der eine Funktion namens Symbol einfügt.

### Beispiel

Die Standarddefinition von sin ist äquivalent zu

 $\Delta$ DeclareMathOperator ${\sin}{sin}.$ 

[Blockkurs L](#page-0-0)ATEX 2018

Thomas Markwig

[Operatoren und](#page-201-0) Funktionen

[Arrays](#page-232-0)

[Gleichungen](#page-268-0)

## Griechische Buchstaben

- **LATEX stellt alle griechischen Klein- und Großbuchstaben** für den Mathematiksatz zur Verfügung. Sie werden jeweils über ihren Namen angesprochen:
- \alpha\beta\gamma\delta erzeugt *αβγδ*
- $\bullet$  \Gamma\Delta erzeugt  $\Gamma$   $\Delta$
- <span id="page-208-0"></span>Bei einigen Kleinbuchstaben gibt es zwei Varianten:

 $\begin{cases}$ epsilon- $\varphi$ arepsilon  $\epsilon - \varepsilon$  $\theta-\vartheta$  *θ* − *θ*  $\rho-\varphi$  *ρ* − *ρ*  $\pi-\sqrt{\frac{m}{n}}$  *π* −  $\infty$  $\phi - \varphi$ 

**KORKA EX YEAR ON A CHA** 

[Blockkurs L](#page-0-0)ATEX 2018

Thomas Markwig

[Schriften](#page-208-0)

[Gleichungen](#page-268-0)

\mathbb{C\supset R\supset Q} erzeugt C ⊃ R ⊃ Q (das Paket amssymb muß geladen sein)

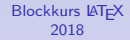

Thomas Markwig

[Schriften](#page-208-0)

[Klammern](#page-226-0)

[Arrays](#page-232-0)

[Gleichungen](#page-268-0)

**KORKARY KERKER OQO** 

- \mathbb{C\supset R\supset Q} erzeugt C ⊃ R ⊃ Q (das Paket amssymb muß geladen sein)
- $\bullet$  \mathfrak{g=p+k} erzeugt  $g = p + k$

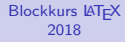

Thomas Markwig

[Schriften](#page-208-0)

[Klammern](#page-226-0)

[Arrays](#page-232-0)

[Gleichungen](#page-268-0)

[Das Paket](#page-278-0) xy

**KORKARY KERKER OQO** 

- \mathbb{C\supset R\supset Q} erzeugt C ⊃ R ⊃ Q (das Paket amssymb muß geladen sein)
- $\bullet$  \mathfrak{g=p+k} erzeugt  $g = p + k$
- $\bullet$  \mathcal{ABC} erzeugt  $\mathcal{ABC}$  (keine Kleinbuchstaben)

### [Blockkurs L](#page-0-0)ATEX 2018

Thomas Markwig

[Schriften](#page-208-0)

[Klammern](#page-226-0)

[Arrays](#page-232-0)

[Gleichungen](#page-268-0)

[Das Paket](#page-278-0) xy

**KORKA ERKER EL VAN** 

- \mathbb{C\supset R\supset Q} erzeugt C ⊃ R ⊃ Q (das Paket amssymb muß geladen sein)
- $\bullet$  \mathfrak{g=p+k} erzeugt  $g = p + k$
- $\bullet$  \mathcal{ABC} erzeugt  $\mathcal{ABC}$  (keine Kleinbuchstaben)
- $\bullet$  \mathit{fein} und fein erzeugen jeweils fein und fein

Thomas Markwig

[Schriften](#page-208-0)

[Klammern](#page-226-0)

[Arrays](#page-232-0)

[Gleichungen](#page-268-0)

[Das Paket](#page-278-0) xy

**KORKA ERKER EL VAN** 

- \mathbb{C\supset R\supset Q} erzeugt C ⊃ R ⊃ Q (das Paket amssymb muß geladen sein)
- $\bullet$  \mathfrak{g=p+k} erzeugt  $g = p + k$
- $\bullet$  \mathcal{ABC} erzeugt  $\mathcal{ABC}$  (keine Kleinbuchstaben)
- $\bullet$  \mathit{fein} und fein erzeugen jeweils *fein* und *fein*
- Dies ist in einer serifenlosen Schrift wie in beamer kaum zu unterscheiden, aber in echten kursiven Schriften sind die Zwischenräume zwischen den Buchstaben (Kerning) deutlich anders.
- **•** Die Standard-Mathematikschrift in LATEX ist nicht zum Setzen von Worten gemacht.

Thomas Markwig

[Schriften](#page-208-0)

[Arrays](#page-232-0)

[Gleichungen](#page-268-0)

[Das Paket](#page-278-0) xy

**KORKARY KERKER OQO** 

- \mathbb{C\supset R\supset Q} erzeugt C ⊃ R ⊃ Q (das Paket amssymb muß geladen sein)
- $\bullet$  \mathfrak{g=p+k} erzeugt  $g = p + k$
- $\bullet$  \mathcal{ABC} erzeugt  $\mathcal{ABC}$  (keine Kleinbuchstaben)
- $\bullet$  \mathit{fein} und fein erzeugen jeweils fein und fein
- Dies ist in einer serifenlosen Schrift wie in beamer kaum zu unterscheiden, aber in echten kursiven Schriften sind die Zwischenräume zwischen den Buchstaben (Kerning) deutlich anders.
- **•** Die Standard-Mathematikschrift in LATFX ist nicht zum Setzen von Worten gemacht.
- $\bullet$  \mathrm{fein} erzeugt fein.
- $\bullet$  \mathsf{fein} erzeugt fein.
- Auch die Befehle \textup, und so weiter, sind erlaubt. Allerdings gibt \textup{A\subset B} Fehler.

K ロ K K 메 K K B K X B K X B K X A Q Q Q

### [Blockkurs L](#page-0-0)ATEX 2018

Thomas Markwig

[Schriften](#page-208-0)

[Arrays](#page-232-0)

[Gleichungen](#page-268-0)

# Kursiv oder nicht?

## Regel

Bekannte mathematische Ausdrücke wie die Eulersche Zahl e  $\approx$  2,7, die Funktion sin und die imaginäre Einheit i  $=$ ا<br>∕  $-1$ werden nicht kursiv gesetzt.

### [Blockkurs L](#page-0-0)AT<sub>E</sub>X 2018

Thomas Markwig

### [Schriften](#page-208-0)

[Klammern](#page-226-0)

[Arrays](#page-232-0)

[Gleichungen](#page-268-0)

[Das Paket](#page-278-0) xy

**KORKARY KERKER OQO**
# Kursiv oder nicht?

### Regel

Bekannte mathematische Ausdrücke wie die Eulersche Zahl e  $\approx$  2,7, die Funktion sin und die imaginäre Einheit i  $=$ ا<br>∕  $-1$ werden nicht kursiv gesetzt.

- $\bullet$  Damit wird klar, daß es sich bei  $2i+1$  um eine komplexe Zahl handelt, während  $\sum_{i=1}^{n} 2i + 1$  ein anderes i meint.
- Man sollte trotzdem Ausdrücke wie  $a_{ii} = 2\pi i \cdot (i + j)$ vermeiden – so deutlich ist der Unterschied zwischen i und i nicht.

### [Blockkurs L](#page-0-0)ATEX 2018

### Thomas Markwig

### [Schriften](#page-208-0)

[Arrays](#page-232-0)

[Gleichungen](#page-268-0)

**KORKA EX YEAR ON A CHA** 

# Kursiv oder nicht?

### Regel

Bekannte mathematische Ausdrücke wie die Eulersche Zahl e  $\approx$  2,7, die Funktion sin und die imaginäre Einheit i  $=$ ا<br>∕  $-1$ werden nicht kursiv gesetzt.

- $\bullet$  Damit wird klar, daß es sich bei  $2i+1$  um eine komplexe Zahl handelt, während  $\sum_{i=1}^{n} 2i + 1$  ein anderes i meint.
- Man sollte trotzdem Ausdrücke wie  $a_{ii} = 2\pi i \cdot (i + j)$ vermeiden – so deutlich ist der Unterschied zwischen i und i nicht.
- Wortbruchstücke in Formeln, etwa  $\mathsf{C}^*_{\mathsf{red}}(\mathsf{G})$  für die reduzierte C\*-Algebra werden ebenfalls gerade gesetzt.
- Je nach Dokumentklasse wird dies mal durch \mathrm, mal durch \mathsf erreicht. Immer funktioniert \textup.

### [Blockkurs L](#page-0-0)ATEX 2018

### Thomas Markwig

### [Schriften](#page-208-0)

[Gleichungen](#page-268-0)

# Sonderzeichen

● Die Anzahl der zusätzlichen Sonderzeichen im Mathematikmodus ist riesig:

$$
\exists,\forall,\Longleftrightarrow,\rightarrow,\mapsto,\oplus,\prod,\bigcup,\subseteq,\dots
$$

<span id="page-218-0"></span>• Für einen Überblick schlagen Sie am Besten in [symbols-a4.pdf](http://www.mathematik.uni-kl.de/~keilen/download/Lehre/LATSS09/symbols-a4.pdf) nach.

### [Blockkurs L](#page-0-0)AT<sub>E</sub>X 2018

Thomas Markwig

[Sonderzeichen](#page-218-0)

[Klammern](#page-226-0)

[Arrays](#page-232-0)

[Gleichungen](#page-268-0)

[Das Paket](#page-278-0) xy

**KORKA EX YEAR ON A CHA** 

# Sonderzeichen

● Die Anzahl der zusätzlichen Sonderzeichen im Mathematikmodus ist riesig:

$$
\exists,\forall,\Longleftrightarrow,\rightarrow,\mapsto,\oplus,\prod,\bigcup,\subseteq,\dots
$$

- **Für einen Überblick schlagen Sie am Besten in** [symbols-a4.pdf](http://www.mathematik.uni-kl.de/~keilen/download/Lehre/LATSS09/symbols-a4.pdf) nach.
- Man kann viele Operatoren durch das Voranstellen des Befehls \not negieren, z.B.  $\setminus$ not $=$   $\neq$ \not\subseteq 6⊆ \not\Rightarrow 6⇒

### [Blockkurs L](#page-0-0)ATEX 2018

Thomas Markwig

[Sonderzeichen](#page-218-0)

[Klammern](#page-226-0)

[Arrays](#page-232-0)

[Gleichungen](#page-268-0)

[Das Paket](#page-278-0) xy

**KORKA EX YEAR ON A CHA** 

# Mathematische Akzente

- Die üblichen Akzentbefehle für normalen Text sind im Mathematikmodus ungültig und erzeugen Fehlermeldungen.
- **Stattdessen hat der Mathematikmodus eigene Akzente:**

 $\tilde{a} \hat{a} \ \vec{a} \ \vec{a} \ \dot{a}$ \mathring{a} \bar{a} erzeugt a<sup>∂a</sup>aaõa

<span id="page-220-0"></span>• Auch hier ist das Angebot noch größer, siehe [symbols-a4.pdf](http://www.mathematik.uni-kl.de/~keilen/download/Lehre/LATSS09/symbols-a4.pdf).

#### [Blockkurs L](#page-0-0)ATEX 2018

### Thomas Markwig

[Akzente](#page-220-0)

[Klammern](#page-226-0)

[Operatoren](#page-261-0)

[Gleichungen](#page-268-0)

**KORKA EX YEAR ON A CHA** 

# Mathematische Akzente

- Die üblichen Akzentbefehle für normalen Text sind im Mathematikmodus ungültig und erzeugen Fehlermeldungen.
- **Stattdessen hat der Mathematikmodus eigene Akzente:**

 $\tilde{a} \hat{a} \vec{a} \vec{a}$ \mathring{a} \bar{a} erzeugt a<sup>∂a</sup>aaõa

- Auch hier ist das Angebot noch größer, siehe [symbols-a4.pdf](http://www.mathematik.uni-kl.de/~keilen/download/Lehre/LATSS09/symbols-a4.pdf).
- Das Apostroph ' ist im Mathematikmodus meistens synonym zu <sup>^</sup>\prime und erzeugt ein Ableitungssymbol wie in  $f'$ .
- f'' liefert f" wie erwartet, nicht aber f<sup>^</sup>\prime^\prime.

#### [Blockkurs L](#page-0-0)ATEX 2018

### Thomas Markwig

[Akzente](#page-220-0)

[Arrays](#page-232-0)

[Leerraum](#page-240-0)

[Gleichungen](#page-268-0)

- $\langle xrightarrow[unten]{\text{oben}}$  erzeugt  $\frac{\text{oben}}{\text{unten}}$ .
- <span id="page-222-0"></span>■ Die Länge dieses Pfeils paßt sich der Länge der Dekorationen an.

#### [Blockkurs L](#page-0-0)AT<sub>E</sub>X 2018

Thomas Markwig

#### [Pfeile](#page-222-0)

[Klammern](#page-226-0)

[Arrays](#page-232-0)

[Gleichungen](#page-268-0)

[Das Paket](#page-278-0) xy

- $\langle xrightarrow[unten]{\text{oben}}$  erzeugt  $\frac{\text{oben}}{\text{unten}}$ .
- Die Länge dieses Pfeils paßt sich der Länge der Dekorationen an.
- \underbracket{Formel} {Index} erzeugt Formel . Index
- \underbrace{Formel}\_{Index} erzeugt Formel.  ${Index}$

[Blockkurs L](#page-0-0)ATEX 2018

Thomas Markwig

[Pfeile](#page-222-0)

[Klammern](#page-226-0)

[Arrays](#page-232-0)

[Gleichungen](#page-268-0)

[Das Paket](#page-278-0) xy

- $\langle xrightarrow[unten]{\text{oben}}$  erzeugt  $\frac{\text{oben}}{\text{unten}}$ .
- Die Länge dieses Pfeils paßt sich der Länge der Dekorationen an.
- \underbracket{Formel} {Index} erzeugt Formel . Index
- \underbrace{Formel}\_{Index} erzeugt Formel.  ${Index}$
- amsmath und mathtools stellen noch mehr derartige Pfeile und Klammern zur Verfügung.

#### [Blockkurs L](#page-0-0)ATEX 2018

Thomas Markwig

[Pfeile](#page-222-0)

[Arrays](#page-232-0)

[Gleichungen](#page-268-0)

[Das Paket](#page-278-0) xy

- $\langle xrightarrow[unten]{\text{oben}}$  erzeugt  $\frac{\text{oben}}{\text{unten}}$ .
- Die Länge dieses Pfeils paßt sich der Länge der Dekorationen an.
- \underbracket{Formel} {Index} erzeugt Formel . Index
- \underbrace{Formel}\_{Index} erzeugt Formel.  ${Index}$
- amsmath und mathtools stellen noch mehr derartige Pfeile und Klammern zur Verfügung.

 $\bullet \ \overline{\overline{\smash{\big\}}\}$  erzeugt  $\stackrel{!}{=}$ 

#### [Blockkurs L](#page-0-0)ATEX 2018

Thomas Markwig

[Pfeile](#page-222-0)

[Arrays](#page-232-0)

[Gleichungen](#page-268-0)

[Das Paket](#page-278-0) xy

# Große Klammern

Vergleiche

$$
\left(\frac{a^2}{b^2}\right) \qquad \left(\frac{a^2}{b^2}\right) \qquad \left(\frac{a^2}{b^2}\right) \qquad \left(\frac{a^2}{b^2}\right) \qquad \left(\frac{a^2}{b^2}\right) \qquad \left(\frac{a^2}{b^2}\right)
$$

### [Blockkurs L](#page-0-0)AT<sub>E</sub>X 2018

Thomas Markwig

 $\setminus$ 

[Pfeile](#page-222-0)

[Klammern](#page-226-0)

[Arrays](#page-232-0)

[Leerraum](#page-240-0)

Indizes an [Operatoren](#page-261-0)

[Gleichungen](#page-268-0)

[Das Paket](#page-278-0) xy

<span id="page-226-0"></span>KID KA KE KA TE KA TE KORO

# Große Klammern

Vergleiche

$$
\big(\frac{a^2}{b^2}\big) \qquad \big(\frac{a^2}{b^2}\big) \qquad \big(\frac{a^2}{b^2}\big) \qquad \big(\frac{a^2}{b^2}\big) \qquad \bigg(\frac{a^2}{b^2}\bigg) \qquad \bigg(\frac{a^2}{b^2}\bigg)
$$

- die größeren Klammern werden jeweils erzeugt durch \bigl, \Bigl, \biggl, \Biggl fur linke und ¨ \bigr, \Bigr, \biggr, \Biggr für rechte Klammern.
- das letzte Klammerpaar wird mit  $\left( \ldots \right)$ right) erzeugt. Dies liefert Klammern, deren Größe an die dazwischen liegende Formel angepaßt ist und die beliebig groß werden können.

### Beispiel

 $f \circ g (x) = f(g(x))$  wird erzeugt durch

f\circ  $g(x)=f\big\{g(x)\big\}$ 

<span id="page-227-0"></span>Hier hilft left–right nicht, weil auch die kleinsten Klammern groß genug sind.

### [Blockkurs L](#page-0-0)ATEX 2018

### Thomas Markwig

[Klammern](#page-226-0)

[Gleichungen](#page-268-0)

Der Befehl \bigm, \Bigm liefert große Relationen:

$$
\frac{a}{b} \left| \frac{c}{d} \right| \quad (a/b \text{ teilt } c/d).
$$

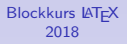

Thomas Markwig

[Pfeile](#page-222-0)

[Klammern](#page-226-0)

[Arrays](#page-232-0)

[Leerraum](#page-240-0)

[Operatoren](#page-261-0)

[Gleichungen](#page-268-0)

<span id="page-228-0"></span>K ロ ▶ K @ ▶ K 할 ▶ K 할 ▶ 이 할 → 9 Q Q →

Der Befehl \bigm, \Bigm liefert große Relationen:

$$
\frac{a}{b} \left| \frac{c}{d} \right| \quad (a/b \text{ teilt } c/d).
$$

### Frage

Was ist der Unterschied zwischen bigl–bigr–bigm?

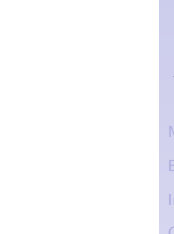

[Klammern](#page-226-0)

[Arrays](#page-232-0)

[Gleichungen](#page-268-0)

[Das Paket](#page-278-0) xy

Der Befehl \bigm, \Bigm liefert große Relationen:

$$
\frac{a}{b} \left| \frac{c}{d} \right| \quad (a/b \text{ teilt } c/d).
$$

### Frage

Was ist der Unterschied zwischen bigl–bigr–bigm?

<span id="page-230-0"></span>**• LATEX unterscheidet beim Formelsatz zwischen** verschiedenen Arten von Symbolen, etwa öffnende und schließende Klammern und Relationen.

### Thomas Markwig

[Klammern](#page-226-0)

[Arrays](#page-232-0)

[Gleichungen](#page-268-0)

[Das Paket](#page-278-0) xy

Der Befehl \bigm, \Bigm liefert große Relationen:

$$
\frac{a}{b} \left| \frac{c}{d} \right| \quad (a/b \text{ teilt } c/d).
$$

### Frage

Was ist der Unterschied zwischen bigl–bigr–bigm?

- **LATEX unterscheidet beim Formelsatz zwischen** verschiedenen Arten von Symbolen, etwa öffnende und schließende Klammern und Relationen.
- $\bullet$  Die Befehle \left und \right müssen immer als Paar auftreten, sonst produziert LAT<sub>F</sub>Xeine Fehlermeldung.
- <span id="page-231-0"></span>· Will man nur eine öffnende geschweifte Klammer mit beliebiger Größe, so sollte dem  $\left| \left( \frac{\epsilon}{2} \right) \right|$  ein  $\left| \right|$  right. folgen. Damit treten  $\left| \right|$  und  $\right|$  als Paar auf, der Punkt erzeugt aber keine [Kla](#page-230-0)[m](#page-227-0)m[e](#page-228-0)[r](#page-231-0)[.](#page-232-0)<br>Alle als der der stellte in der stellte in den stellte in den stellte in den stellte in den stellte in den ste

### [Blockkurs L](#page-0-0)ATEX 2018

### Thomas Markwig

[Klammern](#page-226-0)

[Gleichungen](#page-268-0)

# Matrizen

<span id="page-232-0"></span>Der flexibelste und leistungsfähigste Befehl für Matrizen ist die array-Umgebung. Ihre Syntax ist die gleiche wie die der  $tabular-Umgebung für Tabellen – außer, daß alle Einträge$ im Mathematikmodus bearbeitet werden.

### **Blockkurs IAT<sub>F</sub>X** 2018

### Thomas Markwig

[Klammern](#page-226-0)

[Arrays](#page-232-0)

[Gleichungen](#page-268-0)

[Das Paket](#page-278-0) xy

# Matrizen

Der flexibelste und leistungsfähigste Befehl für Matrizen ist die array-Umgebung. Ihre Syntax ist die gleiche wie die der  $tabular-Umgebung für Tabellen – außer, daß alle Einträge$ im Mathematikmodus bearbeitet werden.

### Beispiel

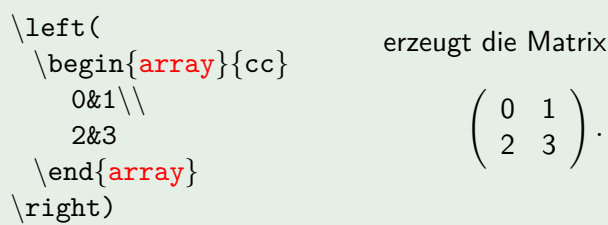

Das Argument cc zur array-Umgebung bedeutet, daß die Matrix zwei zentrierte Spalten hat.

### [Blockkurs L](#page-0-0)ATEX 2018

### Thomas Markwig

[Arrays](#page-232-0)

[Gleichungen](#page-268-0)

[Das Paket](#page-278-0) xy

*.*

# Einfachere Matrizen

- amsmath definiert mehrere Abkürzungen für spezielle einfache Matrizen.
- mathtools liefert noch mehr solcher Abkürzungen.

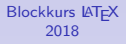

Thomas Markwig

[Klammern](#page-226-0)

[Arrays](#page-232-0)

[Gleichungen](#page-268-0)

K ロ K K 메 K K B K X B K X B K X A Q Q Q

# Einfachere Matrizen

- amsmath definiert mehrere Abkürzungen für spezielle einfache Matrizen.
- mathtools liefert noch mehr solcher Abkürzungen.

# Beispiel \begin{pmatrix}0&-1\\2&3\end{pmatrix}  $\left(\begin{array}{cc} 0 & -1 \\ 2 & 3 \end{array}\right)$

### Beispiel

 $\begin{equation*} \begin{bmatrix} \frac{11}{2&3\end{bmatrix} \end{equation*}$ 

$$
\begin{pmatrix} 0 & -111 \\ 2 & 3 \end{pmatrix}
$$

4 0 1 4 5 1 4 5 1 4 5 1 5 1 5  $2990$  [Blockkurs L](#page-0-0)ATEX 2018

Thomas Markwig

[Arrays](#page-232-0)

[Operatoren](#page-261-0)

[Gleichungen](#page-268-0)

# Das Multiplikationszeichen und Punkte

- $\bullet \cdot$  cdot erzeugt das Multiplikationszeichen "·".
- $\bullet \ \cdot \ \cdot \ \cdot$ ".
- \ldots erzeugt die Ellipse "*. . .*".
- \vdots erzeugt die vertikale Punkte ":".
- \ddots erzeugt die diagonale Punkte "in.".

### Beispiel

$$
r_0 = r_1 q_1 + r_2, \qquad \nu(r_2) < \nu(r_1),
$$
\n
$$
r_1 = r_2 q_2 + r_3, \qquad \nu(r_3) < \nu(r_2),
$$
\n
$$
\vdots
$$
\n
$$
r_{k-2} = r_{k-1} q_{k-1} + r_k, \quad \nu(r_k) < \nu(r_{k-1}),
$$

[Blockkurs L](#page-0-0)ATEX 2018

Thomas Markwig

[Klammern](#page-226-0)

[Arrays](#page-232-0)

[Gleichungen](#page-268-0)

[Das Paket](#page-278-0) xy

# Ein Beispiel mit der array-Umgebung

### Beispiel

```
\setlength{\arrows{0.5mm}}\begin{array}{rcrcrcrcrcrcrccccc}
 (t^22kk-21k): (t-1) k=k+1t^2&-&t\\\cline{1-3}
&& t&-&1\\
&& t&-&1\\\cline{3-5}
&&&&&\wedge\text{end}\{\text{array}\}
```

$$
(t2 - 1) : (t - 1) = t + 1
$$
  

$$
\frac{t2 - t}{t - 1}
$$
  

$$
\frac{t - 1}{0}
$$

[Blockkurs L](#page-0-0)ATEX 2018

Thomas Markwig

[Arrays](#page-232-0)

[Gleichungen](#page-268-0)

[Das Paket](#page-278-0) xy

 $2990$ 

# Fallunterscheidungen und Text in Formeln

• Für Fallunterscheidungen gibt es die cases-Umgebung.

### Beispiel

$$
\begin{cases} 0, & x < 0\\ \setminus x, & x \geq 0 \end{cases} \quad \text{Dies erzeugt } \begin{cases} 0, & x < 0\\ x, & x \geq 0 \end{cases}
$$

[Blockkurs L](#page-0-0)AT<sub>E</sub>X 2018 Thomas Markwig

[Pfeile](#page-222-0)

[Klammern](#page-226-0)

[Arrays](#page-232-0)

[Operatoren](#page-261-0)

[Gleichungen](#page-268-0)

[Das Paket](#page-278-0) xy

K ロ ▶ K @ ▶ K 할 ▶ K 할 ▶ 이 할 → 9 Q Q\*

# Fallunterscheidungen und Text in Formeln

• Für Fallunterscheidungen gibt es die cases-Umgebung.

### Beispiel

$$
\begin{cases} 0, & x < 0\\ \setminus x, & x \geq 0 \end{cases} \quad \text{Dies erzeugt} \begin{cases} 0, & x < 0\\ x, & x \geq 0 \end{cases}
$$

- Meist ist es sinnvoll, in der zweiten Spalte der cases-Umgebung Text einzufügen.
- Dafür gibt es viele äquivalente Befehle:  $\hbar$ box $\{Text\}$ , \mbox{Text} und \text{Text}.
- O Der Vorteil von \text ist, daß dieser Befehl auch in Indizes und Exponenten die richtige Schriftgröße wählt:  $x$  {\text{minimal}} erzeugt  $x_{\text{minimal}}$ ,  $x$  {\mbox{minimal}} erzeugt  $x_{\min{m}}$ .

### [Blockkurs L](#page-0-0)ATEX 2018 Thomas Markwig

[Arrays](#page-232-0)

[Gleichungen](#page-268-0)

<span id="page-240-0"></span>■ Im Mathematiksatz hängt der Leerraum zwischen zwei Zeichen von ihrer syntaktischen Funktion ab. Vergleiche  $a = b$  aRb  $a + b$  a(b a)b  $a, b$ 

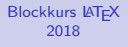

### Thomas Markwig

[Klammern](#page-226-0)

[Arrays](#page-232-0)

### [Leerraum](#page-240-0)

[Gleichungen](#page-268-0) [Das Paket](#page-278-0) xy

- Im Mathematiksatz hängt der Leerraum zwischen zwei Zeichen von ihrer syntaktischen Funktion ab. Vergleiche a = b aRb a + b a(b a)b a*,* b
- **•** Entsprechend unterscheidet T<sub>F</sub>X im Mathematiksatz sieben Arten von Objekten:

### [Blockkurs L](#page-0-0)AT<sub>F</sub>X 2018

### Thomas Markwig

[Klammern](#page-226-0)

[Arrays](#page-232-0)

#### [Leerraum](#page-240-0)

[Gleichungen](#page-268-0) [Das Paket](#page-278-0) xy

- Im Mathematiksatz hängt der Leerraum zwischen zwei Zeichen von ihrer syntaktischen Funktion ab. Vergleiche a = b aRb a + b a(b a)b a*,* b
- **•** Entsprechend unterscheidet T<sub>F</sub>X im Mathematiksatz sieben Arten von Objekten:

\mathord gew¨ohnliche Zeichen wie 12ab*α*

### [Blockkurs L](#page-0-0)ATEX 2018

Thomas Markwig

[Klammern](#page-226-0)

[Arrays](#page-232-0)

[Leerraum](#page-240-0)

[Gleichungen](#page-268-0) [Das Paket](#page-278-0) xy

- Im Mathematiksatz hängt der Leerraum zwischen zwei Zeichen von ihrer syntaktischen Funktion ab. Vergleiche a = b aRb a + b a(b a)b a*,* b
- **•** Entsprechend unterscheidet T<sub>F</sub>X im Mathematiksatz sieben Arten von Objekten:

\mathord gew¨ohnliche Zeichen wie 12ab*α*  $\mathfrak{m}$ athopen öffnende Klammern wie ([{ $\langle$ 

### [Blockkurs L](#page-0-0)ATEX 2018

Thomas Markwig

[Klammern](#page-226-0)

[Arrays](#page-232-0)

**KORKARY KERKER OQO** 

#### [Leerraum](#page-240-0)

[Gleichungen](#page-268-0) [Das Paket](#page-278-0) xy

- Im Mathematiksatz hängt der Leerraum zwischen zwei Zeichen von ihrer syntaktischen Funktion ab. Vergleiche a = b aRb a + b a(b a)b a*,* b
- **•** Entsprechend unterscheidet T<sub>F</sub>X im Mathematiksatz sieben Arten von Objekten:

\mathord gew¨ohnliche Zeichen wie 12ab*α* \mathopen öffnende Klammern wie ([{⟨ \mathclose schließende Klammern )|})

### [Blockkurs L](#page-0-0)ATEX 2018

Thomas Markwig

[Klammern](#page-226-0)

[Arrays](#page-232-0)

#### [Leerraum](#page-240-0)

[Gleichungen](#page-268-0) [Das Paket](#page-278-0) xy

- Im Mathematiksatz hängt der Leerraum zwischen zwei Zeichen von ihrer syntaktischen Funktion ab. Vergleiche a = b aRb a + b a(b a)b a*,* b
- **•** Entsprechend unterscheidet T<sub>F</sub>X im Mathematiksatz sieben Arten von Objekten:

\mathord gew¨ohnliche Zeichen wie 12ab*α*  $\mathfrak{m}$ athopen öffnende Klammern wie ([{ $\langle$  $\setminus {\tt matchclose}$  schließende Klammern )]} $\rangle$ \mathbin bin¨are Operatoren wie +− : ⊕

#### [Blockkurs L](#page-0-0)ATEX 2018

### Thomas Markwig

[Arrays](#page-232-0)

#### [Leerraum](#page-240-0)

[Gleichungen](#page-268-0) [Das Paket](#page-278-0) xy

- Im Mathematiksatz hängt der Leerraum zwischen zwei Zeichen von ihrer syntaktischen Funktion ab. Vergleiche a = b aRb a + b a(b a)b a*,* b
- **•** Entsprechend unterscheidet T<sub>F</sub>X im Mathematiksatz sieben Arten von Objekten:

\mathord gew¨ohnliche Zeichen wie 12ab*α*  $\mathfrak{g}$ mathopen öffnende Klammern wie ([{ $\langle$  $\mathbf{mathclose}$  schließende Klammern )]}) \mathbin bin¨are Operatoren wie +− : ⊕ \mathrel Relationen wie =*<>*≤≥≈

[Blockkurs L](#page-0-0)ATEX 2018

Thomas Markwig

[Arrays](#page-232-0)

**KORKARY KERKER OQO** 

[Leerraum](#page-240-0)

[Gleichungen](#page-268-0) [Das Paket](#page-278-0) xy

- Im Mathematiksatz hängt der Leerraum zwischen zwei Zeichen von ihrer syntaktischen Funktion ab. Vergleiche a = b aRb a + b a(b a)b a*,* b
- **•** Entsprechend unterscheidet T<sub>F</sub>X im Mathematiksatz sieben Arten von Objekten:

\mathord gew¨ohnliche Zeichen wie 12ab*α* \mathopen öffnende Klammern wie ([{⟨  $\setminus {\tt matchclose}$  schließende Klammern )]} $\rangle$ \mathbin bin¨are Operatoren wie +− : ⊕ \mathrel Relationen wie =*<>*≤≥≈ \mathpunct Satzzeichen wie *,* ; :

[Blockkurs L](#page-0-0)ATEX 2018

Thomas Markwig

[Arrays](#page-232-0)

[Leerraum](#page-240-0)

[Gleichungen](#page-268-0) [Das Paket](#page-278-0) xy

- Im Mathematiksatz hängt der Leerraum zwischen zwei Zeichen von ihrer syntaktischen Funktion ab. Vergleiche a = b aRb a + b a(b a)b a*,* b
- **•** Entsprechend unterscheidet T<sub>F</sub>X im Mathematiksatz sieben Arten von Objekten:

\mathord gew¨ohnliche Zeichen wie 12ab*α* \mathopen öffnende Klammern wie ([{⟨  $\setminus {\tt matchclose}$  schließende Klammern )]} $\rangle$ \mathbin bin¨are Operatoren wie +− : ⊕ \mathrel Relationen wie =*<>*≤≥≈ \mathpunct Satzzeichen wie *,* ; :  $\mathbb{R}$  athop große Operatoren wie  $\int \sum \sin \bigoplus$  [Blockkurs L](#page-0-0)ATEX 2018

Thomas Markwig

[Arrays](#page-232-0)

#### [Leerraum](#page-240-0)

[Gleichungen](#page-268-0) [Das Paket](#page-278-0) xy

- Im Mathematiksatz hängt der Leerraum zwischen zwei Zeichen von ihrer syntaktischen Funktion ab. Vergleiche a = b aRb a + b a(b a)b a*,* b
- **•** Entsprechend unterscheidet T<sub>F</sub>X im Mathematiksatz sieben Arten von Objekten:

\mathord gew¨ohnliche Zeichen wie 12ab*α* \mathopen ¨offnende Klammern wie ([{h  $\mathcal{E}$  schließende Klammern )]}) \mathbin bin¨are Operatoren wie +− : ⊕ \mathrel Relationen wie =*<>*≤≥≈ \mathpunct Satzzeichen wie *,* ; :  $\mathbb{Q}$  athop große Operatoren wie  $\int \sum \sin \Theta$ 

In jeder Zeile steht, mit welchem Befehl wir die Funktion eines Ausdrucks manuell setzen können.

[Blockkurs L](#page-0-0)ATEX 2018

Thomas Markwig

#### [Leerraum](#page-240-0)

[Gleichungen](#page-268-0) [Das Paket](#page-278-0) xy

# Leerraum richtig erzeugen

### Beispiel

# [0,1\mathclose[\cup\mathopen]0,1] gibt [0*,* 1[ ∪ ]0*,* 1] [0,1[\cup ]0,1] erzeugt [0*,* 1[∪]0*,* 1]

### [Blockkurs L](#page-0-0)AT<sub>E</sub>X 2018

### Thomas Markwig

[Klammern](#page-226-0)

[Arrays](#page-232-0)

[Leerraum](#page-240-0)

[Gleichungen](#page-268-0) [Das Paket](#page-278-0) xy

KID KA KE KA TE KA TE KORO

# Leerraum richtig erzeugen

### Beispiel

[0,1\mathclose[\cup\mathopen]0,1] gibt [0*,* 1[ ∪ ]0*,* 1] [0,1[\cup ]0,1] erzeugt [0*,* 1[∪]0*,* 1]

### Beispiel

Eine Relation R auf einer Menge X heißt reflexiv, wenn a R a für alle  $a \in X$  gilt. Benutze a\mathrel{R}a.

### [Blockkurs L](#page-0-0)ATEX 2018

### Thomas Markwig

[Leerraum](#page-240-0)

[Gleichungen](#page-268-0) [Das Paket](#page-278-0) xy

**KORKA EXTER EL POLO**
### Beispiel

 $[0,1\$ mathclose $[\cup\mathsf{map}\$ nathopen]0,1] gibt  $[0,1] \cup [0,1]$ [0,1[\cup ]0,1] erzeugt [0*,* 1[∪]0*,* 1]

### Beispiel

Eine Relation R auf einer Menge X heißt reflexiv, wenn a R a für alle  $a \in X$  gilt. Benutze a\mathrel{R}a.

### Beispiel

Der Doppelpunkt : ist für T<sub>F</sub>X ein binärer Operator (Division). Für das entsprechende Satzzeichen gibt es den Befehl \colon. Vergleiche  $f: X \to Y$  mit  $f: X \to Y$ .

#### [Blockkurs L](#page-0-0)ATEX 2018

#### Thomas Markwig

#### [Leerraum](#page-240-0)

[Gleichungen](#page-268-0)

### Beispiel

/ ist für LATEX ein gewöhnliches Zeichen. Vergleiche  $(x + y)/(1 + x<sup>2</sup> + y<sup>2</sup>)$  und  $(x + y)/(1 + x<sup>2</sup> + y<sup>2</sup>)$ .

#### [Blockkurs L](#page-0-0)AT<sub>E</sub>X 2018

#### Thomas Markwig

[Klammern](#page-226-0)

[Arrays](#page-232-0)

[Leerraum](#page-240-0)

[Gleichungen](#page-268-0) [Das Paket](#page-278-0) xy

### Beispiel

/ ist für LATEX ein gewöhnliches Zeichen. Vergleiche  $(x + y)/(1 + x<sup>2</sup> + y<sup>2</sup>)$  und  $(x + y)/(1 + x<sup>2</sup> + y<sup>2</sup>)$ .

• Gruppen werden von LATEX standardmäßig wie gewöhnliche Zeichen behandelt. Vergleiche: a{=}b erzeugt a=b, 3{,}1415 erzeugt 3*,*1415 a=b erzeugt  $a = b$ , 3,1415 erzeugt 3,1415

#### [Blockkurs L](#page-0-0)ATEX 2018

#### Thomas Markwig

[Klammern](#page-226-0)

[Arrays](#page-232-0)

**KORKA ERKER EL VAN** 

[Leerraum](#page-240-0)

[Gleichungen](#page-268-0) [Das Paket](#page-278-0) xy

### Beispiel

/ ist für LATEX ein gewöhnliches Zeichen. Vergleiche  $(x + y)/(1 + x<sup>2</sup> + y<sup>2</sup>)$  und  $(x + y)/(1 + x<sup>2</sup> + y<sup>2</sup>)$ .

- Gruppen werden von LATEX standardmäßig wie gewöhnliche Zeichen behandelt. Vergleiche: a{=}b erzeugt a=b, 3{,}1415 erzeugt 3*,*1415 a=b erzeugt  $a = b$ , 3,1415 erzeugt 3,1415
- **Im zweiten Beispiel ist dies wünschenswert.** Ubrigens ist  $\mathcal{A}, \$  synonym zu  $\{\,\}$ .

#### [Blockkurs L](#page-0-0)ATEX 2018

#### Thomas Markwig

[Arrays](#page-232-0)

**KORKA EX YEAR ON A CHA** 

[Leerraum](#page-240-0)

[Operatoren](#page-261-0) [Gleichungen](#page-268-0) [Das Paket](#page-278-0) xy

### Beispiel

/ ist für LATEX ein gewöhnliches Zeichen. Vergleiche  $(x + y)/(1 + x<sup>2</sup> + y<sup>2</sup>)$  und  $(x + y)/(1 + x<sup>2</sup> + y<sup>2</sup>)$ .

- Gruppen werden von LATFX standardmäßig wie gewöhnliche Zeichen behandelt. Vergleiche: a{=}b erzeugt a=b, 3{,}1415 erzeugt 3*,*1415 a=b erzeugt  $a = b$ , 3,1415 erzeugt 3,1415
- **Im zweiten Beispiel ist dies wünschenswert.** Ubrigens ist  $\mathcal{A}, \$  synonym zu  $\{\,\}$ .
- Auch Gruppen können wir eine andere syntaktische Funktion zuordnen:
	- a\mathrel{\dot R}b erzeugt a  $\dot{R}$  b,  $V\mathrm{\hat{\hat{v}_r}\hat{W}$  erzeugt  $V \hat{\otimes} K$

#### [Blockkurs L](#page-0-0)ATEX 2018

#### Thomas Markwig

[Arrays](#page-232-0)

#### [Leerraum](#page-240-0)

[Gleichungen](#page-268-0) [Das Paket](#page-278-0) xy

**·** Die Gleichung

$$
f: \mathbb{R} \to \mathbb{R}, \qquad x \mapsto \int_0^x t^2 - 3t + 1 dt
$$

wird gesetzt durch

 $f\colon \mathbb{R}\to \mathbb{R}, \qquad$ x\mapsto \int\_0^x t^2-3t+1 \,\textup{d}t [Blockkurs L](#page-0-0)AT<sub>E</sub>X 2018

Thomas Markwig

[Klammern](#page-226-0)

[Arrays](#page-232-0)

[Leerraum](#page-240-0)

[Gleichungen](#page-268-0) [Das Paket](#page-278-0) xy

**·** Die Gleichung

$$
f: \mathbb{R} \to \mathbb{R}, \qquad x \mapsto \int_0^x t^2 - 3t + 1 dt
$$

wird gesetzt durch

 $f\colon \mathbb{R}\to \mathbb{R}, \qquad$ x\mapsto \int\_0^x t^2-3t+1 \,\textup{d}t

 $\bullet \ \cdot \ \cdot$ Colon liefert einen Doppelpunkt als Satzzeichen.

# [Blockkurs L](#page-0-0)ATEX 2018 Thomas Markwig [Arrays](#page-232-0)

#### [Leerraum](#page-240-0)

[Operatoren](#page-261-0) [Gleichungen](#page-268-0) [Das Paket](#page-278-0) xy

K ロ K K 메 K K B K X B K X B K Y Q Q Q

**·** Die Gleichung

$$
f: \mathbb{R} \to \mathbb{R}, \qquad x \mapsto \int_0^x t^2 - 3t + 1 dt
$$

wird gesetzt durch

 $f\colon \mathbb{R}\to \mathbb{R}, \qquad$ x\mapsto \int\_0^x t^2-3t+1 \,\textup{d}t

- $\bullet \setminus$ colon liefert einen Doppelpunkt als Satzzeichen.
- Durch \qquad wird ein größerer Leerraum eingefügt, durch \, ein kleiner.

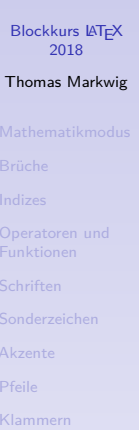

[Arrays](#page-232-0)

[Leerraum](#page-240-0)

[Gleichungen](#page-268-0) [Das Paket](#page-278-0) xy

**·** Die Gleichung

$$
f: \mathbb{R} \to \mathbb{R}, \qquad x \mapsto \int_0^x t^2 - 3t + 1 dt
$$

wird gesetzt durch

 $f\colon \mathbb{R}\to \mathbb{R}, \qquad$ x\mapsto \int\_0^x t^2-3t+1 \,\textup{d}t

- $\bullet \setminus$ colon liefert einen Doppelpunkt als Satzzeichen.
- $\bullet$  Durch \qquad wird ein größerer Leerraum eingefügt, durch \, ein kleiner.
- $\bullet$  Durch \textup{d} wird ein nicht-kursives d gesetzt, wie es in Integralen gebräuchlich ist.

# [Blockkurs L](#page-0-0)ATEX 2018 Thomas Markwig

[Arrays](#page-232-0)

[Leerraum](#page-240-0)

[Gleichungen](#page-268-0) [Das Paket](#page-278-0) xy

### Indizes und Exponenten an Operatoren

- $\bullet$  Bei großen Operatoren wie  $\sum$  oder lim können wir die Plazierung von Indizes durch die Befehle \nolimits und \limits steuern.
- <span id="page-261-0"></span>• Der erste sorgt dafür, daß auch in abgesetzten Formeln Indizes und Exponenten wie im Text gesetzt werden, der zweite sorgt dafür, daß auch im Text Indizes und Exponenten wie in abgesetzten Formeln gesetzt werden.

[Blockkurs L](#page-0-0)ATEX 2018

Thomas Markwig

[Arrays](#page-232-0)

**K ロ K K 레 K K ミ K K E X H X K K K K H Z H Y R C Y C K** 

Indizes an [Operatoren](#page-261-0)

[Gleichungen](#page-268-0)

# Indizes und Exponenten an Operatoren

- $\bullet$  Bei großen Operatoren wie  $\sum$  oder lim können wir die Plazierung von Indizes durch die Befehle \nolimits und \limits steuern.
- Der erste sorgt dafür, daß auch in abgesetzten Formeln Indizes und Exponenten wie im Text gesetzt werden, der zweite sorgt dafür, daß auch im Text Indizes und Exponenten wie in abgesetzten Formeln gesetzt werden.

### Beispiel

Der abgeleitete projektive Limes-Funktor lim<sup>1</sup> wird durch \varprojlim\nolimitsˆ1 erzeugt. Ohne \nolimits erhielten wir in abgesetzten Formeln  $\biguplus \dots$ 1

#### [Blockkurs L](#page-0-0)ATEX 2018

#### Thomas Markwig

[Arrays](#page-232-0)

Indizes an [Operatoren](#page-261-0)

[Gleichungen](#page-268-0)

[Das Paket](#page-278-0) xy

### Ein komplexes Beispiel

• In der analytischen Zahlentheorie ist folgende Notation gebräuchlich:

$$
\sum_{\mathsf{a},\mathsf{b}\in\mathbb{Z}}\frac{1}{\mathsf{a}^{\mathsf{s}}+\mathsf{b}^{\mathsf{s}}}
$$

(Der Strich zeigt an, daß in der Summe  $(a, b) = (0, 0)$ auszulassen ist.)

[Blockkurs L](#page-0-0)AT<sub>E</sub>X 2018

Thomas Markwig

[Pfeile](#page-222-0)

[Klammern](#page-226-0)

[Arrays](#page-232-0)

**KORKA EX YEAR ON A CHA** 

Indizes an [Operatoren](#page-261-0)

[Gleichungen](#page-268-0)

### Ein komplexes Beispiel

• In der analytischen Zahlentheorie ist folgende Notation gebräuchlich:

$$
\sum_{\mathsf{a},\mathsf{b}\in\mathbb{Z}}'\frac{1}{\mathsf{a}^{\mathsf{s}}+\mathsf{b}^{\mathsf{s}}}
$$

(Der Strich zeigt an, daß in der Summe (a*,* b) = (0*,* 0) auszulassen ist.)

Dies wird dadurch kompliziert, daß wir Indizes in zwei inkompatiblen Stellungen mischen. Eingegeben wird diese Summe durch

 $\mathbb{\sum}\nolimits' {\sum\nonumber}$  {a,b\in\mathbb{Z}}

#### [Blockkurs L](#page-0-0)ATEX 2018

#### Thomas Markwig

[Arrays](#page-232-0)

Indizes an [Operatoren](#page-261-0)

[Gleichungen](#page-268-0)

[Das Paket](#page-278-0) xy

## Ein komplexes Beispiel II

● Benutzen wir diese gestrichene Summe öfter, so deklarieren wir im Programmkopf einen entsprechenden Operator mit

\DeclareMathOperator\*{\sumprime}

{\sum\nolimitsˆ\prime}

**KORKA EX YEAR ON A CHA** 

#### [Blockkurs L](#page-0-0)ATEX 2018

#### Thomas Markwig

[Klammern](#page-226-0)

[Arrays](#page-232-0)

Indizes an [Operatoren](#page-261-0)

[Gleichungen](#page-268-0)

## Ein komplexes Beispiel II

● Benutzen wir diese gestrichene Summe öfter, so deklarieren wir im Programmkopf einen entsprechenden Operator mit

\DeclareMathOperator\*{\sumprime}

```
{\sum\nolimitsˆ\prime}
```
**KORKA EX YEAR ON A CHA** 

• Dann erzeugt \sumprime {a,b\in\mathbb{Z}} die obige Summe.

#### [Blockkurs L](#page-0-0)ATEX 2018

#### Thomas Markwig

[Arrays](#page-232-0)

Indizes an [Operatoren](#page-261-0)

[Gleichungen](#page-268-0)

# Ein komplexes Beispiel II

● Benutzen wir diese gestrichene Summe öfter, so deklarieren wir im Programmkopf einen entsprechenden Operator mit

\DeclareMathOperator\*{\sumprime}

```
{\sum\ncolumn{1}{\text{normals} \prime}}
```
- Dann erzeugt \sumprime {a,b\in\mathbb{Z}} die obige Summe.
- Ubrigens folgende Version funktioniert nicht:

```
\DeltareMathOperator*{\sum\ime}{\sum\nolimits'}
```
#### [Blockkurs L](#page-0-0)ATEX 2018

#### Thomas Markwig

[Arrays](#page-232-0)

Indizes an [Operatoren](#page-261-0)

[Gleichungen](#page-268-0)

[Das Paket](#page-278-0) xy

**KORKA ERKER EL VAN** 

## Numerierte Gleichungen

**·** Die equation-Umgebung erzeugt eine numerierte Gleichung

```
\begin{equation}
\label{eq:idem}
x^2 = x\end{equation}
```

```
liefert die Gleichung
```
<span id="page-268-1"></span>
$$
x^2 = x \qquad (1)
$$

**KORKA EX YEAR ON A CHA** 

[Blockkurs L](#page-0-0)AT<sub>E</sub>X 2018

Thomas Markwig

[Klammern](#page-226-0)

[Arrays](#page-232-0)

[Gleichungen](#page-268-0)

# Numerierte Gleichungen

- **•** Die equation-Umgebung erzeugt eine numerierte Gleichung
- \begin{equation} \label{eq:idem}  $x^2 = x$ liefert die Gleichung x

$$
\mathcal{L} = \mathcal{L} \mathcal{L} = \mathcal{L} \mathcal{L}
$$

$$
x^2 = x \qquad (1)
$$

**KORKA EX YEAR ON A CHA** 

- \end{equation}
- $\bullet \ \ref{eq:idem}$  liefert die Nummer [1.](#page-268-1)
- $\bullet \ \text{degree}$  {eq:idem} liefert die Nummer [\(1\)](#page-268-1) in Klammern.

[Blockkurs L](#page-0-0)ATEX 2018

#### Thomas Markwig

[Arrays](#page-232-0)

[Gleichungen](#page-268-0)

# Numerierte Gleichungen

- **•** Die equation-Umgebung erzeugt eine numerierte Gleichung
- \begin{equation} \label{eq:idem}  $x^2 = x$

liefert die Gleichung

$$
x^2 = x \qquad (1)
$$

\end{equation}

- $\bullet \ \ref{eq:idem}$  liefert die Nummer [1.](#page-268-1)
- $\bullet \ \text{degree}$  {eq:idem} liefert die Nummer [\(1\)](#page-268-1) in Klammern.
- Die Platzierung der Nummer läßt sich durch Optionen des documentclass-Befehls steuern: die Option leqno erzeugt Gleichungsnummern links.

#### [Blockkurs L](#page-0-0)ATEX 2018

Thomas Markwig

[Arrays](#page-232-0)

[Gleichungen](#page-268-0)

# Bündige und nicht bündige Gleichungen

Die gather-Umgebung erzeugt mehrere numerierte Gleichungen, die jeweils für sich zentriert werden.

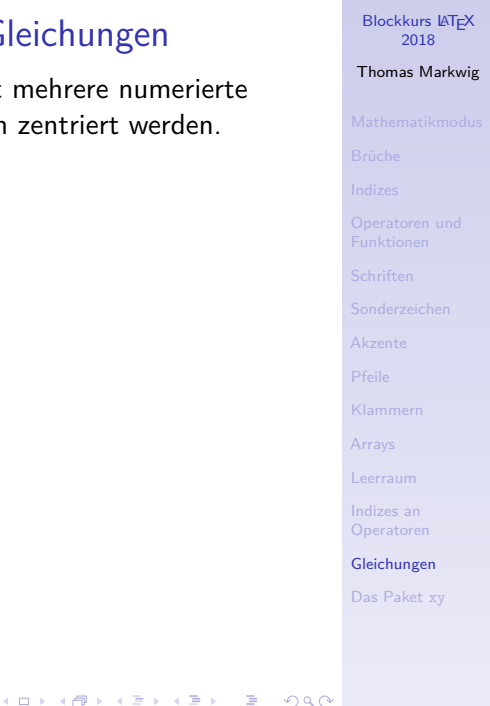

# Bündige und nicht bündige Gleichungen

- Die gather-Umgebung erzeugt mehrere numerierte Gleichungen, die jeweils für sich zentriert werden.
- Die align-Umgebung erzeugt mehrere numerierte Gleichungen, die an der Position des Tabulatorzeichens & ausgerichtet werden:

 $\begin{equation*}$ x^2&=x\\y^2&=y+1\end{align} erzeugt

$$
x2 = x
$$
  
\n
$$
y2 = y + 1
$$
\n(2)  
\n(3)

**KORKA EX YEAR ON A CHA** 

[Blockkurs L](#page-0-0)ATEX 2018

Thomas Markwig

[Arrays](#page-232-0)

[Gleichungen](#page-268-0)

# Bündige und nicht bündige Gleichungen

- Die gather-Umgebung erzeugt mehrere numerierte Gleichungen, die jeweils für sich zentriert werden.
- Die align-Umgebung erzeugt mehrere numerierte Gleichungen, die an der Position des Tabulatorzeichens & ausgerichtet werden:

 $\begin{equation*}$ x^2&=x\\y^2&=y+1\end{align} erzeugt

$$
x^2 = x \tag{2}
$$

$$
y^2 = y + 1 \tag{3}
$$

**·** Die multline-Umgebung erzeugt eine lange Gleichung, die sich über mehrere Zeilen erstreckt:

$$
x = x = x = x = x = x = x
$$
  
=  $x = x = x = x = x = x = x$   
=  $x = x = x = x = x = x = x$  (4)  
 $x = x + 3 = x + 3 = x = x$  (4)

[Blockkurs L](#page-0-0)ATEX 2018

Thomas Markwig

[Klammern](#page-226-0)

[Arrays](#page-232-0)

[Gleichungen](#page-268-0)

### Mehrere bündige Gleichungen

• Die alignat-Umgebung erzeugt mehrere bündige Blöcke pro Zeile: \begin{alignat}{2}

 $f(x)\colon X\to Y$ ,  $x\quad x\mapsto f(x)\$  $g\&\colon Y\to Z$ ,  $\quad y\&\mapsto g(y)$ . \end{alignat}

erzeugt

$$
f: X \to Y, \quad x \mapsto f(x), \tag{5}
$$
  

$$
g: Y \to Z, \quad y \mapsto g(y). \tag{6}
$$

#### [Blockkurs L](#page-0-0)ATEX 2018

#### Thomas Markwig

[Klammern](#page-226-0)

[Arrays](#page-232-0)

[Gleichungen](#page-268-0)

[Das Paket](#page-278-0) xy

### Weitere Varianten

Bei den verwandten Umgebungen gather\*, align\*, multline\*, alignat\* fällt die Numerierung weg.

[Blockkurs L](#page-0-0)AT<sub>E</sub>X 2018

Thomas Markwig

[Klammern](#page-226-0)

[Arrays](#page-232-0)

[Gleichungen](#page-268-0)

[Das Paket](#page-278-0) xy

### Weitere Varianten

- Bei den verwandten Umgebungen gather\*, align\*, multline\*, alignat\* fällt die Numerierung weg.
- Die Umgebungen gathered, aligned, multlined, alignedat können innerhalb einer Gleichung benutzt werden und beliebig kombiniert werden.

#### [Blockkurs L](#page-0-0)ATEX 2018

Thomas Markwig

[Klammern](#page-226-0)

[Gleichungen](#page-268-0)

[Das Paket](#page-278-0) xy

### Weitere Varianten

- Bei den verwandten Umgebungen gather\*, align\*, multline\*, alignat\* fällt die Numerierung weg.
- Die Umgebungen gathered, aligned, multlined, alignedat können innerhalb einer Gleichung benutzt werden und beliebig kombiniert werden.

### Beispiel

Die Kombination von equation und aligned erzeugt eine Reihe von bündigen Gleichungen mit einer einzigen Gleichungsnummer:

$$
x^2 = x
$$
  

$$
y^2 = y + 1
$$

#### [Blockkurs L](#page-0-0)ATEX 2018

Thomas Markwig

(7)

[Gleichungen](#page-268-0)

[Das Paket](#page-278-0) xy

**KORKA EXTER EL POLO** 

• Das Macropaket xy ist das leistungsfähigste Paket zum Setzen von kommutativen Diagrammen.

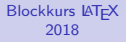

Thomas Markwig

[Pfeile](#page-222-0)

[Klammern](#page-226-0)

[Arrays](#page-232-0)

[Gleichungen](#page-268-0)

[Das Paket](#page-278-0) xy

<span id="page-278-0"></span>**KORKA EXTER EL POLO** 

• Das Macropaket xy ist das leistungsfähigste Paket zum Setzen von kommutativen Diagrammen.

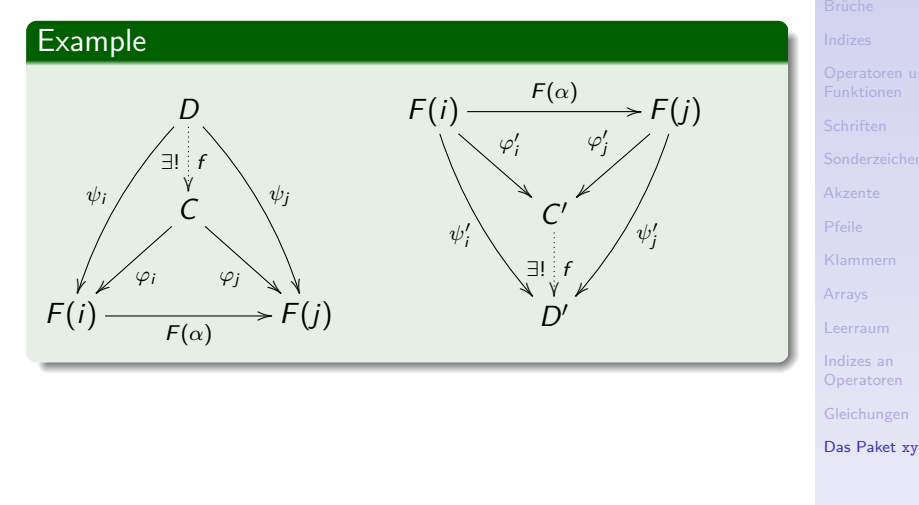

[Blockkurs L](#page-0-0)AT<sub>E</sub>X 2018 Thomas Markwig

• Das Macropaket xy ist das leistungsfähigste Paket zum Setzen von kommutativen Diagrammen.

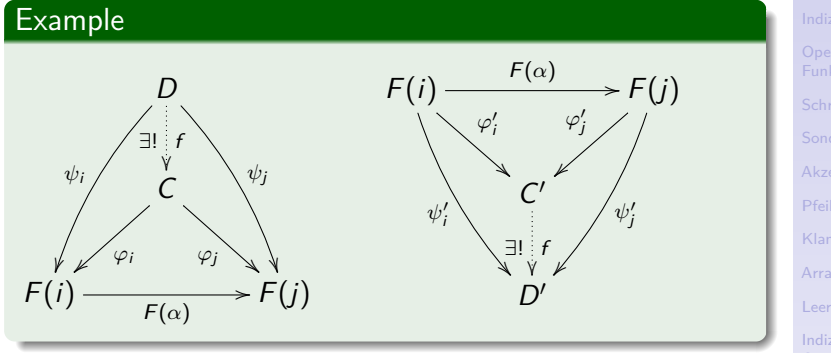

Der Aufruf dieses Pakets erfolgt in der Regel mit  $\text{usage[all]{xy}.$ 

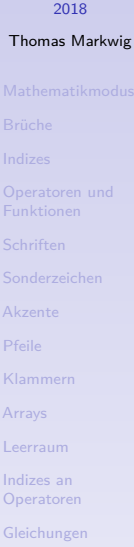

[Blockkurs L](#page-0-0)AT<sub>F</sub>X

• Das Macropaket xy ist das leistungsfähigste Paket zum Setzen von kommutativen Diagrammen.

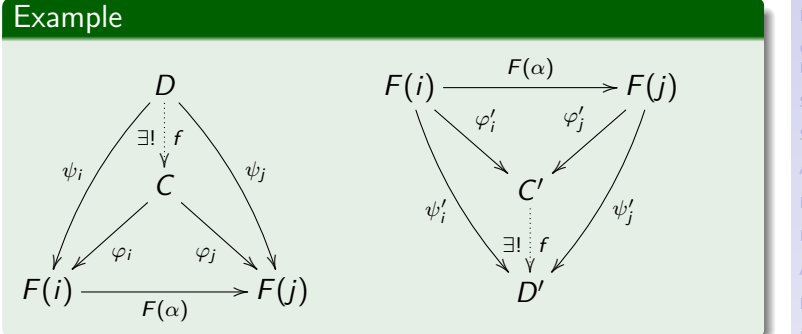

- Der Aufruf dieses Pakets erfolgt in der Regel mit  $\text{usage[all]{xy}.$
- $\bullet$  Da  $xy$  noch für T<sub>F</sub>X geschrieben wurde, ist seine Syntax etwas anders als in LATEX üblich.<br>¨¨¨¨¨¨¨¨¨¨¨

2018 Thomas Markwig [Gleichungen](#page-268-0)

[Blockkurs L](#page-0-0)ATEX

 $\xymatrix{ A \ar[d] \ar[r] & B \ar[d]] \ (C )$ 

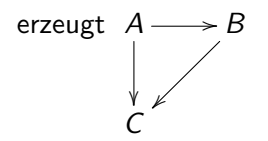

Der Befehl xymatrix erzeugt das Diagramm.

[Blockkurs L](#page-0-0)AT<sub>E</sub>X 2018

Thomas Markwig

[Klammern](#page-226-0)

[Arrays](#page-232-0)

[Gleichungen](#page-268-0)

[Das Paket](#page-278-0) xy

**KORKA EXTER EL POLO** 

 $\xymatrix{ A \ar[d] \ar[r] & B \ar[d]] \ ( C }$ 

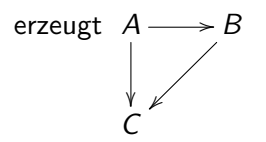

- Der Befehl xymatrix erzeugt das Diagramm.
- Dieses wird formatiert wie eine Matrix, wobei es zusätzlich zu den Einträgen noch Pfeile gibt, die mit dem Befehl  $\ar$  eingegeben werden können.
- $\bullet$  Im einfachsten Fall hat  $\ar$  ein Argument in eckigen Klammern, das angibt, wohin der Pfeil zeigt.

#### [Blockkurs L](#page-0-0)ATEX 2018

Thomas Markwig

[Arrays](#page-232-0)

[Gleichungen](#page-268-0)

[Das Paket](#page-278-0) xy

**KORKA EXTER EL POLO** 

 $\xymatrix$  A  $\ar[d] \ar[r] & B \ar[d] \ \$ 

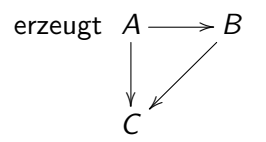

- Der Befehl xymatrix erzeugt das Diagramm.
- Dieses wird formatiert wie eine Matrix, wobei es zusätzlich zu den Einträgen noch Pfeile gibt, die mit dem Befehl  $ar eingegeben werden können.$
- $\bullet$  Im einfachsten Fall hat  $\ar$  ein Argument in eckigen Klammern, das angibt, wohin der Pfeil zeigt.
	- $\bullet$  \ar [11u] erzeugt einen Pfeil, der zwei Schritte nach links (left) und einen nach oben (up) zeigt.

#### [Blockkurs L](#page-0-0)ATEX 2018

Thomas Markwig

[Arrays](#page-232-0)

[Gleichungen](#page-268-0)

 $\xymatrix$  A  $\ar[d] \ar[r] & B \ar[d] \ \$ 

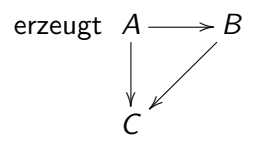

- Der Befehl xymatrix erzeugt das Diagramm.
- Dieses wird formatiert wie eine Matrix, wobei es zusätzlich zu den Einträgen noch Pfeile gibt, die mit dem Befehl  $ar eingegeben werden können.$
- $\bullet$  Im einfachsten Fall hat  $\ar$  ein Argument in eckigen Klammern, das angibt, wohin der Pfeil zeigt.
	- $\bullet$  \ar [11u] erzeugt einen Pfeil, der zwei Schritte nach links (left) und einen nach oben (up) zeigt.
	- \ar[rrd] erzeugt einen Pfeil, der zwei Schritte nach rechts (right) und einen nach unten (down) zeigt.

[Blockkurs L](#page-0-0)ATEX 2018

Thomas Markwig

[Arrays](#page-232-0)

[Gleichungen](#page-268-0)

### Pfeile beschriften

 $\bullet$  Durch die Ergänzungen  $\hat{ } \{ \ldots \}$  und  $\{ \ldots \}$  wird der Pfeil oben oder unten mit dem Text . . . dekoriert:  $\xymatrix$ {A\ar[r]^{f} {\cong}&B} f  $\frac{1}{\approx}$  B

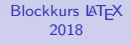

Thomas Markwig

[Klammern](#page-226-0)

[Arrays](#page-232-0)

[Gleichungen](#page-268-0)

[Das Paket](#page-278-0) xy

**KORKA EXTER EL POLO** 

### Pfeile beschriften

- $\bullet$  Durch die Ergänzungen  $\hat{ } \{ \ldots \}$  und  $\{ \ldots \}$  wird der Pfeil oben oder unten mit dem Text . . . dekoriert:  $\xymatrix$ {A\ar[r]^{f}\_{\cong}&B} f  $\frac{1}{\approx}$  B
- Oben heißt hier: im Gegenuhrzeigersinn von der Pfeilrichtung:

 $\xymatrix \{A&B\ar[1]^{\{r\}, {\cong}\}} \quad A \xleftarrow{B}$ .

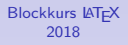

Thomas Markwig

[Klammern](#page-226-0)

[Arrays](#page-232-0)

[Gleichungen](#page-268-0)

[Das Paket](#page-278-0) xy

**KORKA EXTER EL POLO**
# Pfeile beschriften

- $\bullet$  Durch die Ergänzungen  $\hat{ } \{ \ldots \}$  und  $\{ \ldots \}$  wird der Pfeil oben oder unten mit dem Text . . . dekoriert:  $\xymatrix$ {A\ar[r]^{f}\_{\cong}&B} A<sup>-t</sup>  $\frac{1}{\approx}$  B
- Oben heißt hier: im Gegenuhrzeigersinn von der Pfeilrichtung:

 $\xymatrix \{A&B\ar[1]^{\{r\}, {\cong}\}} \quad A \xleftarrow{B}$ .

● Standardmäßig erscheint die Beschriftung in der Mitte zwischen den benachbarten Einträgen. Sind diese verschieden groß, so ist dies verschieden von der Mitte des Pfeils.

## [Blockkurs L](#page-0-0)ATEX 2018

Thomas Markwig

[Arrays](#page-232-0)

[Gleichungen](#page-268-0)

[Das Paket](#page-278-0) xy

**KORKA ERKER EL VAN** 

# Pfeile beschriften

- $\bullet$  Durch die Ergänzungen  $\hat{ } \{ \ldots \}$  und  $\{ \ldots \}$  wird der Pfeil oben oder unten mit dem Text . . . dekoriert:  $\xymatrix$ {A\ar[r]^{f}\_{\cong}&B} A<sup>-t</sup>  $\frac{1}{\approx}$  B
- Oben heißt hier: im Gegenuhrzeigersinn von der Pfeilrichtung:

 $\xymatrix \{A&B\ar[1]^{\{r\}, {\cong}\}} \quad A \xleftarrow{B}$ .

- Standardmäßig erscheint die Beschriftung in der Mitte zwischen den benachbarten Einträgen. Sind diese verschieden groß, so ist dies verschieden von der Mitte des Pfeils.
- <span id="page-289-0"></span>• Durch ^-{...} wird die Beschriftung in die Mitte des Pfeils gesetzt. Vergleiche  $\,\rm{Langer} Eintrag \xrightarrow{f} \,\rm{kurz}$ und LangerEintrag  $\xrightarrow{f}$  kurz

## Thomas Markwig

[Arrays](#page-232-0)

[Gleichungen](#page-268-0)

[Das Paket](#page-278-0) xy

# Varianten

<span id="page-290-0"></span>**•** Der Abstand zwischen Spalten (columns) und Zeilen (rows) der xymatrix kann angepaßt werden. Durch \xymatrix@C+2em@R-1em wird der Spaltenabstand um 2em erhöht und der Zeilenabstand um 1em erniedrigt, jeweils gegenüber dem Standardwert.

## [Blockkurs L](#page-0-0)ATEX 2018

## Thomas Markwig

[Klammern](#page-226-0)

[Arrays](#page-232-0)

[Gleichungen](#page-268-0)

[Das Paket](#page-278-0) xy

# Varianten

- **•** Der Abstand zwischen Spalten (columns) und Zeilen (rows) der xymatrix kann angepaßt werden. Durch \xymatrix@C+2em@R-1em wird der Spaltenabstand um 2em erhöht und der Zeilenabstand um 1em erniedrigt, jeweils gegenüber dem Standardwert.
- <span id="page-291-0"></span>• Die Form der Pfeile wird wie folgt geändert: \ar@{.*>>*}[r] erzeugt einen punktierten Pfeil mit Doppelspitze:  $A \longrightarrow B$ . Für verschiedene andere Varianten vergleiche die Dokumentation des Pakets xy.

## [Blockkurs L](#page-0-0)ATEX 2018

## Thomas Markwig

[Gleichungen](#page-268-0)

[Das Paket](#page-278-0) xy

# Varianten

- **•** Der Abstand zwischen Spalten (columns) und Zeilen (rows) der xymatrix kann angepaßt werden. Durch \xymatrix@C+2em@R-1em wird der Spaltenabstand um 2em erhöht und der Zeilenabstand um 1em erniedrigt, jeweils gegenüber dem Standardwert.
- Die Form der Pfeile wird wie folgt geändert: \ar@{.*>>*}[r] erzeugt einen punktierten Pfeil mit Doppelspitze:  $A \longrightarrow B$ . Für verschiedene andere Varianten vergleiche die Dokumentation des Pakets xy.
- Pfeile können nach unten oder oben gebogen werden durch  $\ar@f^f$  [r] und  $\ar@f^f$ [r].

## Example

\xymatrix{A\ar@/ˆ/@{.*>>*}[r]&B\ar@/ˆ/@{*<*-*>*}[l]}

<span id="page-292-0"></span>erzeugt  $A \stackrel{\longrightarrow}{\longrightarrow} B$ 

Man kann festlegen, wie stark [Pf](#page-291-0)[eil](#page-293-0)[e](#page-289-0) [g](#page-290-0)[e](#page-292-0)[b](#page-293-0)[o](#page-277-0)[g](#page-278-0)[e](#page-292-0)[n](#page-293-0)[s](#page-278-0)[ei](#page-292-0)[n](#page-293-0) [s](#page-0-0)[olle](#page-549-0)n.

## [Blockkurs L](#page-0-0)ATEX 2018

## Thomas Markwig

[Gleichungen](#page-268-0)

[Das Paket](#page-278-0) xy

# Teil IV

# <span id="page-293-0"></span>Präsentationen mit beamer

## **Blockkurs IAT<sub>F</sub>X** 2018

## Thomas Markwig

only und [uncover](#page-332-0)

[Hervorhebung](#page-342-0) [Mehrere Spalten](#page-365-0) [Rahmenbestandteile](#page-368-0)

[Titelseite](#page-372-0)

Abschnitte und [Inhaltsverzeichnis](#page-376-0) [Literaturverzeichnis und](#page-382-0) Anhang

[Interne Links](#page-389-0)

### Themen der [beamer-Klasse](#page-395-0)

[Umfassende Themen](#page-400-0) Farb- und [Zeichensatzthemen](#page-408-0) Innere und äußere Themen

Folien- und [Artikelversion](#page-419-0)

K ロ ▶ K @ ▶ K 할 ▶ K 할 ▶ 이 할 → 9 Q Q →

# Inhalt

- 41 [Vorbemerkungen](#page-295-0)
	- [Seiten schrittweise aufbauen](#page-301-0)
		- [Overlay-Angaben](#page-314-0)
		- o only und [uncover](#page-332-0)

## [Gestaltung der Seiten](#page-342-0)

- **[Hervorhebung](#page-342-0)**
- **•** [Umgebungen](#page-348-0)
- [Mehrere Spalten](#page-365-0)
- 44 [Globale Struktur der Pr](#page-372-0)äsentation
	- **•** [Titelseite](#page-372-0)
	- [Abschnitte und Inhaltsverzeichnis](#page-376-0)
	- **[Literaturverzeichnis und Anhang](#page-382-0)**
	- **•** [Interne Links](#page-389-0)
	- 45 [Themen der beamer-Klasse](#page-395-0)
		- [Umfassende Themen](#page-400-0)
		- [Farb- und Zeichensatzthemen](#page-408-0)
		- Innere und äußere Themen
- 46 [Folien- und Artikelversion](#page-419-0)

## [Blockkurs L](#page-0-0)ATEX 2018

## Thomas Markwig

only und [uncover](#page-332-0)

[Hervorhebung](#page-342-0)

[Titelseite](#page-372-0)

Abschnitte und [Inhaltsverzeichnis](#page-376-0) Anhang

# [beamer-Klasse](#page-395-0)

[Umfassende Themen](#page-400-0) Farb- und [Zeichensatzthemen](#page-408-0) Innere und äußere Themen

[Artikelversion](#page-419-0)

# Dokumentation zur Klasse beamer

- **Die Dokumentation beameruserguide.pdf zur Klasse** beamer enthält neben einer Anleitung auch Beispiele und kommentierte Vorlagen für verschiedene Arten von Vorträgen.
- Letztere sind am Anfang sehr sinnvoll, weil man weitgehend ohne Kenntnis von beamer durch Anpassen und Einfügen sinnvoller Daten das Grundgerüst einer Präsentation erhält.
- <span id="page-295-0"></span>Sie enthalten auch einige sinnvolle Mahnungen zur Gestaltung von Präsentationen.

## [Blockkurs L](#page-0-0)ATEX 2018

## Thomas Markwig

### [Vorbemerkungen](#page-295-0)

only und [uncover](#page-332-0)

[Hervorhebung](#page-342-0)

[Titelseite](#page-372-0) Abschnitte und

Anhang [Interne Links](#page-389-0)

## [beamer-Klasse](#page-395-0)

[Umfassende Themen](#page-400-0) Farb- und [Zeichensatzthemen](#page-408-0) Innere und äußere Themen

[Artikelversion](#page-419-0)

Eine Präsentation sollte anders aussehen als ein Buch:

● Damit sie überhaupt lesbar ist, sollten wir eine angemessene Schriftart und -größe wählen.

## **[Blockkurs L](#page-0-0)AT<sub>E</sub>X** 2018

Thomas Markwig

## [Vorbemerkungen](#page-295-0)

only und [uncover](#page-332-0)

[Hervorhebung](#page-342-0)

[Rahmenbestandteile](#page-368-0)

[Titelseite](#page-372-0)

Abschnitte und [Inhaltsverzeichnis](#page-376-0) Anhang [Interne Links](#page-389-0)

[beamer-Klasse](#page-395-0)

[Umfassende Themen](#page-400-0) Farb- und [Zeichensatzthemen](#page-408-0) Innere und äußere Themen

Folien- und [Artikelversion](#page-419-0)

Eine Präsentation sollte anders aussehen als ein Buch:

- Damit sie überhaupt lesbar ist, sollten wir eine angemessene Schriftart und -größe wählen.
- Außerdem sollten die einzelnen Seiten nicht zu viel Information enthalten, damit die Zuhörer folgen können.

## [Blockkurs L](#page-0-0)ATEX 2018

## Thomas Markwig

## [Vorbemerkungen](#page-295-0)

only und [uncover](#page-332-0)

[Hervorhebung](#page-342-0)

[Titelseite](#page-372-0)

Abschnitte und [Inhaltsverzeichnis](#page-376-0) Anhang [Interne Links](#page-389-0)

## [beamer-Klasse](#page-395-0)

[Umfassende Themen](#page-400-0) Farb- und [Zeichensatzthemen](#page-408-0) Innere und äußere Themen

[Artikelversion](#page-419-0)

Eine Präsentation sollte anders aussehen als ein Buch:

- Damit sie überhaupt lesbar ist, sollten wir eine angemessene Schriftart und -größe wählen.
- Außerdem sollten die einzelnen Seiten nicht zu viel Information enthalten, damit die Zuhörer folgen können.
- Textbezüge, Literaturverweise, numerierte Gleichungen und Sätze sind in Präsentationen meist fehl am Platz.

## [Blockkurs L](#page-0-0)ATEX 2018

## Thomas Markwig

### [Vorbemerkungen](#page-295-0)

only und [uncover](#page-332-0)

[Hervorhebung](#page-342-0)

[Titelseite](#page-372-0)

Abschnitte und Anhang [Interne Links](#page-389-0)

## [beamer-Klasse](#page-395-0)

[Umfassende Themen](#page-400-0) Farb- und [Zeichensatzthemen](#page-408-0) Innere und äußere Themen

[Artikelversion](#page-419-0)

Eine Präsentation sollte anders aussehen als ein Buch:

- Damit sie überhaupt lesbar ist, sollten wir eine angemessene Schriftart und -größe wählen.
- Außerdem sollten die einzelnen Seiten nicht zu viel Information enthalten, damit die Zuhörer folgen können.
- Textbezüge, Literaturverweise, numerierte Gleichungen und Sätze sind in Präsentationen meist fehl am Platz.
- **•** Hervorhebungen geschehen am besten farbig, nicht durch Wechsel der Schriftart.

## [Blockkurs L](#page-0-0)ATEX 2018

## Thomas Markwig

## [Vorbemerkungen](#page-295-0)

only und [uncover](#page-332-0)

[Hervorhebung](#page-342-0)

[Titelseite](#page-372-0)

Abschnitte und Anhang [Interne Links](#page-389-0)

## [beamer-Klasse](#page-395-0)

[Umfassende Themen](#page-400-0) Farb- und [Zeichensatzthemen](#page-408-0) Innere und äußere Themen

[Artikelversion](#page-419-0)

Eine Präsentation sollte anders aussehen als ein Buch:

- Damit sie überhaupt lesbar ist, sollten wir eine angemessene Schriftart und -größe wählen.
- Außerdem sollten die einzelnen Seiten nicht zu viel Information enthalten, damit die Zuhörer folgen können.
- Textbezüge, Literaturverweise, numerierte Gleichungen und Sätze sind in Präsentationen meist fehl am Platz.
- **•** Hervorhebungen geschehen am besten farbig, nicht durch Wechsel der Schriftart.
- Im Unterschied zu Folien bietet die Präsentation die Möglichkeit, Seiten schrittweise aufzubauen oder zu verändern.
- Hier liegt eine der Stärken der beamer-Klasse.

## [Blockkurs L](#page-0-0)ATEX 2018

## Thomas Markwig

### [Vorbemerkungen](#page-295-0)

only und [uncover](#page-332-0)

[Hervorhebung](#page-342-0)

[Titelseite](#page-372-0)

Abschnitte und Anhang [Interne Links](#page-389-0)

## [beamer-Klasse](#page-395-0)

[Umfassende Themen](#page-400-0) Farb- und [Zeichensatzthemen](#page-408-0) Innere und äußere Themen

[Artikelversion](#page-419-0)

# Seiten schrittweise aufbauen

## <span id="page-301-0"></span>• Eine Präsentation gliedert sich in Rahmen und Seiten.

## **Blockkurs IAT<sub>E</sub>X** 2018

## Thomas Markwig

### [Seiten aufbauen](#page-301-0)

only und [uncover](#page-332-0)

[Hervorhebung](#page-342-0)

[Mehrere Spalten](#page-365-0)

[Rahmenbestandteile](#page-368-0)

[Titelseite](#page-372-0)

Abschnitte und [Inhaltsverzeichnis](#page-376-0) [Literaturverzeichnis und](#page-382-0) Anhang [Interne Links](#page-389-0)

### Themen der [beamer-Klasse](#page-395-0)

[Umfassende Themen](#page-400-0) Farb- und [Zeichensatzthemen](#page-408-0) Innere und äußere Themen

Folien- und [Artikelversion](#page-419-0)

**KORKARA KERKER YOUR** 

# Seiten schrittweise aufbauen

- **Eine Präsentation gliedert sich in Rahmen und Seiten.**
- $\bullet$ Die frame-Umgebung erzeugt jeweils einen Rahmen.
- **Ein Rahmen wird meist aus mehreren Seiten schrittweise** aufgebaut, jedenfalls sind die verschiedenen Seiten eines Rahmens miteinander verwandt.

## [Blockkurs L](#page-0-0)ATEX 2018

## Thomas Markwig

### [Seiten aufbauen](#page-301-0)

only und [uncover](#page-332-0)

[Hervorhebung](#page-342-0)

[Titelseite](#page-372-0) Abschnitte und

[Inhaltsverzeichnis](#page-376-0) Anhang [Interne Links](#page-389-0)

## [beamer-Klasse](#page-395-0)

[Umfassende Themen](#page-400-0) Farb- und [Zeichensatzthemen](#page-408-0) Innere und äußere Themen

[Artikelversion](#page-419-0)

# Seiten schrittweise aufbauen

- **Eine Präsentation gliedert sich in Rahmen und Seiten.**
- **Die frame-Umgebung erzeugt jeweils einen Rahmen.**
- **Ein Rahmen wird meist aus mehreren Seiten schrittweise** aufgebaut, jedenfalls sind die verschiedenen Seiten eines Rahmens miteinander verwandt.
- Der Inhalt einer frame-Umgebung ist normaler LAT<sub>EX</sub>-Code mit zusätzlichen Markierungen und Befehlen, die etwas nur auf bestimmten Seiten des Rahmens erscheinen läßt.
- Daran sieht LATEX auch, wie viele Seiten der aktuelle Rahmen haben sollte.

## [Blockkurs L](#page-0-0)ATEX 2018

## Thomas Markwig

### [Seiten aufbauen](#page-301-0)

only und [uncover](#page-332-0)

[Hervorhebung](#page-342-0)

[Titelseite](#page-372-0)

Abschnitte und Anhang [Interne Links](#page-389-0)

## [beamer-Klasse](#page-395-0)

[Umfassende Themen](#page-400-0) Farb- und [Zeichensatzthemen](#page-408-0) Innere und äußere Themen

[Artikelversion](#page-419-0)

# Standard-Overlay

## Einfachste, aber noch unflexible Methode

Schreibe in den Programmkopf der Eingabedatei den Befehl

\beamerdefaultoverlayspecification{*<*+-*>*}.

Meist liefert das gute aber nicht optimale Resultate. Dann muss von Hand nachjustiert werden.

## [Blockkurs L](#page-0-0)ATEX 2018

## Thomas Markwig

## [Seiten aufbauen](#page-301-0)

only und [uncover](#page-332-0)

[Hervorhebung](#page-342-0)

[Titelseite](#page-372-0)

Abschnitte und [Inhaltsverzeichnis](#page-376-0) Anhang

[Interne Links](#page-389-0)

## [beamer-Klasse](#page-395-0)

[Umfassende Themen](#page-400-0) Farb- und [Zeichensatzthemen](#page-408-0) Innere und äußere Themen

[Artikelversion](#page-419-0)

# Standard-Overlay

## Einfachste, aber noch unflexible Methode

Schreibe in den Programmkopf der Eingabedatei den Befehl

\beamerdefaultoverlayspecification{*<*+-*>*}.

Meist liefert das gute aber nicht optimale Resultate. Dann muss von Hand nachjustiert werden.

## Lokale Variante

Gebe einer Umgebung das optionale Argument [*<*+-*>*], etwa

\begin{frame}[*<*+-*>*]

Dann wird die erste Methode innerhalb dieser Umgebung benutzt.

## [Blockkurs L](#page-0-0)ATEX 2018

## Thomas Markwig

# [Seiten aufbauen](#page-301-0)

only und [uncover](#page-332-0)

[Hervorhebung](#page-342-0)

[Titelseite](#page-372-0)

Abschnitte und [Inhaltsverzeichnis](#page-376-0) Anhang

[Interne Links](#page-389-0)

# [beamer-Klasse](#page-395-0)

[Umfassende Themen](#page-400-0) Farb- und [Zeichensatzthemen](#page-408-0) Innere und äußere Themen

[Artikelversion](#page-419-0)

■ Ändert man den Standardoverlay wie beschrieben, so ist jeder Punkt einer Liste

### **[Blockkurs L](#page-0-0)AT<sub>E</sub>X** 2018

## Thomas Markwig

### [Seiten aufbauen](#page-301-0)

only und [uncover](#page-332-0)

[Hervorhebung](#page-342-0)

[Mehrere Spalten](#page-365-0)

[Rahmenbestandteile](#page-368-0)

[Titelseite](#page-372-0)

Abschnitte und [Inhaltsverzeichnis](#page-376-0) [Literaturverzeichnis und](#page-382-0) Anhang

[Interne Links](#page-389-0)

## [beamer-Klasse](#page-395-0)

[Umfassende Themen](#page-400-0) Farb- und [Zeichensatzthemen](#page-408-0) Innere und äußere Themen

Folien- und [Artikelversion](#page-419-0)

**KORKA SERVER ORA** 

● Ändert man den Standardoverlay wie beschrieben, so ist jeder Punkt einer Liste oder Aufzählung

### **[Blockkurs L](#page-0-0)AT<sub>E</sub>X** 2018

## Thomas Markwig

### [Seiten aufbauen](#page-301-0)

only und [uncover](#page-332-0)

[Hervorhebung](#page-342-0)

[Titelseite](#page-372-0)

Abschnitte und [Inhaltsverzeichnis](#page-376-0) [Literaturverzeichnis und](#page-382-0) Anhang

[Interne Links](#page-389-0)

## [beamer-Klasse](#page-395-0)

[Umfassende Themen](#page-400-0) Farb- und [Zeichensatzthemen](#page-408-0) Innere und äußere Themen

Folien- und [Artikelversion](#page-419-0)

**KORKA SERVER ORA** 

● Ändert man den Standardoverlay wie beschrieben, so ist jeder Punkt einer Liste oder Aufzählung und jeder Satz ein

### [Blockkurs L](#page-0-0)AT<sub>F</sub>X 2018

## Thomas Markwig

### [Seiten aufbauen](#page-301-0)

only und [uncover](#page-332-0)

[Hervorhebung](#page-342-0)

[Titelseite](#page-372-0)

Abschnitte und [Inhaltsverzeichnis](#page-376-0) Anhang

[Interne Links](#page-389-0)

## [beamer-Klasse](#page-395-0)

[Umfassende Themen](#page-400-0) Farb- und [Zeichensatzthemen](#page-408-0) Innere und äußere Themen

Folien- und [Artikelversion](#page-419-0)

● Ändert man den Standardoverlay wie beschrieben, so ist jeder Punkt einer Liste oder Aufzählung und jeder Satz ein eigener

### [Blockkurs L](#page-0-0)AT<sub>F</sub>X 2018

## Thomas Markwig

### [Seiten aufbauen](#page-301-0)

only und [uncover](#page-332-0)

[Hervorhebung](#page-342-0)

[Titelseite](#page-372-0)

Abschnitte und [Inhaltsverzeichnis](#page-376-0) Anhang

[Interne Links](#page-389-0)

## [beamer-Klasse](#page-395-0)

[Umfassende Themen](#page-400-0) Farb- und [Zeichensatzthemen](#page-408-0) Innere und äußere Themen

Folien- und [Artikelversion](#page-419-0)

● Ändert man den Standardoverlay wie beschrieben, so ist jeder Punkt einer Liste oder Aufzählung und jeder Satz ein eigener Schritt

### [Blockkurs L](#page-0-0)AT<sub>F</sub>X 2018

## Thomas Markwig

### [Seiten aufbauen](#page-301-0)

only und [uncover](#page-332-0)

[Hervorhebung](#page-342-0)

[Titelseite](#page-372-0)

Abschnitte und [Inhaltsverzeichnis](#page-376-0) Anhang

[Interne Links](#page-389-0)

## [beamer-Klasse](#page-395-0)

[Umfassende Themen](#page-400-0) Farb- und [Zeichensatzthemen](#page-408-0) Innere und äußere Themen

Folien- und [Artikelversion](#page-419-0)

● Andert man den Standardoverlay wie beschrieben, so ist jeder Punkt einer Liste oder Aufzählung und jeder Satz ein eigener Schritt beim Aufbau des Rahmens.

### [Blockkurs L](#page-0-0)ATEX 2018

## Thomas Markwig

### [Seiten aufbauen](#page-301-0)

only und [uncover](#page-332-0)

[Hervorhebung](#page-342-0)

[Titelseite](#page-372-0)

Abschnitte und [Inhaltsverzeichnis](#page-376-0) Anhang [Interne Links](#page-389-0)

## [beamer-Klasse](#page-395-0)

[Umfassende Themen](#page-400-0) Farb- und [Zeichensatzthemen](#page-408-0) Innere und äußere Themen

Folien- und [Artikelversion](#page-419-0)

- Andert man den Standardoverlay wie beschrieben, so ist jeder Punkt einer Liste oder Aufzählung und jeder Satz ein eigener Schritt beim Aufbau des Rahmens.
- Möchte man einige dieser Schritte aussparen oder weitere einfügen, so muss man von Hand markieren, wo der Seitenaufbau jeweils anhalten soll.
- Dies leistet der Befehl \pause.

### [Blockkurs L](#page-0-0)ATEX 2018

## Thomas Markwig

### [Seiten aufbauen](#page-301-0)

only und [uncover](#page-332-0)

[Hervorhebung](#page-342-0) [Rahmenbestandteile](#page-368-0)

[Titelseite](#page-372-0)

Abschnitte und [Inhaltsverzeichnis](#page-376-0) Anhang [Interne Links](#page-389-0)

## [beamer-Klasse](#page-395-0)

[Umfassende Themen](#page-400-0) Farb- und [Zeichensatzthemen](#page-408-0) Innere und äußere Themen

[Artikelversion](#page-419-0)

- Andert man den Standardoverlay wie beschrieben, so ist jeder Punkt einer Liste oder Aufzählung und jeder Satz ein eigener Schritt beim Aufbau des Rahmens.
- Möchte man einige dieser Schritte aussparen oder weitere einfügen, so muss man von Hand markieren, wo der Seitenaufbau jeweils anhalten soll.
- **·** Dies leistet der Befehl \pause.
- Benutzen Sie eine default overlay specification, können Sie diese im aktuellen Rahmen mit \begin{frame}[*<*\**>*] ausschalten.

## [Blockkurs L](#page-0-0)ATEX 2018

## Thomas Markwig

### [Seiten aufbauen](#page-301-0)

only und [uncover](#page-332-0)

[Hervorhebung](#page-342-0)

[Titelseite](#page-372-0) Abschnitte und Anhang [Interne Links](#page-389-0)

## [beamer-Klasse](#page-395-0)

[Umfassende Themen](#page-400-0) Farb- und [Zeichensatzthemen](#page-408-0) Innere und äußere Themen

[Artikelversion](#page-419-0)

<span id="page-314-0"></span>• Mit \pause werden Seiten immer linear aufgebaut.

### **[Blockkurs L](#page-0-0)AT<sub>E</sub>X** 2018

Thomas Markwig

[Overlay-Angaben](#page-314-0) only und [uncover](#page-332-0)

[Hervorhebung](#page-342-0) [Mehrere Spalten](#page-365-0)

[Rahmenbestandteile](#page-368-0)

[Titelseite](#page-372-0)

Abschnitte und [Inhaltsverzeichnis](#page-376-0) [Literaturverzeichnis und](#page-382-0) Anhang

[Interne Links](#page-389-0)

## [beamer-Klasse](#page-395-0)

[Umfassende Themen](#page-400-0) Farb- und [Zeichensatzthemen](#page-408-0) Innere und äußere Themen

Folien- und [Artikelversion](#page-419-0)

**KORKA SERVER ORA** 

• Mit \pause werden Seiten immer linear aufgebaut.

### [Blockkurs L](#page-0-0)AT<sub>F</sub>X 2018

Thomas Markwig

[Overlay-Angaben](#page-314-0) only und [uncover](#page-332-0)

[Hervorhebung](#page-342-0)

[Titelseite](#page-372-0)

Abschnitte und [Inhaltsverzeichnis](#page-376-0) Anhang

[Interne Links](#page-389-0)

## [beamer-Klasse](#page-395-0)

[Umfassende Themen](#page-400-0) Farb- und [Zeichensatzthemen](#page-408-0) Innere und äußere Themen

[Artikelversion](#page-419-0)

## • Manchmal benötigt man einen nicht-linearen Seitenaufbau.

**KORKA SERVER ORA** 

- Mit \pause werden Seiten immer linear aufgebaut.
- Wir können bestimmten LATEX-Befehlen und -Umgebungen, darunter \item und die verschiedenen newtheorem-artigen Umgebungen, jeweils mit einer Overlay-Angabe versehen.

• Manchmal benötigt man einen nicht-linearen Seitenaufbau.

[Blockkurs L](#page-0-0)ATEX 2018

Thomas Markwig

[Overlay-Angaben](#page-314-0) only und [uncover](#page-332-0)

[Hervorhebung](#page-342-0)

[Titelseite](#page-372-0)

Abschnitte und [Inhaltsverzeichnis](#page-376-0) Anhang [Interne Links](#page-389-0)

[beamer-Klasse](#page-395-0)

[Umfassende Themen](#page-400-0) Farb- und [Zeichensatzthemen](#page-408-0) Innere und äußere Themen

[Artikelversion](#page-419-0)

- Wir können bestimmten LATEX-Befehlen und -Umgebungen, darunter \item und die verschiedenen newtheorem-artigen Umgebungen, jeweils mit einer Overlay-Angabe versehen.
- Den ersten Punkt dieser Aufzählung haben wir durch \item*<*1-3,5-*>* eingegeben. Dadurch wird er nur auf Seiten 1–3 und ab Seite 5 angezeigt, auf der aktuellen vierten Seite verschwindet er.

• Manchmal benötigt man einen nicht-linearen Seitenaufbau.

## [Blockkurs L](#page-0-0)ATEX 2018

## Thomas Markwig

[Overlay-Angaben](#page-314-0) only und [uncover](#page-332-0)

[Hervorhebung](#page-342-0)

[Titelseite](#page-372-0)

Abschnitte und Anhang [Interne Links](#page-389-0)

## [beamer-Klasse](#page-395-0)

[Umfassende Themen](#page-400-0) Farb- und [Zeichensatzthemen](#page-408-0) Innere und äußere Themen

[Artikelversion](#page-419-0)

- Mit \pause werden Seiten immer linear aufgebaut.
- Wir können bestimmten LATFX-Befehlen und -Umgebungen, darunter \item und die verschiedenen newtheorem-artigen Umgebungen, jeweils mit einer Overlay-Angabe versehen.
- Den ersten Punkt dieser Aufzählung haben wir durch \item*<*1-3,5-*>* eingegeben. Dadurch wird er nur auf Seiten 1–3 und ab Seite 5 angezeigt, auf der aktuellen vierten Seite verschwindet er.
- Diesen Punkt der Aufzählung haben wir durch \item*<*5-*>* eingegeben.
- Manchmal benötigt man einen nicht-linearen Seitenaufbau.

[Blockkurs L](#page-0-0)ATEX 2018

Thomas Markwig

[Overlay-Angaben](#page-314-0) only und [uncover](#page-332-0)

[Hervorhebung](#page-342-0)

[Titelseite](#page-372-0) Abschnitte und Anhang [Interne Links](#page-389-0)

## [beamer-Klasse](#page-395-0)

[Umfassende Themen](#page-400-0) Farb- und [Zeichensatzthemen](#page-408-0) Innere und äußere Themen

[Artikelversion](#page-419-0)

- Mit \pause werden Seiten immer linear aufgebaut. \item*<*1-3,5-*>*
- Wir können bestimmten LATFX-Befehlen und -Umgebungen, darunter \item und die verschiedenen newtheorem-artigen Umgebungen, jeweils mit einer Overlay-Angabe versehen. \item*<*3-*>*
- Den ersten Punkt dieser Aufzählung haben wir durch \item*<*1-3,5-*>* eingegeben. Dadurch wird er nur auf Seiten 1–3 und ab Seite 5 angezeigt, auf der aktuellen vierten Seite verschwindet er. \item*<*4-*>*
- Diesen Punkt der Aufzählung haben wir durch \item*<*5-*>* eingegeben. \item*<*5-*>*
- Manchmal benötigt man einen nicht-linearen Seitenaufbau. \item*<*2-*>*

[Blockkurs L](#page-0-0)ATEX 2018

Thomas Markwig

[Overlay-Angaben](#page-314-0) only und [uncover](#page-332-0)

[Hervorhebung](#page-342-0)

[Titelseite](#page-372-0) Abschnitte und [Inhaltsverzeichnis](#page-376-0) Anhang [Interne Links](#page-389-0)

[beamer-Klasse](#page-395-0)

[Umfassende Themen](#page-400-0) Farb- und [Zeichensatzthemen](#page-408-0) Innere und äußere Themen

[Artikelversion](#page-419-0)

Die Angabe von Overlays durch *<*1-*>*, *<*2-*>*, . . . , hat den Nachteil, daß sich alles ändert, wenn wir die Reihenfolge ändern oder etwas einfügen.

## **[Blockkurs L](#page-0-0)AT<sub>E</sub>X** 2018

## Thomas Markwig

[Overlay-Angaben](#page-314-0) only und [uncover](#page-332-0)

[Hervorhebung](#page-342-0)

[Titelseite](#page-372-0)

Abschnitte und [Inhaltsverzeichnis](#page-376-0) Anhang [Interne Links](#page-389-0)

[beamer-Klasse](#page-395-0)

[Umfassende Themen](#page-400-0) Farb- und [Zeichensatzthemen](#page-408-0) Innere und äußere Themen

Folien- und [Artikelversion](#page-419-0)

- Die Angabe von Overlays durch *<*1-*>*, *<*2-*>*, . . . , hat den Nachteil, daß sich alles ändert, wenn wir die Reihenfolge ändern oder etwas einfügen.
- Statt Ziffern können wir auch + und . benutzen. Sie beziehen sich auf den gleichen Zähler – beamerpauses – der auch vom pause-Befehl benutzt wird.

## [Blockkurs L](#page-0-0)ATEX 2018

## Thomas Markwig

[Overlay-Angaben](#page-314-0) only und [uncover](#page-332-0)

[Hervorhebung](#page-342-0)

[Titelseite](#page-372-0)

Abschnitte und [Inhaltsverzeichnis](#page-376-0) Anhang [Interne Links](#page-389-0)

[beamer-Klasse](#page-395-0)

[Umfassende Themen](#page-400-0) Farb- und [Zeichensatzthemen](#page-408-0) Innere und äußere Themen

Folien- und [Artikelversion](#page-419-0)

- Die Angabe von Overlays durch *<*1-*>*, *<*2-*>*, . . . , hat den Nachteil, daß sich alles ändert, wenn wir die Reihenfolge ändern oder etwas einfügen.
- Statt Ziffern können wir auch + und . benutzen. Sie beziehen sich auf den gleichen Zähler – beamerpauses – der auch vom pause-Befehl benutzt wird.
- Durch + wird der Wert dieses Zählers eingefügt und der Zähler um 1 erhöht. Durch . wird der Wert dieses Zählers minus 1 eingefügt und der Zähler wird nicht erhöht.

## [Blockkurs L](#page-0-0)ATEX 2018

## Thomas Markwig

[Overlay-Angaben](#page-314-0) only und [uncover](#page-332-0)

[Hervorhebung](#page-342-0)

[Titelseite](#page-372-0)

Abschnitte und Anhang [Interne Links](#page-389-0)

[beamer-Klasse](#page-395-0)

[Umfassende Themen](#page-400-0) Farb- und [Zeichensatzthemen](#page-408-0) Innere und äußere Themen

Folien- und [Artikelversion](#page-419-0)

- Die Angabe von Overlays durch *<*1-*>*, *<*2-*>*, . . . , hat den Nachteil, daß sich alles ändert, wenn wir die Reihenfolge ändern oder etwas einfügen.
- Statt Ziffern können wir auch + und . benutzen. Sie beziehen sich auf den gleichen Zähler – beamerpauses – der auch vom pause-Befehl benutzt wird.
- Durch + wird der Wert dieses Zählers eingefügt und der Zähler um 1 erhöht. Durch . wird der Wert dieses Zählers minus 1 eingefügt und der Zähler wird nicht erhöht.
- Dies erklärt auch die Funktion der default overlay specification *<*+-*>*.

## [Blockkurs L](#page-0-0)ATEX 2018

## Thomas Markwig

[Overlay-Angaben](#page-314-0) only und [uncover](#page-332-0)

[Hervorhebung](#page-342-0)

[Titelseite](#page-372-0) Abschnitte und Anhang [Interne Links](#page-389-0)

## [beamer-Klasse](#page-395-0)

[Umfassende Themen](#page-400-0) Farb- und [Zeichensatzthemen](#page-408-0) Innere und äußere Themen

[Artikelversion](#page-419-0)
```
\begin
{itemize
}
 \item
<+-
> Apfel
 \item
<+-
> Birne
 \item
<+-
> Pflaume
 \item
<+-
> Orange
\setminusend\{itemize\}
```
### [Blockkurs L](#page-0-0)AT<sub>E</sub>X 2018

Thomas Markwig

[Overlay-Angaben](#page-314-0) only und [uncover](#page-332-0)

[Hervorhebung](#page-342-0)

[Titelseite](#page-372-0)

Abschnitte und [Inhaltsverzeichnis](#page-376-0) Anhang

[Interne Links](#page-389-0)

[beamer-Klasse](#page-395-0)

[Umfassende Themen](#page-400-0) Farb- und [Zeichensatzthemen](#page-408-0) Innere und äußere Themen

Folien- und [Artikelversion](#page-419-0)

**KORKARY KERKER OQO** 

```
\begin{cases} \texttt{begin} \texttt{if} \end{cases} \end{cases}\item<+-> Apfel
  \item<+-> Birne
  \item<+-> Pflaume
  \item<+-> Orange
\text{end}\{\text{itemize}\}
```

```
\begin{itemize}
 \item<1-> Apfel
  \item<2-> Birne
  \item<3-> Pflaume
  \item<4-> Orange
\end{}itemize\}
```
#### [Blockkurs L](#page-0-0)AT<sub>F</sub>X 2018

Thomas Markwig

[Overlay-Angaben](#page-314-0) only und [uncover](#page-332-0)

[Hervorhebung](#page-342-0)

[Titelseite](#page-372-0)

Abschnitte und [Inhaltsverzeichnis](#page-376-0) Anhang

[Interne Links](#page-389-0)

[beamer-Klasse](#page-395-0)

[Umfassende Themen](#page-400-0) Farb- und [Zeichensatzthemen](#page-408-0) Innere und äußere Themen

Folien- und [Artikelversion](#page-419-0)

### **KORKARY KERKER OQO**

```
\begin{cases} \texttt{begin} \texttt{if} \end{cases} \end{cases}\item<+-> Apfel
  \item<+-> Birne
   \item<+-> Pflaume
  \item<+-> Orange
\text{end}\{\text{itemize}\}
```

```
\begin{itemize}
 \item<1-> Apfel
  \item<2-> Birne
  \item<3-> Pflaume
  \item<4-> Orange
\end{}itemize\}
```
## sind äquivalent.

### [Blockkurs L](#page-0-0)AT<sub>F</sub>X 2018

Thomas Markwig

[Overlay-Angaben](#page-314-0) only und [uncover](#page-332-0)

[Hervorhebung](#page-342-0)

[Titelseite](#page-372-0)

Abschnitte und [Inhaltsverzeichnis](#page-376-0) Anhang

[Interne Links](#page-389-0)

[beamer-Klasse](#page-395-0)

[Umfassende Themen](#page-400-0) Farb- und [Zeichensatzthemen](#page-408-0)

Innere und äußere Themen

Folien- und [Artikelversion](#page-419-0)

```
\begin{cases} \texttt{begin} \texttt{if} \end{cases} \end{cases}\item<+-> Apfel
  \item<+-> Birne
   \item<+-> Pflaume
  \item<+-> Orange
\text{end}\{\text{itemize}\}
```

```
\begin{cases} \texttt{begin} \texttt{if} \end{cases} \end{cases}\item<+-> Apfel
  \item<.-> Birne
   \item<+-> Pflaume
  \item<.-> Orange
\text{end}\{\text{itemize}\}
```
sind äquivalent.

## \begin{itemize} \item*<*1-*>* Apfel \item*<*2-*>* Birne \item*<*3-*>* Pflaume \item*<*4-*>* Orange  $\end{math}$

### [Blockkurs L](#page-0-0)ATEX 2018

Thomas Markwig

[Overlay-Angaben](#page-314-0) only und [uncover](#page-332-0)

[Hervorhebung](#page-342-0)

[Titelseite](#page-372-0)

Abschnitte und [Inhaltsverzeichnis](#page-376-0) Anhang

[Interne Links](#page-389-0)

[beamer-Klasse](#page-395-0)

[Umfassende Themen](#page-400-0) Farb- und [Zeichensatzthemen](#page-408-0) Innere und äußere Themen

Folien- und [Artikelversion](#page-419-0)

```
\begin{cases} \texttt{begin} \texttt{if} \end{cases} \end{cases}\item<+-> Apfel
  \item<+-> Birne
   \item<+-> Pflaume
  \item<+-> Orange
\text{end}\{\text{itemize}\}
```
\begin{itemize} \item*<*+-*>* Apfel \item*<*.-*>* Birne \item*<*+-*>* Pflaume \item*<*.-*>* Orange  $\text{end}\{\text{itemize}\}$ 

```
\begin{itemize}
 \item<1-> Apfel
  \item<2-> Birne
  \item<3-> Pflaume
  \item<4-> Orange
\end{}itemize\}
```

```
\begin{itemize}
 \item<1-> Apfel
  \item<1-> Birne
  \item<2-> Pflaume
  \item<2-> Orange
\end{math}
```
sind äquivalent.

### [Blockkurs L](#page-0-0)ATEX 2018

Thomas Markwig

[Overlay-Angaben](#page-314-0) only und [uncover](#page-332-0)

[Hervorhebung](#page-342-0)

[Titelseite](#page-372-0)

Abschnitte und [Inhaltsverzeichnis](#page-376-0) Anhang

[Interne Links](#page-389-0)

## [beamer-Klasse](#page-395-0)

[Umfassende Themen](#page-400-0) Farb- und [Zeichensatzthemen](#page-408-0) Innere und äußere Themen

Folien- und [Artikelversion](#page-419-0)

# Mehr overlay-Angaben

• Tritt + mehrmals in einer overlay-Angabe auf, so wird der Zähler trotzdem nur einmal erhöht.

#### **[Blockkurs L](#page-0-0)AT<sub>E</sub>X** 2018

#### Thomas Markwig

[Overlay-Angaben](#page-314-0) only und [uncover](#page-332-0)

[Hervorhebung](#page-342-0)

[Rahmenbestandteile](#page-368-0)

[Titelseite](#page-372-0)

Abschnitte und [Inhaltsverzeichnis](#page-376-0) [Literaturverzeichnis und](#page-382-0) Anhang

[Interne Links](#page-389-0)

## [beamer-Klasse](#page-395-0)

[Umfassende Themen](#page-400-0) Farb- und [Zeichensatzthemen](#page-408-0) Innere und äußere Themen

Folien- und [Artikelversion](#page-419-0)

**KORKA SERVER ORA** 

# Mehr overlay-Angaben

- **•** Tritt + mehrmals in einer overlay-Angabe auf, so wird der Zähler trotzdem nur einmal erhöht.
- Das Symbol + in Overlays kann noch durch einen offset verschoben werden.

### [Blockkurs L](#page-0-0)AT<sub>F</sub>X 2018

### Thomas Markwig

[Overlay-Angaben](#page-314-0) only und [uncover](#page-332-0)

[Hervorhebung](#page-342-0)

[Titelseite](#page-372-0) Abschnitte und [Inhaltsverzeichnis](#page-376-0) Anhang [Interne Links](#page-389-0)

[beamer-Klasse](#page-395-0)

[Umfassende Themen](#page-400-0) Farb- und [Zeichensatzthemen](#page-408-0) Innere und äußere Themen

Folien- und [Artikelversion](#page-419-0)

# Mehr overlay-Angaben

- **•** Tritt + mehrmals in einer overlay-Angabe auf, so wird der Zähler trotzdem nur einmal erhöht.
- Das Symbol + in Overlays kann noch durch einen offset verschoben werden.

## Beispiel

Hat beamerpauses den Wert 3, so ist *<*+(-1)-+(2)*>* ¨aquivalent zu *<*2-5*>*.

### [Blockkurs L](#page-0-0)ATEX 2018

### Thomas Markwig

[Overlay-Angaben](#page-314-0) only und [uncover](#page-332-0)

[Hervorhebung](#page-342-0)

[Titelseite](#page-372-0) Abschnitte und [Inhaltsverzeichnis](#page-376-0)

Anhang [Interne Links](#page-389-0)

## [beamer-Klasse](#page-395-0)

[Umfassende Themen](#page-400-0) Farb- und [Zeichensatzthemen](#page-408-0) Innere und äußere Themen

[Artikelversion](#page-419-0)

Durch \only*<*...*>*{Text} wird Text nur auf den angegebenen Seiten gezeigt und belegt auf anderen auch keinen Platz.

### **[Blockkurs L](#page-0-0)AT<sub>E</sub>X** 2018

### Thomas Markwig

only und [uncover](#page-332-0)

[Hervorhebung](#page-342-0) [Mehrere Spalten](#page-365-0)

[Rahmenbestandteile](#page-368-0)

[Titelseite](#page-372-0)

Abschnitte und [Inhaltsverzeichnis](#page-376-0) Anhang [Interne Links](#page-389-0)

## [beamer-Klasse](#page-395-0)

[Umfassende Themen](#page-400-0) Farb- und [Zeichensatzthemen](#page-408-0) Innere und äußere Themen

Folien- und [Artikelversion](#page-419-0)

<span id="page-332-0"></span>**KORKA SERVER ORA** 

- Durch \only*<*...*>*{Text} wird Text nur auf den angegebenen Seiten gezeigt und belegt auf anderen auch keinen Platz.
- Wollen Sie zum Beispiel eine externe Grafik schrittweise aufbauen, so haben Sie vielleicht zwei Grafikdateien Grafik1.pdf und Grafik2.pdf.

### [Blockkurs L](#page-0-0)ATEX 2018

### Thomas Markwig

only und [uncover](#page-332-0)

[Hervorhebung](#page-342-0)

[Titelseite](#page-372-0)

Abschnitte und [Inhaltsverzeichnis](#page-376-0) Anhang [Interne Links](#page-389-0)

[beamer-Klasse](#page-395-0)

[Umfassende Themen](#page-400-0) Farb- und [Zeichensatzthemen](#page-408-0) Innere und äußere Themen

Folien- und [Artikelversion](#page-419-0)

- Durch \only*<*...*>*{Text} wird Text nur auf den angegebenen Seiten gezeigt und belegt auf anderen auch keinen Platz.
- Wollen Sie zum Beispiel eine externe Grafik schrittweise aufbauen, so haben Sie vielleicht zwei Grafikdateien Grafik1.pdf und Grafik2.pdf.
- **o** Durch

\only*<*-3*>*{\includegraphics{Grafik1.pdf}} \only*<*4-*>*{\includegraphics{Grafik2.pdf}}

erscheint bis Seite 3 die erste und ab Seite 4 die zweite Grafik.

### [Blockkurs L](#page-0-0)ATEX 2018

### Thomas Markwig

only und [uncover](#page-332-0)

[Hervorhebung](#page-342-0)

[Titelseite](#page-372-0) Abschnitte und

Anhang

[Interne Links](#page-389-0)

## [beamer-Klasse](#page-395-0)

[Umfassende Themen](#page-400-0) Farb- und [Zeichensatzthemen](#page-408-0) Innere und äußere Themen

Folien- und [Artikelversion](#page-419-0)

- Durch \only*<*...*>*{Text} wird Text nur auf den angegebenen Seiten gezeigt und belegt auf anderen auch keinen Platz.
- Wollen Sie zum Beispiel eine externe Grafik schrittweise aufbauen, so haben Sie vielleicht zwei Grafikdateien Grafik1.pdf und Grafik2.pdf.
- **o** Durch

\only*<*-3*>*{\includegraphics{Grafik1.pdf}} \only*<*4-*>*{\includegraphics{Grafik2.pdf}}

erscheint bis Seite 3 die erste und ab Seite 4 die zweite Grafik.

**•** Sind die beiden Grafiken nicht exakt gleich groß, schalten Sie durch die Option [t] an der frame-Umgebung die automatische Zentrierung der Seite ab: \begin{frame}[t]

### [Blockkurs L](#page-0-0)ATEX 2018

### Thomas Markwig

only und [uncover](#page-332-0)

[Hervorhebung](#page-342-0)

[Titelseite](#page-372-0) Abschnitte und Anhang

[Interne Links](#page-389-0)

## [beamer-Klasse](#page-395-0)

[Umfassende Themen](#page-400-0) Farb- und [Zeichensatzthemen](#page-408-0) Innere und äußere Themen

Durch \uncover*<*...*>*{Text} wird Text nur auf den angegebenen Seiten gezeigt, belegt aber auf anderen Seiten weiterhin Platz.

### **[Blockkurs L](#page-0-0)AT<sub>E</sub>X** 2018

#### Thomas Markwig

#### only und [uncover](#page-332-0)

[Hervorhebung](#page-342-0) [Mehrere Spalten](#page-365-0)

[Titelseite](#page-372-0)

Abschnitte und [Inhaltsverzeichnis](#page-376-0) Anhang [Interne Links](#page-389-0)

[beamer-Klasse](#page-395-0)

[Umfassende Themen](#page-400-0) Farb- und [Zeichensatzthemen](#page-408-0)

Innere und äußere Themen

Folien- und [Artikelversion](#page-419-0)

- Durch \uncover*<*...*>*{Text} wird Text nur auf den angegebenen Seiten gezeigt, belegt aber auf anderen Seiten weiterhin Platz.
- Dies entspricht der üblichen Wirkung der Overlay-Angaben.
- \uncover*<*2-*>*{\item T} ⇐⇒ \item*<*2-*>* T.

### [Blockkurs L](#page-0-0)ATEX 2018

### Thomas Markwig

only und [uncover](#page-332-0)

[Hervorhebung](#page-342-0)

[Titelseite](#page-372-0)

Abschnitte und [Inhaltsverzeichnis](#page-376-0) Anhang [Interne Links](#page-389-0)

[beamer-Klasse](#page-395-0)

[Umfassende Themen](#page-400-0) Farb- und [Zeichensatzthemen](#page-408-0) Innere und äußere Themen

[Artikelversion](#page-419-0)

- Durch \uncover*<*...*>*{Text} wird Text nur auf den angegebenen Seiten gezeigt, belegt aber auf anderen Seiten weiterhin Platz.
- Dies entspricht der üblichen Wirkung der Overlay-Angaben.
- \uncover*<*2-*>*{\item T} ⇐⇒ \item*<*2-*>* T.
- Es ist möglich, beamer so zu konfigurieren, daß versteckte Textteile nicht unsichtbar, sondern nur mit wenig Kontrast erscheinen.
- Dies geschieht außerhalb der frame-Umgebung durch
- Durch \visible und \invisible ist es dann möglich, Text doch vollständig unsichtbar zu machen.
- Durch \setbeamercovered{invisible} schaltet man wieder zum Standard.

**KORKA EX YEAR ON A CHA** 

### [Blockkurs L](#page-0-0)ATEX 2018

### Thomas Markwig

only und [uncover](#page-332-0)

[Hervorhebung](#page-342-0) [Rahmenbestandteile](#page-368-0)

[Titelseite](#page-372-0)

Abschnitte und Anhang [Interne Links](#page-389-0)

[beamer-Klasse](#page-395-0)

[Umfassende Themen](#page-400-0) Farb- und [Zeichensatzthemen](#page-408-0) Innere und äußere Themen

- Durch \uncover*<*...*>*{Text} wird Text nur auf den angegebenen Seiten gezeigt, belegt aber auf anderen Seiten weiterhin Platz.
- Dies entspricht der üblichen Wirkung der Overlay-Angaben.
- \uncover*<*2-*>*{\item T} ⇐⇒ \item*<*2-*>* T.
- Es ist möglich, beamer so zu konfigurieren, daß versteckte Textteile nicht unsichtbar, sondern nur mit wenig Kontrast erscheinen.
- Dies geschieht außerhalb der frame-Umgebung durch \setbeamercovered{transparent}.
- Durch \visible und \invisible ist es dann möglich, Text doch vollständig unsichtbar zu machen.
- Durch \setbeamercovered{invisible} schaltet man wieder zum Standard.

**KORKA EX YEAR ON A CHA** 

### [Blockkurs L](#page-0-0)ATEX 2018

### Thomas Markwig

only und [uncover](#page-332-0)

[Hervorhebung](#page-342-0)

[Titelseite](#page-372-0)

Abschnitte und Anhang [Interne Links](#page-389-0)

## [beamer-Klasse](#page-395-0)

[Umfassende Themen](#page-400-0) Farb- und [Zeichensatzthemen](#page-408-0) Innere und äußere Themen

- Durch \uncover*<*...*>*{Text} wird Text nur auf den angegebenen Seiten gezeigt, belegt aber auf anderen Seiten weiterhin Platz.
- Dies entspricht der üblichen Wirkung der Overlay-Angaben.
- \uncover*<*2-*>*{\item T} ⇐⇒ \item*<*2-*>* T.
- Es ist möglich, beamer so zu konfigurieren, daß versteckte Textteile nicht unsichtbar, sondern nur mit wenig Kontrast erscheinen.
- Dies geschieht außerhalb der frame-Umgebung durch \setbeamercovered{transparent}.
- $\bullet$  Durch \visible und \invisible ist es dann möglich, Text doch vollständig unsichtbar zu machen.
- Durch \setbeamercovered{invisible} schaltet man wieder zum Standard.

**KORKA EX YEAR ON A CHA** 

### [Blockkurs L](#page-0-0)ATEX 2018

### Thomas Markwig

only und [uncover](#page-332-0)

[Hervorhebung](#page-342-0)

[Titelseite](#page-372-0)

Abschnitte und Anhang [Interne Links](#page-389-0)

## [beamer-Klasse](#page-395-0)

[Umfassende Themen](#page-400-0) Farb- und [Zeichensatzthemen](#page-408-0) Innere und äußere Themen

- Durch \uncover*<*...*>*{Text} wird Text nur auf den angegebenen Seiten gezeigt, belegt aber auf anderen Seiten weiterhin Platz.
- Dies entspricht der üblichen Wirkung der Overlay-Angaben.
- \uncover*<*2-*>*{\item T} ⇐⇒ \item*<*2-*>* T.
- Es ist möglich, beamer so zu konfigurieren, daß versteckte Textteile nicht unsichtbar, sondern nur mit wenig Kontrast erscheinen.
- Dies geschieht außerhalb der frame-Umgebung durch \setbeamercovered{transparent}.
- $\bullet$  Durch \visible und \invisible ist es dann möglich, Text doch vollständig unsichtbar zu machen.
- Durch \setbeamercovered{invisible} schaltet man wieder zum Standard.

### [Blockkurs L](#page-0-0)ATEX 2018

### Thomas Markwig

only und [uncover](#page-332-0)

[Hervorhebung](#page-342-0)

[Titelseite](#page-372-0)

Abschnitte und Anhang

## [beamer-Klasse](#page-395-0)

[Umfassende Themen](#page-400-0) Farb- und [Zeichensatzthemen](#page-408-0) Innere und äußere Themen

<span id="page-342-0"></span>Der Befehl zum (farbigen) Hervorheben in beamer-Dokumenten ist \alert statt \emph.

### **[Blockkurs L](#page-0-0)AT<sub>E</sub>X** 2018

#### Thomas Markwig

only und [uncover](#page-332-0)

#### [Hervorhebung](#page-342-0)

[Mehrere Spalten](#page-365-0)

[Rahmenbestandteile](#page-368-0)

[Titelseite](#page-372-0)

Abschnitte und [Inhaltsverzeichnis](#page-376-0) [Literaturverzeichnis und](#page-382-0) Anhang

[Interne Links](#page-389-0)

## [beamer-Klasse](#page-395-0)

[Umfassende Themen](#page-400-0) Farb- und [Zeichensatzthemen](#page-408-0) Innere und äußere Themen

Folien- und [Artikelversion](#page-419-0)

**KORKA SERVER ORA** 

- **•** Der Befehl zum (farbigen) Hervorheben in beamer-Dokumenten ist \alert statt \emph.
- Der Befehl \alert kann mit einer Overlayangabe versehen werden, um Text nur auf einigen Seiten hervorzuheben.

### [Blockkurs L](#page-0-0)ATEX 2018

### Thomas Markwig

only und [uncover](#page-332-0)

#### [Hervorhebung](#page-342-0)

[Titelseite](#page-372-0)

Abschnitte und [Inhaltsverzeichnis](#page-376-0) Anhang [Interne Links](#page-389-0)

## [beamer-Klasse](#page-395-0)

[Umfassende Themen](#page-400-0) Farb- und [Zeichensatzthemen](#page-408-0) Innere und äußere Themen

Folien- und [Artikelversion](#page-419-0)

- Der Befehl zum (farbigen) Hervorheben in beamer-Dokumenten ist \alert statt \emph.
- Der Befehl \alert kann mit einer Overlayangabe versehen werden, um Text nur auf einigen Seiten hervorzuheben.
- Gerade haben wir \alert*<*2*>*{nur ...} benutzt.

### [Blockkurs L](#page-0-0)ATEX 2018

### Thomas Markwig

only und [uncover](#page-332-0)

#### [Hervorhebung](#page-342-0)

[Titelseite](#page-372-0)

Abschnitte und [Inhaltsverzeichnis](#page-376-0) Anhang

[Interne Links](#page-389-0)

## [beamer-Klasse](#page-395-0)

[Umfassende Themen](#page-400-0) Farb- und [Zeichensatzthemen](#page-408-0) Innere und äußere Themen

Folien- und [Artikelversion](#page-419-0)

- Der Befehl zum (farbigen) Hervorheben in beamer-Dokumenten ist \alert statt \emph.
- Der Befehl \alert kann mit einer Overlayangabe versehen werden, um Text nur auf einigen Seiten hervorzuheben.
- Gerade haben wir \alert*<*2*>*{nur ...} benutzt.
- Wir können auch die Overlay-Angaben von Befehlen durch alert-Angaben anreichern.

### [Blockkurs L](#page-0-0)ATEX 2018

### Thomas Markwig

only und [uncover](#page-332-0)

#### [Hervorhebung](#page-342-0)

[Titelseite](#page-372-0)

Abschnitte und Anhang

[Interne Links](#page-389-0)

## [beamer-Klasse](#page-395-0)

[Umfassende Themen](#page-400-0) Farb- und [Zeichensatzthemen](#page-408-0) Innere und äußere Themen

Folien- und [Artikelversion](#page-419-0)

- Der Befehl zum (farbigen) Hervorheben in beamer-Dokumenten ist \alert statt \emph.
- Der Befehl \alert kann mit einer Overlayangabe versehen werden, um Text nur auf einigen Seiten hervorzuheben.
- Gerade haben wir \alert*<*2*>*{nur ...} benutzt.
- Wir können auch die Overlay-Angaben von Befehlen durch alert-Angaben anreichern.
- Den letzten Punkt haben wir mit \item*<*4-| alert@4*>* eingegeben. Dadurch wird er ab Seite 4 angezeigt und nur auf Seite 4 hervorgehoben.

### [Blockkurs L](#page-0-0)ATEX 2018

### Thomas Markwig

only und [uncover](#page-332-0)

#### [Hervorhebung](#page-342-0)

[Titelseite](#page-372-0)

Abschnitte und Anhang [Interne Links](#page-389-0)

## [beamer-Klasse](#page-395-0)

[Umfassende Themen](#page-400-0) Farb- und [Zeichensatzthemen](#page-408-0) Innere und äußere Themen

[Artikelversion](#page-419-0)

- Der Befehl zum (farbigen) Hervorheben in beamer-Dokumenten ist \alert statt \emph.
- Der Befehl \alert kann mit einer Overlayangabe versehen werden, um Text nur auf einigen Seiten hervorzuheben.
- Gerade haben wir \alert*<*2*>*{nur ...} benutzt.
- Wir können auch die Overlay-Angaben von Befehlen durch alert-Angaben anreichern.
- Den letzten Punkt haben wir mit \item*<*4-| alert@4*>* eingegeben. Dadurch wird er ab Seite 4 angezeigt und nur auf Seite 4 hervorgehoben.
- In älteren Versionen von beamer muss hinter | ein Leerzeichen folgen.

### [Blockkurs L](#page-0-0)ATEX 2018

### Thomas Markwig

only und [uncover](#page-332-0)

#### [Hervorhebung](#page-342-0)

[Titelseite](#page-372-0)

Abschnitte und Anhang [Interne Links](#page-389-0)

## [beamer-Klasse](#page-395-0)

[Umfassende Themen](#page-400-0) Farb- und [Zeichensatzthemen](#page-408-0) Innere und äußere Themen

# Die itemize-Umgebung

<span id="page-348-0"></span>**• Die Umgebung itemize wird in Präsentationen öfter** eingesetzt als in normalen Texten und funktioniert wie gewohnt.

### **[Blockkurs L](#page-0-0)AT<sub>E</sub>X** 2018

#### Thomas Markwig

only und [uncover](#page-332-0)

[Hervorhebung](#page-342-0)

[Umgebungen](#page-348-0)

[Titelseite](#page-372-0)

Abschnitte und [Inhaltsverzeichnis](#page-376-0) [Literaturverzeichnis und](#page-382-0) Anhang

[Interne Links](#page-389-0)

## [beamer-Klasse](#page-395-0)

[Umfassende Themen](#page-400-0) Farb- und [Zeichensatzthemen](#page-408-0) Innere und äußere Themen

Folien- und [Artikelversion](#page-419-0)

# Die itemize-Umgebung

- **Die Umgebung itemize wird in Präsentationen öfter** eingesetzt als in normalen Texten und funktioniert wie gewohnt.
- Die Umgebung hat eine default overlay specification als optionales Argument.

## Beispiel

```
\begin{itemize}[<+->]
 item Ab der ersten Seite
 \item Ab der zweiten Seite
 \item<1-> Ab der ersten Seite
 \item Ab der dritten Seite
\text{end}\{\text{itemize}\}
```
### [Blockkurs L](#page-0-0)ATEX 2018

### Thomas Markwig

only und [uncover](#page-332-0)

[Hervorhebung](#page-342-0)

[Umgebungen](#page-348-0)

[Titelseite](#page-372-0)

Abschnitte und [Inhaltsverzeichnis](#page-376-0) Anhang [Interne Links](#page-389-0)

## [beamer-Klasse](#page-395-0)

[Umfassende Themen](#page-400-0) Farb- und [Zeichensatzthemen](#page-408-0) Innere und äußere Themen

[Artikelversion](#page-419-0)

# Hervorhebung in itemize-Umgebungen

```
\begin{itemize}[<+-| alert@+>]
 \item Dies erscheint ab der ersten Seite und
   ist nur auf der ersten Seite hervorgehoben.
  \item Dies erscheint ab der zweiten Seite und
   ist nur auf der zweiten Seite hervorgehoben.
\end{math}
```
#### [Blockkurs L](#page-0-0)ATEX 2018

#### Thomas Markwig

only und [uncover](#page-332-0)

[Hervorhebung](#page-342-0)

[Umgebungen](#page-348-0)

[Titelseite](#page-372-0)

Abschnitte und [Inhaltsverzeichnis](#page-376-0) Anhang [Interne Links](#page-389-0)

## [beamer-Klasse](#page-395-0)

[Umfassende Themen](#page-400-0) Farb- und [Zeichensatzthemen](#page-408-0) Innere und äußere Themen

Folien- und [Artikelversion](#page-419-0)

# Hervorhebung in itemize-Umgebungen

```
\begin{itemize}[<+-| alert@+>]
 \item Dies erscheint ab der ersten Seite und
   ist nur auf der ersten Seite hervorgehoben.
  \item Dies erscheint ab der zweiten Seite und
   ist nur auf der zweiten Seite hervorgehoben.
\end{itemize}
```
\begin{itemize}[*<*+-*>*] \item Dies erscheint ab der \alert*<*.*>*{ersten} Seite, und nur dort gilt die Hervorhebung. \item Dies erscheint ab der \alert*<*.*>*{zweiten} Seite, und nur dort gilt die Hervorhebung.  $\end{math}$ 

#### [Blockkurs L](#page-0-0)ATEX 2018

### Thomas Markwig

only und [uncover](#page-332-0)

[Hervorhebung](#page-342-0)

[Umgebungen](#page-348-0)

[Titelseite](#page-372-0)

Abschnitte und [Inhaltsverzeichnis](#page-376-0) Anhang [Interne Links](#page-389-0)

## [beamer-Klasse](#page-395-0)

[Umfassende Themen](#page-400-0) Farb- und [Zeichensatzthemen](#page-408-0) Innere und äußere Themen

# Aufzählungen und freie Listen in beamer

- Aufzählungen werden wie gewohnt mit der enumerate-Umgebung gesetzt. Sie verträgt zwei getrennte optionale Argumente:
	- **1** Eine default overlay specification
	- Ein Format für den Zähler wie im Paket enumerate.

#### [Blockkurs L](#page-0-0)ATEX 2018

#### Thomas Markwig

only und [uncover](#page-332-0)

[Hervorhebung](#page-342-0)

[Umgebungen](#page-348-0)

[Titelseite](#page-372-0)

Abschnitte und [Inhaltsverzeichnis](#page-376-0) Anhang [Interne Links](#page-389-0)

[beamer-Klasse](#page-395-0)

[Umfassende Themen](#page-400-0) Farb- und [Zeichensatzthemen](#page-408-0) Innere und äußere Themen

Folien- und [Artikelversion](#page-419-0)

# Aufz¨ahlungen und freie Listen in beamer

● Aufzählungen werden wie gewohnt mit der enumerate-Umgebung gesetzt. Sie verträgt zwei getrennte optionale Argumente:

**1** Eine default overlay specification

**2** Ein Format für den Zähler wie im Paket enumerate.

- **Auch die Umgebung description funktioniert wie** gewohnt. Sie verträgt zwei optionale Argumente:
	- **1** Eine default overlay specification
	- 2 Die längste Markierung wird für korrekte Einrückung der Liste benutzt und kann bei kurzen Markierungen entfallen.

**KORKA ERKER EL VAN** 

#### [Blockkurs L](#page-0-0)ATEX 2018

### Thomas Markwig

only und [uncover](#page-332-0)

[Hervorhebung](#page-342-0)

[Umgebungen](#page-348-0)

[Titelseite](#page-372-0)

Abschnitte und [Inhaltsverzeichnis](#page-376-0) Anhang [Interne Links](#page-389-0)

## [beamer-Klasse](#page-395-0)

[Umfassende Themen](#page-400-0) Farb- und [Zeichensatzthemen](#page-408-0) Innere und äußere Themen

\begin{description} \item[Löwe] König der Savanne \item[Tiger] König des Dschungels \end{description}

### **[Blockkurs L](#page-0-0)AT<sub>E</sub>X** 2018

#### Thomas Markwig

only und [uncover](#page-332-0)

[Hervorhebung](#page-342-0)

[Umgebungen](#page-348-0) [Rahmenbestandteile](#page-368-0)

[Titelseite](#page-372-0)

Abschnitte und [Inhaltsverzeichnis](#page-376-0) Anhang

[Interne Links](#page-389-0)

## [beamer-Klasse](#page-395-0)

[Umfassende Themen](#page-400-0) Farb- und [Zeichensatzthemen](#page-408-0) Innere und äußere Themen

Folien- und [Artikelversion](#page-419-0)

```
\begin{description}
 \item[L¨owe] K¨onig der Savanne
 \item[Tiger] K¨onig des Dschungels
\end{description}
```
Löwe König der Savanne Tiger König des Dschungels

### [Blockkurs L](#page-0-0)ATEX 2018

#### Thomas Markwig

only und [uncover](#page-332-0)

[Hervorhebung](#page-342-0)

[Umgebungen](#page-348-0)

[Titelseite](#page-372-0)

Abschnitte und [Inhaltsverzeichnis](#page-376-0) Anhang

[Interne Links](#page-389-0)

## [beamer-Klasse](#page-395-0)

[Umfassende Themen](#page-400-0) Farb- und [Zeichensatzthemen](#page-408-0) Innere und äußere Themen

Folien- und [Artikelversion](#page-419-0)

```
\begin{description} \item[L¨owe] K¨onig der Savanne \item[Tiger] K¨onig des Dschungels \end{description}
```
Löwe König der Savanne Tiger König des Dschungels

```
\begin
{description
}[lange Marke]
 \item[kurz] Text \item[lange Marke] Text
\end
{description
}
```
### [Blockkurs L](#page-0-0)ATEX 2018

### Thomas Markwig

only und [uncover](#page-332-0)

[Hervorhebung](#page-342-0)

[Umgebungen](#page-348-0)

[Titelseite](#page-372-0)

Abschnitte und [Inhaltsverzeichnis](#page-376-0) Anhang [Interne Links](#page-389-0)

[beamer-Klasse](#page-395-0)

[Umfassende Themen](#page-400-0) Farb- und [Zeichensatzthemen](#page-408-0) Innere und äußere Themen

Folien- und [Artikelversion](#page-419-0)

```
\begin{description} \item[Löwe] König der Savanne
 \item[Tiger] K¨onig des Dschungels \end{description}
```
Löwe König der Savanne Tiger König des Dschungels

```
\begin
{description
}[lange Marke]
 \item[kurz] Text \item[lange Marke] Text
\end
{description
}
```
kurz Text lange Marke Text

### [Blockkurs L](#page-0-0)ATEX 2018

### Thomas Markwig

only und [uncover](#page-332-0)

[Hervorhebung](#page-342-0)

[Umgebungen](#page-348-0)

[Titelseite](#page-372-0)

Abschnitte und [Inhaltsverzeichnis](#page-376-0) Anhang [Interne Links](#page-389-0)

Themen der [beamer-Klasse](#page-395-0)

[Umfassende Themen](#page-400-0) Farb- und [Zeichensatzthemen](#page-408-0) Innere und äußere Themen

Folien- und [Artikelversion](#page-419-0)

# **Blöcke**

Mit verschiedenen block-Umgebungen werden Textblöcke mit einer Überschrift gesetzt:

### **Blockkurs IAT<sub>E</sub>X** 2018

#### Thomas Markwig

only und [uncover](#page-332-0) [Hervorhebung](#page-342-0)

[Umgebungen](#page-348-0) [Mehrere Spalten](#page-365-0)

[Rahmenbestandteile](#page-368-0)

[Titelseite](#page-372-0)

Abschnitte und [Inhaltsverzeichnis](#page-376-0) [Literaturverzeichnis und](#page-382-0) Anhang

[Interne Links](#page-389-0)

#### Themen der [beamer-Klasse](#page-395-0)

[Umfassende Themen](#page-400-0) Farb- und [Zeichensatzthemen](#page-408-0) Innere und äußere Themen

Folien- und [Artikelversion](#page-419-0)

KID KA KE KA TE KA TE KORO

# **Blöcke**

Mit verschiedenen block-Umgebungen werden Textblöcke mit einer Überschrift gesetzt:

```
\begin{block}{Titel}
  Text
\end{block}
```
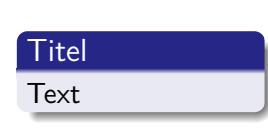

### **[Blockkurs L](#page-0-0)AT<sub>E</sub>X** 2018

### Thomas Markwig

only und [uncover](#page-332-0)

[Hervorhebung](#page-342-0)

[Umgebungen](#page-348-0)

[Titelseite](#page-372-0)

Abschnitte und [Inhaltsverzeichnis](#page-376-0) Anhang

[Interne Links](#page-389-0)

## [beamer-Klasse](#page-395-0)

[Umfassende Themen](#page-400-0) Farb- und [Zeichensatzthemen](#page-408-0) Innere und äußere Themen

Folien- und [Artikelversion](#page-419-0)
## **Blöcke**

Mit verschiedenen block-Umgebungen werden Textblöcke mit einer Überschrift gesetzt:

```
\begin{block}{Titel}
  Text
\end{block}
```

```
\begin{alertblock}{Titel}
  Text
\end{alertblock}
```
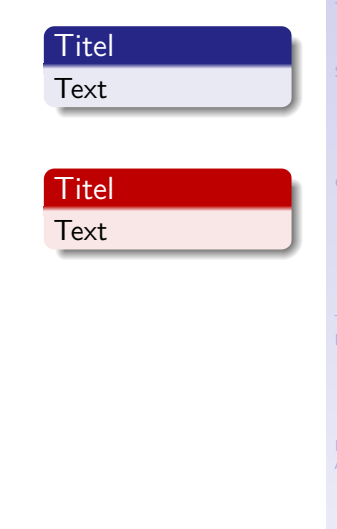

**KORKA EX YEAR ON A CHA** 

## [Blockkurs L](#page-0-0)AT<sub>F</sub>X 2018

### Thomas Markwig

only und [uncover](#page-332-0)

[Hervorhebung](#page-342-0)

[Umgebungen](#page-348-0)

[Titelseite](#page-372-0)

Abschnitte und [Inhaltsverzeichnis](#page-376-0) Anhang

[beamer-Klasse](#page-395-0)

[Umfassende Themen](#page-400-0) Farb- und [Zeichensatzthemen](#page-408-0) Innere und äußere Themen

Folien- und [Artikelversion](#page-419-0)

## **Blöcke**

Mit verschiedenen block-Umgebungen werden Textblöcke mit einer Überschrift gesetzt:

```
\begin{block}{Titel}
  Text
\end{block}
```

```
\begin{alertblock}{Titel}
  Text
\end{alertblock}
```

```
\begin{exampleblock}{Titel}
  Text
\end{}end\exampleblock\}
```
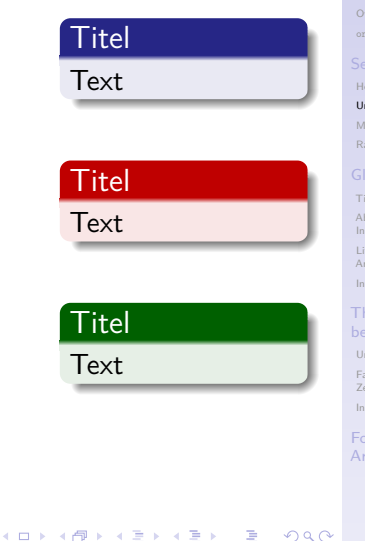

## [Blockkurs L](#page-0-0)ATEX 2018

## Thomas Markwig

only und [uncover](#page-332-0)

[Hervorhebung](#page-342-0)

[Umgebungen](#page-348-0)

[Titelseite](#page-372-0)

Abschnitte und Anhang

## [beamer-Klasse](#page-395-0)

[Umfassende Themen](#page-400-0) Farb- und [Zeichensatzthemen](#page-408-0) Innere und äußere Themen

## **Blöcke**

Mit verschiedenen block-Umgebungen werden Textblöcke mit einer Überschrift gesetzt:

```
\begin{block}{Titel}
  Text
\end{block}
```

```
\begin{alertblock}{Titel}
  Text
\end{alertblock}
```

```
\begin{exampleblock}{Titel}
  Text
\end{exampleblock}
```
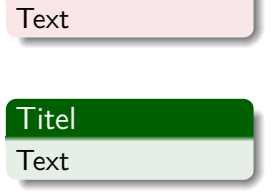

Daneben sind auch verschiedene Umgebungen für Sätze, Definitionen und Beispiele vordefiniert – sowohl mit deutschen als auch mit englischen Namen.

# Titel Text Titel

### [Blockkurs L](#page-0-0)ATEX 2018 Thomas Markwig

only und [uncover](#page-332-0)

[Hervorhebung](#page-342-0)

[Umgebungen](#page-348-0)

[Titelseite](#page-372-0)

Abschnitte und Anhang

## [beamer-Klasse](#page-395-0)

[Umfassende Themen](#page-400-0) Farb- und [Zeichensatzthemen](#page-408-0) Innere und äußere Themen

## verbatim in beamer

Will man in einem Rahmen die verbatim-Umgebung oder den Befehl \verb verwenden, dann muß man der frame-Umgebung das optionale Argument fragile ubergeben. ¨

Übergebt die beiden Umgebungen niemals als Teile eines Parameters an  $\text{ATFX-Before}$  (wie z. B. \alert).

## Beispiel

```
\begin{frame}[fragile]
   \begin{verbatim}
      Text
   \end{verbatim}
   So setzt man Text in \verb+verbatim+!
\end{frame}
```
### [Blockkurs L](#page-0-0)ATEX 2018

### Thomas Markwig

only und [uncover](#page-332-0)

[Hervorhebung](#page-342-0)

[Umgebungen](#page-348-0)

[Titelseite](#page-372-0)

Abschnitte und [Inhaltsverzeichnis](#page-376-0) Anhang [Interne Links](#page-389-0)

[beamer-Klasse](#page-395-0)

[Umfassende Themen](#page-400-0) Farb- und [Zeichensatzthemen](#page-408-0) Innere und äußere Themen

Folien- und [Artikelversion](#page-419-0)

## verbatim und \alert

- In dem Beispiel auf der vorherigen Seite haben wir in der verbatim-Umgebung scheinbar den Befehl \alert verwendet. Das geht nicht!
- **Stattdessen haben wir die Umgebung semiverbatim** benutzt, die nur in der Klasse beamer existiert.
- Die Option fragile muß wieder gesetzt sein.
- In ihr behalten die Zeichen  $\setminus$ ,  $\{$  und  $\}$  ihren Befehlscharakter, so daß man einfache Befehle wie \alert verwenden kann.
- $\bullet$  Der Preis dafür ist, daß man die Zeichen  $\setminus$ , { und } durch voranstellen eines \ maskieren muß, wenn man sie als Text in der Umgebung haben will.

## Beispiel

```
\\begin\{semiverbatim\}
   Dieser \\alert\{Text\} wird hervorgehoben!
\\end\{semiverbatim\}
```
### [Blockkurs L](#page-0-0)ATEX 2018

### Thomas Markwig

only und [uncover](#page-332-0)

[Hervorhebung](#page-342-0)

[Umgebungen](#page-348-0)

[Titelseite](#page-372-0)

Abschnitte und Anhang [Interne Links](#page-389-0)

## [beamer-Klasse](#page-395-0)

[Umfassende Themen](#page-400-0) Farb- und [Zeichensatzthemen](#page-408-0) Innere und äußere Themen

## Mehrere Spalten

• Die columns-Umgebung erlaubt es, Teile eines Rahmens mehrspaltig zu setzen.

## **[Blockkurs L](#page-0-0)AT<sub>E</sub>X** 2018

Thomas Markwig

only und [uncover](#page-332-0)

[Hervorhebung](#page-342-0)

[Mehrere Spalten](#page-365-0) [Rahmenbestandteile](#page-368-0)

[Titelseite](#page-372-0)

Abschnitte und [Inhaltsverzeichnis](#page-376-0) [Literaturverzeichnis und](#page-382-0) Anhang

[Interne Links](#page-389-0)

## [beamer-Klasse](#page-395-0)

[Umfassende Themen](#page-400-0) Farb- und [Zeichensatzthemen](#page-408-0) Innere und äußere Themen

Folien- und [Artikelversion](#page-419-0)

<span id="page-365-0"></span>**KORKARA KERKER YOUR** 

## Mehrere Spalten

- **Die columns-Umgebung erlaubt es, Teile eines Rahmens** mehrspaltig zu setzen.
- Innerhalb der columns-Umgebung erzeugt

 $\begin{equation} {\text{5cm}}...\\end{equation}$ 

eine Spalte der Breite 5 cm.

## [Blockkurs L](#page-0-0)ATEX 2018

Thomas Markwig

only und [uncover](#page-332-0)

[Hervorhebung](#page-342-0)

[Mehrere Spalten](#page-365-0)

[Titelseite](#page-372-0)

Abschnitte und [Inhaltsverzeichnis](#page-376-0) Anhang

[Interne Links](#page-389-0)

[beamer-Klasse](#page-395-0)

[Umfassende Themen](#page-400-0) Farb- und [Zeichensatzthemen](#page-408-0) Innere und äußere Themen

Folien- und [Artikelversion](#page-419-0)

**KORKA ERKER EL VAN** 

## Mehrere Spalten

- **Die columns-Umgebung erlaubt es, Teile eines Rahmens** mehrspaltig zu setzen.
- Innerhalb der columns-Umgebung erzeugt

 $\begin{equation*} \begin{bmatrix} 5cm \end{bmatrix}. \end{equation*}$ 

eine Spalte der Breite 5 cm.

## Beispiel

```
\begin{cases} \texttt{begin}\end{cases}\begin{column}{5cm}
     Erste Spalte
  \end{math}column\}\begin{bmatrix} \texttt{begin}\end{bmatrix}Zweite Spalte
  \end{math}column\}\text{end}\{\text{columns}}
```
[Blockkurs L](#page-0-0)ATEX 2018

## Thomas Markwig

only und [uncover](#page-332-0)

[Hervorhebung](#page-342-0)

[Mehrere Spalten](#page-365-0)

[Titelseite](#page-372-0)

Abschnitte und Anhang

## [beamer-Klasse](#page-395-0)

[Umfassende Themen](#page-400-0) Farb- und [Zeichensatzthemen](#page-408-0) Innere und äußere Themen

Folien- und [Artikelversion](#page-419-0)

```
4 ロ ト 4 何 ト 4 ヨ ト 4 ヨ ト
                         \equiv2990
```
- <span id="page-368-0"></span>Jeder Rahmen kann neben dem eigentlichen Inhalt folgende Bestandteile haben:
	- Kopf- und Fußzeile
	- Linker und rechter Seitenstreifen
	- Hintergrund
	- Navigationsleisten
	- · Navigationssymbole
	- Titel und Untertitel
	- Logo

## **Blockkurs IAT<sub>F</sub>X** 2018

### Thomas Markwig

only und [uncover](#page-332-0)

[Hervorhebung](#page-342-0)

### [Rahmenbestandteile](#page-368-0)

[Titelseite](#page-372-0)

Abschnitte und [Inhaltsverzeichnis](#page-376-0) Anhang

[Interne Links](#page-389-0)

## [beamer-Klasse](#page-395-0)

[Umfassende Themen](#page-400-0) Farb- und [Zeichensatzthemen](#page-408-0) Innere und äußere Themen

[Artikelversion](#page-419-0)

- Jeder Rahmen kann neben dem eigentlichen Inhalt folgende Bestandteile haben:
	- Kopf- und Fußzeile
	- Linker und rechter Seitenstreifen
	- Hintergrund
	- Navigationsleisten
	- Navigationssymbole
	- Titel und Untertitel
	- Logo
- Die ersten fünf werden in der Regel automatisch erzeugt und können durch Wahl von themes angepaßt werden.

### [Blockkurs L](#page-0-0)ATEX 2018

### Thomas Markwig

only und [uncover](#page-332-0)

[Hervorhebung](#page-342-0)

### [Rahmenbestandteile](#page-368-0)

[Titelseite](#page-372-0)

Abschnitte und Anhang

## [beamer-Klasse](#page-395-0)

[Umfassende Themen](#page-400-0) Farb- und [Zeichensatzthemen](#page-408-0) Innere und äußere Themen

[Artikelversion](#page-419-0)

- Jeder Rahmen kann neben dem eigentlichen Inhalt folgende Bestandteile haben:
	- Kopf- und Fußzeile
	- Linker und rechter Seitenstreifen
	- Hintergrund
	- Navigationsleisten
	- Navigationssymbole
	- Titel und Untertitel
	- Logo
- Die ersten fünf werden in der Regel automatisch erzeugt und können durch Wahl von themes angepaßt werden.
- **•** Titel und Untertitel werden mit \frametitle und \framesubtitle festgelegt.

## [Blockkurs L](#page-0-0)ATEX 2018

### Thomas Markwig

only und [uncover](#page-332-0)

[Hervorhebung](#page-342-0)

### [Rahmenbestandteile](#page-368-0)

[Titelseite](#page-372-0)

Abschnitte und Anhang

## [beamer-Klasse](#page-395-0)

[Umfassende Themen](#page-400-0) Farb- und [Zeichensatzthemen](#page-408-0) Innere und äußere Themen

[Artikelversion](#page-419-0)

- Jeder Rahmen kann neben dem eigentlichen Inhalt folgende Bestandteile haben:
	- Kopf- und Fußzeile
	- Linker und rechter Seitenstreifen
	- Hintergrund
	- Navigationsleisten
	- Navigationssymbole
	- **•** Titel und Untertitel
	- Logo
- Die ersten fünf werden in der Regel automatisch erzeugt und können durch Wahl von themes angepaßt werden.
- **•** Titel und Untertitel werden mit \frametitle und \framesubtitle festgelegt.
- $\bullet$  Das Logo wird mit  $\log$ o definiert, meist ist dies ein Kommando zum Einfügen einer Grafik.

### Thomas Markwig

only und [uncover](#page-332-0)

[Hervorhebung](#page-342-0)

### [Rahmenbestandteile](#page-368-0)

[Titelseite](#page-372-0)

Abschnitte und Anhang

[beamer-Klasse](#page-395-0)

[Umfassende Themen](#page-400-0) Farb- und [Zeichensatzthemen](#page-408-0) Innere und äußere Themen

## **Titelseite**

```
• Die Titelseite wird erzeugt durch
  \begin{frame}<presentation>
   \titlepage
  \end{frame}
```
### **[Blockkurs L](#page-0-0)AT<sub>E</sub>X** 2018

### Thomas Markwig

only und [uncover](#page-332-0)

[Hervorhebung](#page-342-0) [Mehrere Spalten](#page-365-0) [Rahmenbestandteile](#page-368-0)

### [Titelseite](#page-372-0)

Abschnitte und [Inhaltsverzeichnis](#page-376-0) [Literaturverzeichnis und](#page-382-0) Anhang [Interne Links](#page-389-0)

## [beamer-Klasse](#page-395-0)

[Umfassende Themen](#page-400-0) Farb- und [Zeichensatzthemen](#page-408-0) Innere und äußere Themen

Folien- und [Artikelversion](#page-419-0)

**KORKARA KERKER YOUR** 

## Titelseite

Die Titelseite wird erzeugt durch \begin{frame}*<*presentation *>* \titlepage  $\setminus$ end $\{frame\}$ 

**•** Sie benutzt die folgenden Daten \title Titel \subtitle Untertitel \author Autor date Datum institute Institut \titlegraphic Titelgrafik

### [Blockkurs L](#page-0-0)ATEX 2018

### Thomas Markwig

only und [uncover](#page-332-0)

[Hervorhebung](#page-342-0)

### [Titelseite](#page-372-0)

Abschnitte und [Inhaltsverzeichnis](#page-376-0) Anhang [Interne Links](#page-389-0)

## [beamer-Klasse](#page-395-0)

[Umfassende Themen](#page-400-0) Farb- und [Zeichensatzthemen](#page-408-0) Innere und äußere Themen

Folien- und [Artikelversion](#page-419-0)

## Kurz- und Langformen

● Titel, Untertitel, Autor, Datum und Institut können als optionales Argument eine Kurzform des Eintrags bekommen. Diese wird in Kopf- und Fußzeilen benutzt.

### **[Blockkurs L](#page-0-0)AT<sub>E</sub>X** 2018

### Thomas Markwig

only und [uncover](#page-332-0)

[Hervorhebung](#page-342-0)

### [Titelseite](#page-372-0)

Abschnitte und [Inhaltsverzeichnis](#page-376-0) Anhang [Interne Links](#page-389-0)

## [beamer-Klasse](#page-395-0)

[Umfassende Themen](#page-400-0) Farb- und [Zeichensatzthemen](#page-408-0) Innere und äußere Themen

Folien- und [Artikelversion](#page-419-0)

**KORKARA KERKER YOUR** 

## Kurz- und Langformen

- Titel, Untertitel, Autor, Datum und Institut können als optionales Argument eine Kurzform des Eintrags bekommen. Diese wird in Kopf- und Fußzeilen benutzt.
- Mehrere Autoren werden durch \and getrennt, und durch den Befehl \inst wird gegebenenfalls erklärt, welcher Autor zu welchem Institut gehört:

 $\lambda$ author[Keilen and Tyomkin] {Thomas Keilen $\lambda$ inst $\{1\}$  $\lambda$  llya Tyomkin $\in\{2\}$  $\in$   $\mathcal{S}\right\}$ TU Kaiserslautern  $\mathcal{S}$ \inst{2}University of Tel Aviv}

### [Blockkurs L](#page-0-0)ATEX 2018

### Thomas Markwig

only und [uncover](#page-332-0)

[Hervorhebung](#page-342-0)

### [Titelseite](#page-372-0)

Abschnitte und Anhang [Interne Links](#page-389-0)

## [beamer-Klasse](#page-395-0)

[Umfassende Themen](#page-400-0) Farb- und [Zeichensatzthemen](#page-408-0) Innere und äußere Themen

[Artikelversion](#page-419-0)

Abschnitte und Unterabschnitte werden wie gewohnt durch \section, \subsection, \subsubsection erzeugt.

### **[Blockkurs L](#page-0-0)AT<sub>E</sub>X** 2018

### Thomas Markwig

only und [uncover](#page-332-0)

[Hervorhebung](#page-342-0)

[Mehrere Spalten](#page-365-0)

[Rahmenbestandteile](#page-368-0)

[Titelseite](#page-372-0)

### Abschnitte und [Inhaltsverzeichnis](#page-376-0)

Anhang

[Interne Links](#page-389-0)

## [beamer-Klasse](#page-395-0)

[Umfassende Themen](#page-400-0) Farb- und [Zeichensatzthemen](#page-408-0)

Innere und äußere Themen

Folien- und [Artikelversion](#page-419-0)

<span id="page-376-0"></span>**KORKARA KERKER YOUR** 

- Abschnitte und Unterabschnitte werden wie gewohnt durch \section, \subsection, \subsubsection erzeugt.
- **•** Sie erscheinen in Navigationsleisten und im Inhaltsverzeichnis, das mit dem üblichen Befehl \tableofcontents erzeugt wird.

## [Blockkurs L](#page-0-0)ATEX 2018

### Thomas Markwig

only und [uncover](#page-332-0)

[Hervorhebung](#page-342-0)

[Titelseite](#page-372-0)

### Abschnitte und [Inhaltsverzeichnis](#page-376-0)

Anhang

[Interne Links](#page-389-0)

## [beamer-Klasse](#page-395-0)

[Umfassende Themen](#page-400-0) Farb- und [Zeichensatzthemen](#page-408-0) Innere und äußere Themen

Folien- und [Artikelversion](#page-419-0)

**KORKA ERKER EL VAN** 

- Abschnitte und Unterabschnitte werden wie gewohnt durch \section, \subsection, \subsubsection erzeugt.
- **•** Sie erscheinen in Navigationsleisten und im Inhaltsverzeichnis, das mit dem üblichen Befehl \tableofcontents erzeugt wird.
- Die \*-Varianten davon erscheinen in der Navigationsleiste, aber nicht im Inhaltsverzeichnis.

## [Blockkurs L](#page-0-0)ATEX 2018

### Thomas Markwig

only und [uncover](#page-332-0)

[Hervorhebung](#page-342-0)

[Titelseite](#page-372-0)

Abschnitte und [Inhaltsverzeichnis](#page-376-0)

Anhang

[Interne Links](#page-389-0)

[beamer-Klasse](#page-395-0)

[Umfassende Themen](#page-400-0) Farb- und [Zeichensatzthemen](#page-408-0) Innere und äußere Themen

Folien- und [Artikelversion](#page-419-0)

**KORKA ERKER EL VAN** 

- Abschnitte und Unterabschnitte werden wie gewohnt durch \section, \subsection, \subsubsection erzeugt.
- **•** Sie erscheinen in Navigationsleisten und im Inhaltsverzeichnis, das mit dem üblichen Befehl \tableofcontents erzeugt wird.
- Die \*-Varianten davon erscheinen in der Navigationsleiste, aber nicht im Inhaltsverzeichnis.
- Der Befehl \tableofcontents kann verschiedene Optionen erhalten, unter anderem: currentsection hebt aktuellen Abschnitt hervor currentsubsection hebt aktuellen Unterabschnitt hervor pausesection fügt für jeden Abschnitt einen \pause-Befehl ein pausesubsection fügt für jeden Unterabschnitt einen \pause-Befehl ein

**KORKARY KERKER OQO** 

### [Blockkurs L](#page-0-0)ATEX 2018

### Thomas Markwig

only und [uncover](#page-332-0)

[Hervorhebung](#page-342-0)

[Titelseite](#page-372-0)

Abschnitte und [Inhaltsverzeichnis](#page-376-0)

Anhang [Interne Links](#page-389-0)

[beamer-Klasse](#page-395-0)

[Umfassende Themen](#page-400-0) Farb- und [Zeichensatzthemen](#page-408-0) Innere und äußere Themen

## Vorträge mit mehreren Teilen

- Durch den Befehl \part wird die Präsentation in Teile gegliedert, die nichts miteinander zu tun haben.
- · Dies ist nur für sehr lange Vorträge sinnvoll.

### **[Blockkurs L](#page-0-0)AT<sub>E</sub>X** 2018

### Thomas Markwig

only und [uncover](#page-332-0)

[Hervorhebung](#page-342-0)

[Titelseite](#page-372-0)

### Abschnitte und [Inhaltsverzeichnis](#page-376-0)

Anhang

[Interne Links](#page-389-0)

## [beamer-Klasse](#page-395-0)

[Umfassende Themen](#page-400-0) Farb- und [Zeichensatzthemen](#page-408-0) Innere und äußere Themen

Folien- und

[Artikelversion](#page-419-0)

## Vorträge mit mehreren Teilen

- Durch den Befehl \part wird die Präsentation in Teile gegliedert, die nichts miteinander zu tun haben.
- Dies ist nur für sehr lange Vorträge sinnvoll.
- Abschnitte eines anderen Teils erscheinen nicht in der Navigationsleiste, und das Inhaltsverzeichnis kann auf einen Teil beschränkt werden durch das optionale Argument  $[part=. . . ]$  für \tableofcontents.
- Durch \partpage wird eine Titelseite für den gerade aktuellen Teil des Vortrags eingefügt.

### [Blockkurs L](#page-0-0)ATEX 2018

### Thomas Markwig

only und [uncover](#page-332-0)

[Hervorhebung](#page-342-0)

[Titelseite](#page-372-0)

### Abschnitte und [Inhaltsverzeichnis](#page-376-0)

Anhang

[Interne Links](#page-389-0)

## [beamer-Klasse](#page-395-0)

[Umfassende Themen](#page-400-0) Farb- und [Zeichensatzthemen](#page-408-0) Innere und äußere Themen

[Artikelversion](#page-419-0)

## • Die thebibliography-Umgebung fügt ein Literaturverzeichnis ein.

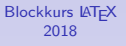

Thomas Markwig

only und [uncover](#page-332-0)

[Hervorhebung](#page-342-0)

[Mehrere Spalten](#page-365-0)

[Rahmenbestandteile](#page-368-0)

[Titelseite](#page-372-0)

Abschnitte und [Inhaltsverzeichnis](#page-376-0)

[Literaturverzeichnis und](#page-382-0) Anhang

[Interne Links](#page-389-0)

Themen der [beamer-Klasse](#page-395-0)

[Umfassende Themen](#page-400-0) Farb- und [Zeichensatzthemen](#page-408-0) Innere und äußere Themen

Folien- und [Artikelversion](#page-419-0)

<span id="page-382-0"></span>K ロ ▶ K @ ▶ K 할 ▶ K 할 ▶ 이 할 → 9 Q Q →

- Die thebibliography-Umgebung fügt ein Literaturverzeichnis ein.
- Die Einträge werden mit \bibitem [Name] {Marke} ... eingefügt, wobei auf diesen Eintrag durch  $\cite{Marke}$ verwiesen wird und dann [Name] erscheint

### [Blockkurs L](#page-0-0)ATEX 2018

### Thomas Markwig

only und [uncover](#page-332-0)

[Hervorhebung](#page-342-0)

[Titelseite](#page-372-0)

Abschnitte und [Inhaltsverzeichnis](#page-376-0)

[Literaturverzeichnis und](#page-382-0) Anhang

[Interne Links](#page-389-0)

## [beamer-Klasse](#page-395-0)

[Umfassende Themen](#page-400-0) Farb- und [Zeichensatzthemen](#page-408-0) Innere und äußere Themen

Folien- und [Artikelversion](#page-419-0)

**KORKA ERKER EL VAN** 

- Die thebibliography-Umgebung fügt ein Literaturverzeichnis ein.
- Die Einträge werden mit \bibitem[Name]{Marke} ... eingefügt, wobei auf diesen Eintrag durch  $\cite{Market}$ verwiesen wird und dann [Name] erscheint
- Zwischen Autor, Titel, Journal, und einer eventuellen Notiz zum Eintrag sollte jeweils der Befehl \newblock benutzt werden, damit beamer die Einträge gut formatieren kann.

### [Blockkurs L](#page-0-0)ATEX 2018

### Thomas Markwig

only und [uncover](#page-332-0)

[Hervorhebung](#page-342-0)

[Titelseite](#page-372-0)

Abschnitte und

[Literaturverzeichnis und](#page-382-0) Anhang

[Interne Links](#page-389-0)

## [beamer-Klasse](#page-395-0)

[Umfassende Themen](#page-400-0) Farb- und [Zeichensatzthemen](#page-408-0) Innere und äußere Themen

Folien- und [Artikelversion](#page-419-0)

**KORKA ERKER EL VAN** 

- Die thebibliography-Umgebung fügt ein Literaturverzeichnis ein.
- Die Einträge werden mit \bibitem[Name]{Marke} ... eingefügt, wobei auf diesen Eintrag durch  $\cite{Market}$ verwiesen wird und dann [Name] erscheint
- Zwischen Autor, Titel, Journal, und einer eventuellen Notiz zum Eintrag sollte jeweils der Befehl \newblock benutzt werden, damit beamer die Einträge gut formatieren kann.
- **Im Literaturverzeichnis erscheint statt des Namens** jeweils ein Bild als Marke.
- **·** Die Befehle

\beamertemplatebookbibitems und \beamertemplatearticlebibitems wählen aus, ob ein Buch- bzw. Artikelsymbol benutzt wird.

### [Blockkurs L](#page-0-0)ATEX 2018

### Thomas Markwig

only und [uncover](#page-332-0)

[Hervorhebung](#page-342-0)

[Titelseite](#page-372-0)

Abschnitte und

[Literaturverzeichnis und](#page-382-0) Anhang

## [beamer-Klasse](#page-395-0)

[Umfassende Themen](#page-400-0) Farb- und [Zeichensatzthemen](#page-408-0) Innere und äußere Themen

[Artikelversion](#page-419-0)

## Beispiel eines Literaturverzeichnisses

**Tobias Oetiker, Hubert Partl, Irene Hyna, and Elisabeth** Schlegl. The Not So Short Introduction to LATEX 2*ε*. Part of most LATEX installations.

- Kristoffer H. Rose. XY-pic User's Guide.
	- .../generic/xypic/xyguide.pdf

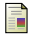

Till Tantau.

User's Guide to the Beamer Class.

.../latex/beamer/doc/beameruserguide.pdf

### [Blockkurs L](#page-0-0)ATEX 2018

### Thomas Markwig

only und [uncover](#page-332-0)

[Hervorhebung](#page-342-0)

[Titelseite](#page-372-0)

Abschnitte und

[Literaturverzeichnis und](#page-382-0) Anhang

## [beamer-Klasse](#page-395-0)

[Umfassende Themen](#page-400-0) Farb- und [Zeichensatzthemen](#page-408-0) Innere und äußere Themen

[Artikelversion](#page-419-0)

## Quellcode zum Literaturverzeichnis

```
\begin{thebibliography}{99}
 \beamertemplatebookbibitems
   \bibitem[\LaTeX-Introduction]{lshort}
   Tobias Oetiker, Hubert Partl, ....
    newblock The Not So Short Introduction ....
    newblock Part of most \text{LaTeX}\ ....
```

```
\beamertemplatearticlebibitems
  \tilde{\theta} \bibitem[xydoc]\{xy\}Kristoffer H. Rose.
    \newblock XY-pic User's Guide.
     \newblock \texttt{\dots/generic/...}\end{thebibliography}
```
### [Blockkurs L](#page-0-0)ATEX 2018

### Thomas Markwig

only und [uncover](#page-332-0)

[Hervorhebung](#page-342-0)

[Titelseite](#page-372-0)

Abschnitte und

[Literaturverzeichnis und](#page-382-0) Anhang

[Interne Links](#page-389-0)

## [beamer-Klasse](#page-395-0)

[Umfassende Themen](#page-400-0) Farb- und [Zeichensatzthemen](#page-408-0) Innere und äußere Themen

## Anhang

- **Im Anhang stehen Rahmen, die im eigentlichen Vortrag** eigentlich nicht gezeigt werden sollen, die aber vielleicht nützlich sein könnten, um Fragen zu beantworten.
- $\bullet$  Der Anhang beginnt (wie üblich) mit \appendix.
- Rahmen und Abschnitte im Anhang erscheinen nicht in den Navigationsleisen oder im Inhaltsverzeichnis.

## [Blockkurs L](#page-0-0)ATEX 2018

### Thomas Markwig

only und [uncover](#page-332-0)

[Hervorhebung](#page-342-0)

[Titelseite](#page-372-0)

Abschnitte und

[Literaturverzeichnis und](#page-382-0) Anhang

[Interne Links](#page-389-0)

## [beamer-Klasse](#page-395-0)

[Umfassende Themen](#page-400-0) Farb- und [Zeichensatzthemen](#page-408-0) Innere und äußere Themen

[Artikelversion](#page-419-0)

## Interne Links

- <span id="page-389-1"></span>■ Man kann einzelne Rahmen überspringen – etwa einen Beweis, für den am Schluß doch keine Zeit bleibt.
- Man kann sich die Möglichkeit offen halten, an bestimmte Stellen im Anhang zu springen und wieder zurück
- Dafür brauchen wir Hyperlinks und -targets.
- <span id="page-389-0"></span>● Am einfachsten erzeugen wir die Zielmarkierungen für Sprünge durch die label-Option der frame-Umgebung.

## [Blockkurs L](#page-0-0)ATEX 2018

### Thomas Markwig

only und [uncover](#page-332-0)

[Hervorhebung](#page-342-0)

[Titelseite](#page-372-0)

Abschnitte und Anhang

### [Interne Links](#page-389-0)

[beamer-Klasse](#page-395-0)

[Umfassende Themen](#page-400-0) Farb- und [Zeichensatzthemen](#page-408-0) Innere und äußere Themen

[Artikelversion](#page-419-0)

**KORKA EX YEAR ON A CHA** 

## Interne Links

- Man kann einzelne Rahmen überspringen etwa einen Beweis, für den am Schluß doch keine Zeit bleibt.
- Man kann sich die Möglichkeit offen halten, an bestimmte Stellen im Anhang zu springen und wieder zurück
- Dafür brauchen wir Hyperlinks und -targets.
- Am einfachsten erzeugen wir die Zielmarkierungen für Sprünge durch die label-Option der frame-Umgebung.
- Durch \begin{frame}[label=Name] werden für jede Seite des Rahmens eine Marke mit Namen Name*<*1*>*, Name*<*2*>*, und so weiter angelegt.
- Durch \hyperlink{Marke}{Text} wird Text eingefügt und dafür gesorgt, daß das Anklicken von Text an die Marke Marke springt. Hier folgt ein Sprung zur ersten Seite dieses Rahmens: \[hyperlink](#page-389-1){Hyper*<*1*>*}

## [Blockkurs L](#page-0-0)ATEX 2018

### Thomas Markwig

only und [uncover](#page-332-0)

[Hervorhebung](#page-342-0)

[Titelseite](#page-372-0)

Abschnitte und Anhang

### [Interne Links](#page-389-0)

## [beamer-Klasse](#page-395-0)

[Umfassende Themen](#page-400-0) Farb- und [Zeichensatzthemen](#page-408-0) Innere und äußere Themen

## Schönere Sprungknöpfe

Damit der Nutzer leicht erkennen kann, wo er klicken kann und was das bewirkt, benutzen sie folgende Knöpfe zum Springen:

beamerbutton Text \beamergotobutton > Zum Beweis beamerskipbutton 
<sup>>></sup> Beweis überspringen beamerreturnbutton <sup>{2}</sup>Luruck

## [Blockkurs L](#page-0-0)ATEX 2018

### Thomas Markwig

only und [uncover](#page-332-0)

[Hervorhebung](#page-342-0)

[Titelseite](#page-372-0)

Abschnitte und [Inhaltsverzeichnis](#page-376-0) Anhang

### [Interne Links](#page-389-0)

## [beamer-Klasse](#page-395-0)

[Umfassende Themen](#page-400-0) Farb- und [Zeichensatzthemen](#page-408-0) Innere und äußere Themen

[Artikelversion](#page-419-0)

K ロ K K 메 K K B K X B K X B K Y Q Q Q

## Schönere Sprungknöpfe

Damit der Nutzer leicht erkennen kann, wo er klicken kann und was das bewirkt, benutzen sie folgende Knöpfe zum Springen:

beamerbutton Text \beamergotobutton > Zum Beweis \beamerskipbutton ( >> Beweis überspringen beamerreturnbutton <<a>
Internal <<</a>
Internal <</a>
Internal <</a>
Internal <a>
Internal <a>
Internal <a>
Internal <a>
Internal <a>
Internal <a>
Internal <a>
Internal <a>
Internal <a>
Internal <a>
Internal <a>
Internal

Diese Befehle haben jeweils ein Argument: den Text, und vertragen die üblichen Overlay-Angaben.

## [Blockkurs L](#page-0-0)ATEX 2018

### Thomas Markwig

only und [uncover](#page-332-0)

[Hervorhebung](#page-342-0)

[Titelseite](#page-372-0)

Abschnitte und [Inhaltsverzeichnis](#page-376-0) Anhang

### [Interne Links](#page-389-0)

## [beamer-Klasse](#page-395-0)

[Umfassende Themen](#page-400-0) Farb- und [Zeichensatzthemen](#page-408-0) Innere und äußere Themen

[Artikelversion](#page-419-0)

**KORKA EX YEAR ON A CHA** 

## Schönere Sprungknöpfe

Damit der Nutzer leicht erkennen kann, wo er klicken kann und was das bewirkt, benutzen sie folgende Knöpfe zum Springen:

beamerbutton Text \beamergotobutton <a>
Version<br/>>
Version<br/>>
Version<br/>
Version<br/>
Version<br/>
Version<br/>
Version<br/>
Version<br/>
Version<br/>
Version<br/>
Version<br/>
Version<br/>
Version<br/>
Version<br/>
Version<br/>
Ver \beamerskipbutton ( >> Beweis überspringen beamerreturnbutton <<a>
Internal <<</a>
Internal <</a>
Internal <</a>
Internal <a>
Internal <a>
Internal <a>
Internal <a>
Internal <a>
Internal <a>
Internal <a>
Internal <a>
Internal <a>
Internal <a>
Internal <a>
Internal

- Diese Befehle haben jeweils ein Argument: den Text, und vertragen die üblichen Overlay-Angaben.
- Die obigen Knöpfe sind blind, weil die \hyperlink-Befehle fehlen.

**KORKA EX YEAR ON A CHA** 

• Richtig ist die Kombination

\hyperlink{Hyper*<*3*>*}{\[beamerreturnbutton](#page-389-1){Text}}

## [Blockkurs L](#page-0-0)ATEX 2018

## Thomas Markwig

only und [uncover](#page-332-0)

[Hervorhebung](#page-342-0)

[Titelseite](#page-372-0)

Abschnitte und [Inhaltsverzeichnis](#page-376-0) Anhang

### [Interne Links](#page-389-0)

## [beamer-Klasse](#page-395-0)

[Umfassende Themen](#page-400-0) Farb- und [Zeichensatzthemen](#page-408-0) Innere und äußere Themen

## Weitere Sprungbefehle

• Es gibt spezielle Makros für oft benötigte Sprünge:

\hyperlinkslideprev eine Seite zuruck ¨ \hyperlinkslidenext eine Seite vor \hyperlinkframestart Anfang des Rahmens \hyperlinkframeend Ende des Rahmens \hyperlinkframestartnext Anfang des n¨achsten Rahmens \hyperlinkframeendprev Ende des letzten Rahmens

### [Blockkurs L](#page-0-0)ATEX 2018

### Thomas Markwig

only und [uncover](#page-332-0)

[Hervorhebung](#page-342-0)

[Titelseite](#page-372-0)

Abschnitte und [Inhaltsverzeichnis](#page-376-0) Anhang

### [Interne Links](#page-389-0)

## [beamer-Klasse](#page-395-0)

[Umfassende Themen](#page-400-0) Farb- und [Zeichensatzthemen](#page-408-0) Innere und äußere Themen

[Artikelversion](#page-419-0)

**KORKA EX YEAR ON A CHA** 

## Themen der beamer-Klasse

<span id="page-395-0"></span>**• Themen und Muster steuern das Aussehen von** Präsentationen.

### **Blockkurs IAT<sub>E</sub>X** 2018

### Thomas Markwig

only und [uncover](#page-332-0)

[Hervorhebung](#page-342-0) [Mehrere Spalten](#page-365-0)

[Rahmenbestandteile](#page-368-0)

[Titelseite](#page-372-0)

Abschnitte und [Inhaltsverzeichnis](#page-376-0) [Literaturverzeichnis und](#page-382-0) Anhang [Interne Links](#page-389-0)

### Themen der [beamer-Klasse](#page-395-0)

[Umfassende Themen](#page-400-0) Farb- und [Zeichensatzthemen](#page-408-0) Innere und äußere Themen

Folien- und [Artikelversion](#page-419-0)

**KORKARA KERKER YOUR**
# Themen der beamer-Klasse

- **Themen und Muster steuern das Aussehen von** Präsentationen.
- Verschiedene Arten von Themen regeln verschiedene Aspekte der Gestaltung: Umfassende Themen regeln alles Farbthemen regeln Farben Font-Themen regeln Zeichensätze Innere Themen regeln das Innere der Rahmen (Umgebungen wie block, enumerate) Außere Themen steuern den Rand der Rahmen wie Kopf- und Fußzeile, Seitenstreifen, Titel

beamer kommt mit einer Vielzahl solcher Themen.

#### [Blockkurs L](#page-0-0)ATEX 2018

#### Thomas Markwig

only und [uncover](#page-332-0)

[Hervorhebung](#page-342-0)

[Titelseite](#page-372-0) Abschnitte und Anhang [Interne Links](#page-389-0)

#### Themen der [beamer-Klasse](#page-395-0)

[Umfassende Themen](#page-400-0) Farb- und [Zeichensatzthemen](#page-408-0) Innere und äußere Themen

[Artikelversion](#page-419-0)

# Themen laden

- Ein Thema wird geladen durch einen der folgenden Befehle:
	- \usetheme
	- $\bullet$  \usecolortheme
	- \usefonttheme
	- \useinnertheme
	- \useoutertheme

## **[Blockkurs L](#page-0-0)AT<sub>E</sub>X** 2018

### Thomas Markwig

only und [uncover](#page-332-0)

[Hervorhebung](#page-342-0) [Mehrere Spalten](#page-365-0)

[Rahmenbestandteile](#page-368-0)

[Titelseite](#page-372-0)

Abschnitte und [Inhaltsverzeichnis](#page-376-0) Anhang [Interne Links](#page-389-0)

#### Themen der [beamer-Klasse](#page-395-0)

[Umfassende Themen](#page-400-0) Farb- und [Zeichensatzthemen](#page-408-0) Innere und äußere Themen

Folien- und [Artikelversion](#page-419-0)

**KORKARY KERKER OQO** 

# Themen laden

Ein Thema wird geladen durch einen der folgenden Befehle:

- \usetheme
- o \usecolortheme
- \usefonttheme
- o \useinnertheme
- \useoutertheme

## Syntax

 $\{use...theme[optim]$  $\{name list\}$ 

## [Blockkurs L](#page-0-0)AT<sub>F</sub>X 2018

### Thomas Markwig

only und [uncover](#page-332-0)

[Hervorhebung](#page-342-0)

[Titelseite](#page-372-0)

Abschnitte und [Inhaltsverzeichnis](#page-376-0) Anhang [Interne Links](#page-389-0)

#### Themen der [beamer-Klasse](#page-395-0)

[Umfassende Themen](#page-400-0) Farb- und [Zeichensatzthemen](#page-408-0) Innere und äußere Themen

Folien- und [Artikelversion](#page-419-0)

**KORKARY KERKER OQO** 

# Themen laden

Ein Thema wird geladen durch einen der folgenden Befehle:

- \usetheme
- o \usecolortheme
- \usefonttheme
- o \useinnertheme
- \useoutertheme

## Syntax

 $\{use...thene[optims]\}$ name list $\}$ 

## Beispiel (Themen dieser Folien)

 $usethem$ {Goettingen} useinnertheme[shadow]{rounded} usecolortheme{orchid}

### [Blockkurs L](#page-0-0)ATEX 2018 Thomas Markwig

only und [uncover](#page-332-0)

[Hervorhebung](#page-342-0)

[Titelseite](#page-372-0)

Abschnitte und Anhang

#### Themen der [beamer-Klasse](#page-395-0)

[Umfassende Themen](#page-400-0) Farb- und [Zeichensatzthemen](#page-408-0) Innere und äußere Themen

Folien- und [Artikelversion](#page-419-0)

# Umfassende Themen

<span id="page-400-0"></span>Umfassende Themen kombinieren meist je ein vollständiges Farb-, Font-, inneres und äußeres Thema.

#### **[Blockkurs L](#page-0-0)AT<sub>E</sub>X** 2018

#### Thomas Markwig

only und [uncover](#page-332-0)

[Hervorhebung](#page-342-0)

[Mehrere Spalten](#page-365-0)

[Rahmenbestandteile](#page-368-0)

[Titelseite](#page-372-0)

Abschnitte und [Inhaltsverzeichnis](#page-376-0) [Literaturverzeichnis und](#page-382-0) Anhang

[Interne Links](#page-389-0)

Themen der [beamer-Klasse](#page-395-0)

[Umfassende Themen](#page-400-0)

Farb- und [Zeichensatzthemen](#page-408-0) Innere und äußere Themen

Folien- und [Artikelversion](#page-419-0)

# Umfassende Themen

- Umfassende Themen kombinieren meist je ein vollständiges Farb-, Font-, inneres und äußeres Thema.
- Ihr Name ist jeweils ein Ort (wo dieses Thema zuerst eingesetzt wurde).

## Beispiele

Bergen, Boadilla, Madrid, AnnArbor, CambridgeUS, Pittsburgh, Rochester, Antibes, JuanLesPins, Montpellier, Berkeley, PaloAlto, Goettingen, Marburg, Hannover, Berlin, Ilmenau, Dresden, Darmstadt, Frankfurt, Singapore, Szeged, Copenhagen, Luebeck, Malmoe, Warsay, default

- **In der Anleitung von beamer werden diese Themen mit** Beispielrahmen illustriert.
- Experimentiere mit den verschiedenen Themen.

### [Blockkurs L](#page-0-0)ATEX 2018

### Thomas Markwig

only und [uncover](#page-332-0)

[Hervorhebung](#page-342-0)

[Titelseite](#page-372-0)

Abschnitte und Anhang [Interne Links](#page-389-0)

[beamer-Klasse](#page-395-0)

[Umfassende Themen](#page-400-0) Farb- und [Zeichensatzthemen](#page-408-0) Innere und äußere Themen

# Grobunterteilung der Themen

Die verschiedenen umfassenden Themen gliedern sich grob nach der Art von Navigationshilfe:

- Gar keine Navigationshilfen (wie default)
- $\bullet$ Baumartige Navigationshilfe im Seitenkopf
- Inhaltsverzeichnis im Seitenstreifen  $\bullet$
- **•** Inhaltsverzeichnis in Mini-Frame im Kopf
- Abschnitt, Unterabschnitt, Autor, Titel in Kopf- und Fußzeile

### [Blockkurs L](#page-0-0)ATEX 2018

### Thomas Markwig

only und [uncover](#page-332-0)

[Hervorhebung](#page-342-0)

[Titelseite](#page-372-0)

Abschnitte und [Inhaltsverzeichnis](#page-376-0) Anhang [Interne Links](#page-389-0)

[beamer-Klasse](#page-395-0)

#### [Umfassende Themen](#page-400-0)

Farb- und [Zeichensatzthemen](#page-408-0) Innere und äußere Themen

[Artikelversion](#page-419-0)

## Frage

## Woran muss ich die Zuhörer auf jeder Seite erinnern?

### **[Blockkurs L](#page-0-0)AT<sub>E</sub>X** 2018

### Thomas Markwig

only und [uncover](#page-332-0)

[Hervorhebung](#page-342-0)

[Mehrere Spalten](#page-365-0)

[Rahmenbestandteile](#page-368-0)

[Titelseite](#page-372-0)

Abschnitte und [Inhaltsverzeichnis](#page-376-0) [Literaturverzeichnis und](#page-382-0) Anhang

[Interne Links](#page-389-0)

Themen der [beamer-Klasse](#page-395-0)

[Umfassende Themen](#page-400-0)

Farb- und [Zeichensatzthemen](#page-408-0) Innere und äußere Themen

Folien- und [Artikelversion](#page-419-0)

## Frage

Woran muss ich die Zuhörer auf jeder Seite erinnern?

## **• Mein Name?**

### **[Blockkurs L](#page-0-0)AT<sub>E</sub>X** 2018

### Thomas Markwig

only und [uncover](#page-332-0)

[Hervorhebung](#page-342-0) [Mehrere Spalten](#page-365-0)

[Rahmenbestandteile](#page-368-0)

[Titelseite](#page-372-0)

Abschnitte und [Inhaltsverzeichnis](#page-376-0) [Literaturverzeichnis und](#page-382-0) Anhang

[Interne Links](#page-389-0)

Themen der [beamer-Klasse](#page-395-0)

[Umfassende Themen](#page-400-0)

Farb- und [Zeichensatzthemen](#page-408-0) Innere und äußere Themen

Folien- und [Artikelversion](#page-419-0)

## Frage

Woran muss ich die Zuhörer auf jeder Seite erinnern?

- **O** Mein Name?
- Titel des Vortrags?

### [Blockkurs L](#page-0-0)AT<sub>F</sub>X 2018

### Thomas Markwig

only und [uncover](#page-332-0)

[Hervorhebung](#page-342-0)

[Titelseite](#page-372-0)

Abschnitte und [Inhaltsverzeichnis](#page-376-0) [Literaturverzeichnis und](#page-382-0) Anhang

[Interne Links](#page-389-0)

Themen der [beamer-Klasse](#page-395-0)

[Umfassende Themen](#page-400-0)

Farb- und [Zeichensatzthemen](#page-408-0) Innere und äußere Themen

Folien- und [Artikelversion](#page-419-0)

## Frage

Woran muss ich die Zuhörer auf jeder Seite erinnern?

- **O** Mein Name?
- Titel des Vortrags?
- **Aktueller Abschnitt?**

### [Blockkurs L](#page-0-0)AT<sub>F</sub>X 2018

### Thomas Markwig

only und [uncover](#page-332-0)

[Hervorhebung](#page-342-0)

[Titelseite](#page-372-0)

Abschnitte und [Inhaltsverzeichnis](#page-376-0) Anhang

[Interne Links](#page-389-0)

[beamer-Klasse](#page-395-0)

[Umfassende Themen](#page-400-0)

Farb- und [Zeichensatzthemen](#page-408-0) Innere und äußere Themen

Folien- und [Artikelversion](#page-419-0)

## Frage

Woran muss ich die Zuhörer auf jeder Seite erinnern?

- Mein Name?
- Titel des Vortrags?
- **Aktueller Abschnitt?**

## Frage

Wie wichtig sind die Strukturelemente?

Ein dominantes Thema betont die Struktur, ein schlichtes wie default nicht.

### [Blockkurs L](#page-0-0)ATEX 2018

### Thomas Markwig

only und [uncover](#page-332-0)

[Hervorhebung](#page-342-0)

[Titelseite](#page-372-0)

Abschnitte und Anhang

## [beamer-Klasse](#page-395-0)

[Umfassende Themen](#page-400-0) Farb- und [Zeichensatzthemen](#page-408-0) Innere und äußere Themen

[Artikelversion](#page-419-0)

## <span id="page-408-0"></span>**·** legen die Farben für verschiedene Rahmenbausteine fest

#### **[Blockkurs L](#page-0-0)AT<sub>E</sub>X** 2018

#### Thomas Markwig

only und [uncover](#page-332-0)

[Hervorhebung](#page-342-0)

[Mehrere Spalten](#page-365-0)

[Rahmenbestandteile](#page-368-0)

[Titelseite](#page-372-0)

Abschnitte und [Inhaltsverzeichnis](#page-376-0) [Literaturverzeichnis und](#page-382-0) Anhang

[Interne Links](#page-389-0)

[beamer-Klasse](#page-395-0)

[Umfassende Themen](#page-400-0)

Farb- und [Zeichensatzthemen](#page-408-0)

Innere und äußere Themen

Folien- und [Artikelversion](#page-419-0)

- **legen die Farben für verschiedene Rahmenbausteine fest**
- **•** erzeugen dadurch auch Hintergrundeffekte, zum Beispiel eine Hintergrundeinfärbung von Blöcken

### [Blockkurs L](#page-0-0)AT<sub>F</sub>X 2018

### Thomas Markwig

only und [uncover](#page-332-0)

[Hervorhebung](#page-342-0)

[Titelseite](#page-372-0)

Abschnitte und [Inhaltsverzeichnis](#page-376-0) Anhang

[Interne Links](#page-389-0)

[beamer-Klasse](#page-395-0)

[Umfassende Themen](#page-400-0)

Farb- und [Zeichensatzthemen](#page-408-0)

Innere und äußere Themen

Folien- und [Artikelversion](#page-419-0)

- **legen die Farben für verschiedene Rahmenbausteine fest**
- **•** erzeugen dadurch auch Hintergrundeffekte, zum Beispiel eine Hintergrundeinfärbung von Blöcken
- vollständige Farbthemen legen alle Farben fest und heißen nach Tieren (albatross, beetle, crane, dove, fly, seagull, wolverine, beaver)

### [Blockkurs L](#page-0-0)ATEX 2018

### Thomas Markwig

only und [uncover](#page-332-0)

[Hervorhebung](#page-342-0)

[Titelseite](#page-372-0) Abschnitte und [Inhaltsverzeichnis](#page-376-0) Anhang [Interne Links](#page-389-0)

[beamer-Klasse](#page-395-0)

[Umfassende Themen](#page-400-0)

Farb- und [Zeichensatzthemen](#page-408-0)

Innere und äußere Themen

[Artikelversion](#page-419-0)

- **legen die Farben für verschiedene Rahmenbausteine fest**
- **•** erzeugen dadurch auch Hintergrundeffekte, zum Beispiel eine Hintergrundeinfärbung von Blöcken
- vollständige Farbthemen legen alle Farben fest und heißen nach Tieren (albatross, beetle, crane, dove, fly, seagull, wolverine, beaver)
- innere Farbthemen legen Farben für innere Elemente fest und heißen nach Blumen (lily, orchid, rose).

### [Blockkurs L](#page-0-0)ATEX 2018

### Thomas Markwig

only und [uncover](#page-332-0)

[Hervorhebung](#page-342-0)

[Titelseite](#page-372-0) Abschnitte und Anhang [Interne Links](#page-389-0)

[beamer-Klasse](#page-395-0)

[Umfassende Themen](#page-400-0)

Farb- und [Zeichensatzthemen](#page-408-0)

Innere und äußere Themen

[Artikelversion](#page-419-0)

- **legen die Farben für verschiedene Rahmenbausteine fest**
- **•** erzeugen dadurch auch Hintergrundeffekte, zum Beispiel eine Hintergrundeinfärbung von Blöcken
- vollständige Farbthemen legen alle Farben fest und heißen nach Tieren (albatross, beetle, crane, dove, fly, seagull, wolverine, beaver)
- innere Farbthemen legen Farben für innere Elemente fest und heißen nach Blumen (lily, orchid, rose).
- äußere Farbthemen legen Farben für äußere Elemente fest und heißen nach Wassertieren (whale, seahorse, dolphin).

**KORKA EX YEAR ON A CHA** 

### [Blockkurs L](#page-0-0)ATEX 2018

### Thomas Markwig

only und [uncover](#page-332-0)

[Hervorhebung](#page-342-0)

[Titelseite](#page-372-0) Abschnitte und Anhang [Interne Links](#page-389-0)

[beamer-Klasse](#page-395-0)

[Umfassende Themen](#page-400-0)

Farb- und [Zeichensatzthemen](#page-408-0)

Innere und äußere Themen

[Artikelversion](#page-419-0)

# Farbthemen als Modifizierung

- Wir können umfassende Themen durch Laden eines Farbthemas oder eines inneren Themas ändern.
- Wir können auch vollständige Farbthemen durch zusätzliches Laden eines inneren oder äußeren Farbthemas ändern.
- Da Farbthemen die Positionierung der Seitenbausteine nicht beeinflussen, können wir sie ganz zum Schluß anpassen.

### [Blockkurs L](#page-0-0)ATEX 2018

#### Thomas Markwig

only und [uncover](#page-332-0)

[Hervorhebung](#page-342-0)

[Titelseite](#page-372-0)

Abschnitte und Anhang

[Interne Links](#page-389-0)

[beamer-Klasse](#page-395-0)

[Umfassende Themen](#page-400-0)

Farb- und [Zeichensatzthemen](#page-408-0)

Innere und äußere Themen

[Artikelversion](#page-419-0)

## Zeichensatzthemen

- legen die Zeichensätze fest
- wichtigste Wahlen: default, serif, structurebold
- Zeichensatzfamilie: lade Pakete wie mathptmx, helvet
- $\bullet$ beamer erlaubt im documentclass-Befehl viele default font sizes: 8pt, 9pt, 10pt,  $11pt$ , 12pt, 14pt, 17pt, 20pt

### [Blockkurs L](#page-0-0)ATEX 2018

### Thomas Markwig

only und [uncover](#page-332-0)

[Hervorhebung](#page-342-0)

[Titelseite](#page-372-0) Abschnitte und Anhang [Interne Links](#page-389-0)

## [beamer-Klasse](#page-395-0)

[Umfassende Themen](#page-400-0)

Farb- und [Zeichensatzthemen](#page-408-0)

Innere und äußere Themen

[Artikelversion](#page-419-0)

# Innere Themen

## <span id="page-415-0"></span>legen die Marken in itemize- und enumerate-Umgebungen fest

### [Blockkurs L](#page-0-0)AT<sub>E</sub>X 2018

#### Thomas Markwig

only und [uncover](#page-332-0)

[Hervorhebung](#page-342-0)

[Mehrere Spalten](#page-365-0)

[Rahmenbestandteile](#page-368-0)

[Titelseite](#page-372-0)

Abschnitte und [Inhaltsverzeichnis](#page-376-0) [Literaturverzeichnis und](#page-382-0) Anhang

[Interne Links](#page-389-0)

#### Themen der [beamer-Klasse](#page-395-0)

[Umfassende Themen](#page-400-0) Farb- und [Zeichensatzthemen](#page-408-0)

#### Innere und äußere Themen

Folien- und [Artikelversion](#page-419-0)

# Innere Themen

legen die Marken in itemize- und enumerate-Umgebungen fest

default dreieckige Markierung

circles kreisförmige Markierung

rectangles quadratische Markierung

- rounded abgerundete Markierungen (und abgerundeter Hintergrund in Blöcken)
- inmargin Titel von Blöcken in einem Seitenstreifen

### [Blockkurs L](#page-0-0)ATEX 2018

#### Thomas Markwig

only und [uncover](#page-332-0)

[Hervorhebung](#page-342-0)

[Titelseite](#page-372-0)

Abschnitte und Anhang [Interne Links](#page-389-0)

[beamer-Klasse](#page-395-0)

[Umfassende Themen](#page-400-0) Farb- und [Zeichensatzthemen](#page-408-0)

Innere und [¨außere Themen](#page-415-0)

[Artikelversion](#page-419-0)

# Außere Themen

steuern die Kopf- und Fußzeile, den Titel der Rahmen, die Seitenstreifen und die Platzierung des Logos

### **[Blockkurs L](#page-0-0)AT<sub>E</sub>X** 2018

#### Thomas Markwig

only und [uncover](#page-332-0)

[Hervorhebung](#page-342-0) [Mehrere Spalten](#page-365-0)

[Rahmenbestandteile](#page-368-0)

[Titelseite](#page-372-0)

Abschnitte und [Inhaltsverzeichnis](#page-376-0) [Literaturverzeichnis und](#page-382-0) Anhang [Interne Links](#page-389-0)

## [beamer-Klasse](#page-395-0)

[Umfassende Themen](#page-400-0) Farb- und [Zeichensatzthemen](#page-408-0)

#### Innere und äußere Themen

Folien- und [Artikelversion](#page-419-0)

# Außere Themen ¨

steuern die Kopf- und Fußzeile, den Titel der Rahmen, die Seitenstreifen und die Platzierung des Logos

default minimalistisch

infolines Aktueller Abschnitt und Unterabschnitt in der Kopfzeile, Autor, Institution und Titel in der Fußzeile

split ähnlich infolines, aber weniger Daten shadow ähnlich split, mit Schatteneffekten miniframes Informative Fußzeile, Umfangreiche Navigationsangaben in der Kopfzeile

- smoothbars Wie miniframes, aber mit Farbübergang in der Kopfzeile
	- sidebar Inhaltsverzeichnis im Seitenstreifen

tree Titel, Abschnitt, Unterabschnitt in der Kopfzeile smoothtree Wie tree mit Farbübergängen

**KORKA EX YEAR ON A CHA** 

### [Blockkurs L](#page-0-0)ATEX 2018

### Thomas Markwig

only und [uncover](#page-332-0)

[Hervorhebung](#page-342-0)

[Titelseite](#page-372-0)

Abschnitte und Anhang [Interne Links](#page-389-0)

## [beamer-Klasse](#page-395-0)

[Umfassende Themen](#page-400-0) Farb- und [Zeichensatzthemen](#page-408-0)

#### Innere und äußere Themen

[Artikelversion](#page-419-0)

## Folien- oder Artikelversion erstellen

<span id="page-419-0"></span>• Aus der Vorlage für eine Präsentation kann eine Folienfassung und eine Artikelfassung erstellt werden.

#### **[Blockkurs L](#page-0-0)AT<sub>E</sub>X** 2018

#### Thomas Markwig

only und [uncover](#page-332-0)

[Hervorhebung](#page-342-0) [Mehrere Spalten](#page-365-0)

[Rahmenbestandteile](#page-368-0)

[Titelseite](#page-372-0)

Abschnitte und [Inhaltsverzeichnis](#page-376-0) Anhang [Interne Links](#page-389-0)

[beamer-Klasse](#page-395-0)

[Umfassende Themen](#page-400-0) Farb- und [Zeichensatzthemen](#page-408-0) Innere und äußere Themen

Folien- und [Artikelversion](#page-419-0)

## Folien- oder Artikelversion erstellen

- Aus der Vorlage für eine Präsentation kann eine Folienfassung und eine Artikelfassung erstellt werden.
- Die documentclass-Option trans unterdrückt Overlays und liefert eine Folienversion des Vortrags.

#### [Blockkurs L](#page-0-0)ATEX 2018

#### Thomas Markwig

only und [uncover](#page-332-0)

[Hervorhebung](#page-342-0)

[Titelseite](#page-372-0)

Abschnitte und [Inhaltsverzeichnis](#page-376-0) Anhang [Interne Links](#page-389-0)

[beamer-Klasse](#page-395-0)

[Umfassende Themen](#page-400-0) Farb- und [Zeichensatzthemen](#page-408-0) Innere und äußere Themen

Folien- und [Artikelversion](#page-419-0)

# Folien- oder Artikelversion erstellen

- Aus der Vorlage für eine Präsentation kann eine Folienfassung und eine Artikelfassung erstellt werden.
- Die documentclass-Option trans unterdrückt Overlays und liefert eine Folienversion des Vortrags.
- **Eine Artikelversion wird erzeugt durch Andern des** Programmkopfes:

\documentclass{article} \usepackage{beamerarticle}

statt

\documentclass{beamer}

Das Paket beamerarticle stellt die die notwendigen beamer-Makros bereit.

### [Blockkurs L](#page-0-0)ATEX 2018

### Thomas Markwig

only und [uncover](#page-332-0)

[Hervorhebung](#page-342-0)

[Titelseite](#page-372-0) Abschnitte und

Anhang

## [beamer-Klasse](#page-395-0)

[Umfassende Themen](#page-400-0) Farb- und [Zeichensatzthemen](#page-408-0) Innere und äußere Themen

Folien- und [Artikelversion](#page-419-0)

# Handout-Version erstellen

- **Man kann auch ein Handout-Version der Präsentation** erstellen.
- Dazu dient die documentclass-Option handout.

#### **[Blockkurs L](#page-0-0)AT<sub>E</sub>X** 2018

#### Thomas Markwig

only und [uncover](#page-332-0)

[Hervorhebung](#page-342-0)

[Titelseite](#page-372-0)

Abschnitte und [Inhaltsverzeichnis](#page-376-0) [Literaturverzeichnis und](#page-382-0) Anhang [Interne Links](#page-389-0)

Themen der [beamer-Klasse](#page-395-0)

[Umfassende Themen](#page-400-0) Farb- und [Zeichensatzthemen](#page-408-0) Innere und äußere Themen

Folien- und [Artikelversion](#page-419-0)

# Handout-Version erstellen

- **Man kann auch ein Handout-Version der Präsentation** erstellen.
- Dazu dient die documentclass-Option handout.
- Es empfiehlt sich, zusätzlich das Paket pgfpages zu laden und den \pgfpagesuselayout zu verwenden. Damit kann man mehrere Rahmen auf eine Seite bringen.
- $\bullet \begin{array}{c} \text{per} \\ \text{per} \end{array}$  bringt zwei Rahmen auf eine Seite.
- $\bullet$  \pgfpagesuselayout{4 on 1}[a4paper,landscape] bringt vier Rahmen auf eine Seite.

### [Blockkurs L](#page-0-0)ATEX 2018

#### Thomas Markwig

only und [uncover](#page-332-0)

[Hervorhebung](#page-342-0)

[Titelseite](#page-372-0) Abschnitte und Anhang [Interne Links](#page-389-0)

## [beamer-Klasse](#page-395-0)

[Umfassende Themen](#page-400-0) Farb- und [Zeichensatzthemen](#page-408-0) Innere und äußere Themen

Folien- und [Artikelversion](#page-419-0)

# Modusspezifische Befehle

Die beamer-, Folien-, Handout- und Artikelversion der Präsentation unterscheiden sich nur durch die ersten zwei Zeilen der Eingabedatei.

### **[Blockkurs L](#page-0-0)AT<sub>E</sub>X** 2018

### Thomas Markwig

only und [uncover](#page-332-0)

[Hervorhebung](#page-342-0)

[Titelseite](#page-372-0)

Abschnitte und [Inhaltsverzeichnis](#page-376-0) Anhang [Interne Links](#page-389-0)

[beamer-Klasse](#page-395-0)

[Umfassende Themen](#page-400-0) Farb- und [Zeichensatzthemen](#page-408-0) Innere und äußere Themen

Folien- und [Artikelversion](#page-419-0)

## Modusspezifische Befehle

- Die beamer-, Folien-, Handout- und Artikelversion der Präsentation unterscheiden sich nur durch die ersten zwei Zeilen der Eingabedatei.
- Wir können Teile des LATFX-Codes nur in bestimmten Versionen ausführen lassen.
- Dazu dient der Befehl \mode*<*...*>* mit Argument:

beamer beamer-Präsentation trans Folien handout Handout article Artikel presentation beamer oder trans

### [Blockkurs L](#page-0-0)ATEX 2018

#### Thomas Markwig

only und [uncover](#page-332-0)

[Hervorhebung](#page-342-0)

[Titelseite](#page-372-0) Abschnitte und [Inhaltsverzeichnis](#page-376-0) Anhang

[Interne Links](#page-389-0)

## [beamer-Klasse](#page-395-0)

[Umfassende Themen](#page-400-0) Farb- und [Zeichensatzthemen](#page-408-0) Innere und äußere Themen

Folien- und [Artikelversion](#page-419-0)

# Modusspezifische Befehle

- Die beamer-, Folien-, Handout- und Artikelversion der Präsentation unterscheiden sich nur durch die ersten zwei Zeilen der Eingabedatei.
- Wir können Teile des LATFX-Codes nur in bestimmten Versionen ausführen lassen.
- Dazu dient der Befehl \mode*<*...*>* mit Argument:

beamer beamer-Präsentation trans Folien handout Handout article Artikel presentation beamer oder trans

\only*<*beamer*>*{...} und Ahnliches funktioniert auch. ¨

### [Blockkurs L](#page-0-0)ATEX 2018

### Thomas Markwig

only und [uncover](#page-332-0)

[Hervorhebung](#page-342-0)

[Titelseite](#page-372-0)

Abschnitte und Anhang [Interne Links](#page-389-0)

## [beamer-Klasse](#page-395-0)

[Umfassende Themen](#page-400-0) Farb- und [Zeichensatzthemen](#page-408-0) Innere und äußere Themen

Folien- und [Artikelversion](#page-419-0)

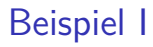

- **Oft wird der Titel eines neuen Abschnitts** im ersten Rahmen als frametitle wiederholt.
- **o** In der Präsentation sieht man die Abschnittsüberschrift nicht.
- **o** Im Artikel werden Abschnitts- und Rahmenüberschrift gezeigt.
- \frametitle*<*presentation*>*{Titel} vermeidet eine Doppelung.

### [Blockkurs L](#page-0-0)ATEX 2018

### Thomas Markwig

only und [uncover](#page-332-0)

[Hervorhebung](#page-342-0)

[Titelseite](#page-372-0) Abschnitte und

Anhang

[beamer-Klasse](#page-395-0)

[Umfassende Themen](#page-400-0) Farb- und [Zeichensatzthemen](#page-408-0) Innere und äußere Themen

Folien- und [Artikelversion](#page-419-0)

# Mehr Beispiele

## Beispiel

Möchten wir im Artikelmodus anders als in der Präsentation eine Schrift mit Serifen wählen oder bestimmte Pakete wie hyperref laden, so verpacken wir die entsprechenden Befehle in \mode*<*article*>*{...}.

### [Blockkurs L](#page-0-0)AT<sub>F</sub>X 2018

### Thomas Markwig

only und [uncover](#page-332-0)

[Hervorhebung](#page-342-0)

[Titelseite](#page-372-0)

Abschnitte und [Inhaltsverzeichnis](#page-376-0) Anhang [Interne Links](#page-389-0)

[beamer-Klasse](#page-395-0)

[Umfassende Themen](#page-400-0) Farb- und [Zeichensatzthemen](#page-408-0) Innere und äußere Themen

Folien- und [Artikelversion](#page-419-0)

# Mehr Beispiele

## Beispiel

Möchten wir im Artikelmodus anders als in der Präsentation eine Schrift mit Serifen wählen oder bestimmte Pakete wie hyperref laden, so verpacken wir die entsprechenden Befehle in \mode*<*article*>*{...}.

• Verwenden wir den \only-Befehl, um etwa eine Grafik schrittweise aufzubauen, so werden in den trans- und article-Versionen alle Alternativen nacheinander angezeigt.

### [Blockkurs L](#page-0-0)ATEX 2018

### Thomas Markwig

only und [uncover](#page-332-0)

[Hervorhebung](#page-342-0)

[Titelseite](#page-372-0) Abschnitte und Anhang

[Interne Links](#page-389-0)

## [beamer-Klasse](#page-395-0)

[Umfassende Themen](#page-400-0) Farb- und [Zeichensatzthemen](#page-408-0) Innere und äußere Themen

Folien- und [Artikelversion](#page-419-0)

# Mehr Beispiele

## Beispiel

Möchten wir im Artikelmodus anders als in der Präsentation eine Schrift mit Serifen wählen oder bestimmte Pakete wie hyperref laden, so verpacken wir die entsprechenden Befehle in \mode*<*article*>*{...}.

- Verwenden wir den \only-Befehl, um etwa eine Grafik schrittweise aufzubauen, so werden in den trans- und article-Versionen alle Alternativen nacheinander angezeigt.
- Dies verhindern wir, indem wir die Alternativen, die nicht gezeigt werden sollen, in \mode*<*beamer*>*{...} oder \only*<*beamer*>*{...} verpacken.

### [Blockkurs L](#page-0-0)ATEX 2018

### Thomas Markwig

only und [uncover](#page-332-0)

[Hervorhebung](#page-342-0)

[Titelseite](#page-372-0)

Abschnitte und Anhang [Interne Links](#page-389-0)

## [beamer-Klasse](#page-395-0)

[Umfassende Themen](#page-400-0) Farb- und [Zeichensatzthemen](#page-408-0) Innere und äußere Themen

Folien- und [Artikelversion](#page-419-0)

# Unterschiede Artikelversion zu Präsentation

- **In der Artikelversion werden viele Gestaltungselemente** ignoriert:
	- $\bullet$  \\
	- column(s)-Umgebungen
	- $\bullet$  \alert wird \emph
	- **•** frame-Umgebungen

#### [Blockkurs L](#page-0-0)AT<sub>F</sub>X 2018

### Thomas Markwig

only und [uncover](#page-332-0)

[Hervorhebung](#page-342-0)

[Titelseite](#page-372-0)

Abschnitte und [Inhaltsverzeichnis](#page-376-0) Anhang [Interne Links](#page-389-0)

[beamer-Klasse](#page-395-0)

[Umfassende Themen](#page-400-0) Farb- und [Zeichensatzthemen](#page-408-0) Innere und äußere Themen

Folien- und [Artikelversion](#page-419-0)
# Unterschiede Artikelversion zu Präsentation

- **In der Artikelversion werden viele Gestaltungselemente** ignoriert:
	- $\bullet$  \\
	- column(s)-Umgebungen
	- $\bullet$  \alert wird \emph
	- **•** frame-Umgebungen
- Dies ist in der Regel wünschenswert.

#### [Blockkurs L](#page-0-0)AT<sub>F</sub>X 2018

### Thomas Markwig

only und [uncover](#page-332-0)

[Hervorhebung](#page-342-0)

[Titelseite](#page-372-0)

Abschnitte und [Inhaltsverzeichnis](#page-376-0) Anhang [Interne Links](#page-389-0)

# [beamer-Klasse](#page-395-0)

[Umfassende Themen](#page-400-0) Farb- und [Zeichensatzthemen](#page-408-0) Innere und äußere Themen

Folien- und [Artikelversion](#page-419-0)

# Unterschiede Artikelversion zu Präsentation

- **In der Artikelversion werden viele Gestaltungselemente** ignoriert:
	- $\bullet$  \\
	- column(s)-Umgebungen
	- $\bullet$  \alert wird \emph
	- frame-Umgebungen
- Dies ist in der Regel wünschenswert.
- \newline erzeugt in allen Versionen einen manuellen Zeilenumbruch. Einen manuellen Zeilenumbruch nur in der Artikelversion liefert

\only*<*article*>*{\\}.

**KORKA EX YEAR ON A CHA** 

#### [Blockkurs L](#page-0-0)ATEX 2018

### Thomas Markwig

only und [uncover](#page-332-0)

[Hervorhebung](#page-342-0)

[Titelseite](#page-372-0)

Abschnitte und Anhang

# [beamer-Klasse](#page-395-0)

[Umfassende Themen](#page-400-0) Farb- und [Zeichensatzthemen](#page-408-0) Innere und äußere Themen

Folien- und [Artikelversion](#page-419-0)

#### [Blockkurs L](#page-0-0)AT<sub>E</sub>X 2018

Thomas Markwig

# Teil V

# <span id="page-434-0"></span>[Wie bereite ich einen Vortrag vor?](#page-434-0)

K ロ ▶ K @ ▶ K 할 ▶ K 할 ▶ 이 할 → 9 Q Q →

Inhalt

Regeln für gute Präsentationen

48 Unterschiede zwischen Artikeln und Vorträgen

49 Ratschläge zur Seitengestaltung

50 Vorgehensweise beim Erstellen einer Präsentation

#### [Blockkurs L](#page-0-0)AT<sub>F</sub>X 2018

Thomas Markwig

# Worum geht es?

#### [Blockkurs L](#page-0-0)AT<sub>F</sub>X 2018

### Thomas Markwig

**KORKA EX YEAR ON A CHA** 

### Fragen

- Wie bereite ich einen guten Vortrag vor?
- Was ist in Vorträgen und Artikeln anders?
- Wie sollte ein guter Vortrag aufgebaut sein?
- Worauf sollte ich besonders achten?

# Zeitvorgaben beachten

- Meist hat man am Ende weniger Zeit als gedacht.
- <span id="page-437-0"></span>Es kommt fast nie vor, dass ein Vortragender zu wenig vorbereitet hat.

**KORKA EX YEAR ON A CHA** 

#### [Blockkurs L](#page-0-0)AT<sub>F</sub>X 2018

Thomas Markwig

# Zeitvorgaben beachten

- Meist hat man am Ende weniger Zeit als gedacht.
- Es kommt fast nie vor, dass ein Vortragender zu wenig vorbereitet hat.
- **Presse nicht zu viel in eine Präsentation hinein.**
- Nicht mehr als ein Rahmen pro Minute, eher deutlich weniger.

**KORKA EX YEAR ON A CHA** 

#### [Blockkurs L](#page-0-0)AT<sub>F</sub>X 2018

#### Thomas Markwig

# Zeitvorgaben beachten

- Meist hat man am Ende weniger Zeit als gedacht.
- Es kommt fast nie vor, dass ein Vortragender zu wenig vorbereitet hat.
- **Presse nicht zu viel in eine Präsentation hinein.**
- Nicht mehr als ein Rahmen pro Minute, eher deutlich weniger.
- Es ist wahrscheinlich nötig, viele Details wegzulassen.
- Uberlege vorher, was wirklich wichtig ist und was weggelassen werden kann.

#### [Blockkurs L](#page-0-0)ATEX 2018

#### Thomas Markwig

# Globale Struktur und Gliederung

**• Teile das Material in Abschnitte und Unterabschnitte ein.** 

**KOD CONTRACT A BY A GAR** 

**• Verwende nicht zu viele Abschnitte.** 

#### [Blockkurs L](#page-0-0)AT<sub>E</sub>X 2018

Thomas Markwig

# Globale Struktur und Gliederung

- **Teile das Material in Abschnitte und Unterabschnitte ein.**
- **Verwende nicht zu viele Abschnitte.**
- Titel von Abschnitten und Unterabschnitten sollen leicht verständlich sein, damit das Inhaltsverzeichnis schon vor dem eigentlichen Vortrag sinnvolle Information enthält.

**KORKA EX YEAR ON A CHA** 

#### [Blockkurs L](#page-0-0)AT<sub>F</sub>X 2018

Thomas Markwig

# Globale Struktur und Gliederung

- **Teile das Material in Abschnitte und Unterabschnitte ein.**
- **Verwende nicht zu viele Abschnitte.**
- Titel von Abschnitten und Unterabschnitten sollen leicht verständlich sein, damit das Inhaltsverzeichnis schon vor dem eigentlichen Vortrag sinnvolle Information enthält.
- **Zum Abschluß soll die Hauptbotschaft des Vortrags noch** einmal kurz und einfach zusammengefaßt werden.

**KORKA EX YEAR ON A CHA** 

#### [Blockkurs L](#page-0-0)ATEX 2018

Thomas Markwig

Vortrag

Die Zusammenfassung dient dazu, dem Leser sofort mitzuteilen, ob es sich lohnt, den Artikel zu

Artikel

<span id="page-443-0"></span>lesen.

#### [Blockkurs L](#page-0-0)AT<sub>E</sub>X 2018

Thomas Markwig

Unterschiede [zwischen Artikeln](#page-443-0) und Vorträgen

einer Präsentation

#### [Blockkurs L](#page-0-0)AT<sub>F</sub>X 2018

Thomas Markwig

Unterschiede [zwischen Artikeln](#page-443-0) und Vorträgen

## Artikel

Die Zusammenfassung dient dazu, dem Leser sofort mitzuteilen, ob es sich lohnt, den Artikel zu lesen.

### Vortrag

Die Zusammenfassung ist am Schluß besser untergebracht, weil Zuhörer selten weglaufen.

 $209$ 

### [Blockkurs L](#page-0-0)ATEX 2018

Thomas Markwig

Unterschiede [zwischen Artikeln](#page-443-0) und Vorträgen

## Artikel

- Die Zusammenfassung dient dazu, dem Leser sofort mitzuteilen, ob es sich lohnt, den Artikel zu lesen.
- **•** Die Einleitung sollte alle wesentlichen Ergebnisse ansprechen, weil erfahrungsgemäß viele Leser nicht mehr als die Einleitung lesen.

### Vortrag

Die Zusammenfassung ist am Schluß besser untergebracht, weil Zuhörer selten weglaufen.

### [Blockkurs L](#page-0-0)ATEX 2018

Thomas Markwig

Unterschiede [zwischen Artikeln](#page-443-0) und Vorträgen

## Artikel

- Die Zusammenfassung dient dazu, dem Leser sofort mitzuteilen, ob es sich lohnt, den Artikel zu lesen.
- **•** Die Einleitung sollte alle wesentlichen Ergebnisse ansprechen, weil erfahrungsgemäß viele Leser nicht mehr als die Einleitung lesen.

- Die Zusammenfassung ist am Schluß besser untergebracht, weil Zuhörer selten weglaufen.
- Die Einleitung soll für möglichst viele Zuhörer verständlich sein und ihnen die Hauptbotschaft des Vortrags vermitteln.

Vortrag

Vollständige Beweise mit allen

**Details** sind Pflicht.

Artikel

### [Blockkurs L](#page-0-0)AT<sub>E</sub>X 2018

#### Thomas Markwig

Unterschiede [zwischen Artikeln](#page-443-0) und Vorträgen

einer Präsentation

### [Blockkurs L](#page-0-0)AT<sub>F</sub>X 2018

### Thomas Markwig

## Artikel

• Vollständige Beweise mit allen **Details** sind Pflicht.

### Vortrag

**·** Die Zuhörer können Details und Beweise im Artikel nachlesen, im Vortrag können sie meist nur grobe Ideen davon mitnehmen.

### [Blockkurs L](#page-0-0)AT<sub>F</sub>X 2018

### Thomas Markwig

### Artikel

- Vollständige Beweise mit allen **Details** sind Pflicht.
- Alle wichtigen Sätze und Definitionen gehören in eine entsprechende Umgebung.

### Vortrag

**·** Die Zuhörer können Details und Beweise im Artikel nachlesen, im Vortrag können sie meist nur grobe Ideen davon mitnehmen.

### Artikel

- Vollständige Beweise mit allen **Details** sind Pflicht.
- **Alle wichtigen Sätze** und Definitionen gehören in eine entsprechende Umgebung.

### Vortrag

- **·** Die Zuhörer können Details und Beweise im Artikel nachlesen, im Vortrag können sie meist nur grobe Ideen davon mitnehmen.
- Satz- und Definitionsumgebungen nur für exakte und vollständige Aussagen

### [Blockkurs L](#page-0-0)ATEX 2018

### Thomas Markwig

## **Artikel**

- Vollständige Beweise mit allen **Details** sind Pflicht.
- Alle wichtigen Sätze und Definitionen gehören in eine entsprechende Umgebung.
- Sätze werden numeriert, damit sie leichter zitiert werden können

### Vortrag

- **·** Die Zuhörer können Details und Beweise im Artikel nachlesen, im Vortrag können sie meist nur grobe Ideen davon mitnehmen.
- Satz- und Definitionsumgebungen nur für exakte und vollständige Aussagen

### [Blockkurs L](#page-0-0)AT<sub>F</sub>X 2018

### Thomas Markwig

### Artikel

- Vollständige Beweise mit allen **Details** sind Pflicht.
- Alle wichtigen Sätze und Definitionen gehören in eine entsprechende Umgebung.
- Sätze werden numeriert, damit sie leichter zitiert werden können

### Vortrag

- **·** Die Zuhörer können Details und Beweise im Artikel nachlesen, im Vortrag können sie meist nur grobe Ideen davon mitnehmen.
- Satz- und Definitionsumgebungen nur für exakte und vollständige Aussagen
- **•** Sätze und Definitionen werden nicht numeriert. Sätze, auf die wir uns beziehen wollen, bekommen einen Namen (Hauptsatz, Gaußlemma, . . . )

### [Blockkurs L](#page-0-0)AT<sub>F</sub>X 2018

### Thomas Markwig

Artikel

[Blockkurs L](#page-0-0)AT<sub>E</sub>X 2018

Thomas Markwig

Unterschiede [zwischen Artikeln](#page-443-0) und Vorträgen

einer Präsentation

o Im Literaturverzeichnis muss alle relevante Literatur vorkommen, sonst fühlen sich unsere Kollegen übergangen.

Vortrag

### [Blockkurs L](#page-0-0)AT<sub>F</sub>X 2018

### Thomas Markwig

Unterschiede [zwischen Artikeln](#page-443-0) und Vorträgen

# Artikel

o Im Literaturverzeichnis muss alle relevante Literatur vorkommen, sonst fühlen sich unsere Kollegen übergangen.

## Vortrag

**• Das Literaturverzeichnis** enthält, wenn es uberhaupt vorkommt, eher ¨ Empfehlungen für die weitere Lektüre.

### [Blockkurs L](#page-0-0)AT<sub>F</sub>X 2018

### Thomas Markwig

Unterschiede [zwischen Artikeln](#page-443-0) und Vorträgen

# Artikel

- o Im Literaturverzeichnis muss alle relevante Literatur vorkommen, sonst fühlen sich unsere Kollegen übergangen.
- präzise zitieren

## Vortrag

Das Literaturverzeichnis enthält, wenn es uberhaupt vorkommt, eher ¨ Empfehlungen für die weitere Lektüre.

K ロ K K 메 K K B K X B K X B K Y Q Q Q

### [Blockkurs L](#page-0-0)AT<sub>F</sub>X 2018

### Thomas Markwig

Unterschiede [zwischen Artikeln](#page-443-0) und Vorträgen

# Artikel

- o Im Literaturverzeichnis muss alle relevante Literatur vorkommen, sonst fühlen sich unsere Kollegen übergangen.
- präzise zitieren

- **o** Das Literaturverzeichnis enthält, wenn es uberhaupt vorkommt, eher ¨ Empfehlungen für die weitere Lektüre.
- Da der Zuhörer das Literaturverzeichnis ohnehin nicht sieht, reichen grobe Angaben wie: nach einem Satz von Grauert . . .

#### [Blockkurs L](#page-0-0)AT<sub>E</sub>X 2018

Thomas Markwig

Unterschiede [zwischen Artikeln](#page-443-0) und Vorträgen

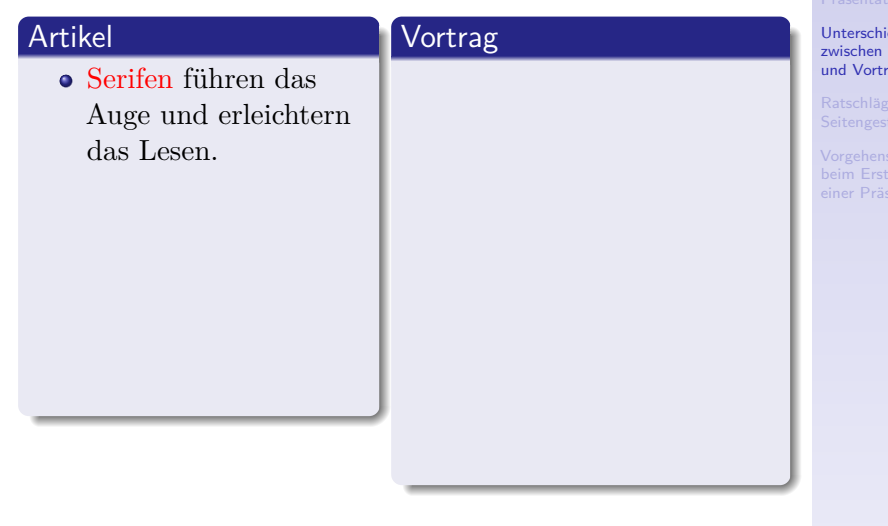

#### [Blockkurs L](#page-0-0)AT<sub>F</sub>X 2018

Thomas Markwig

Unterschiede [zwischen Artikeln](#page-443-0) und Vorträgen

### Artikel

• Serifen führen das Auge und erleichtern das Lesen.

## Vortrag

• Bei schlechter Auflösung verschwimmen Serifen und verringern den Kontrast

K ロ K K 메 K K B K X B K X B K Y Q Q Q

#### [Blockkurs L](#page-0-0)AT<sub>F</sub>X 2018

Thomas Markwig

Unterschiede [zwischen Artikeln](#page-443-0) und Vorträgen

## Artikel

- Serifen führen das Auge und erleichtern das Lesen.
- *kursive Hervorhebung*

## Vortrag

• Bei schlechter Auflösung verschwimmen Serifen und verringern den Kontrast

- モーマイボ イミメイモン (日)

 $209$ 

#### [Blockkurs L](#page-0-0)AT<sub>F</sub>X 2018

Thomas Markwig

Unterschiede [zwischen Artikeln](#page-443-0) und Vorträgen

## Artikel

- Serifen führen das Auge und erleichtern das Lesen.
- *kursive Hervorhebung*

## Vortrag

• Bei schlechter Auflösung verschwimmen Serifen und verringern den Kontrast

- モーマイボ イミメイモン (日)

 $2990$ 

**• Farbige Hervorhebung** 

#### [Blockkurs L](#page-0-0)ATEX 2018

Thomas Markwig

Unterschiede [zwischen Artikeln](#page-443-0) und Vorträgen

## Artikel

- Serifen führen das Auge und erleichtern das Lesen.
- *kursive Hervorhebung*
- Blocksatz wird sogar durch Worttrennung erzwungen.

### Vortrag

• Bei schlechter Auflösung verschwimmen Serifen und verringern den Kontrast

- モーマイボ イミメイモン (日)

 $2090$ 

**• Farbige Hervorhebung** 

#### [Blockkurs L](#page-0-0)AT<sub>F</sub>X 2018

Thomas Markwig

Unterschiede [zwischen Artikeln](#page-443-0) und Vorträgen

## Artikel

- Serifen führen das Auge und erleichtern das Lesen.
- *kursive Hervorhebung*
- Blocksatz wird sogar durch Worttrennung erzwungen.

- Bei schlechter Auflösung verschwimmen Serifen und verringern den Kontrast
- **Farbige Hervorhebung**
- Zeilenumbrüche orientieren sich an Phrasen im Text. Man muß ggf. von Hand eingreifen.

#### [Blockkurs L](#page-0-0)AT<sub>F</sub>X 2018

Thomas Markwig

Unterschiede [zwischen Artikeln](#page-443-0) und Vorträgen

## Artikel

- Serifen führen das Auge und erleichtern das Lesen.
- *kursive Hervorhebung*
- Blocksatz wird sogar durch Worttrennung erzwungen.
- Formuliere immer in ganzen Sätzen.

- Bei schlechter Auflösung verschwimmen Serifen und verringern den Kontrast
- **Farbige Hervorhebung**
- Zeilenumbrüche orientieren sich an Phrasen im Text. Man muß ggf. von Hand eingreifen.

### [Blockkurs L](#page-0-0)AT<sub>F</sub>X 2018

Thomas Markwig

Unterschiede [zwischen Artikeln](#page-443-0) und Vorträgen

## Artikel

- Serifen führen das Auge und erleichtern das Lesen.
- *kursive Hervorhebung*
- Blocksatz wird sogar durch Worttrennung erzwungen.
- Formuliere immer in ganzen Sätzen.

- Bei schlechter Auflösung verschwimmen Serifen und verringern den Kontrast
- **Farbige Hervorhebung**
- Zeilenumbrüche orientieren sich an Phrasen im Text. Man muß ggf. von Hand eingreifen.
- Verwende eher knappe Phrasen.

# Was haben Artikel und Vorträge gemeinsam?

• Formuliere einfach und verständlich.

#### [Blockkurs L](#page-0-0)AT<sub>E</sub>X 2018

Thomas Markwig

Unterschiede [zwischen Artikeln](#page-443-0) und Vorträgen

**KOD CONTRACT A BY A GAR** 

Was haben Artikel und Vorträge gemeinsam?

- **Formuliere einfach und verständlich**
- Verwende viel Zeit darauf, Formulierungen zu straffen.

**[Blockkurs L](#page-0-0)AT<sub>E</sub>X** 2018

Thomas Markwig

Unterschiede [zwischen Artikeln](#page-443-0) und Vorträgen

Was haben Artikel und Vorträge gemeinsam?

- **Formuliere einfach und verständlich**
- Verwende viel Zeit darauf, Formulierungen zu straffen.
- Verben sind oft prägnanter und farbiger als Nomen und Adjektive.

**KORKA EX YEAR ON A CHA** 

#### [Blockkurs L](#page-0-0)AT<sub>F</sub>X 2018

Thomas Markwig
## Was haben Artikel und Vorträge gemeinsam?

- Formuliere einfach und verständlich.
- Verwende viel Zeit darauf, Formulierungen zu straffen.
- Verben sind oft prägnanter und farbiger als Nomen und Adjektive.

### Beispiel

Vergleiche: Die Konvergenz der Folge  $(a_n)$  impliziert die Existenz eines Häufungspunkts.

Die Folge  $(a_n)$  hat einen Häufungspunkt, weil sie konvergent ist.

Die Folge  $(a_n)$  hat einen Häufungspunkt, weil sie konvergiert.

#### [Blockkurs L](#page-0-0)ATEX 2018

#### Thomas Markwig

Unterschiede [zwischen Artikeln](#page-443-0) und Vorträgen

- <span id="page-469-0"></span>• In der Einleitung erklärt man,
	- was das Problem des Vortrags ist,
	- warum es interessant ist (Motivation),
	- was die Hauptergebnisse des Vortrags sind.

#### [Blockkurs L](#page-0-0)AT<sub>F</sub>X 2018

#### Thomas Markwig

Ratschläge zur [Seitengestaltung](#page-469-0)

**KORKA EXTER EL POLO** 

- In der Einleitung erklärt man,
	- was das Problem des Vortrags ist,
	- warum es interessant ist (Motivation),
	- was die Hauptergebnisse des Vortrags sind.
- In der Zusammenfassung werden die Hauptergebnisse und eventuell wichtige Methoden kurz und allgemeinverständlich zusammengefaßt.

**KORKA EXTER EL POLO** 

#### [Blockkurs L](#page-0-0)ATEX 2018

#### Thomas Markwig

- In der Einleitung erklärt man,
	- was das Problem des Vortrags ist,
	- warum es interessant ist (Motivation),
	- was die Hauptergebnisse des Vortrags sind.
- In der Zusammenfassung werden die Hauptergebnisse und eventuell wichtige Methoden kurz und allgemeinverständlich zusammengefaßt.
- Die Zusammenfassung umfaßt höchstens einen Rahmen und sollte möglichst nicht mehr als fünf Sätze enthalten.

#### [Blockkurs L](#page-0-0)ATEX 2018

#### Thomas Markwig

- In der Einleitung erklärt man,
	- was das Problem des Vortrags ist,
	- warum es interessant ist (Motivation),
	- was die Hauptergebnisse des Vortrags sind.
- In der Zusammenfassung werden die Hauptergebnisse und eventuell wichtige Methoden kurz und allgemeinverständlich zusammengefaßt.
- Die Zusammenfassung umfaßt höchstens einen Rahmen und sollte möglichst nicht mehr als fünf Sätze enthalten.
- Zuhörer sind am Beginn und Ende des Vortrags besonders aufmerksam.

Dort sollte man die wichtigsten Botschaften des Vortrags unterbringen.

#### [Blockkurs L](#page-0-0)ATEX 2018

#### Thomas Markwig

### Regel

### Jede Seite braucht einen verständlichen und erklärenden Titel.

#### [Blockkurs L](#page-0-0)AT<sub>E</sub>X 2018

#### Thomas Markwig

Ratschläge zur [Seitengestaltung](#page-469-0)

**KORKARA KERKER YOUR** 

### Regel

Jede Seite braucht einen verständlichen und erklärenden Titel.

### Frage

Wie viel darf auf eine Seite?

#### [Blockkurs L](#page-0-0)AT<sub>E</sub>X 2018

#### Thomas Markwig

Ratschläge zur [Seitengestaltung](#page-469-0)

**KORKARA KERKER YOUR** 

### Regel

Jede Seite braucht einen verständlichen und erklärenden Titel.

### Frage

Wie viel darf auf eine Seite?

- **•** besser zu wenig als zu viel
- Richtwert: 20 bis 40 Worte pro Rahmen, jedenfalls nicht mehr als 80.
- Benutze nicht kleinere Schriften oder die shrink-Option, um mehr auf eine Seite zu quetschen.

#### [Blockkurs L](#page-0-0)ATEX 2018

#### Thomas Markwig

### Regel

Jede Seite braucht einen verständlichen und erklärenden Titel.

### Frage

Wie viel darf auf eine Seite?

- **•** besser zu wenig als zu viel
- Richtwert: 20 bis 40 Worte pro Rahmen, jedenfalls nicht mehr als 80.
- Benutze nicht kleinere Schriften oder die shrink-Option, um mehr auf eine Seite zu quetschen.

### Regel

Schreibe nur Dinge auf, die im Vortrag erklärt werden.

#### [Blockkurs L](#page-0-0)ATEX 2018

#### Thomas Markwig

### **Text**

#### [Blockkurs L](#page-0-0)AT<sub>E</sub>X 2018

#### Thomas Markwig

Ratschläge zur [Seitengestaltung](#page-469-0)

• Zuhörer sehen einen Rahmen nur eine Minute, da bleibt ihnen kaum Zeit, komplizierte Sätze zu verfolgen.

**KORKA EX KEY YOUR** 

Text

#### [Blockkurs L](#page-0-0)AT<sub>F</sub>X 2018

#### Thomas Markwig

Ratschläge zur [Seitengestaltung](#page-469-0)

● Zuhörer sehen einen Rahmen nur eine Minute, da bleibt ihnen kaum Zeit, komplizierte Sätze zu verfolgen.

**KORKA EXTER EL POLO** 

### Regel

Verwende kurze Sätze oder Phrasen statt Sätzen.

Wie gliedere ich eine Seite?

● Verwende möglichst Grafiken, block-Umgebungen oder description-Umgebungen.

**KORKA EXTER EL POLO** 

#### [Blockkurs L](#page-0-0)AT<sub>E</sub>X 2018

Thomas Markwig

## Wie gliedere ich eine Seite?

- Verwende möglichst Grafiken, block-Umgebungen oder description-Umgebungen.
- Mehrere Spalten sind gut, Fußnoten und verschachtelte Listen sind schlecht.

**KORKA EXTER EL POLO** 

#### [Blockkurs L](#page-0-0)AT<sub>F</sub>X 2018

Thomas Markwig

## Wie gliedere ich eine Seite?

- Verwende möglichst Grafiken, block-Umgebungen oder description-Umgebungen.
- Mehrere Spalten sind gut, Fußnoten und verschachtelte Listen sind schlecht.

**KORKA EXTER EL POLO** 

### Regel

Hebe wichtige Worte durch **alert** hervor.

#### [Blockkurs L](#page-0-0)AT<sub>F</sub>X 2018

Thomas Markwig

### Was ist bei Grafiken zu beachten?

■ nicht mehr Details, als auch erklärt werden

#### [Blockkurs L](#page-0-0)AT<sub>E</sub>X 2018

Thomas Markwig

Ratschläge zur [Seitengestaltung](#page-469-0)

K ロ ▶ K @ ▶ K 할 ▶ K 할 ▶ 이 할 → 9 Q Q →

### Was ist bei Grafiken zu beachten?

- nicht mehr Details, als auch erklärt werden
- Vektorgrafiken sollen ähnliche Farbregeln verwenden wie der Text.

#### [Blockkurs L](#page-0-0)AT<sub>F</sub>X 2018

#### Thomas Markwig

Ratschläge zur [Seitengestaltung](#page-469-0)

**KORKA EXTER EL POLO** 

### Was ist bei Grafiken zu beachten?

- nicht mehr Details, als auch erklärt werden
- Vektorgrafiken sollen ähnliche Farbregeln verwenden wie der Text.
- Vermeide überflüssige Effekte: statt die Aufmerksamkeit der Zuhörer zu gewinnen, lenken sie sie eher ab.

**KORKA EXTER EL POLO** 

#### [Blockkurs L](#page-0-0)AT<sub>F</sub>X 2018

#### Thomas Markwig

### Regel

Setze Farben sparsam ein.

#### [Blockkurs L](#page-0-0)AT<sub>E</sub>X 2018

#### Thomas Markwig

Ratschläge zur [Seitengestaltung](#page-469-0)

einer Präsentation

K ロ ▶ K @ ▶ K 할 ▶ K 할 ▶ 이 할 → 9 Q Q →

### Regel

Setze Farben sparsam ein.

• ausreichend Kontrast

#### [Blockkurs L](#page-0-0)AT<sub>E</sub>X 2018

#### Thomas Markwig

Ratschläge zur [Seitengestaltung](#page-469-0)

einer Präsentation

K ロ ▶ K @ ▶ K 할 ▶ K 할 ▶ 이 할 → 9 Q Q →

### Regel

Setze Farben sparsam ein.

**a** ausreichend Kontrast

### Beispiel

Rote Schrift auf blauem Grund ist kaum zu lesen, ebenso wenig leuchtende Farben auf weißem Grund.

#### [Blockkurs L](#page-0-0)AT<sub>F</sub>X 2018

#### Thomas Markwig

Ratschläge zur [Seitengestaltung](#page-469-0)

**KORKA EXTER EL POLO** 

### Regel

Setze Farben sparsam ein.

**a** ausreichend Kontrast

### Beispiel

Rote Schrift auf blauem Grund ist kaum zu lesen, ebenso wenig leuchtende Farben auf weißem Grund.

Hintergrundschattierungen verringern den Kontrast

#### [Blockkurs L](#page-0-0)AT<sub>F</sub>X 2018

#### Thomas Markwig

### Regel

Setze Farben sparsam ein.

**•** ausreichend Kontrast

### Beispiel

Rote Schrift auf blauem Grund ist kaum zu lesen, ebenso wenig leuchtende Farben auf weißem Grund.

Hintergrundschattierungen verringern den Kontrast

### Warnung

Bildschirme haben besseren Kontrast als Projektoren.

#### [Blockkurs L](#page-0-0)ATEX 2018

#### Thomas Markwig

## Soll ich Formeln vermeiden?

### Regel

Man beschränke sich auf die wichtigsten Formeln.

#### [Blockkurs L](#page-0-0)AT<sub>E</sub>X 2018

#### Thomas Markwig

Ratschläge zur [Seitengestaltung](#page-469-0)

K ロ ▶ K @ ▶ K 할 ▶ K 할 ▶ 이 할 → 9 Q Q →

## Soll ich Formeln vermeiden?

### Regel

Man beschränke sich auf die wichtigsten Formeln.

**•** Formeln haben oft eine so hohe Informationsdichte, dass die Zuhörer viel Zeit brauchen, sie zu verarbeiten.

#### [Blockkurs L](#page-0-0)AT<sub>F</sub>X 2018

#### Thomas Markwig

Ratschläge zur [Seitengestaltung](#page-469-0)

**KORKA EXTER EL POLO** 

## Soll ich Formeln vermeiden?

### Regel

Man beschränke sich auf die wichtigsten Formeln.

- Formeln haben oft eine so hohe Informationsdichte, dass die Zuhörer viel Zeit brauchen, sie zu verarbeiten.
- Viele mathematische Formeln lassen sich auch einfach in deutsche Sätze verwandeln.
- Diese sind in aller Regel leichter zu verarbeiten.

#### [Blockkurs L](#page-0-0)ATEX 2018

#### Thomas Markwig

Ratschläge zur [Seitengestaltung](#page-469-0)

**KORKA EXTER EL POLO** 

<span id="page-493-0"></span>**1** Inhalt planen, inklusive nicht-Inhalt

#### [Blockkurs L](#page-0-0)AT<sub>E</sub>X 2018

Thomas Markwig

Vorgehensweise beim Erstellen einer Präsentation

K ロ ▶ K @ ▶ K 할 ▶ K 할 ▶ 이 할 → 9 Q Q →

- **1** Inhalt planen, inklusive nicht-Inhalt
- <sup>2</sup> Zusammenfassung schreiben

[Blockkurs L](#page-0-0)AT<sub>E</sub>X 2018

Thomas Markwig

Vorgehensweise beim Erstellen einer Präsentation

**KORKA EXTER EL POLO** 

- **1** Inhalt planen, inklusive nicht-Inhalt
- <sup>2</sup> Zusammenfassung schreiben
- <sup>3</sup> Titelseite, Inhaltsverzeichnis, Gliederung anlegen

#### [Blockkurs L](#page-0-0)AT<sub>F</sub>X 2018

#### Thomas Markwig

Vorgehensweise beim Erstellen einer Präsentation

**KORKA EXTER EL POLO** 

- **1** Inhalt planen, inklusive nicht-Inhalt
- <sup>2</sup> Zusammenfassung schreiben
- **3** Titelseite, Inhaltsverzeichnis, Gliederung anlegen
- 4 Rahmen erzeugen: zunächst nur Titel, Inhalt, Struktur, Hervorhebung

**KORKA EXTER EL POLO** 

#### [Blockkurs L](#page-0-0)AT<sub>F</sub>X 2018

#### Thomas Markwig

Vorgehensweise beim Erstellen einer Präsentation

- **1** Inhalt planen, inklusive nicht-Inhalt
- <sup>2</sup> Zusammenfassung schreiben
- Titelseite, Inhaltsverzeichnis, Gliederung anlegen
- Rahmen erzeugen: zunächst nur Titel, Inhalt, Struktur, Hervorhebung
- **5** Präsentation testen, dabei zu lange Rahmen kürzen und Zeilenumbruch gestalten

**KORKA EXTER EL POLO** 

#### [Blockkurs L](#page-0-0)ATEX 2018

#### Thomas Markwig

Vorgehensweise beim Erstellen einer Präsentation

- **1** Inhalt planen, inklusive nicht-Inhalt
- <sup>2</sup> Zusammenfassung schreiben
- Titelseite, Inhaltsverzeichnis, Gliederung anlegen
- Rahmen erzeugen: zunächst nur Titel, Inhalt, Struktur, Hervorhebung
- **5** Präsentation testen, dabei zu lange Rahmen kürzen und Zeilenumbruch gestalten
- 6 Zusammenfassung überprüfen

#### [Blockkurs L](#page-0-0)ATEX 2018

#### Thomas Markwig

Vorgehensweise beim Erstellen einer Präsentation

**KORKA EX YEAR ON A CHA** 

- **1** Inhalt planen, inklusive nicht-Inhalt
- <sup>2</sup> Zusammenfassung schreiben
- Titelseite, Inhaltsverzeichnis, Gliederung anlegen
- Rahmen erzeugen: zunächst nur Titel, Inhalt, Struktur, Hervorhebung
- **5** Präsentation testen, dabei zu lange Rahmen kürzen und Zeilenumbruch gestalten
- 6 Zusammenfassung überprüfen
- **<sup>1</sup>** Overlay-Angaben einfügen

#### [Blockkurs L](#page-0-0)ATEX 2018

#### Thomas Markwig

Vorgehensweise beim Erstellen einer Präsentation

**KORKA EX YEAR ON A CHA** 

- **1** Inhalt planen, inklusive nicht-Inhalt
- <sup>2</sup> Zusammenfassung schreiben
- **3** Titelseite, Inhaltsverzeichnis, Gliederung anlegen
- Rahmen erzeugen: zunächst nur Titel, Inhalt, Struktur, Hervorhebung
- **5** Präsentation testen, dabei zu lange Rahmen kürzen und Zeilenumbruch gestalten
- 6 Zusammenfassung überprüfen
- **7** Overlay-Angaben einfügen
- <sup>8</sup> Präsentation inklusive Overlay-Angaben testen Achte dabei auch auf die Zeit!

#### [Blockkurs L](#page-0-0)ATEX 2018

#### Thomas Markwig

Vorgehensweise beim Erstellen einer Präsentation

**KORKA EX YEAR ON A CHA** 

#### [Blockkurs L](#page-0-0)AT<sub>E</sub>X 2018

Thomas Markwig

# Teil VI

# <span id="page-501-0"></span>[Befehle und Umgebungen in L](#page-501-0)ATEX [definieren](#page-501-0)

K ロ ▶ K @ ▶ K 할 ▶ K 할 ▶ 이 할 → 9 Q Q →

## Inhalt

#### [Blockkurs L](#page-0-0)AT<sub>E</sub>X 2018

Thomas Markwig

**KORKARA KERKER YOUR** 

### <sup>51</sup> LA[TEX-Befehle und -Umgebungen ohne Parameter](#page-505-0)

52 [Befehle mit Parametern](#page-525-0)

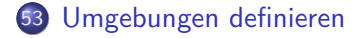

## Worum geht es?

### Antwort

Wir lernen, in LATEX eigene Befehle und Umgebungen zu definieren.

#### [Blockkurs L](#page-0-0)AT<sub>E</sub>X 2018

#### Thomas Markwig

**KORKA EX KEY YOUR**
## Worum geht es?

### Antwort

Wir lernen, in LAT<sub>E</sub>X eigene Befehle und Umgebungen zu definieren.

### Frage

### Wofür braucht man das?

- **Vereinfachung der Eingabe**
- **Einheitlichkeit der Gestaltung**
- Vereinfachung von globalen Anderungen

#### [Blockkurs L](#page-0-0)AT<sub>F</sub>X 2018

#### Thomas Markwig

KEL KALA KELKEL KAR

## LATEX-Befehle ohne Parameter

<span id="page-505-0"></span> $\bullet$  \newcommand definiert einen neuen Befehl.

#### [Blockkurs L](#page-0-0)AT<sub>E</sub>X 2018

Thomas Markwig

LA[TEX-Befehle und](#page-505-0) -Umgebungen ohne Parameter

K ロ ▶ K @ ▶ K 할 ▶ K 할 ▶ 이 할 → 9 Q Q →

## LATEX-Befehle ohne Parameter

 $\bullet$  \newcommand definiert einen neuen Befehl.

### Beispiel

\newcommand{\e}{\textup{e}} definiert den Befehl \e.

Beim Lesen der Datei wird \e jeweils durch \textup{e} ersetzt.

**KORKA EX YEAR ON A CHA** 

#### [Blockkurs L](#page-0-0)AT<sub>F</sub>X 2018

Thomas Markwig

### Beispiel

 $\newcommand{\N}{\mathbf{N}}$  $\newcommand{\\7}{\texttt{textbackslash}}$ 

#### [Blockkurs L](#page-0-0)AT<sub>E</sub>X 2018

Thomas Markwig

### Beispiel

 $\newcommand{\N}{\mathbf{N}}$  $\texttt{\textbackslash}$ 

- $\bullet$  \N erzeugt  $\mathbb N$  (im Mathematikmodus).
- $\bullet \ \ 7$  erzeugt  $\ \ (im$  Textmodus).
- Dies vereinfacht die Eingabe dieser Vorlesung ungemein.

**KORKA EX YEAR ON A CHA** 

#### [Blockkurs L](#page-0-0)ATEX 2018

Thomas Markwig

### Beispiel

 $\mathbf{N}$  \newcommand $\{\nN\}$  $\texttt{\textbackslash}$ 

- $\bullet$  \N erzeugt  $\mathbb N$  (im Mathematikmodus).
- $\bullet \ \ 7$  erzeugt  $\ \ (im$  Textmodus).
- Dies vereinfacht die Eingabe dieser Vorlesung ungemein.
- Noch besser wäre vielleicht  $\newcommand{\\7}{\ttfamily\texttt{with}\def\eq@{\label{thm:commap}% \vspace{-0.1cm}$
- Dann setzt {\7Befehl} gleich \Befehl in Schreibmaschinenschrift.

#### [Blockkurs L](#page-0-0)ATEX 2018

#### Thomas Markwig

### Beispiel

 $\mathbf{N}$  \newcommand $\{\nN\}$  $\texttt{\textbackslash}$ 

- $\bullet$  \N erzeugt  $\mathbb N$  (im Mathematikmodus).
- $\bullet \ \ 7$  erzeugt  $\ \ (im$  Textmodus).
- Dies vereinfacht die Eingabe dieser Vorlesung ungemein.
- Noch besser wäre vielleicht \newcommand{\7}{\ttfamily\textbackslash}
- Dann setzt {\7Befehl} gleich \Befehl in Schreibmaschinenschrift.

## Frage

Wozu dienen die Klammern?

#### [Blockkurs L](#page-0-0)ATEX 2018

#### Thomas Markwig

#### [Blockkurs L](#page-0-0)ATEX 2018

#### Thomas Markwig

LA[TEX-Befehle und](#page-505-0) -Umgebungen ohne Parameter

# $\newcommand{\def}{mathcal}$  \defeq}{\mathrel{\vcentcolon=}}

Beispiel

- $\bullet$  \defeq erzeugt im Mathematikmodus das Zeichen := und sorgt dafür, dass es als Relation gesetzt wird.
- Das Zeichen : ist ein vertikal zentrierter Doppelpunkt aus dem Paket mathtools.

**KORKA EX YEAR ON A CHA** 

## Beispiel

 $\newcommand{\nph{\nph{hodd}|\nobreakdash-\hsspace{0pt}\n}$ 

- \nbd erzeugt einen Bindestrich, bei dem keine Worttrennung erfolgt, und erlaubt im Rest des Wortes die Worttrennung.
- Zum Beispiel schreibe ich \$K\$\nbd{}Vektorraum für K-Vektorraum.
- Durch  $\hspace{-.05in}$  Durch  $\hspace{-.05in}$  Durch  $\hspace{-.05in}$  Durch  $\hspace{-.05in}$  Durch  $\hspace{-.05in}$ eingefügt – dadurch beginnt für  $\triangle F$ FXs Trennalgorithums ein neues Wort.

[Blockkurs L](#page-0-0)ATEX 2018

Thomas Markwig

### Beispiel

 $\newcommand{\X}$ <sub>\</sub>newcommand{ $\Bigr\{\Bigr\}$ ase}{Z}  $\newcommand{\bsc}{{\sf s}}{z}$ 

#### [Blockkurs L](#page-0-0)AT<sub>E</sub>X 2018

Thomas Markwig

LA[TEX-Befehle und](#page-505-0) -Umgebungen ohne Parameter

#### **KORKA EX YEAR ON A CHA**

### Beispiel

 $\newcommand{\ab}{{\sf Base}^{Z}}$  $\newcommand{\bss}{}_{z}$ 

- Angenommen, in einer Arbeit treten mehrere Räume auf.
- Zunächst nennen wir sie X, Y, Z, und ihre Elemente  $x$ , y, z.

#### [Blockkurs L](#page-0-0)AT<sub>F</sub>X 2018

Thomas Markwig

LA[TEX-Befehle und](#page-505-0) -Umgebungen ohne Parameter

#### **KORKA EX YEAR ON A CHA**

### Beispiel

## $newcommand{\ABase}{Z}$  $newcommand{\>\simeq}$

- Angenommen, in einer Arbeit treten mehrere Räume auf.
- Zunächst nennen wir sie X, Y, Z, und ihre Elemente  $x$ , y, z.
- Später bemerken wir, dass Sie z auch für komplexe Zahlen benutzen, und fürchten, dass dies den Leser verwirrt.
- Aber jetzt ist es schwer, die Doppelung der Notation aufzuheben, weil wir jedes z anschauen müssen.

#### [Blockkurs L](#page-0-0)ATEX 2018

#### Thomas Markwig

### Beispiel

## $newcommand{\ABase}{Z}$  $\newcommand{\ab}{}\label{thm:ex:convex:convex:convex:1}$

- Angenommen, in einer Arbeit treten mehrere Räume auf.
- Zunächst nennen wir sie X, Y, Z, und ihre Elemente  $x$ , y, z.
- Später bemerken wir, dass Sie z auch für komplexe Zahlen benutzen, und fürchten, dass dies den Leser verwirrt.
- Aber jetzt ist es schwer, die Doppelung der Notation aufzuheben, weil wir jedes z anschauen müssen.
- Durch das Makro können wir bei konsequenter Anwendung mit einem Federstrich ihre Notation beliebig ändern und solche Konflikte wieder beheben.

#### [Blockkurs L](#page-0-0)ATEX 2018

#### Thomas Markwig

### Beispiel

 $\texttt{\text{}\mathcal{}\mathcal{C}$  $\{\{\color{blue}\cdot\text{volume}\text{bullet}\}\}$ 

#### [Blockkurs L](#page-0-0)AT<sub>E</sub>X 2018

Thomas Markwig

### Beispiel

 $\texttt{\text{}\mathcal{}\mathcal{C}$  $\{\{\color{blue}\cdot\text{volume}\textbf{b}\textbf{b}$ 

**•** erzeugt am Ende eines Rahmens •.

[Blockkurs L](#page-0-0)AT<sub>F</sub>X 2018

Thomas Markwig

LA[TEX-Befehle und](#page-505-0) -Umgebungen ohne Parameter

**KORKA EX YEAR ON A CHA** 

### Beispiel

 $\texttt{\text{}\mathcal{C}}$  $\{\{\color{blue}\cdot\text{volume}\text{boundary}\right\}}$ 

- **•** erzeugt am Ende eines Rahmens •.
- \color setzt die Farbe und versteht neben numerischen Parametern auch viele Standardnamen – lade Paket xcolor.

**KORKA EX YEAR ON A CHA** 

[Blockkurs L](#page-0-0)ATEX 2018

Thomas Markwig

### Beispiel

 $\texttt{\text{}\mathcal{C}}$  $\{\{\color{blue}\cdot\text{volume}\text{boundary}\right\}}$ 

- **•** erzeugt am Ende eines Rahmens •.
- \color setzt die Farbe und versteht neben numerischen Parametern auch viele Standardnamen – lade Paket xcolor.
- $\bullet$  \ensuremath sorgt dafür, dass das Argument immer im Mathematikmodus gesetzt wird. Dadurch kann \Endframe sowohl im Text als auch in Formeln auftreten.•

[Blockkurs L](#page-0-0)ATEX 2018

Thomas Markwig

• \renewcommand ändert die Definition eines schon existierenden Befehls.

#### [Blockkurs L](#page-0-0)AT<sub>E</sub>X 2018

Thomas Markwig

LA[TEX-Befehle und](#page-505-0) -Umgebungen ohne Parameter

K ロ ▶ K @ ▶ K 할 ▶ K 할 ▶ 이 할 → 9 Q Q →

 $\bullet$  \renewcommand ändert die Definition eines schon existierenden Befehls.

### Beispiel (Nicht empfehlenswert)

 $\text{renewcommand}\{\epsilon}\$ 

#### [Blockkurs L](#page-0-0)AT<sub>F</sub>X 2018

Thomas Markwig

LA[TEX-Befehle und](#page-505-0) -Umgebungen ohne Parameter

K ロ K K 메 K K B K X B K X B K Y Q Q Q

 $\bullet$  \renewcommand ändert die Definition eines schon existierenden Befehls.

### Beispiel (Nicht empfehlenswert)

 $\text{renewcommand}\{\epsilon}\$ 

Jetzt erzeugen sowohl \epsilon als auch \varepsilon das Symbol *ε*.

**KORKA EX YEAR ON A CHA** 

#### [Blockkurs L](#page-0-0)ATEX 2018

Thomas Markwig

 $\bullet$  \renewcommand ändert die Definition eines schon existierenden Befehls.

### Beispiel (Nicht empfehlenswert)

 $\rm{mod}\{\epsilon\}$ 

Jetzt erzeugen sowohl \epsilon als auch \varepsilon das Symbol *ε*.

**KORKA EX YEAR ON A CHA** 

### Vorsicht

Andern bestehender LATEX-Befehle kann überraschende Wirkungen haben.

#### [Blockkurs L](#page-0-0)ATEX 2018

Thomas Markwig

<span id="page-525-0"></span>• Durch eine Option für \newcommand erzeugen Sie Befehle mit Parametern.

#### [Blockkurs L](#page-0-0)AT<sub>E</sub>X 2018

#### Thomas Markwig

[Befehle mit](#page-525-0) Parametern

K ロ ▶ K @ ▶ K 할 ▶ K 할 ▶ 이 할 → 9 Q Q →

• Durch eine Option für \newcommand erzeugen Sie Befehle mit Parametern.

### Syntax

 $\mathcal{\N}$ ame}[Anzahl] $\{Detinition\}$ 

#### [Blockkurs L](#page-0-0)AT<sub>E</sub>X 2018

#### Thomas Markwig

[Befehle mit](#page-525-0) Parametern

K ロ ▶ K @ ▶ K 할 ▶ K 할 ▶ 이 할 → 9 Q Q →

• Durch eine Option für \newcommand erzeugen Sie Befehle mit Parametern.

### Syntax

 $\mathcal{\Name}[\texttt{Anzahl}]\{Definition}\}$ 

Dies definiert einen Befehl \Name mit Anzahl Parametern.

#### [Blockkurs L](#page-0-0)AT<sub>F</sub>X 2018

#### Thomas Markwig

[Befehle mit](#page-525-0) Parametern

**KORKA EX YEAR ON A CHA** 

• Durch eine Option für \newcommand erzeugen Sie Befehle mit Parametern.

### Syntax

 $\mathbf{x}$  newcommand $\{\nabla\$  [Anzahl] $\{Definition\}$ 

- Dies definiert einen Befehl \Name mit Anzahl Parametern.
- $\bullet$  In der Definition steht #1, #2, ... für den ersten, zweiten, . . . Parameter.

**KORKA EX YEAR ON A CHA** 

#### [Blockkurs L](#page-0-0)AT<sub>F</sub>X 2018

#### Thomas Markwig

[Befehle mit](#page-525-0) Parametern

• Durch eine Option für \newcommand erzeugen Sie Befehle mit Parametern.

### **Syntax**

 $\mathcal{\Name}[\texttt{Anzahl}]\{Definition}\}$ 

- Dies definiert einen Befehl \Name mit Anzahl Parametern.
- $\bullet$  In der Definition steht #1, #2, ... für den ersten, zweiten, . . . Parameter.
- Die Variante \newcommand\* erzeugt einen Befehl, der nur kurze Argumente annimmt (keine Leerzeilen erlaubt).

#### [Blockkurs L](#page-0-0)ATEX 2018

#### Thomas Markwig

[Befehle mit](#page-525-0) Parametern

#### [Blockkurs L](#page-0-0)AT<sub>E</sub>X 2018

#### Thomas Markwig

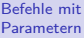

## Beispiel

```
\newcommand*\{\abla}{\abs}[1]{\lvert\{vert\}\rvert}
```
**KORKARA KERKER YOUR** 

#### [Blockkurs L](#page-0-0)AT<sub>E</sub>X 2018

#### Thomas Markwig

#### [Befehle mit](#page-525-0) Parametern

K ロ ▶ K @ ▶ K 할 ▶ K 할 ▶ 이 할 → 9 Q @

## Beispiel

 $\newcommand*\{\abla}{\abs}[1]{\lVert}$ 

 $\bullet$  \abs{x} erzeugt im Mathematikmodus |x|.

#### [Blockkurs L](#page-0-0)AT<sub>F</sub>X 2018

#### Thomas Markwig

#### [Befehle mit](#page-525-0) Parametern

### Beispiel

### $\newcommand*\{\abla}{\abs}[1]{\lVert\}.$

- $\bullet$  \abs{x} erzeugt im Mathematikmodus |x|.
- Dabei werden die linken und rechten Betragsstriche verwendet.

**KORKARA KERKER YOUR** 

# Beispiel

## $\newcommand*\{\abla}{\abs}[1]{\lVert}$

- $\bullet$  \abs{x} erzeugt im Mathematikmodus |x|.
- Dabei werden die linken und rechten Betragsstriche verwendet.
- Wegen der \*-Form sind nur kurze Argumente erlaubt.

**KORKA EX YEAR ON A CHA** 

#### [Blockkurs L](#page-0-0)ATEX 2018

#### Thomas Markwig

[Befehle mit](#page-525-0) Parametern

### Beispiel

### \newcommand\*{\abs}[1]{\lvert#1\rvert}

- $\bullet$  \abs{x} erzeugt im Mathematikmodus |x|.
- Dabei werden die linken und rechten Betragsstriche verwendet.
- Wegen der \*-Form sind nur kurze Argumente erlaubt.
- Wenn ich mich vertippe und Klammern weglasse, führt das zu sinnvolleren Fehlermeldungen.

#### [Blockkurs L](#page-0-0)ATEX 2018

#### Thomas Markwig

[Befehle mit](#page-525-0) Parametern

## Beispiel – Ideal

#### [Blockkurs L](#page-0-0)AT<sub>E</sub>X 2018

#### Thomas Markwig

#### [Befehle mit](#page-525-0) Parametern

K ロ ▶ K @ ▶ K 할 ▶ K 할 ▶ 이 할 → 9 Q Q →

### Beispiel

 $\newcommand{\{\iota}{\ideal}[2]{\lambda}{\mid}$ #2\rangle}

## Beispiel – Ideal

#### [Blockkurs L](#page-0-0)AT<sub>E</sub>X 2018

#### Thomas Markwig

#### [Befehle mit](#page-525-0) Parametern

K ロ ▶ K @ ▶ K 할 ▶ K 할 ▶ 이 할 → 9 Q Q →

### Beispiel

## $\newcommand{\leftarrow}{\ideal}[2]{\langle}$  \mewcommand\*{\ideal}[2]{\langle#1\mid #2\rangle}

Der Befehl \ideal hat zwei Parameter.

## Beispiel – Ideal

#### [Blockkurs L](#page-0-0)AT<sub>E</sub>X 2018

#### Thomas Markwig

#### [Befehle mit](#page-525-0) Parametern

**KORKA EX YEAR ON A CHA** 

### Beispiel

 $\newcommand{\X}="\label{X} $$\newcommand{\Y}{\ideal}[2]{\lambda*}{\lambda*f}$$$ 

**•** Der Befehl \ideal hat zwei Parameter.

## Frage

Was erzeugt  $\ideal{x}{y}$ ?

## Befehle mit optionalen Parametern

## Syntax  $\backslash$ newcommand $\{\backslash$ Name $\}$ [Anzahl][default] $\{Definition\}$

#### [Blockkurs L](#page-0-0)AT<sub>E</sub>X 2018

#### Thomas Markwig

[Befehle mit](#page-525-0) Parametern

K ロ ▶ K @ ▶ K 할 ▶ K 할 ▶ 이 할 → 9 Q Q →

## Befehle mit optionalen Parametern

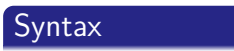

 $\mathcal{\N}$ ame $\}$ [Anzahl][default] $\{Definition\}$ 

Falls default angegeben wird, ist der erste Parameter optional und es wird, falls beim Aufruf des Befehls der optionale Parameter fehlt, default verwendet.

**KORKA EX YEAR ON A CHA** 

#### [Blockkurs L](#page-0-0)ATEX 2018

#### Thomas Markwig

[Befehle mit](#page-525-0) Parametern
# Befehle mit optionalen Parametern

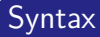

 $newcommand{\Name}[Anzahl] [default]{Definition}$ 

Falls default angegeben wird, ist der erste Parameter optional und es wird, falls beim Aufruf des Befehls der optionale Parameter fehlt, default verwendet.

## Beispiel

Sie wollen für einen Hilbertraum kalligraphische Buchstaben benutzen. Fast immer heißt ihr Hilbertraum  $H$ , manchmal benutzen Sie aber auch andere Buchstaben.

### [Blockkurs L](#page-0-0)ATEX 2018

### Thomas Markwig

[Befehle mit](#page-525-0) Parametern

# Befehle mit optionalen Parametern

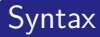

 $newcommand{\Name}[Anzahl] [default]{Definition}$ 

Falls default angegeben wird, ist der erste Parameter optional und es wird, falls beim Aufruf des Befehls der optionale Parameter fehlt, default verwendet.

## Beispiel

Sie wollen für einen Hilbertraum kalligraphische Buchstaben benutzen. Fast immer heißt ihr Hilbertraum  $H$ , manchmal benutzen Sie aber auch andere Buchstaben.

 $\bullet \newline$  \newcommand{\Hils}[1][H]{\mathcal{#1}}

#### [Blockkurs L](#page-0-0)ATEX 2018

### Thomas Markwig

[Befehle mit](#page-525-0) Parametern

# Befehle mit optionalen Parametern

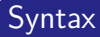

 $newcommand{\Name}[Anzahl] [default]{Definition}$ 

Falls default angegeben wird, ist der erste Parameter optional und es wird, falls beim Aufruf des Befehls der optionale Parameter fehlt, default verwendet.

## Beispiel

Sie wollen für einen Hilbertraum kalligraphische Buchstaben benutzen. Fast immer heißt ihr Hilbertraum  $H$ , manchmal benutzen Sie aber auch andere Buchstaben.

- $\bullet \newline \text{and} \[1] [H] {\mathcal+th} \}$
- $\bullet$  jetzt liefert \Hils  ${\cal H}$  und \Hils[L]  ${\cal L}$ .

#### [Blockkurs L](#page-0-0)ATEX 2018

### Thomas Markwig

[Befehle mit](#page-525-0) Parametern

<span id="page-543-0"></span>• Durch \newenvironment wird eine neue Umgebung definiert.

#### [Blockkurs L](#page-0-0)AT<sub>E</sub>X 2018

Thomas Markwig

[Umgebungen](#page-543-0) definieren

K ロ ▶ K @ ▶ K 할 ▶ K 할 ▶ 이 할 → 9 Q Q →

• Durch \newenvironment wird eine neue Umgebung definiert.

## Syntax

\newenvironment{Name}[Anzahl]{Anfang}{Ende}

#### [Blockkurs L](#page-0-0)AT<sub>E</sub>X 2018

### Thomas Markwig

[Umgebungen](#page-543-0) definieren

**KORKA EX YEAR ON A CHA** 

• Durch \newenvironment wird eine neue Umgebung definiert.

## **Syntax**

\newenvironment{Name}[Anzahl]{Anfang}{Ende}

- erzeugt die Umgebung Name, die Anzahl Parameter benötigt.
- Am Anfang der Umgebung wird Anfang eingefügt, am Ende Ende.

**KORKA EX YEAR ON A CHA** 

#### [Blockkurs L](#page-0-0)ATEX 2018

### Thomas Markwig

• Durch \newenvironment wird eine neue Umgebung definiert.

## Syntax

\newenvironment{Name}[Anzahl]{Anfang}{Ende}

- erzeugt die Umgebung Name, die Anzahl Parameter benötigt.
- Am Anfang der Umgebung wird Anfang eingefügt, am Ende Ende.

**KORKA EX YEAR ON A CHA** 

## Frage

Welche Umgebungen brauchen Parameter?

#### [Blockkurs L](#page-0-0)ATEX 2018

### Thomas Markwig

# Beispiel – Simulieren der block-Umgebung

- Eine Version der block-Umgebung für Artikel soll als Parameter den Titel des Blocks verwenden und diesen in einer eigenen Zeile in Fettschrift setzen.
- Vor und nach der Umgebung soll sie Leerraum einfügen.

**KORKA EX YEAR ON A CHA** 

#### [Blockkurs L](#page-0-0)AT<sub>F</sub>X 2018

### Thomas Markwig

# Beispiel – Simulieren der block-Umgebung

- Eine Version der block-Umgebung für Artikel soll als Parameter den Titel des Blocks verwenden und diesen in einer eigenen Zeile in Fettschrift setzen.
- Vor und nach der Umgebung soll sie Leerraum einfügen.

**KORKA EX YEAR ON A CHA** 

 $\newenvironment{block[1]{\medskip \text{medskip\end{m}\medskip \text{medskip\end{m} }$ \begin{flushleft}#1\end{flushleft}\smallskip}%  $\{\bar{\}$ 

#### [Blockkurs L](#page-0-0)ATEX 2018

### Thomas Markwig

# Beispiel – Simulieren der block-Umgebung

- Eine Version der block-Umgebung für Artikel soll als Parameter den Titel des Blocks verwenden und diesen in einer eigenen Zeile in Fettschrift setzen.
- Vor und nach der Umgebung soll sie Leerraum einfügen.

```
\newenvironment{block[1]{\medskip \text{medskip\end{m}\medskip \text{medskip\end{m} }\begin{flushleft}#1\end{flushleft}\smallskip}%
\{\bar{\}
```

```
\par beendet den Absatz
  \medskip mittelgroßer vertikaler Leerraum
\smallskip kleiner vertikaler Leerraum
```
## Frage

Wozu sind die Prozentzeichen % notwendig?

#### [Blockkurs L](#page-0-0)ATEX 2018

### Thomas Markwig